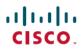

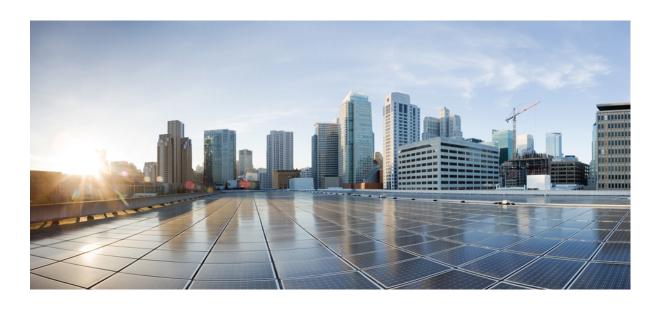

# **Embedded Event Manager Configuration Guide, Cisco IOS Release 15SY**

First Published: October 15, 2012

### **Americas Headquarters**

Cisco Systems, Inc.
170 West Tasman Drive
San Jose, CA 95134-1706
USA
http://www.cisco.com
Tel: 408 526-4000
800 553-NETS (6387)

Fax: 408 527-0883

THE SPECIFICATIONS AND INFORMATION REGARDING THE PRODUCTS IN THIS MANUAL ARE SUBJECT TO CHANGE WITHOUT NOTICE. ALL STATEMENTS, INFORMATION, AND RECOMMENDATIONS IN THIS MANUAL ARE BELIEVED TO BE ACCURATE BUT ARE PRESENTED WITHOUT WARRANTY OF ANY KIND, EXPRESS OR IMPLIED. USERS MUST TAKE FULL RESPONSIBILITY FOR THEIR APPLICATION OF ANY PRODUCTS.

THE SOFTWARE LICENSE AND LIMITED WARRANTY FOR THE ACCOMPANYING PRODUCT ARE SET FORTH IN THE INFORMATION PACKET THAT SHIPPED WITH THE PRODUCT AND ARE INCORPORATED HEREIN BY THIS REFERENCE. IF YOU ARE UNABLE TO LOCATE THE SOFTWARE LICENSE OR LIMITED WARRANTY, CONTACT YOUR CISCO REPRESENTATIVE FOR A COPY.

The Cisco implementation of TCP header compression is an adaptation of a program developed by the University of California, Berkeley (UCB) as part of UCB's public domain version of the UNIX operating system. All rights reserved. Copyright © 1981, Regents of the University of California.

NOTWITHSTANDING ANY OTHER WARRANTY HEREIN, ALL DOCUMENT FILES AND SOFTWARE OF THESE SUPPLIERS ARE PROVIDED "AS IS" WITH ALL FAULTS. CISCO AND THE ABOVE-NAMED SUPPLIERS DISCLAIM ALL WARRANTIES, EXPRESSED OR IMPLIED, INCLUDING, WITHOUT LIMITATION, THOSE OF MERCHANTABILITY, FITNESS FOR A PARTICULAR PURPOSE AND NONINFRINGEMENT OR ARISING FROM A COURSE OF DEALING, USAGE, OR TRADE PRACTICE.

IN NO EVENT SHALL CISCO OR ITS SUPPLIERS BE LIABLE FOR ANY INDIRECT, SPECIAL, CONSEQUENTIAL, OR INCIDENTAL DAMAGES, INCLUDING, WITHOUT LIMITATION, LOST PROFITS OR LOSS OR DAMAGE TO DATA ARISING OUT OF THE USE OR INABILITY TO USE THIS MANUAL, EVEN IF CISCO OR ITS SUPPLIERS HAVE BEEN ADVISED OF THE POSSIBILITY OF SUCH DAMAGES.

Any Internet Protocol (IP) addresses and phone numbers used in this document are not intended to be actual addresses and phone numbers. Any examples, command display output, network topology diagrams, and other figures included in the document are shown for illustrative purposes only. Any use of actual IP addresses or phone numbers in illustrative content is unintentional and coincidental

Cisco and the Cisco logo are trademarks or registered trademarks of Cisco and/or its affiliates in the U.S. and other countries. To view a list of Cisco trademarks, go to this URL: <a href="http://www.cisco.com/go/trademarks">http://www.cisco.com/go/trademarks</a>. Third-party trademarks mentioned are the property of their respective owners. The use of the word partner does not imply a partnership relationship between Cisco and any other company. (1110R)

© 2013 Cisco Systems, Inc. All rights reserved.

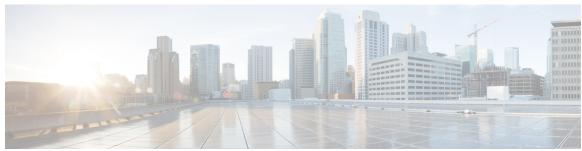

#### CONTENTS

#### CHAPTER 1 Embedded Event Manager Overview 1

Finding Feature Information 1

Information About Embedded Event Manager 1

Embedded Event Manager 1

Embedded Event Manager 1.0 3

Embedded Event Manager 2.0 3

Embedded Event Manager 2.1 4

Embedded Event Manager 2.1 (Software Modularity) 4

Embedded Event Manager 2.2 5

Embedded Event Manager 2.3 5

Embedded Event Manager 2.4 6

Embedded Event Manager 3.0 6

Embedded Event Manager 3.1 7

Embedded Event Manager 3.2 8

Embedded Event Manager 4.0 8

EEM Event Detectors Available by Cisco IOS Release 10

Event Detectors 11

EEM Actions Available by Cisco IOS Release 15

Embedded Event Manager Actions 17

Embedded Event Manager Environment Variables 18

Embedded Event Manager Policy Creation 20

Where to Go Next 21

Feature Information for Embedded Event Manager 4.0 Overview 21

Additional References 27

#### CHAPTER 2 Writing Embedded Event Manager Policies Using the Cisco IOS CLI 31

Finding Feature Information 31

Prerequisites for Writing EEM Policies Using the Cisco IOS CLI 32

```
Information About Writing EEM Policies Using the Cisco IOS CLI 32
  Embedded Event Manager Policies 32
      EEM Applet 32
      EEM Script 33
  Embedded Event Manager Built-In Environment Variables Used in EEM Applets 33
How to Write EEM Policies Using the Cisco IOS CLI 45
  Registering and Defining an Embedded Event Manager Applet 45
      EEM Environment Variables 45
      Alphabetical Order of EEM Action Labels 46
      Troubleshooting Tips 49
  Registering and Defining an Embedded Event Manager Policy to Run Manually 50
  Unregistering Embedded Event Manager Policies 51
  Suspending All Embedded Event Manager Policy Execution 53
  Configuring and Tracking a Stub Object Using Embedded Event Manager 54
      Enhanced Object Tracking 54
  Displaying Embedded Event Manager History Data 57
  Displaying Embedded Event Manager Registered Policies 58
  Configuring Event SNMP Notification 59
  Configuring Multiple Event Support 61
      Setting the Event Configuration Parameters 61
  Configuring EEM Class-Based Scheduling 63
      Holding a Scheduled EEM Policy Event or Event Queue 64
      Resuming Execution of EEM Policy Events or Event Queues 65
      Clearing Pending EEM Policy Events or Event Queues 67
      Modifying the Scheduling Parameters of EEM Policy Events or Event Queues 68
      Verifying Class-Based Scheduled Activities of EEM Policies 69
      Verifying Class-Based Active EEM Policies 71
      Verifying Pending EEM Policies 71
  Configuring EEM Applet (Interactive CLI) Support 72
      Reading and Writing Input from the Active Console for Synchronous EEM
         Applets 72
          Reading Input from the Active Console 72
          Writing Input to the Active Console 74
  Configuring SNMP Library Extensions 76
      Prerequisites 76
```

```
SNMP Get and Set Operations 76
          SNMP Get Operation 76
          GetID Operation 76
          SNMP Set Operation 77
      SNMP Traps and Inform Requests 78
      Configuring EEM Applet for SNMP Get and Set Operations 79
      Configuring EEM Applet for SNMP OID Notifications 81
  Configuring Variable Logic for EEM Applets 84
      Prerequisites 85
      Configuring Variable Logic for EEM Applets 85
      Specifying a Loop of Conditional Blocks 85
      Specifying if else Conditional Blocks 87
      Specifying foreach Iterating Statements 88
      Using Regular Expressions 90
      Incrementing the Values of Variables 91
  Configuring Event SNMP Object 92
  Disabling AAA Authorization 94
  Configuring Description of an Embedded Event Manager Applet 95
Configuration Examples for Writing EEM Policies Using the Cisco IOS CLI 96
  Embedded Event Manager Applet Configuration Examples 96
  Configuration Examples for Embedded Event Manager Applet 101
      Example Identity Event Detector 101
      Example MAT Event Detector 101
      Example Neighbor-Discovery Event Detector 101
  Embedded Event Manager Manual Policy Execution Examples 101
  Configuring and Tracking a Stub Object Using Embedded Event Manager Example 102
  Embedded Event Manager Watchdog System Monitor (Cisco IOS) Event Detector Configuration
     Example 102
  Configuration SNMP Library Extensions Examples 103
      SNMP Get Operations Examples 103
      SNMP GetID Operations Examples 104
      Set Operations Examples 105
      Generating SNMP Notifications Examples 105
  Configuring Variable Logic for EEM Applets Examples 107
  Configuring Event SNMP-Object Examples 112
```

```
Configuring Description of an EEM Applet Examples 112
```

Additional References 112

Feature Information for Writing EEM 4.0 Policies Using the Cisco IOS CLI 114

#### CHAPTER 3 Writing Embedded Event Manager Policies Using Tcl 121

Finding Feature Information 121

Prerequisites for Writing Embedded Event Manager Policies Using Tcl 122

Information About Writing Embedded Event Manager Policies Using Tcl 122

EEM Policies 122

EEM Policy Tcl Command Extension Categories 123

General Flow of EEM Event Detection and Recovery 124

Safe-Tcl 125

Bytecode Support for EEM 2.4 127

Registration Substitution 127

Cisco File Naming Convention for EEM 128

How to Write Embedded Event Manager Policies Using Tcl 129

Registering and Defining an EEM Tcl Script 129

Displaying EEM Registered Policies 131

Unregistering EEM Policies 133

Suspending EEM Policy Execution 134

Managing EEM Policies 136

Modifying History Table Size and Displaying EEM History Data 137

Displaying Software Modularity Process Reliability Metrics Using EEM 139

Troubleshooting Tips 140

Modifying the Sample EEM Policies 140

Sample EEM Policies 140

Programming EEM Policies with Tcl 143

Tcl Policy Structure and Requirements 144

EEM Entry Status 145

EEM Exit Status 145

EEM Policies and Cisco Error Number 146

Troubleshooting Tips 153

Creating an EEM User Tcl Library Index 154

Creating an EEM User Tcl Package Index 157

Configuration Examples for Writing Embedded Event Manager Policies Using Tcl 160

```
Assigning a Username for a Tcl Session Examples 160
```

EEM Event Detector Demo Examples 161

Programming Policies with Tcl Sample Scripts Example 169

Debugging Embedded Event Manager Policies Examples 177

Tracing Tcl set Command Operations Example 179

RPC Event Detector Example 179

Additional References 181

Feature Information for Writing Embedded Event Manager 4.0 Policies Using Tcl 182

#### CHAPTER 4 Signed Tcl Scripts 191

Finding Feature Information 191

Prerequisites for Signed Tcl Scripts 192

Restrictions for Signed Tcl Scripts 192

Information About Signed Tcl Scripts 192

Cisco PKI 192

RSA Key Pair 193

Certificate and Trustpoint 193

How to Configure Signed Tcl Scripts 193

Generating a Key Pair 193

Generating a Certificate 195

Signing the Tcl Scripts 196

Verifying the Signature 197

Converting the Signature into Nonbinary Data 198

Configuring the Device with a Certificate 201

Verifying the Trustpoint 204

Verifying the Signed Tcl Script 205

What to Do Next 206

Configuration Examples for Signed Tcl Script 206

Generating a Key Pair Example 206

Generating a Certificate Example 206

Signing the Tcl Scripts Example 207

Verifying the Signature Example 207

Converting the Signature with Nonbinary Data Example 207

Configuring the Device with a Certificate Example 209

Additional References 210

```
Glossary 212
                             Notices 212
                                OpenSSL Open SSL Project 212
                                    License Issues 212
                       EEM Action Tcl Command Extension 215
CHAPTER 5
                             action_policy 216
                             action_process 216
                             action_program 218
                             action reload 218
                             action_script 219
                             action_snmp_trap 220
                             action_snmp_object_value 220
                             action_switch 221
                             action_syslog 222
                             action_track_read 222
                             action track set 223
CHAPTER 6
                       EEM CLI Library Command Extensions 225
                             cli close 226
                             cli exec 226
                             cli_get_ttyname 227
                             cli_open 227
                             cli_read 228
                             cli_read_drain 229
                             cli read line 229
                             cli_read_pattern 230
                             cli run 230
                             cli_run_interactive 231
                             cli_write 233
CHAPTER 7
                       EEM CLI Library XML-PI Support 237
                       EEM Context Library Command Extensions 239
CHAPTER 8
```

Feature Information for Signed Tcl Scripts 211

```
context_retrieve 239 context_save 242
```

#### CHAPTER 9 EEM Event Registration Tcl Command Extensions 247

```
event register appl 248
event_register_cli 251
event_register_counter 255
event register gold 257
event_register_identity 265
event_register_interface 267
event register ioswdsysmon 274
event register ipsla 278
event_register_mat 282
event_register_neighbor_discovery 283
event_register_nf 288
event_register_none 292
event_register_oir 294
event register process 296
event register resource 300
event_register_rf 302
event_register_routing 305
event_register_rpc 308
event_register_snmp 311
event_register_snmp_notification 316
event register snmp object 319
event_register_syslog 322
event_register_timer 326
event_register_timer_subscriber 331
event_register_track 334
event_register_wdsysmon 336
```

#### CHAPTER 10 EEM Event Tcl Command Extensions 355

```
event_completion 355
event_completion_with_wait 356
event publish 357
```

```
event_wait 360
CHAPTER 11
                        EEM Library Debug Command Extensions 363
                            cli_debug 363
                            smtp_debug 364
                        EEM Multiple Event Support Tcl Command Extensions 365
CHAPTER 12
                            attribute 365
                            correlate 366
                            trigger 367
CHAPTER 13
                        EEM SMTP Library Command Extensions 369
                            smtp_send_email 370
                            smtp_subst 371
                        EEM System Information Tcl Command Extensions 373
CHAPTER 14
                            sys_reqinfo_cli_freq 374
                            sys_reqinfo_cli_history 375
                            sys reqinfo cpu all 376
                            sys reqinfo crash history 377
                            sys_reqinfo_mem_all 378
                            sys_reqinfo_proc 380
                            sys_reqinfo_proc_all 381
                            sys_reqinfo_routername 382
                            sys_reqinfo_snmp 382
                            sys reqinfo syslog freq 383
                            sys reqinfo syslog history 384
                        EEM Utility Tcl Command Extensions 387
CHAPTER 15
                            appl_read 388
                            appl_reqinfo 389
                            appl_setinfo 389
                            counter_modify 390
```

description 391 fts get stamp 392 register\_counter 392
register\_timer 394
timer\_arm 395
timer\_cancel 397
unregister\_counter 398

Contents

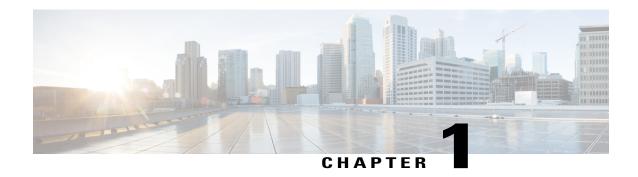

# **Embedded Event Manager Overview**

Embedded Event Manager (EEM) is a distributed and customized approach to event detection and recovery offered directly in a Cisco IOS device. EEM offers the ability to monitor events and take informational, corrective, or any desired EEM action when the monitored events occur or when a threshold is reached. An EEM policy is an entity that defines an event and the actions to be taken when that event occurs.

This module contains a technical overview of EEM. EEM can be used alone, or with other network management technologies to help monitor and maintain your network. Before you begin to implement EEM, it is important that you understand the information presented in this module.

- Finding Feature Information, page 1
- Information About Embedded Event Manager, page 1
- Where to Go Next, page 21
- Feature Information for Embedded Event Manager 4.0 Overview, page 21
- Additional References, page 27

# **Finding Feature Information**

Your software release may not support all the features documented in this module. For the latest caveats and feature information, see Bug Search Tool and the release notes for your platform and software release. To find information about the features documented in this module, and to see a list of the releases in which each feature is supported, see the feature information table at the end of this module.

Use Cisco Feature Navigator to find information about platform support and Cisco software image support. To access Cisco Feature Navigator, go to <a href="https://www.cisco.com/go/cfn">www.cisco.com/go/cfn</a>. An account on Cisco.com is not required.

# **Information About Embedded Event Manager**

### **Embedded Event Manager**

Event tracking and management has traditionally been performed by devices external to the networking device. Embedded Event Manager (EEM) has been designed to offer event management capability directly in Cisco IOS devices. The on-device, proactive event management capabilities of EEM are useful because not all event management can be done off device because some problems compromise communication between the device and the external network management device. Capturing the state of the device during such situations can be invaluable in taking immediate recovery actions and gathering information to perform root-cause analysis. Network availability is also improved if automatic recovery actions are performed without the need to fully reboot the routing device.

EEM is a flexible, policy-driven framework that supports in-box monitoring of different components of the system with the help of software agents known as event detectors. The figure below shows the relationship between the EEM server, core event publishers (event detectors), and the event subscribers (policies). Basically, event publishers screen events and publish them when there is a match on an event specification that is provided by the event subscriber. Event detectors notify the EEM server when an event of interest occurs. The EEM policies that are configured using the Cisco command-line interface (CLI) then implement recovery on the basis of the current state of the system and the actions specified in the policy for the given event.

EEM offers the ability to monitor events and take informational or corrective action when the monitored events occur or when a threshold is reached. An EEM policy is an entity that defines an event and the actions to be taken when that event occurs. There are two types of EEM policies: an applet or a script. An applet is a simple form of policy that is defined within the CLI configuration. A script is a form of policy that is written in Tool Command Language (Tcl).

Figure 1: Embedded Event Manager Core Event Detectors

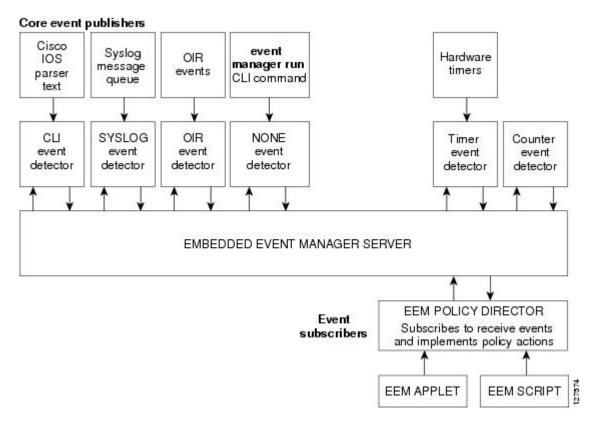

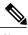

Note

If your network has a higher version of EEM, that version would include the previous releases of EEM version as well.

### **Embedded Event Manager 1.0**

EEM 1.0 introduced Embedded Event Manager. EEM 1.0 introduced the following event detectors:

- SNMP—The Simple Network Management Protocol (SNMP) event detector allows a standard SNMP MIB object to be monitored and an event to be generated when the object matches specified values or crosses specified thresholds.
- Syslog—The syslog event detector allows for screening syslog messages for a regular expression pattern match.

EEM 1.0 introduced the following actions:

- · Generating prioritized syslog messages.
- Generating a Cisco Networking Services (CNS) event for upstream processing by CNS devices.
- Reloading the Cisco software.
- Switching to a secondary processor in a fully redundant hardware configuration.

### **Embedded Event Manager 2.0**

EEM 2.0 introduced some new features. EEM 2.0 introduced the following event detectors:

- Application-Specific—The application-specific event detector allows any Embedded Event Manager policy to publish an event.
- Counter—The counter event detector publishes an event when a named counter crosses a specified threshold.
- Interface Counter—The interface counter event detector publishes an event when a generic Cisco IOS interface counter for a specified interface crosses a defined threshold.
- Timer—The timer event detector publishes events for the following four different types of timers: absolute-time-of-day, countdown, watchdog, and CRON.
- Watchdog System Monitor (IOSWDSysMon)—The Cisco IOS watchdog system monitor event detector publishes an event when CPU or memory utilization for a Cisco IOS process crosses a threshold.

EEM 2.0 introduced the following actions:

- Setting or modifying a named counter.
- · Publishing an application-specific event
- Generating an SNMP trap.

The ability to run a Cisco defined sample policy written using Tool Command Language (Tcl) was introduced. A sample policy was provided that could be stored in the system policy directory.

### **Embedded Event Manager 2.1**

EEM 2.1 and introduced some new features. EEM 2.1 introduced the following new event detectors:

- CLI—The CLI event detector screens command-line interface (CLI) commands for a regular expression match.
- None—The none event detector publishes an event when the Cisco IOS **event manager run** command executes an EEM policy.
- OIR—The online insertion and removal (OIR) event detector publishes an event when a particular hardware insertion or removal event occurs.

EEM 2.1 introduced the following actions:

- Executing a Cisco CLI command.
- Requesting system information when an event occurs.
- Sending a short e-mail.
- Manually running an EEM policy.

EEM 2.1 also permits multiple concurrent policies to be run using the new **event manager scheduler script** command. Support for SNMP event detector rate-based events is provided as is the ability to create policies using Tool Command Language (Tcl).

### **Embedded Event Manager 2.1 (Software Modularity)**

EEM 2.1 (Software Modularity) is supported on Cisco Software Modularity images. EEM 2.1 (Software Modularity) introduced the following event detectors:

- GOLD—The Generic Online Diagnostic (GOLD) event detector publishes an event when a GOLD failure event is detected on a specified card and subcard.
- System Manager—The system manager event detector generates events for Cisco IOS Software Modularity process start, normal or abnormal stop, and restart events. The events generated by the system manager allows policies to change the default behavior of the process restart.
- Watchdog System Monitor (WDSysMon)—The Cisco Software Modularity watchdog system monitor event detector detects infinite loops, deadlocks, and memory leaks in Cisco IOS Software Modularity processes.

EEM 2.1 for Software Modularity introduced the ability to display EEM reliability metric data for processes.

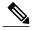

Note

EEM 2.1 for Software Modularity images also supports the resource and RF event detectors introduced in EEM 2.2, but it does not support the enhanced object tracking event detector or the actions to read and set tracked objects.

### **Embedded Event Manager 2.2**

EEM 2.2 introduced some new features. EEM 2.2 introduced the following event detectors:

- Enhanced Object Tracking—The enhanced object tracking event detector publishes an event when the tracked object changes. Enhanced object tracking provides complete separation between the objects to be tracked and the action to be taken by a client when a tracked object changes.
- Resource—The resource event detector publishes an event when the Embedded Resource Manager (ERM) reports an event for the specified policy.
- RF—The redundancy framework (RF) event detector publishes an event when one or more RF events occur during synchronization in a dual Route Processor (RP) system. The RF event detector can also detect an event when a dual RP system continuously switches from one RP to another RP (referred to as a ping-pong situation).

EEM 2.2 introduced the following actions:

- · Reading the state of a tracked object.
- Setting the state of a tracked object.

### **Embedded Event Manager 2.3**

EEM 2.3 is supported on the Cisco Catalyst 6500 Series switches and introduces enhancements to the Generic Online Diagnostics (GOLD) Event Detector on that product.

- The **event gold** command was enhanced with the addition of the **action-notify**, **testing-type**, **test-name**, **test-id**, **consecutive-failure**, **platform-action**, and **maxrun** keywords for improved reaction to GOLD test failures and conditions.
- The following platform-wide GOLD Event Detector information can be accessed through new read-only EEM built-in environment variables:
  - Boot-up diagnostic level
  - · Card index, name, serial number
  - Port counts
  - · Test counts
- The following test-specific GOLD Event Detector information can be accessed through new read-only EEM built-in environment variables (available to EEM applets only):
  - Test name, attribute, total run count
  - Test result per test, port, or device
  - Total failure count, last fail time
  - Error code
  - Occurrence of consecutive failures

These enhancements result in reduced mean time to recovery (MTTR) and higher availability through improved automation and fault detection.

### **Embedded Event Manager 2.4**

EEM 2.4 introduced the following event detectors:

- SNMP Notification—The SNMP notification event detector provides the ability to intercept SNMP trap
  and inform messages coming into the device. An SNMP notification event is generated when an incoming
  SNMP trap or inform message matches specified values or crosses specified thresholds.
- RPC—The remote procedure call (RPC) event detector provides the ability to invoke EEM policies from outside the device over an encrypted connection using Secure Shell (SSH). The RPC event detector uses Simple Object Access Protocol (SOAP) data encoding for exchanging XML-based messages. This event detector can be used to run EEM policies and then receive output in a SOAP XML-formatted reply.

EEM 2.4 added enhancements to the following event detectors:

- Interface counter rate-based trigger—This feature adds the ability for an interface event to be triggered
  based on a rate of change over a period of time. A rate can be specified both for the entry value and the
  exit value. This feature copies the rate-based functionality that currently exists for the SNMP event
  detector.
- SNMP delta value—The difference between the monitored Object Identifier (OID) value at the beginning of the monitored period and the actual OID value when the event is published will be provided in the **event reqinfo** data for both the SNMP event detector and the Interface Counter event detector.

EEM 2.4 introduced the following actions:

- Multiple event support—The ability to run multiple events was introduced. and show event manager commands were enhanced to show multiple events.
- Support for parameters—The *parameter* argument has been added to the **event manager run** command. A maximum of 15 parameters can be used.
- Display of Job IDs and completion status--Some of the **show event manager** commands were enhanced to display Job IDs and completion status.
- Bytecode support—Tcl 8 defines a specialized bytecode language (BCL) and includes a just-in-time compiler that translates Tcl scripts to BCL. Byte sequence is executed by a "virtual machine," Tcl\_ExecuteByteCode(), or TEBC for short, as often as needed. Currently EEM accepts file extensions, such as \*.tcl for user policies and \*.tm for system policies. Tcl standard extension for bytecode scripts are \*.tbc. Now EEM will accept \*.tbc as valid EEM policies.
- Registration substitution enhancement—Supports replacing multiple parameters in the event registration statement lines with a single environment variable.
- Tcl package support

### **Embedded Event Manager 3.0**

EEM 3.0 introduces the following new event detectors:

- Custom CLI--The custom CLI event detector publishes an event to add and enhance existing CLI command syntax.
- Routing--The Routing event detector publishes an event when route entries change in the Routing Information Base (RIB).
- NetFlow- The NetFlow event detector publishes an event when a NetFlow event is triggered.
- IP SLA--The IP SLA event detector publishes an event when an IP SLA reaction is triggered.

#### EEM 3.0 introduces the following features.

- Class-based scheduling--The EEM policies will be assigned a class using the **class** keyword when they are registered. EEM policies registered without a class will be assigned to the default class.
- High performance Tcl policies--Three new Tcl commands are introduced event\_completion, event\_wait,
   and event completion with wait.
- Interactive cli support--The synchronous applets are enhanced to support interaction with the local console (TTY). Two new IOS commands, **action gets** and **action puts**, are introduced to allow users to enter and display input directly on the console.
- Variable logic for applets--The Variable Logic for EEM Applets feature adds the ability to apply
  conditional logic within EEM applets. Conditional logic introduces a control structure that can change
  the flow of actions within applets depending on conditional expressions.
- Digital signature support--A new API performs digital signature verification for a Tcl script to check it the script is signed by Cisco before execution.
- Support authenticating e-mail servers--The **action mail**command is modified to include an optional username and password.
- SMTP IPv6 support--The keyword **sourceaddr** is added in Tcl e-mail templates to specify either an IPv6 or IPv4 address.
- SNMP library extensions--The EEM applet **action info** and Tcl **sys\_reqinfo\_snmp**commands are enhanced to include functionality for SNMP getid, inform, trap, and set-type operations.
- SNMP Notification IPv6 support--IPv6 address is supported for the source and destination IP addresses.
- CLI Library XML-PI support--Provides a programmable interface which encapsulates IOS command-line
  interface (CLI) show commands in XML format in a consistent way across different Cisco products.
   Customers using XML-PI will be able to parse IOS show command output from within Tcl scripts using
  well-known keywords instead of having to depend on the use of regular expression support.

# **Embedded Event Manager 3.1**

#### EEM 3.1 introduced one new event detector:

 SNMP Object--The Simple Network Management Protocol (SNMP) object trap event detector provides an extension to replace the value when an SNMP trap with the specified SNMP object ID (OID) is encountered on a specific interface or address.

#### EEM 3.1 added an enhancement to the following event detector:

• SNMP Notification--The SNMP notification event detector now can wait and intercept the outgoing SNMP traps and informs.

EEM 3.1 added enhancement to the following action:

• Specify facility--The action syslog command has been enhanced to specify syslog facility.

EEM 3.1 introduces the following features:

- Provides the ability to create a short description for the registered policy--A new description command
  has been introduced to register policies with a brief description in Cisco IOS CLI and Tcl policies. The
  show event manager policy available command and the show event manager policy registered
  command have been enhanced to add the description keyword to display the description of the registered
  applet.
- Enables EEM policies to bypass AAA authorization--The **event manager application** command has been enhanced to provide authorization and bypass keywords to disable AAA.
- Introduces CLI Library enhancements--Provides two new commands in the CLI library: cli\_run and cli\_run\_interactive.

### **Embedded Event Manager 3.2**

EEM 3.2 introduced the following new event detectors:

- Neighbor Discovery--Neighbor Discovery event detector provides the ability to publish a policy to respond to automatic neighbor detection when:
  - a Cisco Discovery Protocol (CDP) cache entry is added, deleted or updated.
  - a Link Layer Discovery Protocol (LLDP) cache entry is added, deleted, or updated.
  - an interface link status changes.
  - an interface line status changes.
- Identity--Identity event detector generates an event when AAA authorization and authentication is successful, when failure occurs, or after normal user traffic on the port is allowed to flow.
- Mac-Address-Table--Mac-Address-Table event detector generates an event when a MAC address is learned in the MAC address table.

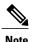

The Mac-Address-Table event detector is supported only on switch platforms and can be used only on Layer 2 interfaces where MAC addresses are learned. Layer 3 interfaces do not learn addresses and devices do not usually support the mac-address-table infrastructure needed to notify EEM of a learned MAC address.

EEM 3.2 also introduces new CLI commands to support the applets to work with the new event detectors.

### **Embedded Event Manager 4.0**

EEM 4.0 introduces the following new features:

• EEM Email Action Enhancements

- TLS support for SMTP mail actions—The new optional **secure** keyword is added to the **action mail** CLI with **tls** and **none** keyword options. There are no updates to the corresponding Tcl Policy.
- Custom port for SMTP mail actions—The new optional **port** keyword is added to the **action mail** CLI. In the Tcl policy, the port number can be specified by adding a line to the e-mail template.

#### • EEM Security Enhancements

- Checksum-based script integrity—Where digital signature is not supported or unavailable, users
  can still enforce some basic integrity check on the TCL policy by using the Unix command openssl
  sha1. The new optional checksum, md5, and sha-1 keywords have been added to the event
  manager policy command.
- Third-party digital signature support—Requires Tcl secure mode and a trustpoint to associate with the TCL scripts in order to verify the signature.
- Script owner identification—If a policy is successfully registered with a digital signature, the owner (or signer) of the policy can be identified by using the **show event manager policy registered** command and checking the **Dsig** keyword in the show output.
- Registration of remote Tcl policies—The new optional remote keyword has been added to the
  event manager policy command.

#### • EEM Resource Management

- Resource consumption throttling—The new optional **resource-limit** keyword has been added to the **event manager scheduler** command.
- Rate limiting of triggered policies per event—The new optional **rate-limit** keyword has been added to the **event syslog** command.

#### • EEM Usability Enhancements

- File operations in EEM applet actions—The new CLI action file has been added to allow file selection.
- New fields are added in EEM to track statistics of queue size, dropped events, and run-time using
  the show event manager statistics EXEC command. A set of new clear commands—clear event
  manager detector counters and clear event manager server counters —are introduced to clear
  the event manager queue counters.

#### • EEM Event Detector Enhancements

- CLI event detector enhancement—Provides the ability to detect the session where the user enters the event cli command. Four new keywords and built-in environmental variables—username, host, privilege, and tty— are added to the event cli applet and event\_reqinfo array names to the event\_register\_cli event detector. The show event manager detector EXEC command has also been modified to reflect the enhancement.
- Syslog event detector performance enhancement—Provides the option to perform string matching on specific log message fields. The four new keywords—facility, mnemonic, sequence, and timestamp keywords— are added to the action syslog command, event syslog command, and to the event\_register\_syslog event detector. The show event manager detector EXEC command has also been modified to reflect the enhancement.

## **EEM Event Detectors Available by Cisco IOS Release**

EEM uses software programs known as event detectors to determine when an EEM event occurs. Some event detectors are available on every Cisco IOS release, but most event detectors have been introduced in a specific release. Use the table below to determine which event detectors are available in your specific Cisco IOS release. A blank entry (--) indicates that the event detector is not available: the text "Yes" indicates that the event detector is available. The event detectors shown in the table are supported in later releases of the same Cisco IOS release train. For more details on each event detector, see the Event Detectors concept in the "Embedded Event Manager Overview" module.

Table 1: Availability of Event Detectors by Cisco IOS Release

| Event<br>Detector              | 12.2(25)\$ | 12.3(14)T<br>12.2(18)SXF5<br>12.2(28)SB<br>12.2(33)SRA | 12.4(2)T<br>12.2(31)SB3<br>12.2(33)SRB | 12.2(18)SXF4<br>Cisco IOS<br>Software<br>Modularity | 12.2(33)SXH | 12.4(20)T<br>12.2(33)SXI | 12.4(22)T<br>12.2(33)SRE | 15.0(1)M<br>15.1(3)T | 15.1(2)SY |
|--------------------------------|------------|--------------------------------------------------------|----------------------------------------|-----------------------------------------------------|-------------|--------------------------|--------------------------|----------------------|-----------|
| Application Specific           | Yes        | Yes                                                    | Yes                                    | Yes                                                 | Yes         | Yes                      | Yes                      | Yes                  | Yes       |
| CLI                            |            | Yes                                                    | Yes                                    | Yes                                                 | Yes         | Yes                      | Yes                      | Yes                  |           |
| Counter                        | Yes        | Yes                                                    | Yes                                    | Yes                                                 | Yes         | Yes                      | Yes                      | Yes                  | Yes       |
| Custom<br>CLI                  |            |                                                        |                                        |                                                     |             |                          | Yes                      | Yes                  |           |
| Enhanced<br>Object<br>Tracking |            |                                                        | Yes                                    |                                                     | Yes         | Yes                      | Yes                      | Yes                  |           |
| GOLD                           |            |                                                        |                                        | Yes                                                 | Yes         | Yes                      | Yes                      | Yes                  |           |
| Identity                       |            |                                                        |                                        |                                                     |             |                          |                          | Yes                  | Yes       |
| Interface<br>Counter           | Yes        | Yes                                                    | Yes                                    | Yes                                                 | Yes         | Yes                      | Yes                      | Yes                  |           |
| IPSLA                          |            |                                                        |                                        |                                                     |             |                          | Yes                      | Yes                  |           |
| MacAddess-Table                |            |                                                        |                                        |                                                     |             |                          |                          | Yes                  | Yes       |
| Neighbor<br>Discovery          |            |                                                        |                                        |                                                     |             |                          |                          | Yes                  | Yes       |
| NF                             |            |                                                        |                                        |                                                     |             |                          | Yes                      | Yes                  |           |
| None                           |            | Yes                                                    | Yes                                    | Yes                                                 | Yes         | Yes                      | Yes                      | Yes                  | Yes       |
| OIR                            |            | Yes                                                    | Yes                                    | Yes                                                 | Yes         | Yes                      | Yes                      | Yes                  | Yes       |

| Event<br>Detector                                             | 12.2(25)S | 12.3(14)T<br>12.2(18)SXF5<br>12.2(28)SB<br>12.2(33)SRA | 12.4(2)T<br>12.2(31)SB3<br>12.2(33)SRB | 12.2(18)SXF4<br>Cisco IOS<br>Software<br>Modularity | 12.2(33)SXH | 12.4(20)T<br>12.2(33)SXI | 12.4(22)T<br>12.2(33)SRE | 15.0(1)M<br>15.1(3)T | 15.1(2)SY |
|---------------------------------------------------------------|-----------|--------------------------------------------------------|----------------------------------------|-----------------------------------------------------|-------------|--------------------------|--------------------------|----------------------|-----------|
| Resource                                                      |           |                                                        | Yes                                    | Yes                                                 | Yes         | Yes                      | Yes                      | Yes                  |           |
| RF                                                            |           |                                                        | Yes                                    | Yes                                                 | Yes         | Yes                      | Yes                      | Yes                  |           |
| Routing                                                       |           |                                                        |                                        |                                                     |             |                          | Yes                      | Yes                  |           |
| RPC                                                           |           |                                                        |                                        |                                                     |             | Yes                      | Yes                      | Yes                  | Yes       |
| SNMP                                                          | Yes       | Yes                                                    | Yes                                    | Yes                                                 | Yes         | Yes                      | Yes                      | Yes                  |           |
| SNMP<br>Proxy                                                 |           |                                                        |                                        |                                                     |             |                          |                          |                      | Yes       |
| SNMP<br>Notification                                          |           |                                                        |                                        |                                                     |             | Yes                      | Yes                      | Yes                  |           |
| SNMP<br>Object                                                |           |                                                        |                                        |                                                     |             |                          |                          | Yes                  |           |
| Syslog                                                        | Yes       | Yes                                                    | Yes                                    | Yes                                                 | Yes         | Yes                      | Yes                      | Yes                  | Yes       |
| System<br>Manager                                             |           |                                                        |                                        | Yes                                                 | Yes         | Yes                      | Yes                      | Yes                  | Yes       |
| Timer                                                         | Yes       | Yes                                                    | Yes                                    | Yes                                                 | Yes         | Yes                      | Yes                      | Yes                  | Yes       |
| IOSWDSysMm<br>(Cisco IOS<br>watchdog)                         | Yes       | Yes                                                    | Yes                                    | Yes                                                 | Yes         | Yes                      | Yes                      | Yes                  |           |
| WDSysMon<br>(Cisco IOS<br>Software<br>Modularity<br>watchdog) |           |                                                        |                                        | Yes                                                 |             |                          |                          |                      | Yes       |

### **Event Detectors**

Embedded Event Manager (EEM) uses software programs known as *event detectors* to determine when an EEM event occurs. Event detectors are separate systems that provide an interface between the agent being monitored, for example Simple Network Management Protocol (SNMP), and the EEM policies where an action can be implemented. Some event detectors are available on every Cisco IOS release, but most event detectors have been introduced in a specific release. For details of which event detector is supported in each

Cisco IOS release, see the EEM Event Detectors Available by Cisco IOS Release concept in the "Writing Embedded Event Manager Policies Using the Cisco IOS CLI" or the "Writing Embedded Event Manager Policies Using Tcl" modules. EEM contains the following event detectors.

#### **Application-Specific Event Detector**

The application-specific event detector allows any Embedded Event Manager policy to publish an event. When an EEM policy publishes an event it must use an EEM subsystem number of 798 with any event type. If an existing policy is registered for subsystem 798 and a specified event type, a second policy of the same event type will trigger the first policy to run when the specified event is published.

#### **CLI Event Detector**

The CLI event detector screens command-line interface (CLI) commands for a regular expression match. When a match is found, an event is published. The match logic is performed on the fully expanded CLI command after the command is successfully parsed and before it is executed. The CLI event detector supports three publish modes:

- Synchronous publishing of CLI events--The CLI command is not executed until the EEM policy exits, and the EEM policy can control whether the command is executed. The read/write variable, \_exit\_status, allows you to set the exit status at policy exit for policies triggered from synchronous events. If \_exit\_status is 0, the command is skipped, if \_exit\_status is 1, the command is run.
- Asynchronous publishing of CLI events--The CLI event is published, and then the CLI command is
  executed.
- Asynchronous publishing of CLI events with command skipping--The CLI event is published, but the CLI command is not executed.

#### **Counter Event Detector**

The counter event detector publishes an event when a named counter crosses a specified threshold. There are two or more participants that affect counter processing. The counter event detector can modify the counter, and one or more subscribers define the criteria that cause the event to be published. After a counter event has been published, the counter monitoring logic can be reset to start monitoring the counter immediately or it can be reset when a second threshold--called an exit value--is crossed.

#### **Custom CLI Event Detector**

The custom CLI event detector publishes an event to add and enhance existing CLI command syntax. When the special parser characters Tab, ? (question mark), and Enter are entered, the parser sends the input to the custom CLI event detector for processing. The custom CLI event detector then compares this input against registered strings to determine if this is a new or enhanced CLI command. Upon a match the custom CLI event detector takes appropriate actions, such as displaying help for the command if ? is entered, displaying the entire command if Tab is entered, or executing the command if Enter was entered. If a match does not occur, the parser regains control and processes the information as usual.

#### **Enhanced Object Tracking Event Detector**

The enhanced object tracking (EOT) event detector publishes an event when the status of a tracked object changes. Object tracking was first introduced into the Hot Standby Router Protocol (HSRP) as a simple tracking mechanism that allowed you to track the interface line-protocol state only. If the line-protocol state of the interface went down, the HSRP priority of the device was reduced, allowing another HSRP device with a higher priority to become active.

Object tracking was enhanced to provide complete separation between the objects to be tracked and the action to be taken by a client when a tracked object changes. Thus, several clients such as HSRP, VRRP, or GLBP can register their interest with the tracking process, track the same object, and each take different action when the object changes. Each tracked object is identified by a unique number that is specified on the tracking command-line interface (CLI). Client processes use this number to track a specific object. The tracking process periodically polls the tracked objects and notes any change of value. The changes in the tracked object are communicated to interested client processes, either immediately or after a specified delay. The object values are reported as either up or down.

Enhanced object tracking is now integrated with EEM to allow EEM to report on a status change of a tracked object and to allow enhanced object tracking to track EEM objects. A new type of tracking object—a stub object—is created. The stub object can be manipulated using the existing CLI commands that already allow tracked objects to be manipulated.

#### **GOLD Event Detector**

The GOLD event detector publishes an event when a GOLD failure event is detected on a specified card and subcard.

#### **Interface Counter Event Detector**

The interface counter event detector publishes an event when a generic Cisco IOS interface counter for a specified interface crosses a defined threshold. A threshold can be specified as an absolute value or an incremental value. If the incremental value is set to 50, for example, an event would be published when the interface counter increases by 50.

After an interface counter event has been published, the interface counter monitoring logic is reset using two methods. The interface counter is reset either when a second threshold--called an exit value--is crossed or when an elapsed period of time occurs.

#### **IP SLA Event Detector**

The IP SLA event detector publishes an event when an IP SLA reaction is triggered.

#### **NetFlow Event Detector**

The NetFlow event detector publishes an event when a NetFlow event is triggered.

#### **None Event Detector**

The none event detector publishes an event when the Cisco IOS **event manager run** CLI command executes an EEM policy. EEM schedules and runs policies on the basis of an event specification that is contained within the policy itself. An EEM policy must be identified and registered to be permitted to run manually before the **event manager run** command will execute.

#### **OIR Event Detector**

The online insertion and removal (OIR) event detector publishes an event when one of the following hardware insertion or removal events occurs:

- · A card is removed.
- · A card is inserted.

Route Processors (RPs), line cards, or feature cards can be monitored for OIR events.

#### **Resource Event Detector**

The resource event detector publishes an event when the Embedded Resource Manager (ERM) reports an event for the specified policy. The ERM infrastructure tracks resource depletion and resource dependencies across processes and within a system to handle various error conditions. The error conditions are handled by providing an equitable sharing of resources between various applications. The ERM framework provides a communication mechanism for resource entities and allows communication between these resource entities from numerous locations. The ERM framework also helps in debugging CPU and memory-related issues. The ERM monitors system resource usage to better understand scalability needs by allowing you to configure threshold values for resources such as the CPU, buffers, and memory. The ERM event detector is the preferred method for monitoring resources in Cisco software but the ERM event detector is not supported in Software Modularity images. For more details about ERM, go to "Embedded Resource Manager" module.

#### **RF Event Detector**

The redundancy framework (RF) event detector publishes an event when one or more RF events occur during synchronization in a dual Route Processor (RP) system. The RF event detector can also detect an event when a dual RP system continuously switches from one RP to another RP (referred to as a ping-pong situation).

#### **RPC Event Detector**

The remote procedure call (RPC) event detector provides the ability to invoke EEM policies from outside the device over an encrypted connection using Secure Shell (SSH). The RPC event detector uses Simple Object Access Protocol (SOAP) data encoding for exchanging XML-based messages. This event detector can be used to run EEM policies and then receive output in a SOAP XML-formatted reply.

#### **Routing Event Detector**

The routing event detector publishes an event when a route entry changes in the Routing Information Base (RIB).

#### **SNMP Event Detector**

The SNMP event detector allows a standard SNMP MIB object to be monitored and an event to be generated when the object matches specified values or crosses specified thresholds.

#### **SNMP Notification Event Detector**

The SNMP notification event detector provides the ability to intercept SNMP trap and inform messages coming into or going out of the device. An SNMP notification event is generated when an incoming or outgoing SNMP trap or inform message matches specified values or crosses specified thresholds. The SNMP event detector can wait and intercept the outgoing SNMP traps and informs.

#### **SNMP Object Event Detector**

The Simple Network Management Protocol (SNMP) object trap event detector provides an extension to replace the value when an SNMP trap with the specified SNMP object ID (OID) is encountered on a specific interface or address.

#### **Syslog Event Detector**

The syslog event detector allows for screening syslog messages for a regular expression pattern match. The selected messages can be further qualified, requiring that a specific number of occurrences be logged within a specified time. A match on a specified event criteria triggers a configured policy action.

#### **System Manager Event Detector**

The system manager event detector generates events for Cisco IOS Software Modularity process start, normal or abnormal stop, and restart events. The events generated by the system manager allows policies to change the default behavior of the process restart.

#### **Timer Event Detector**

The timer event detector publishes events for the following four different types of timers:

- An absolute-time-of-day timer publishes an event when a specified absolute date and time occurs.
- A countdown timer publishes an event when a timer counts down to zero.
- A watchdog timer publishes an event when a timer counts down to zero and then the timer automatically resets itself to its initial value and starts to count down again.
- A CRON timer publishes an event using a UNIX standard CRON specification to indicate when the event is to be published. A CRON timer never publishes events more than once per minute.

#### Watchdog System Monitor (IOSWDSysMon) Event Detector for Cisco IOS

The Cisco IOS watchdog system monitor event detector publishes an event when one of the following occurs:

- CPU utilization for a Cisco IOS task crosses a threshold.
- Memory utilization for a Cisco IOS task crosses a threshold.

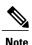

Cisco IOS processes are now referred to as tasks to distinguish them from Cisco IOS Software Modularity processes.

Two events may be monitored at the same time, and the event publishing criteria can be specified to require one event or both events to cross their specified thresholds.

#### Watchdog System Monitor (WDSysMon) Event Detector for Cisco IOS Software Modularity

The Cisco IOS Software Modularity watchdog system monitor event detector detects infinite loops, deadlocks, and memory leaks in Cisco IOS Software Modularity processes.

# **EEM Actions Available by Cisco IOS Release**

The CLI-based corrective actions that are taken when event detectors report events enable a powerful on-device event management mechanism. Some actions are available in every Cisco IOS release, but most actions have been introduced in a specific release. Use the table below to determine which actions are available in your specific Cisco IOS release. A blank entry (--) indicates that the action is not available; the text "Yes" indicates that the action is available. The actions shown in the table are supported in later releases of the same Cisco IOS release train. For more details on each action, see the Embedded Event Manager Actions concept in the "Embedded Event Manager Overview" module.

Table 2: Availability of Actions by Cisco IOS Release

| Action                                 | 12.2(25)S | 12.3(14)T<br>12.2(18)SXF5<br>12.2(28)SB<br>12.2(33)SRA | 12.4(2)T<br>12.2(31)SB3<br>12.2(33)SRB | 12.2(18)SXF4<br>Cisco IOS<br>Software<br>Modularity | 12.2(33)SXH | 12.4(20)T | 12.4(22)T | 15.0(1)M |
|----------------------------------------|-----------|--------------------------------------------------------|----------------------------------------|-----------------------------------------------------|-------------|-----------|-----------|----------|
| Execute a CLI command                  |           | Yes                                                    | Yes                                    | Yes                                                 | Yes         | Yes       | Yes       | Yes      |
| Generate a<br>CNS event                | Yes       | Yes                                                    | Yes                                    | Yes                                                 | Yes         | Yes       | Yes       | Yes      |
| Generate a prioritized syslog message  | Yes       | Yes                                                    | Yes                                    | Yes                                                 | Yes         | Yes       | Yes       | Yes      |
| Generate an SNMP trap                  | Yes       | Yes                                                    | Yes                                    | Yes                                                 | Yes         | Yes       | Yes       | Yes      |
| Manually<br>run an EEM<br>policy       |           | Yes                                                    | Yes                                    | Yes                                                 | Yes         | Yes       | Yes       | Yes      |
| Publish an application-specific event  | Yes       | Yes                                                    | Yes                                    | Yes                                                 | Yes         | Yes       | Yes       | Yes      |
| Read the state of a tracked object     |           |                                                        | Yes                                    |                                                     |             | Yes       | Yes       | Yes      |
| Reload the<br>Cisco<br>software        | Yes       | Yes                                                    | Yes                                    | Yes                                                 | Yes         | Yes       | Yes       | Yes      |
| Request<br>system<br>information       |           | Yes                                                    | Yes                                    | Yes                                                 | Yes         | Yes       | Yes       | Yes      |
| Send a short<br>e-mail                 |           | Yes                                                    | Yes                                    | Yes                                                 | Yes         | Yes       | Yes       | Yes      |
| Set or<br>modify a<br>named<br>counter | Yes       | Yes                                                    | Yes                                    | Yes                                                 | Yes         | Yes       | Yes       | Yes      |

| Action                            | 12.2(25)S | 12.3(14)T<br>12.2(18)SXF5<br>12.2(28)SB<br>12.2(33)SRA | 12.4(2)T<br>12.2(31)SB3<br>12.2(33)SRB | 12.2(18)SXF4<br>Cisco IOS<br>Software<br>Modularity | 12.2(33)SXH | 12.4(20)T | 12.4(22)T | 15.0(1)M |
|-----------------------------------|-----------|--------------------------------------------------------|----------------------------------------|-----------------------------------------------------|-------------|-----------|-----------|----------|
| Set the state of a tracked object |           |                                                        | Yes                                    |                                                     |             | Yes       | Yes       | Yes      |
| Switch to a secondary RP          | Yes       | Yes                                                    | Yes                                    | Yes                                                 | Yes         | Yes       | Yes       | Yes      |

### **Embedded Event Manager Actions**

The CLI-based corrective actions that are taken when event detectors report events enable a powerful on-device event management mechanism. Some EEM actions are available on every Cisco IOS release, but most EEM actions have been introduced in a specific release. For details of which EEM action is supported in each Cisco IOS release, see the EEM Actions Available by Cisco IOS Release concept in the "Writing Embedded Event Manager Policies Using the Cisco IOS CLI" or the "Writing Embedded Event Manager Policies Using Tcl" modules. EEM supports the following actions:

- Executing a Cisco IOS command-line interface (CLI) command.
- Generating a CNS event for upstream processing by Cisco CNS devices.
- Setting or modifying a named counter.
- Switching to a secondary processor in a fully redundant hardware configuration.
- Requesting system information when an event occurs.
- Sending a short e-mail.
- Manually running an EEM policy.
- Publishing an application-specific event.
- Reloading the Cisco software.
- Generating an SNMP trap.
- Generating prioritized syslog messages.
- Reading the state of a tracked object.
- Setting the state of a tracked object.

EEM action CLI commands contain an EEM action label that is a unique identifier that can be any string value. Actions are sorted and run in ascending alphanumeric (lexicographical) key sequence using the label as the sort key. If you are using numbers as labels be aware that alphanumerical sorting will sort 10.0 after 1.0, but before 2.0, and in this situation we recommend that you use numbers such as 01.0, 02.0, and so on, or use an initial letter followed by numbers.

### **Embedded Event Manager Environment Variables**

EEM allows environment variables to be used in EEM policies. Tool Command Language (Tcl) allows global variables to be defined that are known to all procedures within a Tcl script. EEM allows environment variables to be defined using a CLI command, the **event manager environment** command, for use within an EEM policy. All EEM environment variables are automatically assigned to Tcl global variables before a Tcl script is run. There are three different types of environment variables associated with Embedded Event Manager:

- User-defined--Defined by you if you create an environment variable in a policy that you have written.
- Cisco-defined--Defined by Cisco for a specific sample policy.
- Cisco built-in (available in EEM applets)--Defined by Cisco and can be read only or read/write. The
  read only variables are set by the system before an applet starts to execute. The single read/write variable,
  \_exit\_status, allows you to set the exit status at policy exit for policies triggered from synchronous
  events.

Cisco-defined environment variables (see the table below) and Cisco system-defined environment variables may apply to one specific event detector or to all event detectors. Environment variables that are user-defined or defined by Cisco in a sample policy are set using the **event manager environment** command. Variables that are used in the EEM policy must be defined before you register the policy. A Tcl policy contains a section called "Environment Must Define" that can be defined to check that any required environment variables are defined before the policy runs.

Cisco built-in environment variables are a subset of the Cisco-defined environment variables and the built-in variables are available to EEM applets only. The built-in variables can be read-only or can be read and write, and these variables may apply to one specific event detector or to all event detectors. For more details and a table listing the Cisco system-defined variables, see the "Writing Embedded Event Manager Policies Using the Cisco IOS CLI" module.

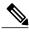

Note

Cisco-defined environment variables begin with an underscore character (\_). We strongly recommend that customers avoid the same naming convention to prevent naming conflicts.

The table below describes the Cisco-defined variables used in the sample EEM policies. Some of the environment variables do not have to be specified for the corresponding sample policy to run and these are marked as optional.

Table 3: Cisco-Defined Environmental Variables and Examples

| Environment Variable | Description                                                   | Example               |
|----------------------|---------------------------------------------------------------|-----------------------|
| _config_cmd1         | The first configuration command that is executed.             | interface Ethernet1/0 |
| _config_cmd2         | (Optional) The second configuration command that is executed. | no shutdown           |

| Environment Variable  | Description                                                                                                    | Example                                             |  |  |
|-----------------------|----------------------------------------------------------------------------------------------------|-----------------------------------------------------|--|--|
| _crash_reporter_debug | (Optional) A value that identifies whether debug information for tm_crash_reporter.tcl will be enabled.                                                                                   | 1                                                   |  |  |
| _crash_reporter_url   | The URL location to which the crash report is sent.                                                                                                    | http://www.yourdomain.com/<br>fm/interface_tm.cgi   |  |  |
| _cron_entry           | A CRON specification that determines when the policy will run. See the "Writing Embedded Event Manager Policies Using Tcl" module for more information about how to specify a cron entry. | 0-59/1 0-23/1 * * 0-7                               |  |  |
| _email_server         | A Simple Mail Transfer Protocol (SMTP) mail server used to send e-mail.                                                                                                    | mailserver.yourdomain.com                           |  |  |
| _email_to             | The address to which e-mail is sent.                                                                                                    | engineer@yourdomain.com                             |  |  |
| _email_from           | The address from which e-mail is sent.                                                                                                    | devtest@yourdomain.com                              |  |  |
| _email_cc             | The address to which the e-mail is be copied.                                                                                                    | manager@yourdomain.com                              |  |  |
| _email_ipaddr         | The source IP address of the recipient.                                                                                                    | 209.165.201.1 or (IPv6 address)<br>2001:0DB8::1     |  |  |
| _info_snmp_oid        | The SNMP object ID.                                                                                                    | 1.3.6.1.2.1.2 or iso.internet.mgmt.mib-2.interfaces |  |  |
| _info_snmp_value      | The value string of the associated SNMP data element.                                                                                                    |                                                     |  |  |
| _show_cmd             | The CLI <b>show</b> command to be executed when the policy is run.                                                                                                    | show version                                        |  |  |
| _syslog_pattern       | A regular expression pattern match<br>string that is used to compare<br>syslog messages to determine when<br>the policy runs.                                                             | .*UPDOWN.*FastEthernet 0/0.*                        |  |  |
| _tm_fsys_usage_cron   | (Optional) A CRON specification that is used in the <b>event_register</b> keyword extension. If unspecified, the _tm_fsys_usage.tcl policy is triggered once per minute.                  | 0-59/1 0-23/1 * * 0-7                               |  |  |

| Environment Variable      | Description                                                                                                    | Example          |
|---------------------------|----------------------------------------------------------------------------------------------------|------------------|
| _tm_fsys_usage_debug      | (Optional) When this variable is set to a value of 1, disk usage information is displayed for all entries in the system.                                                                                                    | 1                |
| _tm_fsys_usage_ freebytes | (Optional) Free byte threshold for<br>systems or specific prefixes. If free<br>space falls below a given value, a<br>warning is displayed.                                                                                                  |                  |
| _tm_fsys_usage_percent    | (Optional) Disk usage percentage thresholds for systems or specific prefixes. If disk usage percentage exceeds a given percentage, a warning is displayed. If unspecified, the default disk usage percentage is 80 percent for all systems. | nvram:25 disk2:5 |

# **Embedded Event Manager Policy Creation**

EEM is a policy driven process in which the EEM policy engine receives notifications when faults and other events occur in the Cisco software system. Embedded Event Manager policies implement recovery based on the current state of the system and the actions specified in the policy for a given event. Recovery actions are triggered when the policy is run.

Although there are some EEM CLI configuration and **show** commands, EEM is implemented through the creation of policies. An EEM policy is an entity that defines an event and the actions to be taken when that event occurs. There are two types of EEM policies: an applet or a script. An applet is a simple form of policy that is defined within the CLI configuration. A script is a form of policy that is written in Tcl.

The creation of an EEM policy involves:

- Selecting the event for which the policy is run.
- Defining the event detector options associated with logging and responding to the event.
- Defining the environment variables, if required.
- Choosing the actions to be performed when the event occurs.

There are two ways to create an EEM policy. The first method is to write applets using CLI commands, and the second method is to write Tcl scripts. Cisco provides enhancements to Tcl in the form of Tcl command extensions that facilitate the development of EEM policies. Scripts are defined off the networking device using an ASCII editor. The script is then copied to the networking device and registered with EEM. When a policy is registered with the Embedded Event Manager, the software examines the policy and registers it to be run when the specified event occurs. Policies can be unregistered or suspended. Both types of policies can be used to implement EEM in your network.

For details on writing EEM policies using the Cisco IOS CLI, go to "Writing Embedded Event Manager Policies Using the Cisco IOS CLI" module.

For details on writing EEM policies using Tcl, go to "Writing Embedded Event Manager Policies Using Tcl" module.

### Where to Go Next

- If you want to write EEM policies using the Cisco IOS CLI, see the "Writing Embedded Event Manager Policies Using the Cisco IOS CLI" module.
- If you want to write EEM policies using Tcl, see the "Writing Embedded Event Manager Policies Using Tcl" module.

# Feature Information for Embedded Event Manager 4.0 Overview

The following table provides release information about the feature or features described in this module. This table lists only the software release that introduced support for a given feature in a given software release train. Unless noted otherwise, subsequent releases of that software release train also support that feature.

Use Cisco Feature Navigator to find information about platform support and Cisco software image support. To access Cisco Feature Navigator, go to www.cisco.com/go/cfn. An account on Cisco.com is not required.

Table 4: Feature Information for Embedded Event Manager 4.0 Overview

| Feature Name               | Releases              | Feature Information                                                                                                    |
|----------------------------|-----------------------|----------------------------------------------------------------------------------------------------|
| Embedded Event Manager 1.0 | 12.0(26)S<br>12.3(4)T | EEM 1.0 introduced Embedded Event Manager applet creation with the SNMP and syslog event detectors. EEM 1.0 also introduced the following actions: generating prioritized syslog messages, generating a CNS event for upstream processing by Cisco CNS devices, reloading the Cisco IOS software, and switching to a secondary processor in a fully redundant hardware configuration. The following commands were introduced by this feature: action cns-event, action force-switchover, action reload, action syslog, debug event manager, event manager applet, event snmp, event syslog, show event manager policy registered. |

| Feature Name               | Releases  | Feature Information                                                                                                    |
|----------------------------|-----------|----------------------------------------------------------------------------------------------------|
| Embedded Event Manager 2.0 | 12.2(25)S | EEM 2.0 introduced the application-specific event detector, the counter event detector, the interface counter event detector, the timer event detector, and the watchdog event detector. New actions included modifying a named counter, publishing an application-specific event, and generating an SNMP trap. The ability to define environment variables and to run EEM policies written using Tcl was introduced, and two sample policies were included with the software.                                                |
|                            |           | The following commands were introduced by this feature: action counter, action publish-event, action snmp-trap, event application, event counter, event interface, event ioswdsysmon, event manager environment, event manager history size, event manager policy, event manager scheduler suspend, event timer, show event manager environment, show event manager environment, show event manager history events, show event manager history traps, show event manager policy available, show event manager policy pending. |

| Feature Name               | Releases                                               | Feature Information                                                                                                    |
|----------------------------|--------------------------------------------------------|----------------------------------------------------------------------------------------------------|
| Embedded Event Manager 2.1 | 12.3(14)T<br>12.2(18)SXF5<br>12.2(28)SB<br>12.2(33)SRA | EEM 2.1 introduced some new event detectors and actions with new functionality to allow EEM policies to be run manually and the ability to run multiple concurrent policies. Support for Simple Network Management Protocol (SNMP) event detector rate-based events was provided as was the ability to create policies using Tool Command Language (Tcl).  The following commands were introduced or modified by this feature: action cli, action counter, action info, action mail, action policy, debug event manager, event cli, event manager directory user, event manager policy, event manager run, event manager scheduler script, event manager session cli username, event none, event oir, event snmp, event syslog, set(EEM), show event manager directory user, show event manager policy registered, show event manager session cli username. |

| Feature Name                                     | Releases                                          | Feature Information                                                                                                    |
|--------------------------------------------------|---------------------------------------------------|----------------------------------------------------------------------------------------------------|
| Embedded Event Manager 2.1 (Software Modularity) | 12.2(18)SXF4 Cisco IOS Software Modularity images | EEM 2.1 for Software Modularity images introduced the GOLD, system manager, and WDSysMon (Cisco IOS Software Modularity watchdog) event detectors, and the ability to display Cisco IOS Software Modularity processes and process metrics. |
|                                                  |                                                   | The following commands were introduced by this feature: event gold, event process, show event manager metric process.                                                                                                    |
|                                                  |                                                   | Note EEM 2.1 for Software Modularity images also supports the resource and RF event detectors introduced in EEM 2.2, but it does not support the enhanced object tracking event detector or the actions to read and set tracked objects.   |
| Embedded Event Manager 2.2                       | 12.4(2)T<br>12.2(31)SB3<br>12.2(33)SRB            | EEM 2.2 introduced the enhanced object tracking, resource, and RF event detectors. The actions of reading and setting the state of a tracked object were also introduced.                                                                  |
|                                                  |                                                   | The following commands were introduced or modified by this feature: action track read, action track set, default-state, event resource, event rf, event track, show track, track stub-object.                                              |
| SNMP event detector delta environment variable   | 12.4(11)T                                         | A new SNMP event detector environment variable, _snmp_oid_delta_val, was introduced.                                                                                                    |
|                                                  |                                                   | This is a minor enhancement.  Minor enhancements are not typically listed in Feature Navigator.                                                                                                    |

| Feature Name               | Releases                               | Feature Information                                                                                                    |
|----------------------------|----------------------------------------|----------------------------------------------------------------------------------------------------|
| Embedded Event Manager 2.3 | 12.2(33)SXH<br>12.2(33)SB<br>15.1(2)SY | EEM 2.3 introduced some new features relative to the Generic Online Diagnostics (GOLD) Event Detector on the Cisco Catalyst 6500 Series switches.                                                                                                    |
|                            |                                        | The event gold command was enhanced in addition to the Tcl keywords—action-notify, testing-type, test-name, test-id, consecutive-failure, platform-action, and maxrun-for improved reaction to GOLD test failures and conditions                                                                                             |
|                            |                                        | Read-only variables were added under the <b>GOLD Event Detector</b> category to provide access to platform-wide and test-specific GOLD event detector information for a detected event.                                                                                                    |
| Embedded Event Manager 2.4 | 12.4(20)T<br>12.2(33)SXI               | EEM 2.4 introduced several new features.                                                                                                    |
|                            | 12.2(33)SRE<br>15.1(2)SY               | The following commands were introduced by this feature:                                                                                                    |
|                            |                                        | attribute (EEM), correlate, event manager detector rpc, event manager directory user repository, event manager update user policy, event manager scheduler clear, event manager update user policy, event owner, event rpc, event snmp-notification, show event manager detector, show event manager version, trigger (EEM). |

| Feature Name                           | Releases                                     | Feature Information                                                                                                    |
|----------------------------------------|----------------------------------------------|----------------------------------------------------------------------------------------------------|
| Feature Name Embedded Event Manger 3.0 | Releases  12.4(22)T  12.2(33)SRE  12.2(50)SY | Feature Information  EEM 3.0 introduced several new features.  The following commands were introduced or modified by this feature:  action add, action append, action break, action comment, action context retrieve, action context save, action continue, action decrement, action divide, action else, action elseif, action end, action exit, action foreach, action gets, action if, action if goto, action increment, action info type interface-names, action info type snmp getid, action info type snmp inform, action info                                                                                                    |
|                                        |                                              | type snmp inform, action info type snmp oid, action info type snmp trap, action info type snmp var, action multiply, action puts, action regexp, action set (EEM), action string compare, action string equal, action string first, action string index, action string last, action string length, action string match, action string range, action string replace, action string tolower, action string toupper, action string trim, action string trimleft, action string trimright, action subtract, action while, event cli, event ipsla, event manager scheduler, event manager scheduler clear, event manager scheduler hold, event manager |
|                                        |                                              | scheduler mold, event manager<br>scheduler modify, event manager<br>scheduler release, event nf, event<br>routing, show event manager<br>policy active, show event<br>manager policy pending, and<br>show event manager scheduler.                                                                                                    |

| Feature Name               | Releases                                                       | Feature Information                                                                                                    |
|----------------------------|----------------------------------------------------------------|----------------------------------------------------------------------------------------------------|
| Embedded Event Manager 3.1 | 15.0(1)M<br>15.1(1)SY                                          | EEM 3.1 introduced several new features.  The following commands were introduced or modified by this feature: action syslog, description (EEM), event manager applet, event manager policy, event snmp-notification, event snmp-object, show event manager policy registered, and show event manager policy available.                                                                       |
| Embedded Event Manager 3.2 | 12.2(52)SE<br>12.2(54)SG<br>15.1(3)T<br>15.1(1)SY<br>15.1(2)SY | EEM 3.2 introduced several new features.  The following commands were introduced or modified: debug event manager, event identity, event mat, event neighbor-discovery, show event manager detector.                                                                                                    |
| Embedded Event Manager 4.0 | 15.2(2)T<br>15.1(1)SY<br>15.1(2)SY                             | EEM 4.0 introduced several new features.  The following commands were introduced or modified: action file, action mail, action syslog, clear event manager detector counters, clear event manager server counters, event cli, event manager policy, event manager scheduler, event syslog, show event manager detector, show event manager policy registered, show event manager statistics. |

## **Additional References**

The following sections provide references related to EEM.

#### **Related Documents**

| Related Topic      | Document Title                               |
|--------------------|----------------------------------------------|
| Cisco IOS commands | Cisco IOS Master Commands List, All Releases |

| Related Topic                                                                                                  | Document Title                                                         |
|----------------------------------------------------------------------------------------------------|------------------------------------------------------------------------|
| EEM commands: complete command syntax, defaults, command mode, command history, usage guidelines, and examples | Cisco IOS Embedded Event Manager Command<br>Reference                  |
| Embedded Event Manager policy writing using the CLI                                                            | Writing Embedded Event Manager Policies Using the Cisco IOS CLI module |
| Embedded Event Manager policy writing using Tcl                                                                | Writing Embedded Event Manager Policies Using Tcl module               |
| Embedded Resource Manager                                                                                      | Embedded Resource Manager module                                       |

#### **Standards**

| Standard                                                                                              | Title |
|----------------------------------------------------------------------------------------------------|-------|
| No new or modified standards are supported, and support for existing standards has not been modified. |       |

#### **MIBs**

| MIB                          | MIBs Link                                                                                                    |
|------------------------------|----------------------------------------------------------------------------------------------------|
| CISCO-EMBEDDED-EVENT-MGR-MIB | To locate and download MIBs for selected platforms, Cisco IOS releases, and feature sets, use Cisco MIB Locator found at the following URL:  http://www.cisco.com/go/mibs |

#### **RFCs**

| RFC                                                                                         | Title |
|---------------------------------------------------------------------------------------------|-------|
| No new or modified RFCs are supported, and support for existing RFCs has not been modified. |       |

#### **Technical Assistance**

| Description                                                                                                    | Link                                              |
|----------------------------------------------------------------------------------------------------|---------------------------------------------------|
| The Cisco Support website provides extensive online resources, including documentation and tools for troubleshooting and resolving technical issues with Cisco products and technologies.                                                                   | http://www.cisco.com/cisco/web/support/index.html |
| To receive security and technical information about your products, you can subscribe to various services, such as the Product Alert Tool (accessed from Field Notices), the Cisco Technical Services Newsletter, and Really Simple Syndication (RSS) Feeds. |                                                   |
| Access to most tools on the Cisco Support website requires a Cisco.com user ID and password.                                                                                                    |                                                   |

Additional References

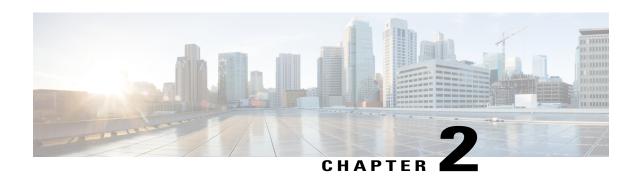

# Writing Embedded Event Manager Policies Using the Cisco IOS CLI

This module describes how to write Embedded Event Manager (EEM) policies using Cisco IOS command-line interface (CLI) applets to handle Cisco software faults and events. EEM is a distributed and customized approach to event detection and recovery offered directly in a Cisco IOS device. EEM offers the ability to monitor events and take informational, corrective, or any desired action when the monitored events occur or when a threshold is reached. The EEM policy engine receives notifications when faults and other events occur. EEM policies implement recovery on the basis of the current state of the system and the actions specified in the policy for a given event. Recovery actions are triggered when the policy is run.

- Finding Feature Information, page 31
- Prerequisites for Writing EEM Policies Using the Cisco IOS CLI, page 32
- Information About Writing EEM Policies Using the Cisco IOS CLI, page 32
- How to Write EEM Policies Using the Cisco IOS CLI, page 45
- Configuration Examples for Writing EEM Policies Using the Cisco IOS CLI, page 96
- Additional References, page 112
- Feature Information for Writing EEM 4.0 Policies Using the Cisco IOS CLI, page 114

## **Finding Feature Information**

Your software release may not support all the features documented in this module. For the latest caveats and feature information, see Bug Search Tool and the release notes for your platform and software release. To find information about the features documented in this module, and to see a list of the releases in which each feature is supported, see the feature information table at the end of this module.

Use Cisco Feature Navigator to find information about platform support and Cisco software image support. To access Cisco Feature Navigator, go to <a href="https://www.cisco.com/go/cfn">www.cisco.com/go/cfn</a>. An account on Cisco.com is not required.

## Prerequisites for Writing EEM Policies Using the Cisco IOS CLI

- Before writing EEM policies, you should be familiar with the concepts explained in the "Embedded Event Manager Overview" module.
- If the **action cns-event** command is used, access to a Cisco Networking Services (CNS) Event gateway must be configured.
- If the action force-switchover command is used, a secondary processor must be configured on the device.
- If the action snmp-trap command is used, the snmp-server enable traps event-manager command must be enabled to permit SNMP traps to be sent from the Cisco IOS device to the SNMP server. Other relevant snmp-server commands must also be configured; for details see the action snmp-trap command page.

## **Information About Writing EEM Policies Using the Cisco IOS CLI**

## **Embedded Event Manager Policies**

EEM offers the ability to monitor events and take informational or corrective action when the monitored events occur or a threshold is reached. An EEM policy is an entity that defines an event and the actions to be taken when that event occurs. There are two types of EEM policies: an applet or a script. An applet is a simple form of policy that is defined within the CLI configuration. A script is a form of policy that is written in Tool Command Language (Tcl).

## **EEM Applet**

An EEM applet is a concise method for defining event screening criteria and the actions to be taken when that event occurs. In applet configuration mode, three types of configuration statements are supported. The **event** commands are used to specify the event criteria to trigger the applet to run, the **action** commands are used to specify an action to perform when the EEM applet is triggered, and the **set** command is used to set the value of an EEM applet variable. Currently only the exit status variable is supported for the **set** command.

Only one **event** configuration command is allowed within an applet configuration. When applet configuration mode is exited and no **event** command is present, a warning is displayed stating that no event is associated with this applet. If no event is specified, this applet is not considered registered. When no action is associated with this applet, events are still triggered but no actions are performed. Multiple **action** configuration commands are allowed within an applet configuration. Use the **show event manager policy registered** command to display a list of registered applets.

Before modifying an EEM applet, be aware that the existing applet is not replaced until you exit applet configuration mode. While you are in applet configuration mode modifying the applet, the existing applet may be executing. It is safe to modify the applet without unregistering it. When you exit applet configuration mode, the old applet is unregistered and the new version is registered.

The action configuration commands are uniquely identified using the *label* argument, which can be any string value. Actions are sorted in ascending alphanumeric key sequence using the *label* argument as the sort key, and they are run using this sequence.

The Embedded Event Manager schedules and runs policies on the basis of an event specification that is contained within the policy itself. When applet configuration mode is exited, EEM examines the **event** and **action** commands that are entered and registers the applet to be run when a specified event occurs.

### **EEM Script**

Scripts are defined off the networking device using an ASCII editor. The script is then copied to the networking device and registered with EEM. Tcl scripts are supported by EEM.

EEM allows you to write and implement your own policies using Tcl. Writing an EEM policy involves:

- Selecting the event for which the policy is run.
- Defining the event detector options associated with logging and responding to the event.
- Choosing the actions to be followed when the event occurs.

Cisco provides enhancements to Tcl in the form of keyword extensions that facilitate the development of EEM policies. The main categories of keywords identify the detected event, the subsequent action, utility information, counter values, and system information. For more details about writing EEM policies using Tcl, see the "Writing Embedded Event Manager Policies Using Tcl" module.

## **Embedded Event Manager Built-In Environment Variables Used in EEM Applets**

EEM built-in environment variables are a subset of the Cisco-defined environment variables and the built-in variables are available to EEM applets only. The built-in variables can be read-only or can be read and write and these variables may apply to one specific event detector or to all event detectors. The table below lists the Cisco built-in environment variables that are read-only alphabetically by event detector and subevent.

Table 5: EEM Built-In Environment Variables (Read Only)

| Environment Variable           | Description                                                                                                    |
|--------------------------------|----------------------------------------------------------------------------------------------------|
| All Events                     |                                                                                                    |
| _event_id                      | Unique number that indicates the ID for this published event. Multiple policies may be run for the same event, and each policy will have the same event_id. |
| _event_type                    | Type of event.                                                                                                    |
| _event_type_string             | An ASCII string identifier of the event type that triggered the event.                                                                                      |
| _event_pub_sec _event_pub_msec | The time, in seconds and milliseconds, at which the event was published to the EEM.                                                                         |
| _event_severity                | The severity of the event.                                                                                                    |

| Environment Variable                    | Description                                                                                                    |
|-----------------------------------------|----------------------------------------------------------------------------------------------------|
| Application-Specific Event Detector     |                                                                                                    |
| _application_component_id               | The event application component identifier.                                                                                                    |
| _application_data1                      | The value of an environment variable, character text, or a combination of the two to be passed to an application-specific event when the event is published. |
| _application_data2                      | The value of an environment variable, character text, or a combination of the two to be passed to an application-specific event when the event is published. |
| _application_data3                      | The value of an environment variable, character text, or a combination of the two to be passed to an application-specific event when the event is published. |
| _application_data4                      | The value of an environment variable, character text, or a combination of the two to be passed to an application-specific event when the event is published. |
| _application_sub_system                 | The event application subsystem number.                                                                                                    |
| _application_type                       | The type of application.                                                                                                    |
| CLI Event Detector                      |                                                                                                    |
| _cli_msg                                | The fully expanded message that triggered the CLI event.                                                                                                    |
| _cli_msg_count                          | The number of times that a message match occurred before the event was published.                                                                            |
| Counter Event Detector                  |                                                                                                    |
| _counter_name                           | The name of the counter.                                                                                                    |
| _counter_value                          | The value of the counter.                                                                                                    |
| Enhanced Object Tracking Event Detector |                                                                                                    |
| _track_number                           | The number of the tracked object.                                                                                                    |
| _track_state                            | The state of the tracked object; down or up.                                                                                                    |
| GOLD Event Detector                     |                                                                                                    |
| _action_notify                          | The action notify information in a GOLD event flag; either false or true.                                                                                    |

| Environment Variable | Description                                                                                                    |
|----------------------|----------------------------------------------------------------------------------------------------|
| _event_severity      | The event severity which can be one of the following; normal, minor, or major.                                                                                          |
| _gold_bl             | The boot diagnostic level, which can be one of the following values:                                                                                                    |
|                      | • 0: complete diagnostic                                                                                                    |
|                      | • 1: minimal diagnostic                                                                                                    |
|                      | • 2: bypass diagnostic                                                                                                    |
| _gold_card           | The card on which a GOLD failure event was detected.                                                                                                    |
| _gold_cf testnum     | Consecutive failure, where <i>testnum</i> is the test number. For example, <b>_gold_cf3</b> is the EEM built-in environment variable for consecutive failure of test 3. |
| _gold_ci             | Card index.                                                                                                    |
| _gold_cn             | Card name.                                                                                                    |
| _gold_ec testnum     | Test error code, where <i>testnum</i> is the test number. For example, <b>_gold_ec3</b> is the EEM built-in environment variable for the error code of test 3.          |
| _gold_lf testnum     | Last fail time, where <i>testnum</i> is the test number. For example, <b>_gold_lf3</b> is the EEM built-in variable for the last fail time of test 3.                   |
|                      | The time-stamp format is <i>mmm dd yyyy hh:mm:ss</i> . For example, Mar 11 2005 08:47:00.                                                                               |
| _gold_new_failure    | The new test failure information in a GOLD event flag; either true or false.                                                                                            |
| _gold_overall_result | The overall diagnostic result, which can be one of the following values:                                                                                                |
|                      | • 0: OK                                                                                                    |
|                      | • 3: minor error                                                                                                    |
|                      | • 4: major error                                                                                                    |
|                      | • 14: unknown result                                                                                                    |
| _gold_pc             | Port counts.                                                                                                    |

| Environment Variable      | Description                                                                                                    |
|---------------------------|----------------------------------------------------------------------------------------------------|
| _gold_rc testnum          | Test total run count, where <i>testnum</i> is the test number. For example, <b>_gold_rc3</b> is the EEM built-in variable for the total run count of test 3.                                              |
| _gold_sn                  | Card serial number.                                                                                                    |
| _gold_sub_card            | The subcard on which a GOLD failure event was detected.                                                                                                    |
| _gold_ta testnum          | Test attribute, where <i>testnum</i> is the test number. For example, <b>_gold_ta3</b> is the EEM built-in variable for the test attribute of test 3.                                                     |
| _gold_tc                  | Test counts.                                                                                                    |
| _gold_tf testnum          | Total failure count, where <i>testnum</i> is the test number. For example, <b>_gold_tf3</b> is the EEM built-in variable for the total failure count of test 3.                                           |
| _gold_tn testnum          | Test name, where <i>testnum</i> is the test number. For example, <b>_gold_tn3</b> is the EEM built-in variable for the name of test 3.                                                                    |
| _gold_tr testnum          | Test result, where <i>testnum</i> is the test number. For example, <b>_gold_tr6</b> is the EEM built-in variable for test 6, where test 6 is not a per-port test and not a per-device test.               |
|                           | The test result is one of the following values:                                                                                                    |
|                           | P: diagnostic result Pass                                                                                                    |
|                           | F: diagnostic result Fail                                                                                                    |
|                           | • U: diagnostic result Unknown                                                                                                    |
| _gold_tr testnum d devnum | Per-device test result, where <i>testnum</i> is the test number and <i>devnum</i> is the device number. For example, _gold_tr3d20 is the EEM built-in variable for the test result for test 3, device 20. |
|                           | The test result is one of the following values:                                                                                                    |
|                           | P: diagnostic result Pass                                                                                                    |
|                           | F: diagnostic result Fail                                                                                                    |
|                           | U: diagnostic result Unknown                                                                                                    |

| Environment Variable             | Description                                                                                                    |
|----------------------------------|----------------------------------------------------------------------------------------------------|
| _gold_tr testnum p portnum       | Per-port test result, where <i>testnum</i> is the test number and <i>portnum</i> is the port number. For example, _gold_tr5p20 is the EEM built-in variable for the test result for test 5, port 20. |
|                                  | The test result is one of the following values:                                                                                                    |
|                                  | • P: diagnostic result Pass                                                                                                    |
|                                  | • F: diagnostic result Fail                                                                                                    |
|                                  | • U: diagnostic result Unknown                                                                                                    |
| _gold_tt                         | The testing type, which can be one of the following:                                                                                                    |
|                                  | • 1: a boot diagnostic                                                                                                    |
|                                  | • 2: an on-demand diagnostic                                                                                                    |
|                                  | • 3: a schedule diagnostic                                                                                                    |
|                                  | • 4: a monitoring diagnostic                                                                                                    |
| Interface Counter Event Detector |                                                                                                    |
| _interface_is_increment          | A value to indicate whether the current interface counter value is an absolute value (0) or an increment value (1).                                                                                  |
| _interface_name                  | The name of the interface to be monitored.                                                                                                    |
| _interface_parameter             | The name of the interface counter to be monitored.                                                                                                    |
| _interface_value                 | A value with which the current interface counter value is compared.                                                                                                    |
| None Event Detector              |                                                                                                    |
| _event_id                        | A value of 1 indicates an insertion event; a value of 2 indicates a removal event.                                                                                                    |

| Environment Variable           | Description                                                                                       |
|--------------------------------|---------------------------------------------------------------------------------------------------|
| _none_argc                     | The parameters that are passed from the XML SOAP                                                  |
| _none_arg1                     | command to the script.                                                                            |
| _none_arg2                     |                                                                                                   |
| _none_arg3                     |                                                                                                   |
| _none_arg4                     |                                                                                                   |
| _none_arg5                     |                                                                                                   |
| _none_arg6                     |                                                                                                   |
| _none_arg7                     |                                                                                                   |
| _none_arg8                     |                                                                                                   |
| _none_arg9                     |                                                                                                   |
| _none_arg10                    |                                                                                                   |
| _none_arg11                    |                                                                                                   |
| _none_arg12                    |                                                                                                   |
| _none_arg13                    |                                                                                                   |
| _none_arg14                    |                                                                                                   |
| _none_arg15                    |                                                                                                   |
| OIR Event Detector             |                                                                                                   |
| _oir_event                     | A value of 1 indicates an insertion event; a value of 2 indicates a removal event.                |
| _oir_slot                      | The slot number for the OIR event.                                                                |
| Resource Event Detector        |                                                                                                   |
| _resource_configured_threshold | The configured ERM threshold.                                                                     |
| _resource_current_value        | The current value reported by ERM.                                                                |
| _resource_dampen_time          | The ERM dampen time, in nanoseconds.                                                              |
| _resource_direction            | The ERM event direction. The event direction can be one of the following: up, down, or no change. |
| _resource_level                | The ERM event level. The four event levels are normal, minor, major, and critical.                |
| _resource_notify_data_flag     | The ERM notify data flag.                                                                         |
| _resource_owner_id             | The ERM resource owner ID.                                                                        |

| Environment Variable            | Description                                                                                  |
|---------------------------------|----------------------------------------------------------------------------------------------|
|                                 | •                                                                                            |
| _resource_policy_id             | The ERM policy ID.                                                                           |
| _resource_policy_violation_flag | The ERM policy violation flag; either false or true.                                         |
| _resource_time_sent             | The ERM event time, in nanoseconds.                                                          |
| _resource_user_id               | The ERM resource user ID.                                                                    |
| RF Event Detector               |                                                                                              |
| _rf_event                       | A value of 0 indicates that this is not an RF event; a value of 1 indicates an RF event.     |
| RPC Event Detector              |                                                                                              |
| _rpc_event                      | A value of 0 indicates that there is no error; a value of 1 to 83 indicates error.           |
| _rpc_argc                       | The parameters that are passed from the XML SOAP                                             |
| _rpc_arg0                       | command to the applet.                                                                       |
| _rpc_arg1                       |                                                                                              |
| _rpc_arg2                       |                                                                                              |
| _rpc_arg3                       |                                                                                              |
| _rpc_arg4                       |                                                                                              |
| _rpc_arg5                       |                                                                                              |
| _rpc_arg6                       |                                                                                              |
| _rpc_arg7                       |                                                                                              |
| _rpc_arg8                       |                                                                                              |
| _rpc_arg9                       |                                                                                              |
| _rpc_arg10                      |                                                                                              |
| _rpc_arg11                      |                                                                                              |
| _rpc_arg12                      |                                                                                              |
| _rpc_arg13                      |                                                                                              |
| _rpc_arg14                      |                                                                                              |
| SNMP Event Detector             |                                                                                              |
| _snmp_exit_event                | A value of 0 indicates that this is not an exit event; a value of 1 indicates an exit event. |
| _snmp_oid                       | The SNMP object ID that caused the event to be published.                                    |

| Environment Variable                    | Description                                                                                                    |
|-----------------------------------------|----------------------------------------------------------------------------------------------------|
| _snmp_oid_delta_val                     | The actual incremental difference between the value of the current SNMP object ID and the value when the event was last triggered. |
| _snmp_oid_val                           | The SNMP object ID value when the event was published.                                                                             |
| SNMP Notification Event Detector        |                                                                                                    |
| _snmp_notif_oid                         | A user specified object ID.                                                                                                    |
| _snmp_notif_oid_val                     | A user specified object ID value.                                                                                                  |
| _snmp_notif_src_ip_addr                 | The source IP address of the SNMP Protocol Data Unit (PDU).                                                                        |
| _snmp_notif_dest_ip_addr                | The destination IP address of the SNMP PDU.                                                                                        |
| _x_x_x_x_x_x(varbinds)                  | The SNMP PDU varbind information.                                                                                                  |
| _snmp_notif_trunc_vb_buf                | Indicates whether the varbind information has been truncated due to the lack of space in the buffer.                               |
| Syslog Event Detector                   |                                                                                                    |
| _syslog_msg                             | The syslog message that caused the event to be published.                                                                          |
| System Manager (Process) Event Detector |                                                                                                    |
| _process_dump_count                     | The number of times that a Posix process was dumped.                                                                               |
| _process_exit_status                    | The status of the Posix process at exit.                                                                                           |
| _process_fail_count                     | The number of times that a Posix process failed.                                                                                   |
| _process_instance                       | The instance number of the Posix process.                                                                                          |
| _process_last_respawn                   | The Posix process that was last respawned.                                                                                         |
| _process_node_name                      | The node name of the Posix process.                                                                                                |
| _process_path                           | The path of the Posix process.                                                                                                    |
| _process_process_name                   | The name of the Posix process.                                                                                                    |
| _process_respawn_count                  | The number of times that a Posix process was respawned.                                                                            |

| Environment Variable                                     | Description                                                                                                    |
|----------------------------------------------------------|----------------------------------------------------------------------------------------------------|
| Timer Event Detector                                     |                                                                                                    |
| _timer_remain                                            | The time available before the timer expires.                                                                                                    |
|                                                          | Note This environment variable is not available for the CRON timer.                                                                                                    |
| _timer_time                                              | The time at which the last event was triggered.                                                                                                    |
| _timer_type                                              | The type of timer.                                                                                                    |
| Watchdog System Monitor (IOSWDSysMon) Event<br>Detector  |                                                                                                    |
| _ioswd_node                                              | The slot number for the Route Processor (RP) reporting node.                                                                                                    |
| _ioswd_num_subs                                          | The number of subevents present.                                                                                                    |
| All Watchdog System Monitor (IOSWDSysMon)<br>Subevents   |                                                                                                    |
| _ioswd_sub1_present _ioswd_sub2_present                  | A value to indicate whether subevent 1 or subevent 2 is present. A value of 1 means that the subevent is present; a value of 0 means that the subevent is not present. |
| _ioswd_sub1_type _ioswd_sub2_type                        | The event type, either cpu_proc or mem_proc.                                                                                                    |
| Watchdog System Monitor (IOSWDSysMon) cpu_proc Subevents |                                                                                                    |
| _ioswd_sub1_path _ioswd_sub2_path                        | A process name of subevents.                                                                                                    |
| _ioswd_sub1_period _ioswd_sub2_period                    | The time period, in seconds and optional milliseconds, used for measurement in subevents.                                                                              |
| _ioswd_sub1_pid _ioswd_sub2_pid                          | The process identifier of subevents.                                                                                                    |
| _ioswd_sub1_taskname _ioswd_sub2_taskname                | The task name of subevents.                                                                                                    |
| _ioswd_sub1_value _ioswd_sub2_value                      | The CPU utilization of subevents measured as a percentage.                                                                                                    |
| Watchdog System Monitor (IOSWDSysMon) mem_proc Subevents |                                                                                                    |

| Environment Variable                                  | Description                                                                                                    |  |
|-------------------------------------------------------|----------------------------------------------------------------------------------------------------|--|
| _ioswd_sub1_diff _ioswd_sub2_diff                     | A percentage value of the difference that triggered the event.                                                                                                    |  |
|                                                       | Note This variable is set only when the  _ioswd_sub1_is_percent or  _ioswd_sub2_is_percent variable contains a value of 1.                                             |  |
| _ioswd_sub1_is_percent _ioswd_sub2_is_percent         | A number that identifies whether the value is a percentage. A value of 0 means that the value is not a percentage; a value of 1 means that the value is a percentage.  |  |
| _ioswd_sub1_path _ioswd_sub2_path                     | The process name of subevents.                                                                                                    |  |
| _ioswd_sub1_pid _ioswd_sub2_pid                       | The process identifier of subevents.                                                                                                    |  |
| _ioswd_sub1_taskname _ioswd_sub2_taskname             | The task name of subevents.                                                                                                    |  |
| _ioswd_sub1_value _ioswd_sub2_value                   | The CPU utilization of subevents measured as a percentage.                                                                                                    |  |
| Watchdog System Monitor (WDSysMon) Event<br>Detector  |                                                                                                    |  |
| _wd_sub1_present _wd_sub2_present                     | A value to indicate whether subevent 1 or subevent 2 is present. A value of 1 means that the subevent is present; a value of 0 means that the subevent is not present. |  |
| _wd_num_subs                                          | The number of subevents present.                                                                                                    |  |
| _wd_sub1_type _wd_sub2_type                           | The event type: cpu_proc, cpu_tot, deadlock, dispatch_mgr, mem_proc, mem_tot_avail, or mem_tot_used.                                                                   |  |
| Watchdog System Monitor (WDSysMon) cpu_proc Subevents |                                                                                                    |  |
| _wd_sub1_node _wd_sub2_node                           | The slot number for the subevent RP reporting node.                                                                                                    |  |
| _wd_sub1_period _wd_sub2_period                       | The time period, in seconds and optional milliseconds, used for measurement in subevents.                                                                              |  |
| _wd_sub1_procname _wd_sub2_procname                   | The process name of subevents.                                                                                                    |  |
| _wd_sub1_value _wd_sub2_value                         | The CPU utilization of subevents measured as a percentage.                                                                                                    |  |

| Environment Variable                                               | Description                                                                               |  |
|--------------------------------------------------------------------|-------------------------------------------------------------------------------------------|--|
| Watchdog System Monitor (WDSysMon) cpu_tot<br>Subevents            |                                                                                           |  |
| _wd_sub1_node _wd_sub2_node                                        | The slot number for the subevent RP reporting node.                                       |  |
| _wd_sub1_period _wd_sub2_period                                    | The time period, in seconds and optional milliseconds, used for measurement in subevents. |  |
| _wd_sub1_value _wd_sub2_value                                      | The CPU utilization of subevents measured as a percentage.                                |  |
| Watchdog System Monitor (WDSysMon) deadlock<br>Subevents           |                                                                                           |  |
| _wd_sub1_entry_[1-N]_b_node<br>_wd_sub2_entry_[1-N]_b_node         | The slot number for the subevent RP reporting node.                                       |  |
| _wd_sub1_entry_[1-N]_b_pid<br>_wd_sub2_entry_[1-N]_b_pid           | The process identifier of subevents.                                                      |  |
| _wd_sub1_entry_[1-N]_b_procname<br>_wd_sub2_entry_[1-N]_b_procname | The process name of subevents.                                                            |  |
| _wd_sub1_entry_[1-N]_b_tid<br>_wd_sub2_entry_[1-N]_b_tid           | The time identifier of subevents.                                                         |  |
| _wd_sub1_entry_[1-N]_node<br>_wd_sub2_entry_[1-N]_node             | The slot number for the subevent RP reporting node.                                       |  |
| _wd_sub1_entry_[1-N]_pid<br>_wd_sub2_entry_[1-N]_pid               | The process identifier of subevents.                                                      |  |
| _wd_sub1_entry_[1-N]_procname<br>_wd_sub2_entry_[1-N]_procname     | The process name of subevents.                                                            |  |
| _wd_sub1_entry_[1-N]_state<br>_wd_sub2_entry_[1-N]_state           | The time identifier of subevents.                                                         |  |
| _wd_sub1_entry_[1-N]_tid<br>_wd_sub2_entry_[1-N]_tid               | The time identifier of subevents.                                                         |  |
| _wd_sub1_num_entries _wd_sub2_num_entries                          | The number of subevents.                                                                  |  |
| Watchdog System Monitor (WDSysMon) dispatch manager Subevents      |                                                                                           |  |
| _wd_sub1_node _wd_sub2_node                                        | The slot number for the subevent RP reporting node.                                       |  |

| Environment Variable                                                        | Description                                                                                                    |  |
|-----------------------------------------------------------------------------|----------------------------------------------------------------------------------------------------|--|
| _wd_sub1_period _wd_sub2_period                                             | The time period, in seconds and optional milliseconds, used for measurement in subevents.                                                                             |  |
| _wd_sub1_procname _wd_sub2_procname                                         | The process name of subevents.                                                                                                    |  |
| _wd_sub1_value _wd_sub2_value                                               | The CPU utilization of subevents measured as a percentage.                                                                                                    |  |
| Watchdog System Monitor (WDSysMon) mem_proc<br>Subevents                    |                                                                                                    |  |
| _wd_sub1_diff _wd_sub2_diff                                                 | A percentage value of the difference that triggered the event.                                                                                                    |  |
|                                                                             | Note This variable is set only when the  _wd_sub1_is_percent or  _wd_sub2_is_percent variable contains a value of 1.                                                  |  |
| _wd_sub1_is_percent _wd_sub2_is_percent                                     | A number that identifies whether the value is a percentage. A value of 0 means that the value is not a percentage; a value of 1 means that the value is a percentage. |  |
| _wd_sub1_node _wd_sub2_node                                                 | The slot number for the subevent RP reporting node.                                                                                                    |  |
| _wd_sub1_period _wd_sub2_period                                             | The time period, in seconds and optional milliseconds, used for measurement in subevents.                                                                             |  |
| _wd_sub1_pid _wd_sub2_pid                                                   | The process identifier of subevents.                                                                                                    |  |
| _wd_sub1_procname _wd_sub2_procname                                         | The process name of subevents.                                                                                                    |  |
| _wd_sub1_value _wd_sub2_value                                               | The CPU utilization of subevents measured as a percentage.                                                                                                    |  |
| Watchdog System Monitor (WDSysMon) mem_tot_avail and mem_tot_used Subevents |                                                                                                    |  |
| _wd_sub1_avail _wd_sub2_avail                                               | The memory available for subevents.                                                                                                    |  |
| _wd_sub1_diff _wd_sub2_diff                                                 | A percentage value of the difference that triggered the event.                                                                                                    |  |
|                                                                             | Note This variable is set only when the  _wd_sub1_is_percent or  _wd_sub2_is_percent variable contains a value of 1.                                                  |  |

| Environment Variable                    | Description                                                                                                    |
|-----------------------------------------|----------------------------------------------------------------------------------------------------|
| _wd_sub1_is_percent _wd_sub2_is_percent | A number that identifies whether the value is a percentage. A value of 0 means that the value is not a percentage; a value of 1 means that the value is a percentage. |
| _wd_sub1_node _wd_sub2_node             | The slot number for the subevent RP reporting node.                                                                                                    |
| _wd_sub1_period _wd_sub2_period         | The time period, in seconds and optional milliseconds, used for measurement in subevents.                                                                             |
| _wd_sub1_value _wd_sub2_value           | The CPU utilization of subevents measured as a percentage.                                                                                                    |
| _wd_sub1_used _wd_sub2_used             | The memory used by subevents.                                                                                                    |

## **How to Write EEM Policies Using the Cisco IOS CLI**

## Registering and Defining an Embedded Event Manager Applet

Perform this task to register an applet with Embedded Event Manager and to define the EEM applet using the Cisco IOS CLI **event** and **action** commands. Only one **event** command is allowed in an EEM applet. Multiple **action** commands are permitted. If no **event** and no **action** commands are specified, the applet is removed when you exit configuration mode.

The SNMP event detector and the syslog **action** commands used in this task are just representing any event detector and **action** commands. For examples using other event detectors and **action** commands, see the Embedded Event Manager Applet Configuration Examples, on page 96.

#### **EEM Environment Variables**

EEM environment variables for EEM policies are defined using the EEM **event manager environment** configuration command. By convention, all Cisco EEM environment variables begin with "\_". In order to avoid future conflict, customers are urged not to define new variables that start with ".".

You can display the EEM environment variables set on your system by using the **show event manager environment** privileged EXEC command.

For example, you can create EEM policies that can send e-mails when an event occurs. The table below describes the e-mail-specific environment variables that can be used in EEM policies.

Table 6: EEM E-mail-Specific Environmental Variables

| Environment Variable | Description                                                             | Example                                                                                                    |
|----------------------|-------------------------------------------------------------------------|----------------------------------------------------------------------------------------------------|
| _email_server        | A Simple Mail Transfer Protocol (SMTP) mail server used to send e-mail. | The e-mail server nameMailservername can be in any one of the following template formats:  • username:password@host  • username@host  • host |
| _email_to            | The address to which e-mail is sent.                                    | engineering@example.com                                                                                                    |
| _email_from          | The address from which e-mail is sent.                                  | devtest@example.com                                                                                                    |
| _email_cc            | The address to which the e-mail is copied.                              | manager@example.com                                                                                                    |

## **Alphabetical Order of EEM Action Labels**

An EEM action label is a unique identifier that can be any string value. Actions are sorted and run in ascending alphanumeric (lexicographical) key sequence using the label as the sort key. If you are using numbers as labels be aware that alphanumerical sorting will sort 10.0 after 1.0, but before 2.0, and in this situation we recommend that you use numbers such as 01.0, 02.0, and so on, or use an initial letter followed by numbers.

#### **SUMMARY STEPS**

- 1. enable
- 2. show event manager environment [all| variable-name]
- 3. configure terminal
- 4. event manager environment variable-name string
- 5. Repeat Alphabetical Order of EEM Action Labels for all the required environment variables.
- 6. event manager applet applet-name
- **7.** Do one of the following:
  - event snmp oid oid-value get-type {exact| next} entry-op operator entry-val entry-value[exit-comb| and}] [exit-op operator] [exit-val exit-value] [exit-time exit-time-value] poll-interval poll-int-value
- 8. action label cli command cli-string [pattern pattern-string]
- 9. action label syslog [priority priority-level] msg msg-text facility string
- **10. action** *label* **mail server** *server-address* **to** *to-address* **from** *from-address* [**cc** *cc-address*] **subject** *subject* **body** *body-text*
- **11.** Add more action commands as required.
- **12.** end

|        | Command or Action                                   | Purpose                                                                                                    |
|--------|-----------------------------------------------------|----------------------------------------------------------------------------------------------------|
| Step 1 | enable                                              | Enables privileged EXEC mode.                                                                               |
|        | Example:                                            | Enter your password if prompted.                                                                            |
|        | Device> enable                                      |                                                                                                    |
| Step 2 | show event manager environment [all  variable-name] | (Optional) Displays the name and value of EEM environment variables.                                        |
|        | Example:                                            | The optional <b>all</b> keyword displays all the EEM environment variables.                                 |
|        | Device# show event manager environment all          | • The optional <i>variable-name</i> argument displays information about the specified environment variable. |
| Step 3 | configure terminal                                  | Enters global configuration mode.                                                                           |
|        | Example:                                            |                                                                                                    |
|        | Device# configure terminal                          |                                                                                                    |
| Step 4 | event manager environment variable-name string      | Configures the value of the specified EEM environment variable.                                             |

|        | Command or Action                                                                                                    | Purpose                                                                                                    |  |
|--------|----------------------------------------------------------------------------------------------------|----------------------------------------------------------------------------------------------------|--|
|        | Example:  Device(config) # event manager environment _email_to engineering@example.com                                                                                                    | • In this example, the environment variable that holds the e-mail address to which e-mail is sent is set to engineering@example.com.                                                                                                    |  |
| Step 5 | Repeat Alphabetical Order of EEM Action Labels for all the required environment variables.                                                                                                    | Repeat Alphabetical Order of EEM Action Labels to configure all the environment variables required by the policy to be registered in Alphabetical Order of EEM Action Labels.                                                                                                    |  |
| Step 6 | <pre>event manager applet applet-name  Example:  Device(config)# event manager applet memory-fail</pre>                                                                                                    | Registers the applet with the Embedded Event Manager (EEM) and enters applet configuration mode.                                                                                                    |  |
| Step 7 | Do one of the following:  • event snmp oid oid-value get-type {exact  next} entry-op operator entry-val entry-value[exit-comb  and}] [exit-op operator] [exit-val exit-value] [exit-time exit-time-value] poll-interval poll-int-value | <ul> <li>Specifies the event criteria that cause the EEM applet to run.</li> <li>• In this example, an EEM event is triggered when free memory falls below the value of 5120000.</li> <li>• Exit criteria are optional, and if not specified, event monitoring is reenabled immediately.</li> </ul>                                                                                                    |  |
|        | Example:  Device(config-applet)# event snmp oid 1.3.6.1.4.1.9.9.48.1.1.1.6.1 get-type exact entry-op lt entry-val 5120000 poll-interval 90                                                                                             |                                                                                                    |  |
| Step 8 | action label cli command cli-string [pattern pattern-string]                                                                                                    | Specifies the action of executing a Cisco IOS CLI command when an EEM applet is triggered.                                                                                                    |  |
|        | Example:  Device(config-applet) # action 1.0 cli command "enable"  Example:                                                                                                    | The <b>pattern</b> keyword is optional and is used only when the command string solicits input. The <b>action cli</b> command ends when the solicited prompt as specified in the optional <b>pattern</b> keyword is received. You are required to specify a regular expression pattern that will match the next solicited prompt. Specification of an incorrect pattern will cause the <b>action cli</b> command to wait forever until the applet execution times out due to the maxrun timer expiration. |  |
|        | Device(config-applet) # action 2.0 cli command "clear counters Ethernet0/1" pattern "confirm"  Example:  Device(config-applet) # action 3.0 cli command "y"                                                                            |                                                                                                    |  |

|         | Command or Action                                                                                                    | Purpose                                                                                                    |  |
|---------|----------------------------------------------------------------------------------------------------|----------------------------------------------------------------------------------------------------|--|
| Step 9  | action label syslog [priority priority-level] msg msg-text facility string                                                                                                    | Specifies the action to be taken when an EEM applet is triggered.  In this example, the action taken is to write a message to syslog.                                                                                                    |  |
|         | Example:  Device(config-applet) # action 1.0 syslog priority critical msg "Memory exhausted; current available memory is \$_snmp_oid_val bytes"                                                                                                    | <ul> <li>The optional priority keyword specifies the priority level of the syslog messages. If selected, the <i>priority-level</i> argument must be defined.</li> <li>The <i>msg-text</i> argument can be character text, an environment variable, or a combination of the two.</li> </ul> |  |
|         | Example:  Device(config-applet) # action 1.0 syslog priority errors facility EEM-FAC message "TEST MSG"                                                                                                    | <ul> <li>The facility keyword specifies the location of generated message</li> <li>The <i>string</i> argument can be character text, an environment variable, or a combination of the two.</li> </ul>                                                                                      |  |
| Step 10 | action label mail server server-address to to-address from from-address [cc cc-address] subject subject body body-text  Example:  Device (config-applet) # action 2.0 mail server 192.168.1.10 to engineering@example.com from devtest@example.com subject "Memory failure" body "Memory exhausted; current available memory is \$_snmp_oid_val bytes" | <ul> <li>is triggered.</li> <li>The <i>server-address</i> argument specifies the fully qualified domain name of the e-mail server to be used to forward the e-mail.</li> <li>The <i>to-address</i> argument specifies the e-mail address where the e-mail is to be sent.</li> </ul>        |  |
| Step 11 | Add more action commands as required.                                                                                                    |                                                                                                    |  |
| Step 12 | end Example:                                                                                                    | Exits applet configuration mode and returns to privileged EXEC mode.                                                                                                    |  |
|         | Device(config-applet)# end                                                                                                    |                                                                                                    |  |

## **Troubleshooting Tips**

Use the **debug event manager** command in privileged EXEC mode to troubleshoot EEM command operations. Use any debugging command with caution as the volume of generated output can slow or stop the device operations. We recommend that this command be used only under the supervision of a Cisco engineer.

## Registering and Defining an Embedded Event Manager Policy to Run Manually

There are two ways to manually run an EEM policy. EEM usually schedules and runs policies on the basis of an event specification that is contained within the policy itself. The **event none** command allows EEM to identify an EEM policy that can be manually triggered. To run the policy, use either the **action policy** command in applet configuration mode or the **event manager run** command in privileged EXEC mode.

Perform this task to register an EEM policy to be run manually using the **event manager run** command. For an example of how to manually run a policy using the **action policy** command, see the Embedded Event Manager Manual Policy Execution Examples, on page 101.

#### **SUMMARY STEPS**

- 1. enable
- 2. configure terminal
- 3. event manager applet applet-name
- 4. event none
- 5. action label syslog [priority priority-level] msg msg-text facility string
- 6. end
- 7. event manager run applet-name

|        | Command or Action                                  | Purpose                                                                                    |
|--------|----------------------------------------------------|--------------------------------------------------------------------------------------------|
| Step 1 | enable                                             | Enables privileged EXEC mode.                                                              |
|        | Example:                                           | • Enter your password if prompted.                                                         |
|        | Device> enable                                     |                                                                                            |
| Step 2 | configure terminal                                 | Enters global configuration mode.                                                          |
|        | Example:                                           |                                                                                            |
|        | Device# configure terminal                         |                                                                                            |
| Step 3 | event manager applet applet-name                   | Registers the applet with the Embedded Event Manager and enters applet configuration mode. |
|        | Example:                                           |                                                                                            |
|        | Device(config)# event manager applet manual-policy |                                                                                            |
| Step 4 | event none                                         | Specifies that an EEM policy is to be registered with the EEM and can be run manually.     |
|        | Example:                                           |                                                                                            |
|        | Device(config-applet)# event none                  |                                                                                            |

|        | Command or Action                                                                 | Purpose                                                                                                    |  |
|--------|-----------------------------------------------------------------------------------|----------------------------------------------------------------------------------------------------|--|
| Step 5 | action label syslog [priority priority-level]                                     | Specifies the action to be taken when an EEM applet is triggered.                                                                                            |  |
|        | msg msg-text facility string                                                      | In this example, the action to be taken is to write a message to syslog.                                                                                     |  |
|        | Example:  Device(config-applet) # action 1.0 syslog msg "Manual-policy triggered" | • The optional <b>priority</b> keyword specifies the priority level of the syslog messages. If selected, the <i>priority-level</i> argument must be defined. |  |
|        |                                                                                   | • The <i>msg-text</i> argument can be character text, an environment variable, or a combination of the two.                                                  |  |
|        |                                                                                   | The <b>facility</b> keyword specifies the location of generated message.                                                                                     |  |
|        |                                                                                   | • The <i>string</i> argument can be character text, an environment variable, or a combination of the two.                                                    |  |
| Step 6 | end                                                                               | Exits applet configuration mode and returns to privileged EXEC mode.                                                                                         |  |
|        | Example:                                                                          |                                                                                                    |  |
|        | Device(config-applet)# end                                                        |                                                                                                    |  |
| Step 7 | event manager run applet-name                                                     | Manually runs a registered EEM policy.                                                                                                    |  |
|        | Example:                                                                          |                                                                                                    |  |
|        | Device# event manager run manual-policy                                           |                                                                                                    |  |

## **Unregistering Embedded Event Manager Policies**

Perform this task to remove an EEM policy from the running configuration file. Execution of the policy is canceled.

#### **SUMMARY STEPS**

- 1. enable
- 2. show event manager policy registered [description [policy-name] | detailed policy-filename [system | user] | [event-type event-name] [system | user] [time-ordered | name-ordered]]
- 3. configure terminal
- 4. no event manager policy policy-filename
- 5. exit
- **6.** Repeat Step 2 to ensure that the policy has been removed.

#### **DETAILED STEPS**

|        | Command or Action                                                                                          | Purpose                                                                                              |
|--------|----------------------------------------------------------------------------------------------------|----------------------------------------------------------------------------------------------------|
| Step 1 | enable                                                                                                    | Enables privileged EXEC mode.                                                                        |
|        | Example:                                                                                                   | Enter your password if prompted.                                                                     |
|        | Device> enable                                                                                             |                                                                                                    |
| Step 2 | show event manager policy registered [description [policy-name]   detailed policy-filename [system   user] | (Optional) Displays the EEM policies that are currently registered.                                  |
|        | [event-type event-name] [system   user] [time-ordered   name-ordered]]                                     | The optional <b>system</b> and <b>user</b> keywords display the registered system and user policies. |
|        | Example:                                                                                                   | If no keywords are specified, EEM registered                                                         |
|        | Device# show event manager policy registered                                                               | policies for all event types are displayed in time order.                                            |
| Step 3 | configure terminal                                                                                         | Enters global configuration mode.                                                                    |
|        | Example:                                                                                                   |                                                                                                    |
|        | Device# configure terminal                                                                                 |                                                                                                    |
| Step 4 | no event manager policy policy-filename                                                                    | Removes the EEM policy from the configuration, causing the policy to be unregistered.                |
|        | Example:                                                                                                   |                                                                                                    |
|        | Device(config) # no event manager policy IPSLAping1                                                        |                                                                                                    |
| Step 5 | exit                                                                                                    | Exits global configuration mode and returns to privileged EXEC mode.                                 |
|        | Example:                                                                                                   |                                                                                                    |
|        | Device(config)# exit                                                                                       |                                                                                                    |
| Step 6 | Repeat Step 2 to ensure that the policy has been removed.                                                  |                                                                                                    |
|        | Example:                                                                                                   |                                                                                                    |
|        | Device# show event manager policy registered                                                               |                                                                                                    |

#### **Examples**

In the following example, the **show event manager policy registered** privileged EXEC command is used to display the two EEM applets that are currently registered:

#### Device# show event manager policy registered

| No. | Class  | Type   | Event Type | Trap | Time Registered          | Name        |
|-----|--------|--------|------------|------|--------------------------|-------------|
| 1   | applet | system | snmp       | Off  | Fri Aug 12 17:42:52 2005 | TPST.Aping1 |

In the following example, the **show event manager policy registered** privileged EXEC command is used to show that applet IPSLAping1 has been removed after entering the **no event manager policy** command:

```
Device# show event manager policy registered

No. Class Type Event Type Trap Time Registered Name

1 applet system snmp Off Thu Sep 15 05:57:16 2005 memory-fail oid {1.3.6.1.4.1.9.9.48.1.1.1.6.1} get-type exact entry-op lt entry-val {5120000} poll-interval 90 action 1.0 syslog priority critical msg Memory exhausted; current available memory is $s_snmp_oid_val bytes action 2.0 force-switchover
```

## **Suspending All Embedded Event Manager Policy Execution**

Perform this task to immediately suspend the execution of all EEM policies. Suspending policies, instead of unregistering them might be necessary for reasons of temporary performance or security.

#### **SUMMARY STEPS**

- 1. enable
- 2. show event manager policy registered [description [policy-name] | detailed policy-filename [system | user] | [event-type event-name] [system | user] [time-ordered | name-ordered]]
- 3. configure terminal
- 4. event manager scheduler suspend
- 5. exit

|        | Command or Action                                                                                                    | Purpose                            |
|--------|----------------------------------------------------------------------------------------------------|------------------------------------|
| Step 1 | enable                                                                                                    | Enables privileged EXEC mode.      |
|        | Example:                                                                                                    | • Enter your password if prompted. |
|        | Device> enable                                                                                                    |                                    |
| Step 2 | show event manager policy registered [description [policy-name]   detailed policy-filename [system   user]   [event-type event-name] [system   user] [time-ordered   name-ordered]] |                                    |

|        | Command or Action                               | Purpose                                                                                                |
|--------|-------------------------------------------------|----------------------------------------------------------------------------------------------------|
|        | Example:                                        | If no keywords are specified, EEM registered policies for all event types are displayed in time order. |
|        | Device# show event manager policy registered    |                                                                                                    |
| Step 3 | configure terminal                              | Enters global configuration mode.                                                                      |
|        | Example:                                        |                                                                                                    |
|        | Device# configure terminal                      |                                                                                                    |
| Step 4 | event manager scheduler suspend                 | Immediately suspends the execution of all EEM policies.                                                |
|        | Example:                                        |                                                                                                    |
|        | Device(config)# event manager scheduler suspend |                                                                                                    |
| Step 5 | exit                                            | Exits global configuration mode and returns to privileged EXEC mode.                                   |
|        | Example:                                        |                                                                                                    |
|        | Device(config)# exit                            |                                                                                                    |

## Configuring and Tracking a Stub Object Using Embedded Event Manager

Perform this task to create a stub object, set the state of the stub object, and configure an EEM applet to be run when the tracked object changes. Actions are specified within the EEM applet to both set and read the state of the object. This task allows EEM to define an enhanced object tracking (EOT) object that may be manipulated by other EOT clients. An EEM policy can be a trigger for any EOT object including objects defined for other EOT clients or for an object defined by EEM.

## **Enhanced Object Tracking**

Object tracking was first introduced into the Hot Standby Router Protocol (HSRP) as a simple tracking mechanism that allowed you to track the interface line-protocol state only. Enhanced object tracking provides complete separation between the objects to be tracked and the action to be taken by a client when a tracked object changes. Thus, several clients such as EEM, VRRP, or GLBP can register their interest with the tracking process, track the same object, and each take different action when the object changes.

Each tracked object is identified by a unique number that is specified on the tracking command-line interface (CLI). Client processes use this number to track a specific object. The tracking process periodically polls the tracked objects and notes any change of value. The changes in the tracked object are communicated to interested client processes, either immediately or after a specified delay. The object values are reported as either up or down.

The EOT event detector publishes an event when the tracked object changes.

#### **SUMMARY STEPS**

- 1. enable
- 2. configure terminal
- 3. track object-number stub-object
- 4. default-state {up| down}
- 5. exi
- 6. event manager applet applet-name
- 7. event [label] track object-number[state{up| down| any}]
- 8. action label track set object-number state {up| down}
- 9. action label track read object-number
- **10**. end
- 11. show track [object-number[brief]]

|        | Command or Action                      | Purpose                                                                               |
|--------|----------------------------------------|---------------------------------------------------------------------------------------|
| Step 1 | enable                                 | Enables privileged EXEC mode.                                                         |
|        | Example:                               | • Enter your password if prompted.                                                    |
|        | Device> enable                         |                                                                                       |
| Step 2 | configure terminal                     | Enters global configuration mode.                                                     |
|        | Example:                               |                                                                                       |
|        | Device# configure terminal             |                                                                                       |
| Step 3 | track object-number stub-object        | Creates a stub object to be tracked using EEM and enters tracking configuration mode. |
|        | Example:                               | • Use the <i>object-number</i> argument to assign a number to the                     |
|        | Device(config)# track 2 stub-object    | tracked object.                                                                       |
| Step 4 | default-state {up  down}               | Sets the default state for a stub object.                                             |
|        | Example:                               | • In this example, the default state of the object is set to up.                      |
|        | Device(config-track)# default-state up |                                                                                       |
| Step 5 | exit                                   | Exits tracking configuration mode and returns to global configuration mode.           |
|        | Example:                               |                                                                                       |
|        | Device(config-track)# exit             |                                                                                       |

|         | Command or Action                                                  | Purpose                                                                                                    |  |
|---------|--------------------------------------------------------------------|----------------------------------------------------------------------------------------------------|--|
| Step 6  | event manager applet applet-name                                   | Registers an applet with EEM and enters applet configuration mode                                                                                                    |  |
|         | Example:                                                           |                                                                                                    |  |
|         | Device(config)# event manager applet track-two                     |                                                                                                    |  |
| Step 7  | <pre>event [label] track object-number[state{up  down  any}]</pre> | Specifies the event criteria that cause the EEM applet to run.                                                                                                    |  |
|         | Example:                                                           | • In this example, an EEM event is triggered when the Cisco IOS Object Tracking subsystem reports that tracked object number 2 transitions from an up state to a down state. |  |
|         | <pre>Device(config-applet)# event track 2 state down</pre>         |                                                                                                    |  |
| Step 8  |                                                                    | Specifies the action to be taken when an EEM applet is triggered.                                                                                                    |  |
|         | {up  down}                                                         | • In this example, the action to be taken is to set the state of tracked object number 2 to up.                                                                              |  |
|         | Example:                                                           |                                                                                                    |  |
|         | <pre>Device(config-applet)# action 1.0 track set 2 state up</pre>  |                                                                                                    |  |
| Step 9  | action label track read object-number                              | Specifies the action to be taken when an EEM applet is triggered.                                                                                                    |  |
|         | Example:                                                           | • In this example, the action to be taken is to read the state of tracked object number 2.                                                                                   |  |
|         | <pre>Device(config-applet)# action 2.0 track read 2</pre>          | The _track_state read-only variable gets set when this command is run.                                                                                                    |  |
| Step 10 | end                                                                | Exits applet configuration mode and returns to privileged EXEC mode.                                                                                                    |  |
|         | Example:                                                           |                                                                                                    |  |
|         | Device(config-applet)# end                                         |                                                                                                    |  |
| Step 11 | show track [object-number[brief]]                                  | (Optional) Displays information about objects that are tracked by the tracking process.                                                                                      |  |
|         | Example:  Device# show track 2                                     | • The optional <i>object-number</i> argument displays tracking information for a specified object.                                                                           |  |
|         | DOVICET SHOW CLACK Z                                               | The optional <b>brief</b> keyword displays a single line of information.                                                                                                    |  |

#### **Examples**

In the following example, the **show track** privileged EXEC command is used to display information about tracked object number 2.

```
Device# show track 2
Track 2
  Stub-object
  State is Up
    1 change, last change 00:00:04, by Undefined
```

## **Displaying Embedded Event Manager History Data**

Perform this optional task to change the size of the history tables and to display EEM history data.

#### **SUMMARY STEPS**

- 1. enable
- 2. configure terminal
- 3. event manager history size {events | traps} [size]
- 4. exit
- 5. show event manager history events [detailed] [maximum number]
- **6.** show event manager history traps {server | policy}

#### **DETAILED STEPS**

#### Step 1 enable

Enables privileged EXEC mode. Enter your password if prompted.

#### Example:

Device> enable

#### **Step 2** configure terminal

Enters global configuration mode.

#### **Example:**

Device# configure terminal

#### **Step 3** event manager history size {events | traps} [size]

Use this command to change the size of the EEM event history table or the size of the EEM SNMP trap history table. In the following example, the size of the EEM event history table is changed to 30 entries:

#### **Example:**

Device (config) # event manager history size events 30

#### Step 4 exit

Exits global configuration mode and returns to privileged EXEC mode.

#### **Example:**

Device(config) # exit

#### Step 5 show event manager history events [detailed] [maximum number]

Use this command to display detailed information about each EEM event, for example:

#### **Example:**

#### Device# show event manager history events Time of Event Event Type Name Fri Aug13 21:42:57 2004 snmp applet: SAAping1 Fri Aug13 22:20:29 2004 applet: SAAping1 21:54:48 2004 Wed Aug18 snmp applet: SAAping1 Wed Aug18 22:06:38 2004 applet: SAAping1 snmp 22:30:58 2004 Wed Aug18 snmp applet: SAAping1 Wed Aug18 22:34:58 2004 snmp applet: SAAping1 Wed Aug18 22:51:18 2004 snmp applet: SAAping1 Wed Aug18 22:51:18 2004 application applet: CustApp1

#### **Step 6** show event manager history traps {server | policy}

Use this command to display the EEM SNMP traps that have been sent either from the EEM server or from an EEM policy. In the following example, the EEM SNMP traps that were triggered from within an EEM policy are displayed.

#### **Example:**

```
Device# show event manager history traps policy
No. Time Type Name

1 Wed Aug18 22:30:58 2004 policy EEM Policy Director
2 Wed Aug18 22:34:58 2004 policy EEM Policy Director
3 Wed Aug18 22:51:18 2004 policy EEM Policy Director
```

## **Displaying Embedded Event Manager Registered Policies**

Perform this optional task to display registered EEM policies.

#### **SUMMARY STEPS**

- 1. enable
- 2. show event manager policy registered [event-type event-name] [time-ordered] name-ordered]

#### **DETAILED STEPS**

#### Step 1 enable

Enables privileged EXEC mode. Enter your password if prompted.

#### **Example:**

Device> enable

#### Step 2 show event manager policy registered [event-type event-name] [time-ordered]

Use this command with the **time-ordered** keyword to display information about currently registered policies sorted by time, for example:

#### **Example:**

Use this command with the **name-ordered** keyword to display information about currently registered policies sorted by name, for example:

#### **Example:**

Use this command with the **event-type**keyword to display information about currently registered policies for the event type specified in the *event-name* argument, for example:

#### **Example:**

## **Configuring Event SNMP Notification**

Perform this task to configure SNMP notifications.

#### **Before You Begin**

• SNMP event manager must be configured using the **snmp-server manager** command.

#### **SUMMARY STEPS**

- 1. enable
- 2. configure terminal
- 3. event manager applet applet-name
- **4. event** [tag event-tag] **snmp-notification oid** oid-string **oid-val** comparison-value **op** operator [**maxrun** maxruntime-number] [**src-ip-address** ip-address] [**dest-ip-address**] [**default** seconds] [**direction** {**incoming** | **outgoing**}] [**msg-op** {**drop** | **send**}]
- 5. end

|        | Command or Action                                                                                                    | Purpose                                                                                              |
|--------|----------------------------------------------------------------------------------------------------|----------------------------------------------------------------------------------------------------|
| Step 1 | enable                                                                                                    | Enables privileged EXEC mode.                                                                        |
|        | Example:                                                                                                    | Enter your password if prompted.                                                                     |
|        | Device> enable                                                                                                    |                                                                                                    |
| Step 2 | configure terminal                                                                                                    | Enters global configuration mode.                                                                    |
|        | Example:                                                                                                    |                                                                                                    |
|        | Device# configure terminal                                                                                                    |                                                                                                    |
| Step 3 | event manager applet applet-name                                                                                                    | Registers the applet with the event manager server and enters applet configuration mode.             |
|        | Example:                                                                                                    |                                                                                                    |
|        | Device(config)# event manager applet snmp                                                                                                    |                                                                                                    |
| Step 4 | event [tag event-tag] snmp-notification oid oid-string oid-val comparison-value op operator [maxrun maxruntime-number] [src-ip-address ip-address] [dest-ip-address ip-address] [default seconds] [direction {incoming   outgoing}] [msg-op {drop   send}] | Manager (EEM) applet that is run by sampling Simple Network Management Protocol (SNMP) notification. |
|        | Example:                                                                                                    |                                                                                                    |
|        | Device(config-applet)# event snmp-notification dest-ip-address 192.168.1.1 oid 1 op eq oid-val 10                                                                                                    |                                                                                                    |

|        | Command or Action          | Purpose                                                              |
|--------|----------------------------|----------------------------------------------------------------------|
| Step 5 | end                        | Exits applet configuration mode and returns to privileged EXEC mode. |
|        | Example:                   |                                                                      |
|        | Device(config-applet)# end |                                                                      |

# **Configuring Multiple Event Support**

The multiple event support feature adds the ability to register multiple events in the EEM server. The multiple event support involves one or more event occurrences, one or more tracked object states, and a time period for the event to occur. The event parameters are specified in the CLI commands. The data structure to handle multiple events contains multiple event identifiers and correlation logic. This data is used to register multiple events in the EEM Server.

## **Setting the Event Configuration Parameters**

The **trigger** command enters the trigger applet configuration mode and specifies the multiple event configuration statements for EEM applets. The trigger statement is used to relate multiple event statement using the *tag* argument specified in each event statement. The events are raised based on the specified parameters.

## **SUMMARY STEPS**

- 1. enable
- 2. configure terminal
- 3. event manager applet applet-name
- **4. event** [tag event-tag] **cli pattern** regular-expression **sync** {**yes** | **no skip** {**yes** | **no**}} [**occurs** num-occurrences] [**period** period-value] [**maxrun** maxruntime-number]
- 5. trigger [occurs occurs-value] [period-value] [period-value] [period-start period-start-value] [delay delay-value]
- **6. correlate** {**event** *event-tag* | **track** *object-number*} [*boolean-operator* {**event** *event-tag* | **track** *tracked-object*} ...]
- 7. attribute tag event-tag [occurs occurs-value]
- 8. action label cli command cli-string

|        | Command or Action | Purpose                          |
|--------|-------------------|----------------------------------|
| Step 1 | enable            | Enables privileged EXEC mode.    |
|        | Example:          | Enter your password if prompted. |
|        | Device> enable    |                                  |

|        | Command or Action                                                                                                    | Purpose                                                                                                    |
|--------|----------------------------------------------------------------------------------------------------|----------------------------------------------------------------------------------------------------|
| Step 2 | configure terminal                                                                                                    | Enters global configuration mode.                                                                                                    |
|        | Example:                                                                                                    |                                                                                                    |
|        | Device# configure terminal                                                                                                    |                                                                                                    |
| Step 3 | event manager applet applet-name                                                                                                    | Registers an applet with EEM and enters applet configuration mode.                                                                     |
|        | Example:                                                                                                    | configuration mode.                                                                                                    |
|        | Device(config)# event manager applet EventInterface                                                                                                    |                                                                                                    |
| Step 4 | event [tag event-tag] cli pattern regular-expression sync {yes   no skip {yes   no}} [occurs num-occurrences] [period period-value] [maxrun maxruntime-number] | Specifies the event criteria for an EEM applet that is run by matching a Cisco IOS command-line interface (CLI) command.               |
|        | Example:                                                                                                    |                                                                                                    |
|        | Device(config-applet)# event tag 1.0 cli pattern "show bgp all" sync yes occurs 32 period 60 maxrun 60                                                         |                                                                                                    |
| Step 5 | trigger [occurs occurs-value] [period period-value] [period-start period-start-value] [delay delay-value]                                                      | Specifies the complex event configuration parameters for an EEM applet.                                                                |
|        | Example:                                                                                                    |                                                                                                    |
|        | Device(config-applet)# trigger occurs 1 period-start "0 8 * * 1-5" period 60                                                                                   |                                                                                                    |
| Step 6 | correlate {event event-tag   track object-number} [boolean-operator {event event-tag   track tracked-object}]                                                  | Specifies a complex event correlation in the trigger mode for an EEM applet.                                                           |
|        | Example:  Device(config-applet) # correlate event 1.0 or event 2.0 and track 10                                                                                | Note When "and" is used to group events such as traps or syslog messages, then the default trigger occurrence window is three minutes. |
| Step 7 | attribute tag event-tag [occurs occurs-value]                                                                                                    | Specifies up to eight attribute statements to build a complex event for an EEM applet.                                                 |
|        | Example:                                                                                                    |                                                                                                    |
|        | Device(config-applet)# attribute tag 1.0 occurs 1                                                                                                    |                                                                                                    |
| Step 8 | action label cli command cli-string                                                                                                    | Specifies the action of executing a CLI command when an EEM applet is triggered.                                                       |
|        | Example:                                                                                                    |                                                                                                    |
|        | Device(config-applet)# action 1.0 cli command "show mwmory"                                                                                                    |                                                                                                    |

## **Examples**

In the following example, applet is run if the **show bgp all** CLI command and any syslog message that contains the string "COUNT" occurred within a period 60 seconds.

```
event manager applet delay_50
event tag 1.0 cli pattern "show bgp all" sync yes occurs 32 period 60 maxrun 60
event tag 2.0 syslog pattern "COUNT"
trigger occurs 1 delay 50
correlate event 1.0 or event 2.0
attribute tag 1.0 occurs 1
attribute tag 2.0 occurs 1
action 1.0 cli command "show memory"
action 2.0 cli command "enable"
action 3.0 cli command "config terminal"
action 4.0 cli command "ip route 192.0.2.0 255.255.255.224 192.0.2.12"
action 91.0 cli command "show ip route | incl 192.0.2.5"
```

# **Configuring EEM Class-Based Scheduling**

To schedule Embedded Event Manager (EEM) policies and set policy scheduling options, perform this task. In this task, two EEM execution threads are created to run applets assigned to the default class.

The EEM policies will be assigned a class using the **class** keyword when they are registered. EEM policies registered without a class will be assigned to the default class. Threads that have default class, will service the default class when the thread is available for work. Threads that are assigned specific class letters will service any policy with a matching class letter when the thread is available for work.

If there is no EEM execution thread available to run the policy in the specified class and a scheduler rule for the class is configured, the policy will wait until a thread of that class is available for execution. Synchronous policies that are triggered from the same input event should be scheduled in the same execution thread.

## **SUMMARY STEPS**

- 1. enable
- 2. configure terminal
- 3. event manager scheduler {applet | axp | call-home} thread class class-options number thread-number
- 4. exit

|        | Command or Action          | Purpose                            |
|--------|----------------------------|------------------------------------|
| Step 1 | enable                     | Enables privileged EXEC mode.      |
|        | Example:                   | • Enter your password if prompted. |
|        | Device> enable             |                                    |
| Step 2 | configure terminal         | Enters global configuration mode.  |
|        | Example:                   |                                    |
|        | Device# configure terminal |                                    |

|        | Command or Action                                                                                                    | Purpose                                                                                                    |
|--------|----------------------------------------------------------------------------------------------------|----------------------------------------------------------------------------------------------------|
| Step 3 | event manager scheduler {applet   axp   call-home} thread class class-options number thread-number  Example:  Device(config) # event manager scheduler applet thread class default number 2 | Schedules EEM policies and sets policy scheduling options.  • In this example, two EEM execution threads are created to run applets assigned to the default class. |
| Step 4 | <pre>exit  Example: Device(config)# exit</pre>                                                                                                    | Exits global configuration mode and returns to privileged EXEC mode.                                                                                               |

## Holding a Scheduled EEM Policy Event or Event Queue

To hold a scheduled EEM policy event or event queue in the EEM scheduler, perform this task. In this task, all pending EEM policies are displayed. A policy identified using a job ID of 2 is held in the EEM scheduler, and the final step shows that the policy with a job ID of 2 has changed status from pending to held.

#### **SUMMARY STEPS**

- 1. enable
- 2. show event manager policy pending [queue-type {applet | call-home | axp | script} class class-options | detailed]
- **3.** event manager scheduler hold {all| policy *job-id* | queue-type {applet | call-home | axp | script} class *class-options*} [processor {rp\_primary| rp\_standby}]
- 4. show event manager policy pending [queue-type {applet | call-home | axp | script} class class-options | detailed

|        | Command or Action                                                                                                | Purpose                            |
|--------|----------------------------------------------------------------------------------------------------|------------------------------------|
| Step 1 | enable                                                                                                    | Enables privileged EXEC mode.      |
|        | Example:                                                                                                    | • Enter your password if prompted. |
|        | Device> enable                                                                                                   |                                    |
| Step 2 | show event manager policy pending [queue-type{applet   call-home   axp   script} class class-options   detailed] | Displays the pending EEM policies. |

|        | Command or Action                                                                                                    | Purpose                                                                                             |
|--------|----------------------------------------------------------------------------------------------------|----------------------------------------------------------------------------------------------------|
|        | Example:  Device# show event manager policy pending                                                                                                    |                                                                                                    |
| Step 3 | event manager scheduler hold {all  policy job-id   queue-type {applet   call-home   axp   script} class class-options} [processor {rp_primary  rp_standby}]  Example: |                                                                                                    |
|        | Device# event manager scheduler hold policy 2                                                                                                    |                                                                                                    |
| Step 4 | show event manager policy pending [queue-type{applet   call-home   axp   script} class class-options   detailed                                                       | Displays the status of EEM policy put on hold in Step 3 as held, along with other pending policies. |
|        | Example:                                                                                                    |                                                                                                    |
|        | Device# show event manager policy pending                                                                                                    |                                                                                                    |

## **Examples**

The following example shows how to view all pending EEM policies and to hold the EEM policy with a job ID of 2.

```
{\tt Device\#} \ \ \textbf{show event manager policy pending}
no. job id status time of event
                                                  event type
                                                                   name
           pend Thu Sep 7 02:54:04 2006
                                                  syslog
                                                                   applet: one
                  Thu Sep 7 02:54:04 2006
                                                 syslog
                                                                   applet: two
            pend
           pend Thu Sep 7 02:54:04 2006
3
                                                  syslog
                                                                   applet: three
Device# event manager scheduler hold policy 2
Device# show event manager policy pending
no. job id status time of event
                                                  event type
                                                                   name
           pend Thu Sep 7 02:54:04 2006 syslog
held Thu Sep 7 02:54:04 2006 syslog
pend Thu Sep 7 02:54:04 2006 syslog
   1
1
                                                                   applet: one
2
                                                                  applet: two
                                                                   applet: three
```

# **Resuming Execution of EEM Policy Events or Event Queues**

To resume the execution of specified EEM policies, perform this task. In this task, the policy that was put on hold in the Holding a Scheduled EEM Policy Event or Event Queue task is now allowed to resume execution.

## **SUMMARY STEPS**

- 1. enable
- 2. show event manager policy pending
- **3.** event manager scheduler release {all | policy policy-id | queue-type {applet | call-home | axp | script}} class class-options [processor {rp\_primary | rp\_standby}]
- 4. show event manager policy pending

## **DETAILED STEPS**

|        | Command or Action                                                                                                    | Purpose                                                                                                    |
|--------|----------------------------------------------------------------------------------------------------|----------------------------------------------------------------------------------------------------|
| Step 1 | enable                                                                                                    | Enables privileged EXEC mode.                                                                                                    |
|        | Example:                                                                                                    | • Enter your password if prompted.                                                                                                    |
|        | Device> enable                                                                                                    |                                                                                                    |
| Step 2 | show event manager policy pending                                                                                                    | Displays the pending and held EEM policies.                                                                                                    |
|        | Example:  Device# show event manager policy pending                                                                                                    | Note Only the syntax applicable to this task is used in this example. For more details, see the Cisco IOS Network Management Command Reference. |
| Step 3 | event manager scheduler release {all   policy policy-id   queue-type {applet   call-home   axp   script}} class class-options [processor {rp_primary   rp_standby}] | Resumes execution of specified EEM policies.  • The example shows how to resume the execution of the policy with job ID of 2.                   |
|        | Example:  Device# event manager scheduler release policy 2                                                                                                    |                                                                                                    |
| Step 4 | show event manager policy pending                                                                                                    | Displays the status of the EEM policy resumed in Step 3 as pending, along with other pending policies.                                          |
|        | Example:  Device# show event manager policy pending                                                                                                    | Note Only the syntax applicable to this task is used in this example. For more details, see the Cisco IOS Network Management Command Reference. |

## **Examples**

The following example shows how to view all pending EEM policies, to specify the policy that will resume execution, and to see that the policy is now back in a pending status.

Device# show event manager policy pending

```
      no. job id status time of event
      event type
      name

      1 1 pend
      Thu Sep 7 02:54:04 2006 syslog
      applet: one

      2 2 held
      Thu Sep 7 02:54:04 2006 syslog
      applet: two

      3 3 pend
      Thu Sep 7 02:54:04 2006 syslog
      applet: three
```

```
Rotuer# event manager scheduler release policy 2
Rotuer# show event manager policy pending
no. job id status time of event
                                          event type
                                                         name
       pend Thu Sep 7 02:54:04 2006 syslog
                                                         applet: one
                Thu Sep 7 02:54:04 2006 syslog
2
   2
          pend
                                                         applet: two
3
   3
                 Thu Sep 7 02:54:04 2006 syslog
                                                         applet: three
```

## **Clearing Pending EEM Policy Events or Event Queues**

Perform this task to clear EEM policies that are executing or pending execution. In this task, the EEM policy with a job ID of 2 is cleared from the pending queue. The **show event manager policy pending** command is used to display the policies that are pending before and after the policy is cleared.

## **SUMMARY STEPS**

- 1. enable
- 2. show event manager policy pending
- **3.** event manager scheduler clear {all | policy *job-id* | queue-type {applet | call-home | axp | script} class *class-options*} [processor {rp\_primary | rp\_standby}]
- 4. show event manager policy pending

|        | Command or Action                                                                                                    | Purpose                                                                                                    |
|--------|----------------------------------------------------------------------------------------------------|----------------------------------------------------------------------------------------------------|
| Step 1 | enable                                                                                                    | Enables privileged EXEC mode.                                                                                                    |
|        | Example:                                                                                                    | Enter your password if prompted.                                                                                                    |
|        | Device> enable                                                                                                    |                                                                                                    |
| Step 2 | show event manager policy pending                                                                                                    | Displays the pending EEM policies.                                                                                                    |
|        | Example:  Device# show event manager policy pending                                                                                                    | Note Only the syntax applicable to this task is used in this example. For more details, see the Cisco IOS Network Management Command Reference. |
| Step 3 | event manager scheduler clear {all   policy job-id   queue-type {applet   call-home   axp   script} class class-options} [processor {rp_primary   rp_standby}] |                                                                                                    |
|        | Example:  Device# event manager scheduler clear policy 2                                                                                                    |                                                                                                    |
| Step 4 | show event manager policy pending                                                                                                    | Displays all the pending EEM policies except the policy cleared in Step 3.                                                                      |
|        | Example:  Device# show event manager policy pending                                                                                                    | Note Only the syntax applicable to this task is used in this example. For more details, see the Cisco IOS Network Management Command Reference. |

| Command or Action Purpose | C | Command or Action | Purpose |
|---------------------------|---|-------------------|---------|
|---------------------------|---|-------------------|---------|

#### **Examples**

The following example shows how to clear the EEM policy with a job ID of 2 that was pending execution. The **show** commands are used to display the policies that are pending before and after the policy is cleared.

```
Device# show event manager policy pending
                                              event type
no. iob id status time of event
                                                              name
           pend
                  Thu Sep 7 02:54:04 2006 syslog
                                                              applet: one
                  Thu Sep 7 02:54:04 2006
    2
           pend
                                              syslog
                                                              applet: two
                 Thu Sep 7 02:54:04 2006 syslog
                                                              applet: three
Device# event manager scheduler clear policy 2
Device# show event manager policy pending
no. job id status time of event
                                              event type
                                                              name
           pend Thu Sep 7 02:54:04 2006 syslog
pend Thu Sep 7 02:54:04 2006 syslog
    1
                                                              applet: one
                                                              applet: three
```

## Modifying the Scheduling Parameters of EEM Policy Events or Event Queues

To modify the scheduling parameters of the EEM policies, perform this task. The **show event manager policy pending** command displays policies that are assigned to the B or default class. All the currently pending policies are then changed to class A. After the configuration modification, the **show event manager policy pending** command shows all policies assigned as class A.

## **SUMMARY STEPS**

- 1. enable
- 2. show event manager policy pending
- 3. event manager scheduler modify {all | policy job-id | queue-type {applet | call-home | axp | script} | class class-options} [queue-priority {high | last | low | normal}][processor {rp\_primary | rp\_standby}]
- 4. show event manager policy pending

|        | Command or Action                         | Purpose                                                                                                    |
|--------|-------------------------------------------|----------------------------------------------------------------------------------------------------|
| Step 1 | enable                                    | Enables privileged EXEC mode.                                                                                     |
|        | Example:                                  | • Enter your password if prompted.                                                                                |
|        | Device> enable                            |                                                                                                    |
| Step 2 | show event manager policy pending         | Displays the pending EEM policies.                                                                                |
|        | Example:                                  | Note Only the syntax applicable to this task is used in this example. For more details, see the Cisco IOS Network |
|        | Device# show event manager policy pending | Management Command Reference.                                                                                     |

|        | Command or Action                                                                                                    | Purpose                                                                                                    |
|--------|----------------------------------------------------------------------------------------------------|----------------------------------------------------------------------------------------------------|
| Step 3 | event manager scheduler modify {all   policy job-id   queue-type {applet   call-home   axp   script}   class class-options} [queue-priority {high   last   low   normal}][processor {rp_primary   rp_standby}]  Example:  Device# event manager scheduler modify all class A | In this example, all currently pending EEM policies are assigned to class A.                                                                    |
| Step 4 | show event manager policy pending                                                                                                    | Displays the EEM policies modified in Step 3 along with other pending policies.                                                                 |
|        | Example:  Device# show event manager policy pending                                                                                                    | Note Only the syntax applicable to this task is used in this example. For more details, see the Cisco IOS Network Management Command Reference. |

## **Examples**

The following example shows how to modify the scheduling parameters of the EEM policies. In this example, the **show event manager policy pending** command displays policies that are assigned to the B or default class. All the currently pending policies are then changed to class A. After the configuration modification, the **show event manager policy pending** command verifies that all policies are now assigned as class A.

```
Device# show event manager policy pending
no. class
          status time of event
                                           event type
   default pend
                  Thu Sep 7 02:54:04 2006
                                           syslog
                                                         applet: one
                  Thu Sep 7 02:54:04 2006
                                                         applet: two
   default pend
                                           syslog
                 Thu Sep 7 02:54:04 2006
           pend
                                          syslog
                                                         applet: three
Device# event manager scheduler modify all class A
Device# show event manager policy pending
no. class status time of event
                                         event type
   A pend Thu Sep 7 02:54:04 2006
                                        syslog
                                                       applet: one
   Α
         pend
              Thu Sep 7 02:54:04 2006 syslog
                                                       applet: two
3
         pend Thu Sep 7 02:54:04 2006 syslog
                                                       applet: three
```

## **Verifying Class-Based Scheduled Activities of EEM Policies**

To verify the scheduled activities of the EEM policies, use the show event manager schedulercommand.

## **SUMMARY STEPS**

1. show event manager scheduler thread [queue-type {applet| call-home | axp | script} class class-options | detailed]

#### **DETAILED STEPS**

show event manager scheduler thread [queue-type {applet| call-home | axp | script} class class-options | detailed] This command displays all the EEM execution threads from the scheduler perspective and the details of the running policies. This command includes detailed and queue-type optional keywords. The following is sample output from this command:

#### Example:

```
Device# show event manager scheduler thread

1 Script threads service class default
total: 1 running: 1 idle: 0

2 Script threads service class range A-D
total: 3 running: 0 idle: 3

3 Applet threads service class default
total: 32 running: 0 idle: 32

4 Applet threads service class W X
total: 5 running: 0 idle: 5
```

To display the details of the running policies using the scheduler threads use the **detailed** keyword. The following is sample output for this keyword:

#### **Example:**

Device# show event manager scheduler thread detailed

```
1 Script threads service class default total: 5 running: 5 idle: 0
1 job id: 12341, pid: 101, name: loop.tcl
2 job id: 12352, pid: 52, name: loop.tcl
3 job id: 12363, pid: 55, name: loop.tcl
4 job id: 12395, pid: 53, name: loop.tcl
5 job id: 12588, pid: 102, name: loop.tcl
2 Applet threads service class default total: 32 running: 5 idle: 27
1 job id: 15585, pid: 104, name: WDOG_SYSLG_CNTR_TRACK_INTF_APPL
2 job id: 15586, pid: 105, name: WDOG_SYSLG_CNTR_TRACK_INTF_APPL
3 job id: 15587, pid: 106, name: WDOG_SYSLG_CNTR_TRACK_INTF_APPL
4 job id: 15589, pid: 107, name: WDOG_SYSLG_CNTR_TRACK_INTF_APPL
5 job id: 15590, pid: 80, name: WDOG_SYSLG_CNTR_TRACK_INTF_APPL
```

To display the scheduler threads of a queue-type use the **queue-type** keyword. The following are the sample output for this keyword:

## **Example:**

```
Device# show event manager sched thread queue-type applet
1 Applet threads service class default
total: 32 running: 7 idle: 25
Device# show event manager sched thread queue-type applet detailed
1 Applet threads service class default
total: 32 running: 5 idle: 27
1 job id: 15700, pid: 103, name: WDOG_SYSLG_CNTR_TRACK_INTF_APPL
2 job id: 15701, pid: 104, name: WDOG_SYSLG_CNTR_TRACK_INTF_APPL
3 job id: 15703, pid: 106, name: WDOG_SYSLG_CNTR_TRACK_INTF_APPL
4 job id: 15704, pid: 107, name: WDOG_SYSLG_CNTR_TRACK_INTF_APPL
5 job id: 15706, pid: 55, name: WDOG_SYSLG_CNTR_TRACK_INTF_APPL
```

## **Verifying Class-Based Active EEM Policies**

To verify the active or the running EEM policies, use the **show event manager policy active** command.

#### SUMMARY STEPS

1. show event manager policy active [queue-type {applet| call-home | axp | script} class class-options | detailed]

## **DETAILED STEPS**

**show event manager policy active [queue-type {applet| call-home | axp | script} class** *class-options* | **detailed**] This command displays only the running EEM policies. This command includes **class**, **detailed** and **queue-type** optional keywords. The following is sample output from this command:

#### **Example:**

```
Device# show event manager policy active
no. job id p s status time of event event type name
1 12598 N A running Mon Oct29 20:49:37 2007 timer watchdog loop.tcl
2 12609 N A running Mon Oct29 20:49:42 2007 timer watchdog loop.tcl
3 12620 N A running Mon Oct29 20:49:46 2007 timer watchdog loop.tcl
4 12650 N A running Mon Oct29 20:49:59 2007 timer watchdog loop.tcl
5 12842 N A running Mon Oct29 20:51:13 2007 timer watchdog loop.tcl
6 default class - 6 applet events
no. job id p s status time of event event type name
1 15852 N A running Mon Oct29 21:11:09 2007 counter WDOG_SYSLG_CNTR_TRACK_INTF_APPL
2 15853 N A running Mon Oct29 21:11:00 2007 counter WDOG_SYSLG_CNTR_TRACK_INTF_APPL
3 15854 N A running Mon Oct29 21:11:10 2007 counter WDOG_SYSLG_CNTR_TRACK_INTF_APPL
4 15855 N A running Mon Oct29 21:11:11 2007 counter WDOG_SYSLG_CNTR_TRACK_INTF_APPL
5 15856 N A running Mon Oct29 21:11:11 2007 counter WDOG_SYSLG_CNTR_TRACK_INTF_APPL
6 15858 N A running Mon Oct29 21:11:11 2007 counter WDOG_SYSLG_CNTR_TRACK_INTF_APPL
```

## **Verifying Pending EEM Policies**

To verify the EEM policies that are pending for execution, use the **show event manager policy pending** command. Use the optional keywords to specify EEM class-based scheduling options.

#### **SUMMARY STEPS**

1. show event manager policy pending [queue-type {applet| call-home | axp | script} class class-options | detailed]

#### **DETAILED STEPS**

**show event manager policy pending [queue-type {applet| call-home | axp | script} class** *class-options* | **detailed**] This command displays only the pending policies. This command includes **class**, **detailed** and **queue-type** optional keywords. The following is sample output from this command:

## **Example:**

| Dev | ice# show | ev | ent manager | policy pendi | ing           |                |          |
|-----|-----------|----|-------------|--------------|---------------|----------------|----------|
| no. | job id p  | S  | status time | of event eve | ent type name |                |          |
| 1   | 12851     | N  | A pend      | Mon Oct29    | 20:51:18 2007 | timer watchdog | loop.tcl |
| 2   | 12868     | N  | A pend      | Mon Oct29    | 20:51:24 2007 | timer watchdog | loop.tcl |
| 3   | 12873     | N  | A pend      | Mon Oct29    | 20:51:27 2007 | timer watchdog | loop.tcl |
| 4   | 12907     | N  | A pend      | Mon Oct29    | 20:51:41 2007 | timer watchdog | loop.tcl |
| 5   | 13100     | N  | A pend      | Mon Oct29    | 20:52:55 2007 | timer watchdog | loop.tcl |

# **Configuring EEM Applet (Interactive CLI) Support**

The synchronous applets are enhanced to support interaction with the local console (tty) using two commands, **action gets** and **action puts**, and these commands allow users to enter and display input directly on the console. The output for synchronous applets will bypass the system logger. The local console will be opened by the applets and serviced by the corresponding synchronous Event Detector pty. Synchronous output will be directed to the opened console.

## Reading and Writing Input from the Active Console for Synchronous EEM Applets

Use the following tasks to implement EEM applet interactive CLI support:

## **Reading Input from the Active Console**

When a synchronous policy is triggered, the related console is stored in the publish information specification. The policy director will query this information in an event\_reqinfo call, and store the given console information for use by the **action gets** command.

The **action gets** command reads a line of the input from the active console and stores the input in the variable. The trailing new line will not be returned.

## **SUMMARY STEPS**

- 1. enable
- 2. configure terminal
- 3. event manager applet applet-name
- 4. event none
- 5. action label gets variable
- 6. action label syslog [priority priority-level msg msg-text
- 7. exit

|        | Command or Action                                                               | Purpose                                                                                                    |
|--------|---------------------------------------------------------------------------------|----------------------------------------------------------------------------------------------------|
| Step 1 | enable                                                                          | Enables privileged EXEC mode.                                                                                   |
|        | Example:                                                                        | • Enter your password if prompted.                                                                              |
|        | Device> enable                                                                  |                                                                                                    |
| Step 2 | configure terminal                                                              | Enters global configuration mode.                                                                               |
|        | Example:                                                                        |                                                                                                    |
|        | Device# configure terminal                                                      |                                                                                                    |
| Step 3 | event manager applet applet-name                                                | Registers the applet with the EEM and enters applet configuration mode.                                         |
|        | Example:                                                                        |                                                                                                    |
|        | Device(config)# event manager applet action                                     |                                                                                                    |
| Step 4 | event none                                                                      | Specifies that an EEM policy is to be registered with the EEM and can be run manually.                          |
|        | Example:                                                                        | ·                                                                                                    |
|        | Device(config-applet)# event none                                               |                                                                                                    |
| Step 5 | action label gets variable                                                      | Gets input from the local console in a synchronous applet and                                                   |
|        | Example:                                                                        | stores the value in the given variable when an EEM applet is triggered.                                         |
|        | Device(config-applet)# action label2 gets input                                 |                                                                                                    |
| Step 6 | action label syslog [priority priority-level msg msg-text                       | Specifies the action to be taken when an EEM applet is triggered.                                               |
|        | Example:                                                                        | • In this example, the action to be taken is to write the value of the variable specified in Step 5, to syslog. |
|        | Device(config-applet)# action label3 syslog msg "Input entered was \"\$input\"" |                                                                                                    |
| Step 7 | exit                                                                            | Exits applet configuration mode and returns to privileged EXEC mode.                                            |
|        | Example:                                                                        |                                                                                                    |
|        | Device(config-applet)# exit                                                     |                                                                                                    |

## **Example**

The following example shows how to get the input from the local tty in a synchronous applet and store the value

```
Device(config)# event manager applet action
Device(config-applet)# event none
Device(config-applet)# action label2 gets input
Device(config-applet)# action label3 syslog msg "Input entered was \"$input\""
```

## Writing Input to the Active Console

When a synchronous policy is triggered, the related console is stored in the publish information specification. The policy director will query this information in an event\_reqinfo call, and store the given console information for use by the **action puts** command.

The **action puts** command will write the string to the active console. A new line will be displayed unless the **nonewline** keyword is specified. The output from the **action puts** command for a synchronous applet is displayed directly to the console, bypassing the system logger. The output of the **action puts** command for an asynchronous applet is directed to the system logger.

#### **SUMMARY STEPS**

- 1. enable
- 2. configure terminal
- 3. event manager applet applet-name
- 4. event none
- **5. action** *label* **regexp** *string-pattern string-input* [*string-match* [*string-submatch1*] [*string-submatch3*] [*string-submatch3*]
- 6. action label puts [nonewline] string
- 7. exit
- 8. event manager run applet-name

|        | Command or Action          | Purpose                            |
|--------|----------------------------|------------------------------------|
| Step 1 | enable                     | Enables privileged EXEC mode.      |
|        | Example:                   | • Enter your password if prompted. |
|        | Device> enable             |                                    |
| Step 2 | configure terminal         | Enters global configuration mode.  |
|        | Example:                   |                                    |
|        | Device# configure terminal |                                    |

|        | Command or Action                                                                                                    | Purpose                                                                                                    |
|--------|----------------------------------------------------------------------------------------------------|----------------------------------------------------------------------------------------------------|
| Step 3 | event manager applet applet-name                                                                                        | Registers the applet with the EEM and enters applet configuration mode.                                                                 |
|        | Example:                                                                                                    |                                                                                                    |
|        | Device(config)# event manager applet action                                                                             |                                                                                                    |
| Step 4 | event none                                                                                                    | Specifies that an EEM policy is to be registered with the EEM and can be run manually.                                                  |
|        | Example:                                                                                                    |                                                                                                    |
|        | Device(config-applet)# event none                                                                                       |                                                                                                    |
| Step 5 | action label regexp string-pattern string-input [string-match [string-submatch1] [string-submatch2] [string-submatch3]] | Specifies the action to match the regular expression pattern on an input string when an EEM applet is triggered.                        |
|        | Example:                                                                                                    |                                                                                                    |
|        | Device(config-applet) # action 1 regexp "(.*) (.*) " "one two three" _match _sub1                                       |                                                                                                    |
| Step 6 | action label puts [nonewline] string                                                                                    | Specifies the action of printing data directly to the local console when an EEM applet is triggered.                                    |
|        | Example:                                                                                                    | The <b>nonewline</b> keyword is optional and is used to                                                                                 |
|        | Device(config-applet)# action 2 puts "match is \$_match"                                                                | suppress the display of the new line character.                                                                                         |
| Step 7 | exit                                                                                                    | Exits applet configuration mode and returns to privileged EXEC mode.                                                                    |
|        | Example:                                                                                                    |                                                                                                    |
|        | Device(config-applet)# exit                                                                                             |                                                                                                    |
| Step 8 | event manager run applet-name                                                                                           | Manually runs a registered EEM policy.                                                                                                  |
|        | Example:  Device# event manager run action                                                                              | • In this example, the policy registered in Step 3 is triggered and the associated actions specified in Step 5 and Step 6 are executed. |
|        |                                                                                                    |                                                                                                    |

## **Example**

The following example shows how the **action puts** command prints data directly to the local console:

```
Device(config-applet)# event manager applet puts
Device(config-applet)# event none
Device(config-applet)# action 1 regexp "(.*) (.*) " "one two three" _match _sub1
Device(config-applet)# action 2 puts "match is $_match"
Device(config-applet)# action 3 puts "submatch 1 is $_sub1"
Device# event manager run puts
```

match is one two three submatch 1 is one

# **Configuring SNMP Library Extensions**

Depending on your release, the SNMP Library Extensions feature allows you to perform the following configurations.

## **Prerequisites**

To use this feature, you must be running Cisco IOS Release 12.4(22)T or a later release.

## **SNMP Get and Set Operations**

The SNMP Library Extensions feature extends the EEM applet **action info** and Tcl **sys\_reqinfo\_snmp**commands to include functionality for SNMP get-one, get-next, getid and set-any operations.

## **SNMP Get Operation**

The SNMP event manager performs the SNMP get operation to retrieve one or more variables for the managed objects. Using the **action info type snmp oid get-type**and **action info type snmp getid**commands, you can configure the SNMP event manager to send an SNMP get request by specifying the variables to retrieve, and the IP address of the agent.

For example, if you want to retrieve the variable with the OID value of 1.3.6.1.2.1.1.1, you should specify the variable value, that is 1.3.6.1.2.1.1.1. If the specified values do not match, a trap will be generated and an error message will be written to the syslog history.

The **action info type snmp oid get-type** command specifies the type of the get operation to be performed. To retrieve the exact variable, the get operation type should be specified as **exact**. To retrieve a lexicographical successor of the specified OID value, the get operation type should be set to **next**.

The table below shows the built-in variables, in which the values retrieved from SNMP get operation are stored.

Table 7: Built-in Variables for action info type snmp oid Command

| Built-in Variable | Description                                           |
|-------------------|-------------------------------------------------------|
| _info_snmp_oid    | The SNMP object ID.                                   |
| _info_snmp_value  | The value string of the associated SNMP data element. |

## **GetID Operation**

The action info type snmp getid command retrieves the following variables from the SNMP entity:

• sysDescr.0

- sysObjectID.0
- sysUpTime.0
- sysContact.0
- sysName.0
- sysLocation.0

The table below shows the built-in variables, in which the values retrieved from the SNMP getID operation are stored.

Table 8: Built-in Variables for action info type snmp getid Command

| Built-in Variable            | Description                                    |
|------------------------------|------------------------------------------------|
| _info_snmp_syslocation_oid   | The OID value of the sysLocation variable.     |
| _info_snmp_syslocation_value | The value string for the sysLocation variable. |
| _info_snmp_sysdescr_oid      | The OID value of the sysDescr variable.        |
| _info_snmp_sysdescr_value    | The value string for the sysDescr variable.    |
| _info_snmp_sysobjectid_oid   | The OID value of the sysObjectID variable.     |
| _info_snmp_sysobjectid_value | The value string for the sysObjectID variable. |
| _info_snmp_sysuptime_oid     | The OID value of the sysUptime variable.       |
| _info_snmp_sysuptime_value   | The value string for the sysUptime variable.   |
| _info_snmp_syscontact_oid    | The OID value of the sysContact variable.      |
| _info_snmp_syscontact_value  | The value string for the sysContact variable.  |

The get operation requests can be sent to both local and remote hosts.

## **SNMP Set Operation**

All SNMP variables are assigned a default value in the MIB view. The SNMP event manager can modify the value of these MIB variables through set operation. The set operation can be performed only on the system that allows read-write access.

To perform a set operation, you must specify the type of the variable and the value associated with it.

The table below shows the valid OID types and values for each OID type.

Table 9: OID Type and Value for Set Operation

| OID Type     | Description                                                                                                    |
|--------------|----------------------------------------------------------------------------------------------------|
| counter32    | A 32-bit number with a minimum value of 0. When the maximum value is reached, the counter resets to 0. Integer value in the range from 0 to 4294967295 is valid.                                                                                           |
| gauge        | A 32-bit number with a minimum value of 0. For example, the interface speed on a device is measured using a gauge object type. Integer value in the range from 0 to 4294967295 is valid.                                                                   |
| integer      | A 32-bit number used to specify a numbered type within the context of a managed object. For example, to set the operational status of a device interface, 1 represents up and 2 represents down. Integer value in the range from 0 to 4294967295 is valid. |
| ipv4         | IP version 4 address. IPv4 address in dotted decimal notation is valid.                                                                                                    |
| octet string | An octet string in hexadecimal notation used to represent physical addresses. Text strings are valid.                                                                                                    |
| string       | An octet string in text notation used to represent text strings.  Text strings are valid.                                                                                                    |
| unsigned32   | A 32-bit number used to represent decimal value.Unsigned integer value in the range from 0 to 4294967295 is valid.                                                                                                    |

The set operation can carried out on both local and remote hosts.

## **SNMP Traps and Inform Requests**

Traps are SNMP notifications that alert the SNMP manager or the NMS to a network condition.

SNMP inform requests refer to the SNMP notifications that alert the SNMP manager to a network condition and request for confirmation of receipt from the SNMP manager.

An SNMP event occurs when SNMP MIB object ID values are sampled, or when the SNMP counter crosses a defined threshold. If the notifications are enabled and configured for such events, the SNMP traps or inform messages generated. An SNMP notification event is triggered when an SNMP trap or inform message is received by the event manager server.

To send an SNMP trap or inform message when an Embedded Event Manager (EEM) applet is triggered, the **action info type snmp trap** and **action info type snmp inform**commands are used. The CISCO-EMBEDDED-EVENT-MGR-MIB.my is used to define the trap and inform messages.

## **Configuring EEM Applet for SNMP Get and Set Operations**

While registering a policy with the event manager server, the actions associated with an SNMP event can be configured.

Perform this task to configure EEM applet for SNMP set and get operations.

## **Before You Begin**

- SNMP event manager must be configured using the **snmp-server manager**command.
- The SNMP community string should be set by using the **snmp-server community** command to enable access to the SNMP entity.

## **SUMMARY STEPS**

- 1. enable
- 2. configure terminal
- 3. event manager applet applet-name
- **4.** Do one of the following:
  - event snmp oid oid-value get-type {exact | next} entry-op operator entry-val entry-value[exit-comb | and}] [exit-op operator] [exit-val exit-value] [exit-time exit-time-value] poll-interval poll-int-value
- **5.** action label info type snmp oid oid-value get-type {exact | next} [community community-string] [ipaddr ip-address]
- **6. action label info type snmp oid** *oid-value* **set-type** *oid-type oid-type-value* **community** *community-string* [**ipaddr** *ip-address*]
- 7. action label info type snmp getid oid-value [community community-string] [ipaddr ip-address]
- 8. exit

|        | Command or Action          | Purpose                            |
|--------|----------------------------|------------------------------------|
| Step 1 | enable                     | Enables privileged EXEC mode.      |
|        | Example:                   | • Enter your password if prompted. |
|        | Device> enable             |                                    |
| Step 2 | configure terminal         | Enters global configuration mode.  |
|        | Example:                   |                                    |
|        | Device# configure terminal |                                    |

|        | Command or Action                                                                                                    | Purpose                                                                                                    |
|--------|----------------------------------------------------------------------------------------------------|----------------------------------------------------------------------------------------------------|
| Step 3 | event manager applet applet-name                                                                                                    | Registers the applet with the event manager server and enters applet configuration mode.                                                                                                    |
|        | Example:                                                                                                    |                                                                                                    |
|        | Device(config)# event manager applet snmp                                                                                                    |                                                                                                    |
| Step 4 | Do one of the following:  • event snmp oid oid-value get-type {exact   next} entry-op operator entry-val entry-value[exit-comb   and}] [exit-op operator] [exit-val exit-value] [exit-time exit-time-value] poll-interval poll-int-value | Specifies the event criteria that cause the EEM applet to run.  • In this example, an EEM event is triggered when free memory falls below the value of 5120000.  • Exit criteria are optional, and if not specified, event monitoring is reenabled immediately. |
|        | Example:                                                                                                    |                                                                                                    |
|        | Device(config-applet)# event snmp oid                                                                                                    |                                                                                                    |
|        | Example:                                                                                                    |                                                                                                    |
|        | 1.3.6.1.4.1.9.9.48.1.1.1.6.1 get-type exact                                                                                                    |                                                                                                    |
|        | Example:                                                                                                    |                                                                                                    |
|        | entry-op lt entry-val 5120000 poll-interval 90                                                                                                    |                                                                                                    |
| Step 5 | action label info type snmp oid oid-value get-type {exact next} [community community-string] [ipaddr ip-address]                                                                                                    | <ul> <li>Specifies the type of get operation to perform.</li> <li>In this example, the type of get operation is specified as exact and community string is specified as public.</li> </ul>                                                                      |
|        | Example:                                                                                                    |                                                                                                    |
|        | Device(config-applet)# action 1.3 info type                                                                                                    |                                                                                                    |
|        | Example:                                                                                                    |                                                                                                    |
|        | snmp oid 1.3.6.1.4.1.9.9.48.1.1.1.6.1 get-type                                                                                                    |                                                                                                    |
|        | Example:                                                                                                    |                                                                                                    |
|        | exact community public ipaddr 172.17.16.69                                                                                                    |                                                                                                    |
| Step 6 | action label info type snmp oid oid-value set-type oid-type oid-type-value community community-string [ipaddr ip-address]  Example:                                                                                                    | <ul> <li>(Optional) Specifies the variable to be set.</li> <li>• In this example, the sysName.0 variable is specified for the set operation and community string is specified as rw.</li> </ul>                                                                 |
|        | Device(config-applet)# action 1.4 info type                                                                                                    | <b>Note</b> For set operation, you must specify the SNMP community string.                                                                                                    |

|        | Command or Action                                                                            | Purpose                                                                                      |
|--------|----------------------------------------------------------------------------------------------|----------------------------------------------------------------------------------------------|
|        | Example:                                                                                     |                                                                                              |
|        | snmp oid 1.3.6.1.4.1.9.9.48.1.1.1.6.1 set-type                                               |                                                                                              |
|        | Example:                                                                                     |                                                                                              |
|        | integer 42220 sysName.0 community rw ipaddr                                                  |                                                                                              |
|        | Example:                                                                                     |                                                                                              |
|        | 172.17.16.69                                                                                 |                                                                                              |
| Step 7 | action label info type snmp getid oid-value [community community-string] [ipaddr ip-address] | (Optional) Specifies if the individual variables should be retrieved by the getid operation. |
|        | Example:                                                                                     |                                                                                              |
|        | Device(config-applet)# action 1.3 info type                                                  |                                                                                              |
|        | Example:                                                                                     |                                                                                              |
|        | snmp getid community public ipaddr 172.17.16.69                                              |                                                                                              |
| Step 8 | exit                                                                                         | Exits global configuration mode and returns to privileged EXEC mode.                         |
|        | Example:                                                                                     |                                                                                              |
|        | Device(config)# exit                                                                         |                                                                                              |

## **Configuring EEM Applet for SNMP OID Notifications**

Perform this task to configure SNMP notifications.

## **Before You Begin**

- SNMP event manager must be configured using the **snmp-server manager**command and SNMP agents must be configured to send and receive SNMP traps generated for an EEM policy.
- SNMP traps and informs must be enabled by using the **snmp-server enable traps event-manager** and **snmp-server enable traps** commands, to allow traps and inform requests to be sent from the device to the event manager server.

## **SUMMARY STEPS**

- 1. enable
- 2. configure terminal
- 3. event manager applet applet-name
- **4.** Do one of the following:
  - event snmp oid oid-value get-type {exact | next} entry-op operator entry-val entry-value[exit-comb | and}] [exit-op operator] [exit-val exit-value] [exit-time exit-time-value] poll-interval poll-int-value
- 5. action label info type snmp var variable-name oid oid-value oid-type oid-type-value
- **6.** action label info type snmp trap enterprise-oid enterprise-oid-value generic-trapnum generic-trap-number specific-trapnum specific-trap-number trap-oid trap-oid-value trap-var trap-variable
- 7. action label info type snmp inform trap-oid trap-oid-value trap-var trap-variable community community-string ipaddr ip-address
- 8. exit

|        | Command or Action                                                                                                    | Purpose                                                                                                    |
|--------|----------------------------------------------------------------------------------------------------|----------------------------------------------------------------------------------------------------|
| Step 1 | enable                                                                                                    | Enables privileged EXEC mode.                                                                                                    |
|        | Example:                                                                                                    | • Enter your password if prompted.                                                                                                    |
|        | Device> enable                                                                                                    |                                                                                                    |
| Step 2 | configure terminal                                                                                                    | Enters global configuration mode.                                                                                                    |
|        | Example:                                                                                                    |                                                                                                    |
|        | Device# configure terminal                                                                                                    |                                                                                                    |
| Step 3 | event manager applet applet-name                                                                                                    | Registers the applet with the event manager server and enters applet configuration mode.                                                                                                    |
|        | Example:                                                                                                    | 0                                                                                                    |
|        | Device(config)# event manager applet snmp                                                                                                    |                                                                                                    |
| Step 4 | Do one of the following:                                                                                                    | Specifies the event criteria that cause the EEM applet to run.                                                                                                    |
|        | • event snmp oid oid-value get-type {exact   next} entry-op operator entry-val entry-value[exit-comb   and}] [exit-op operator] [exit-val exit-value] [exit-time exit-time-value] poll-interval poll-int-value | <ul> <li>In this example, an EEM event is triggered when free memory falls below the value of 5120000.</li> <li>Exit criteria are optional, and if not specified, event monitoring is reenabled immediately.</li> </ul> |

|        | Command or Action                                                                                                    | Purpose                                                                                                    |
|--------|----------------------------------------------------------------------------------------------------|----------------------------------------------------------------------------------------------------|
|        | Example:                                                                                                    |                                                                                                    |
|        | Device(config-applet)# event snmp oid                                                                                                    |                                                                                                    |
|        | Example:                                                                                                    |                                                                                                    |
|        | 1.3.6.1.4.1.9.9.48.1.1.1.6.1 get-type exact                                                                                                    |                                                                                                    |
|        | Example:                                                                                                    |                                                                                                    |
|        | entry-op lt entry-val 5120000 poll-interval 90                                                                                                    |                                                                                                    |
| Step 5 | action label info type snmp var variable-name oid oid-value oid-type oid-type-value                                                                                                    | Specifies the instance of a managed object and its value • In this example, the sysDescr.0 variable is used.              |
|        | Example:                                                                                                    |                                                                                                    |
|        | Device(config-applet)# action 1.3 info type                                                                                                    |                                                                                                    |
|        | Example:                                                                                                    |                                                                                                    |
|        | snmp var sysDescr.0 oid                                                                                                    |                                                                                                    |
|        | Example:                                                                                                    |                                                                                                    |
|        | 1.3.6.1.4.1.9.9.48.1.1.1.6.1 integer 4220                                                                                                    |                                                                                                    |
| Step 6 | action label info type snmp trap enterprise-oid enterprise-oid-value generic-trapnum generic-trap-number specific-trapnum specific-trap-number trap-oid trap-oid-value trap-var trap-variable | Generates an SNMP trap when the EEM applet is triggered.  • In this example, the authenticationFailure trap is generated. |
|        | Example:                                                                                                    | <b>Note</b> The specific trap number refers to the                                                                        |
|        | Device(config-applet)# action 1.4 info type                                                                                                    | enterprise-specific trap, which is generated when an enterprise event occurs. If the generic                              |
|        | Example:                                                                                                    | trap number is not set to 6, the specific trap number you specify will be used to generate                                |
|        | snmp trap enterprise-oid 1.3.6.1.4.1.1                                                                                                    | traps.                                                                                                    |
|        | Example:                                                                                                    |                                                                                                    |
|        | generic-trapnum 4 specific-trapnum 7 trap-oid                                                                                                    |                                                                                                    |
|        | Example:                                                                                                    |                                                                                                    |
|        | 1.3.6.1.4.1.1.226.0.2.1 trap-var sysUpTime.0                                                                                                    |                                                                                                    |

|        | Command or Action                                                                                                    | Purpose                                                                                                    |
|--------|----------------------------------------------------------------------------------------------------|----------------------------------------------------------------------------------------------------|
| Step 7 | action label info type snmp inform trap-oid trap-oid-value trap-var trap-variable community community-string ipaddr ip-address  Example:  Device (config-applet) # action 1.4 info type  Example:  snmp inform trap-oid 1.3.6.1.4.1.1.226.0.2.1 | Generates an SNMP inform request when the EEM applet is triggered.  • In this example, the inform request is generated for the sysUpTime.0 variable. |
|        | Example:  trap-var sysUpTime.0 community public ipaddr                                                                                                    |                                                                                                    |
|        | <b>Example:</b> 172.69.16.2                                                                                                    |                                                                                                    |
| Step 8 | exit                                                                                                    | Exits global configuration mode and returns to privileged mode.                                                                                      |
|        | Example:                                                                                                    |                                                                                                    |
|        | Device(config)# exit                                                                                                    |                                                                                                    |

# **Configuring Variable Logic for EEM Applets**

The Variable Logic for EEM Applets feature adds the ability to apply conditional logic within EEM applets. Before variable logic is introduced, applets have a linear structure where each action is executed in the order in which they are configured when the event is triggered. Conditional logic introduces a control structure that can change the flow of actions within applets depending on conditional expressions. Each control structure can contain a list of applet actions including looping and if/else actions which determine if the structure is executed or not.

The information in applet configuration mode is presented as background to set the context for the action commands.

To provide a consistent user interface between the Tool Command Language (Tcl) and the applet (CLI) based EEM policies, the following criteria are followed:

- Event specification criteria are written in Tcl in the Tcl based implementation.
- Event specification data is written using the CLI applet submode configuration statements in the applet-based implementation.

Applet configuration mode is entered using the event manager applet command. In applet configuration mode the config prompt changes to (config-applet)#. In applet configuration mode two types of config statements are supported:

- event used to specify the event criteria to cause this applet to run.
- action used to specify a built-in action to perform.

Multiple **action** applet config commands are allowed within an applet configuration. If no **action** applet config command is present, a warning is displayed, upon exit, stating no statements are associated with this applet. When no statements are associated with this applet, events get triggered but no action is taken. If no commands are specified in applet configuration mode, the applet will be removed upon exit. The exit applet configuration mode is used to exit from applet configuration mode.

Depending on your release, the Variable Logic for EEM Applets feature allows you to perform the following configurations.

## **Prerequisites**

To use this feature, you must be running Cisco IOS Release 12.4(22)T or a later release.

## **Configuring Variable Logic for EEM Applets**

EEM 3.0 adds new applet action commands to permit simple variable logic within applets.

To configure the variable logic using action commands perform the following tasks.

## **Specifying a Loop of Conditional Blocks**

To specify a loop of a conditional block when an EEM applet is triggered, perform this task. In this task, a conditional loop is set to check if the value of the variable is less than 10. If the value of the variable is less than 10, then the message 'i is \$\_i' is written to the syslog.

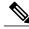

Note

Depending on your release, the **set** (EEM) command is replaced by the **action set** command. See the **action** *label* **set** command for more information. If the set (EEM) command is entered in certain releases, the IOS parser translates the **set** command to the **action** *label* **set** command.

#### **SUMMARY STEPS**

- 1. enable
- 2. configure terminal
- 3. event manager applet applet-name
- 4. action label set
- **5.** action label while string opl operator string op2
- **6.** Add any action as required.
- 7. action label end

|        | Command or Action                                            | Purpose                                                                                          |  |
|--------|--------------------------------------------------------------|--------------------------------------------------------------------------------------------------|--|
| Step 1 | enable                                                       | Enables privileged EXEC mode.                                                                    |  |
|        | Example:                                                     | Enter your password if prompted.                                                                 |  |
|        | Device> enable                                               |                                                                                                  |  |
| Step 2 | configure terminal                                           | Enters global configuration mode.                                                                |  |
|        | Example:                                                     |                                                                                                  |  |
|        | Device# configure terminal                                   |                                                                                                  |  |
| Step 3 | event manager applet applet-name                             | Registers the applet with the Embedded Event Manager (EEM) and enters applet configuration mode. |  |
|        | Example:                                                     | -                                                                                                |  |
|        | Device(config)# event manager applet condition               |                                                                                                  |  |
| Step 4 | action label set                                             | Sets an action for the event.                                                                    |  |
|        | Example:                                                     | • In this example, the value of the variable i is set to 2.                                      |  |
|        | Device(config-applet)#action 1.0 set i 2                     |                                                                                                  |  |
| Step 5 | action label while string_op1 operator string_op2            | Specifies a loop of a conditional block.                                                         |  |
|        | Example:                                                     | • In this example, a loop is set to check if the value of the variable i is less than 10.        |  |
|        | Device(config-applet)# action 2 while \$i lt 10              |                                                                                                  |  |
| Step 6 | Add any action as required.                                  | Performs the action as indicated by the action command.                                          |  |
|        | Example:                                                     | <ul> <li>In this example, the message 'i is \$_i' is written to the syslog.</li> </ul>           |  |
|        | Device(config-applet)# action 3 action syslog msg "i is \$i" |                                                                                                  |  |
| Step 7 | action label end                                             | Exits from the running action.                                                                   |  |
|        | Example:                                                     |                                                                                                  |  |
|        | Device(config-applet)# action 3 end                          |                                                                                                  |  |

## **Specifying if else Conditional Blocks**

To specify the beginning of an if conditional statement followed by an else conditional statement, perform this task. The if or else conditional statements can be used in conjunction with each other or separately. In this task, the value of a variable is set to 5. An if conditional block is then specified to check if the value of the variable is less than 10. Provided the if conditional block is satisfied, an action command to output the message 'x is less than 10' is specified.

Following the if conditional block, an else conditional block is specified. Provided the if conditional block is not satisfied, an action command to output the message 'x is greater than 10' is specified.

## **SUMMARY STEPS**

- 1. enable
- 2. configure terminal
- 3. event manager applet applet-name
- **4. action** label **set** variable-name variable-value
- **5.** action label if [stringop1] {eq | gt | ge | lt | le | ne} [stringop2]
- **6.** Add any action as required.
- 7. action label else
- **8.** Add any action as required.
- 9. end

|        | Command or Action                                | Purpose                                                                                          |
|--------|--------------------------------------------------|--------------------------------------------------------------------------------------------------|
| Step 1 | enable                                           | Enables privileged EXEC mode.                                                                    |
|        | Example:                                         | • Enter your password if prompted.                                                               |
|        | Device> enable                                   |                                                                                                  |
| Step 2 | configure terminal                               | Enters global configuration mode.                                                                |
|        | Example:                                         |                                                                                                  |
|        | Device# configure terminal                       |                                                                                                  |
| Step 3 | event manager applet applet-name                 | Registers the applet with the Embedded Event Manager (EEM) and enters applet configuration mode. |
|        | Example:                                         |                                                                                                  |
|        | Device(config)# event manager applet ifcondition |                                                                                                  |
| Step 4 | action label set variable-name variable-value    | Sets an action for the event.                                                                    |

|        | Command or Action                                                                                                    | Purpose                                                                                                    |
|--------|----------------------------------------------------------------------------------------------------|----------------------------------------------------------------------------------------------------|
|        |                                                                                                    | • In this example, the value of the variable x is set to 5                                                                                    |
|        | Example:                                                                                                    |                                                                                                    |
|        | Device(config-applet)# action 1.0 set x 5                                                                                                  |                                                                                                    |
| Step 5 | <pre>action label if [stringop1] {eq   gt   ge   lt   le   ne} [stringop2]  Example: Device(config-applet) # action 2.0 if \$x lt 10</pre> | Specifies an if conditional statement.  • In this example, an if conditional statement to check if the value of the variable is less than 10. |
| Step 6 | Add any action as required.                                                                                                    | Performs the action as indicated by the action command.                                                                                       |
|        | Example:                                                                                                    | • In this example, the message '5 is less than 10' is displayed on the screen.                                                                |
|        | Device(config-applet)# action 3.0 puts "\$x is less than 10"                                                                               |                                                                                                    |
| Step 7 | action label else                                                                                                    | Specifies an else conditional statement                                                                                                    |
|        | Example:                                                                                                    |                                                                                                    |
|        | Device(config-applet)# action 4.0 else                                                                                                    |                                                                                                    |
| Step 8 | Add any action as required.                                                                                                    | Performs the action as indicated by the action command.                                                                                       |
|        | Example:                                                                                                    | • In this example, the message '5 is greater than 10' is displayed on the screen.                                                             |
|        | Device(config-applet)# action 5.0                                                                                                    |                                                                                                    |
| Step 9 | end                                                                                                    | Exits from the running action.                                                                                                    |
|        | Example:                                                                                                    |                                                                                                    |
|        | Device(config-applet)# end                                                                                                    |                                                                                                    |

## **Specifying foreach Iterating Statements**

To specify a conditional statement that iterates over an input string using the delimiter as a tokenizing pattern, perform this task. The foreach iteration statement is used to iterate through a collection to get the desired information. The delimiter is a regular expression pattern string. The token found in each iteration is assigned to the given iterator variable. All arithmetic calculations are performed as long integers with out any checks for overflow. In this task, the value of the variable x is set to 5. An iteration statement is set to run through the input string red, blue, green, orange. For every element in the input string, a corresponding message is displayed on the screen.

## **SUMMARY STEPS**

- 1. enable
- 2. configure terminal
- 3. event manager applet applet-name
- **4. action** *label* **foreach** [*string-iterator*] [*string-input*] [*string-delimiter*]
- **5.** Specify any action command
- 6. action label end

|        | Command or Action                                                          | Purpose                                                                                                    |
|--------|----------------------------------------------------------------------------|----------------------------------------------------------------------------------------------------|
| Step 1 | enable                                                                     | Enables privileged EXEC mode.                                                                                   |
|        | Example:                                                                   | • Enter your password if prompted.                                                                              |
|        | Device> enable                                                             |                                                                                                    |
| Step 2 | configure terminal                                                         | Enters global configuration mode.                                                                               |
|        | Example:                                                                   |                                                                                                    |
|        | Device# configure terminal                                                 |                                                                                                    |
| Step 3 | event manager applet applet-name                                           | Registers the applet with the Embedded Event Manager (EEM) and enters applet configuration mode.                |
|        | Example:                                                                   |                                                                                                    |
|        | Device(config)# event manager applet iteration                             |                                                                                                    |
| Step 4 | action label foreach [string-iterator] [string-input] [string-delimiter]   | Iterates over an input string using the delimter as a tokenizing pattern.                                       |
|        | Example:                                                                   | • In this example, the iteration is run through the elements of the input string - red, blue, green and orange. |
|        | Device(config-applet)# action 2.0 foreach iterator "red blue green orange" |                                                                                                    |
| Step 5 | Specify any action command                                                 | Performs the action as indicated by the action command.                                                         |
|        | Example:                                                                   | • In this example, the following message is displayed on the screen:                                            |
|        | Device(config-applet)# action 3.0 puts "Iterator is \$iterator"            | Iterator is red                                                                                                 |
|        |                                                                            | Iterator is blue                                                                                                |
|        |                                                                            | Iterator is green                                                                                               |
|        |                                                                            | Iterator is orange                                                                                              |

|        | Command or Action                     | Purpose                        |
|--------|---------------------------------------|--------------------------------|
| Step 6 | action label end                      | Exits from the running action. |
|        | Example:                              |                                |
|        | Device(config-applet)# action 4.0 end |                                |

## **Using Regular Expressions**

To match a regular expression pattern with an input string, perform this task. Using regular expressions, you can specify the rules for a set of possible strings to be matched.

## **SUMMARY STEPS**

- 1. enable
- 2. configure terminal
- 3. event manager applet applet-name
- **4. action** *label* **regexp** *string-pattern string-input* [*string-match* [*string-submatch1*] [*string-submatch3*]]

|        | Command or Action                                                       | Purpose                                                                                                    |
|--------|-------------------------------------------------------------------------|----------------------------------------------------------------------------------------------------|
| Step 1 | enable                                                                  | Enables privileged EXEC mode.                                                                                      |
|        | Example:                                                                | • Enter your password if prompted.                                                                                 |
|        | Device> enable                                                          |                                                                                                    |
| Step 2 | configure terminal                                                      | Enters global configuration mode.                                                                                  |
|        | Example:                                                                |                                                                                                    |
|        | Device# configure terminal                                              |                                                                                                    |
| Step 3 | event manager applet applet-name                                        | Registers the applet with the Embedded Event Manager (EEM) and enters applet configuration mode.                   |
|        | Example:                                                                |                                                                                                    |
|        | Device(config)# event manager applet regexp                             |                                                                                                    |
| Step 4 | action label regexp string-pattern string-input                         | Specifies an expression pattern to match with an input string.                                                     |
|        | [string-match [string-submatch1] [string-submatch2] [string-submatch3]] | • In this example, an input string of 'red blue green' is specified. When the expression pattern matches the input |

| Command or Action                                                                                   | Purpose                                                                                                    |
|----------------------------------------------------------------------------------------------------|----------------------------------------------------------------------------------------------------|
| Example:  Device(config-applet) # action 2.0 regexp "(.*)  (.*) (.*)" "red blue green" _match _sub1 | string, the entire result <b>red blue green</b> is stored in the variable <b>_match</b> and the submatch <b>red</b> is stored in the variable <b>_sub1</b> . |

## **Incrementing the Values of Variables**

To increment the value of variables, perform this task. In this task, the value of a variable is set to 20 and then the value is incremented by 12.

## **SUMMARY STEPS**

- 1. enable
- 2. configure terminal
- 3. event manager applet applet-name
- 4. action label set
- **5.** action label increment variable-name long-integer

|        | Command or Action                              | Purpose                                                                                          |
|--------|------------------------------------------------|--------------------------------------------------------------------------------------------------|
| Step 1 | enable                                         | Enables privileged EXEC mode.                                                                    |
|        | Example:                                       | • Enter your password if prompted.                                                               |
|        | Device> enable                                 |                                                                                                  |
| Step 2 | configure terminal                             | Enters global configuration mode.                                                                |
|        | Example:                                       |                                                                                                  |
|        | Device# configure terminal                     |                                                                                                  |
| Step 3 | event manager applet applet-name               | Registers the applet with the Embedded Event Manager (EEM) and enters applet configuration mode. |
|        | Example:                                       |                                                                                                  |
|        | Device(config)# event manager applet increment |                                                                                                  |
| Step 4 | action label set                               | Sets an action for the event.                                                                    |

|        | Command or Action                                      | Purpose                                                         |
|--------|--------------------------------------------------------|-----------------------------------------------------------------|
|        |                                                        | • In this example, the value of the variable is set to 20.      |
|        | Example:                                               |                                                                 |
|        | Device(config-applet) #action 1.0 set varname 20       |                                                                 |
| Step 5 | action label increment variable-name long-integer      | Increments the value of variable by the specified long integer. |
|        | Example:                                               | • In this example, the value of the variable is                 |
|        | Device(config-applet) #action 2.0 increment varname 12 | incremented by 12.                                              |

# **Configuring Event SNMP Object**

Perform this task to register the Simple Network Management Protocol (SNMP) object event for an Embedded Event Manager (EEM) applet that is run by sampling SNMP object.

## **SUMMARY STEPS**

- 1. enable
- 2. configure terminal
- 3. event manager applet applet-name
- 4. event snmp-object oid oid-value type value sync {yes | no} skip {yes | no} istable {yes | no} [default seconds] [maxrun maxruntime-number]
- 5. exit

|        | Command or Action          | Purpose                            |
|--------|----------------------------|------------------------------------|
| Step 1 | enable                     | Enables privileged EXEC mode.      |
|        | Example:                   | • Enter your password if prompted. |
|        | Device> enable             |                                    |
| Step 2 | configure terminal         | Enters global configuration mode.  |
|        | Example:                   |                                    |
|        | Device# configure terminal |                                    |

|        | Command or Action                                                                | Purpose                                                                                                    |
|--------|----------------------------------------------------------------------------------|----------------------------------------------------------------------------------------------------|
| Step 3 | event manager applet applet-name                                                 | Registers the applet with the Embedded Event Manager and enters applet configuration mode.                                                                                                    |
|        | Example:                                                                         |                                                                                                    |
|        | Device(config)# event manager applet manual-policy                               |                                                                                                    |
| Step 4 | value sync {yes   no} skip {yes   no} istable {yes   no} [default seconds]       | Registers the Simple Network Management Protocol (SNMP) object event for an Embedded Event Manager (EEM) applet to intercept SNMP GET and SET requests for an object.                                                                                                    |
|        | [maxrun maxruntime-number]                                                       | The default for this command is that it is not configured. If this command is configured the defaults are the same as in the description of the syntax options,                                                                                                    |
|        | Example:                                                                         | • The <b>oid</b> keyword specifies the SNMP object identifier (object ID).                                                                                                    |
|        | Device(config-applet)# event<br>snmp-object oid 1.9.9.9.9 type<br>gauge sync yes | • The <i>oid-value</i> argument can be the Object ID value of the data element, in SNMP dotted notation. An OID is defined as a type in the associated MIB, CISCO-EMBEDDED-EVENT-MGR-MIB, and each type has an object                                                                                                    |
|        | Example:                                                                         | value.                                                                                                    |
|        | <pre>action 1 syslog msg "oid = \$ snmp oid"</pre>                               | • The <b>istable</b> keyword specifies whether the OID is an SNMP table.                                                                                                    |
|        | Example:  action 2 syslog msg "request = \$_snmp_request"                        | • The sync keyword specifies that the applet is to run in synchronous mode. The return code from the applet indicates whether to reply to the SNMP request. The description for code 0 is "do not reply to the request" and the description for code 1 is "reply to the request". When the return code from the applet replies to the request, a value is specified in the applet for the object using <b>action snmp-object-value</b> command. |
|        | Example:                                                                         | • The <b>type</b> keyword specifies the type of object.                                                                                                    |
|        | <pre>action 3 syslog msg "request_type = \$_snmp_request_type"</pre>             | • The <i>value</i> argument is the value of the object.                                                                                                    |
|        | - \_simp_iequest_type                                                            | Theskip keyword specifies whether to skip CLI command execution.                                                                                                    |
|        |                                                                                  | • The <b>default</b> keyword specifies the time to process the SET or GET request normally by the applet. If the <b>default</b> keyword is not specified, the default time period is set to 30 seconds.                                                                                                    |
|        |                                                                                  | • The <i>milliseconds</i> argument is the time period during which the SNMP Object event detector waits for the policy to exit.                                                                                                    |
|        |                                                                                  | • The <b>maxrun</b> keyword specifies the maximum runtime of the applet. If the <b>maxrun</b> keyword is specified, the <i>maxruntime-number</i> value must be specified. If the <b>maxrun</b> keyword is not specified, the default applet run time is 20 seconds.                                                                                                    |
|        |                                                                                  | • The <i>milliseconds</i> argument is the maximum runtime of the apple in milliseconds. If the argument is not specified, the default 20-second run-time limit is used.                                                                                                    |

|        | Command or Action    | Purpose                                                              |
|--------|----------------------|----------------------------------------------------------------------|
| Step 5 | exit                 | Exits global configuration mode and returns to privileged EXEC mode. |
|        | Example:             |                                                                      |
|        | Device(config)# exit |                                                                      |

# **Disabling AAA Authorization**

Perform this task to allow EEM policies to bypass AAA authorization when triggered.

## **SUMMARY STEPS**

- 1. enable
- 2. configure terminal
- 3. event manager applet applet-name [authorization bypass] [class class-options] [trap]
- 4. exit

|        | Command or Action                                                                    | Purpose                                                                                          |
|--------|--------------------------------------------------------------------------------------|--------------------------------------------------------------------------------------------------|
| Step 1 | enable                                                                               | Enables privileged EXEC mode.                                                                    |
|        | Example:                                                                             | Enter your password if prompted.                                                                 |
|        | Device> enable                                                                       |                                                                                                  |
| Step 2 | configure terminal                                                                   | Enters global configuration mode.                                                                |
|        | Example:                                                                             |                                                                                                  |
|        | Device# configure terminal                                                           |                                                                                                  |
| Step 3 | event manager applet applet-name [authorization bypass] [class class-options] [trap] | Registers the applet with the Embedded Event Manager (EEM) and enters applet configuration mode. |
|        | Example:                                                                             |                                                                                                  |
|        | Device(config-applet)# event manager applet one class A authorization bypass         |                                                                                                  |

|        | Command or Action    | Purpose                                                              |
|--------|----------------------|----------------------------------------------------------------------|
| Step 4 | exit                 | Exits global configuration mode and returns to privileged EXEC mode. |
|        | Example:             |                                                                      |
|        | Device(config)# exit |                                                                      |

# **Configuring Description of an Embedded Event Manager Applet**

Perform this task to describe an EEM applet. The description of an applet can be added in any order, before or after any other applet configuration. Configuring a new description for an applet that already has a description overwrites the current description. An applet description is optional.

Perform this task to configure a new description for an applet.

## **SUMMARY STEPS**

- 1. enable
- 2. configure terminal
- **3. event manager applet** *applet-name*
- 4. description line
- 5. event syslog pattern regular-expression
- 6. action label syslog msg msg-text
- **7.** end

|        | Command or Action          | Purpose                            |
|--------|----------------------------|------------------------------------|
| Step 1 | enable                     | Enables privileged EXEC mode.      |
|        | Example:                   | • Enter your password if prompted. |
|        | Device> enable             |                                    |
| Step 2 | configure terminal         | Enters global configuration mode.  |
|        | Example:                   |                                    |
|        | Device# configure terminal |                                    |

| Registers the applet with the EEM and enters applet configuration mode.                                              |
|----------------------------------------------------------------------------------------------------|
|                                                                                                    |
|                                                                                                    |
|                                                                                                    |
| Adds or modifies the description of an EEM applet that is run by sampling Simple Network Management Protocol (SNMP). |
|                                                                                                    |
| his<br>slog                                                                                                    |
| Specifies the event criteria for an Embedded Event Manager (EEM) applet that is run by matching syslog messages.     |
|                                                                                                    |
| attern                                                                                                    |
| Specifies the action to be taken when an EEM applet is triggered.                                                    |
| • In this example, the action taken is to write a message to                                                         |
| g msg syslog.                                                                                                    |
| • The <i>msg-text</i> argument can be character text, an environment variable, or a combination of the two.          |
| Exits applet configuration mode and returns to privileged EXEC mode.                                                 |
|                                                                                                    |
|                                                                                                    |
|                                                                                                    |

# **Configuration Examples for Writing EEM Policies Using the Cisco IOS CLI**

# **Embedded Event Manager Applet Configuration Examples**

The following examples show how to create an EEM applet for some of the EEM event detectors. These examples follow steps outlined in the Registering and Defining an Embedded Event Manager Applet, on page 45.

#### **Application-Specific Event Detector**

The following example shows how a policy named EventPublish\_A runs every 20 seconds and publishes an event type numbered 1 to an EEM subsystem numbered 798. The subsystem value of 798 specifies that a publish event has occurred from an EEM policy. A second policy named EventPublish\_B is registered to run when the EEM event type 1 occurs with subsystem 798. When the EventPublish\_B policy runs, it sends a message to syslog containing data passed as an argument from the EventPublish A policy.

```
event manager applet EventPublish_A
event timer watchdog time 20.0
action 1.0 syslog msg "Applet EventPublish_A"
action 2.0 publish-event sub-system 798 type 1 arg1 twenty
exit
event manager applet EventPublish_B
event application sub-system 798 type 1
action 1.0 syslog msg "Applet EventPublish_B arg1 $_application_data1"
```

#### **CLI Event Detector**

The following example shows how to specify an EEM applet to run when the Cisco IOS **write memory** CLI command is run. The applet provides a notification that this event has occurred via a syslog message. In the example, the **sync** keyword is configured with the yes argument, and this means that the event detector is notified when this policy completes running. The exit status of the policy determines whether the CLI command will be executed. In this example, the policy exit status is set to one and the CLI command runs.

```
event manager applet cli-match
  event cli pattern "write mem.*" sync yes
  action 1.0 syslog msg "$_cli_msg Command Executed"
  set 2.0 exit status 1
```

The following example shows an applet which matches the **cli pattern** with the test argument. When **show access-list test** is entered, the CLI event detector matches the test argument, and the applet is triggered. The **debug event manager detector cli** output is added to show num matches is set to one.

```
!
event manager applet EEM-PIPE-TEST
    event cli pattern "test" sync yes
    action 1.0 syslog msg "Pattern matched!"
!
    *Aug 23 23:19:59.827: check_eem_cli_policy_handler: command_string=show access-lists test
    *Aug 23 23:19:59.827: check_eem_cli_policy_handler: num_matches = 1, response_code = 4
    *Aug 23 23:19:59.843: %HA_EM-6-LOG: EEM-PIPE-TEST: Pattern matched!
```

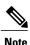

The functionality provided in the CLI event detector only allows a regular expression pattern match on a valid IOS CLI command itself. This does not include text after a pipe (|) character when redirection is used.

The following example shows that when **show version** | **include test** is entered, the applet fails to trigger because the CLI event detector does not match on characters entered after the pipe (|) character and the **debug event manager detector cli** output shows num\_matches is set to zero.

```
*Aug 23 23:20:16.827: check_eem_cli_policy_handler: command_string=show version
*Aug 23 23:20:16.827: check_eem_cli_policy_handler: num_matches = 0, response_code = 1
```

### **Counter Event Detector and Timer Event Detector**

The following example shows that the EventCounter\_A policy is configured to run once a minute and to increment a well-known counter called critical\_errors. A second policy--EventCounter\_B--is registered to be

triggered when the well-known counter called critical\_errors exceeds a threshold of 3. When the EventCounter B policy runs, it resets the counter to 0.

```
event manager applet EventCounter_A
event timer watchdog time 60.0
action 1.0 syslog msg "EventCounter_A"
action 2.0 counter name critical_errors op inc value 1
exit
event manager applet EventCounter_B
event counter name critical_errors entry-op gt entry-val 3 exit-op lt exit-val 3
action 1.0 syslog msg "EventCounter_B"
action 2.0 counter name critical errors op set value 0
```

#### **Interface Counter Event Detector**

The following example shows how a policy named EventInterface is triggered every time the receive\_throttle counter for Fast Ethernet interface 0/0 is incremented by 5. The polling interval to check the counter is specified to run once every 90 seconds.

```
event manager applet EventInterface
  event interface name FastEthernet0/0 parameter receive_throttle entry-op ge entry-val 5
  entry-val-is-increment true poll-interval 90
  action 1.0 syslog msg "Applet EventInterface"
```

#### **Resource Event Detector**

The following example shows how to specify event criteria based on an ERM event report for a policy defined to report high CPU usage:

```
event manager applet policy-one
  event resource policy cpu-high
  action 1.0 syslog msg "CPU high at $_resource_current_value percent"
```

#### **RF Event Detector**

The RF event detector is only available on networking devices that contain dual Route Processors (RPs). The following example shows how to specify event criteria based on an RF state change notification:

```
event manager applet start-rf
event rf event rf_prog_initialization
action 1.0 syslog msg "rf state rf_prog_initialization reached"
```

#### **RPC Event Detector**

The RPC event detector allows an outside entity to make a Simple Object Access Protocol (SOAP) request to the device and invokes a defined EEM policy or script. The following example shows how an EEM applet called Event\_RPC is being registered to run an EEM script:

```
event manager applet Event_RPC
  event rpc
  action print puts "hello there"
```

The following example shows the format of the SOAP request and reply message:

```
</soap:Envelope>
]]>]]>
<?xml version="1.0" encoding="UTF-8"?><Soap:Envelope
xmlrsSFP-"ttp://www.cisco.com/envsd"\STP-Brd\>\STP-Brd\>\STP-Brd
```

#### **SNMP Event Detector**

The following example shows how to specify an EEM applet to run when the CPU usage is greater than 75 percent. When the EEM applet runs, the CLI commands **enable** and **show cpu processes** are run, and an e-mail containing the result of the **show cpu processes** command is sent to an engineer.

```
event manager applet snmpcpuge75
event snmp oid 1.3.6.1.4.1.9.9.109.1.1.1.1.3.1 get-type exact entry-op ge entry-val 75
poll-interval 10
action 1.0 cli command "enable"
action 2.0 cli command "show process cpu"
action 3.0 mail server "192.168.1.146" to "engineer@cisco.com" from "devtest@cisco.com"
subject "B25 PBX Alert" body "$ cli result"
```

The next example is more complex and shows how to configure an EEM applet that causes a switch to the secondary (redundant) Route Processor (RP) when the primary RP runs low on memory.

This example illustrates a method for taking preventative action against a software fault that causes a memory leak. The action taken here is designed to reduce downtime by switching over to a redundant RP when a possible memory leak is detected.

The figure below shows a dual RP device that is running an EEM image. An EEM applet has been registered through the CLI using the **event manager applet** command. The applet will run when the available memory on the primary RP falls below the specified threshold of 5,120,000 bytes. The applet actions are to write a message to syslog that indicates the number of bytes of memory available and to switch to the secondary RP.

Figure 2: Dual RP Topology

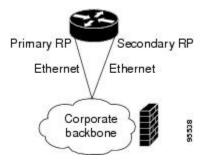

The commands used to register the policy are shown below.

```
event manager applet memory-demo event snmp oid 1.3.6.1.4.1.9.9.48.1.1.1.6.1 get-type exact entry-op lt entry-val 5120000 poll-interval 90 action 1.0 syslog priority critical msg "Memory exhausted; current available memory is $s_snmp_oid_val bytes" action 2.0 force-switchover
```

The registered applet is displayed using the **show event manager policy registered** command:

```
$_snmp_oid_val bytes"
  action 2.0 force-switchover
```

For the purpose of this example, a memory depletion is forced on the device, and a series of **show memory** commands are executed to watch the memory deplete:

| Device# <b>sho</b> | w memory |           |           |          |           |            |
|--------------------|----------|-----------|-----------|----------|-----------|------------|
|                    | Head     | Total(b)  | Used(b)   | Free(b)  | Lowest(b) | Largest(b) |
| Processor          | 53585260 | 212348444 | 119523060 | 92825384 | 92825384  | 92365916   |
| Fast               | 53565260 | 131080    | 70360     | 60720    | 60720     | 60668      |
| Device# sho        | w memory |           |           |          |           |            |
|                    | Head     | Total(b)  | Used(b)   | Free (b) | Lowest(b) | Largest(b) |
| Processor          | 53585260 | 212364664 | 164509492 | 47855172 | 47855172  | 47169340   |
| Fast               | 53565260 | 131080    | 70360     | 60720    | 60720     | 60668      |
| Device# sho        | w memory |           |           |          |           |            |
|                    | Head     | Total(b)  | Used(b)   | Free(b)  | Lowest(b) | Largest(b) |
| Processor          | 53585260 | 212369492 | 179488300 | 32881192 | 32881192  | 32127556   |
| Fast               | 53565260 | 131080    | 70360     | 60720    | 60720     | 60668      |

When the threshold is reached, an EEM event is triggered. The applet named memory-demo runs, causing a syslog message to be written to the console and a switch to be made to the secondary RP. The following messages are logged:

```
00:08:31: %HA_EM-2-LOG: memory-demo: Memory exhausted; current available memory is 4484196 bytes 00:08:31: %HA_EM-6-FMS_SWITCH_HARDWARE: fh_io_msg: Policy has requested a hardware switchover
```

The following is partial output from the **show running-config** command on both the primary RP and the secondary (redundant) RP:

```
redundancy
mode sso
.
.
!
event manager applet memory-demo
event snmp oid 1.3.6.1.4.1.9.9.48.1.1.1.6.1 get-type exact entry-op lt entry-val
5120000 poll-interval 90
action 1.0 syslog priority critical msg "Memory exhausted; current available memory
is $_snmp_oid_val bytes"
action 2.0 force-switchover
```

## **SNMP Notification Event Detector**

The following example shows how to configure the **snmp-server community** public RW and **snmp-server manager** commands before **event snmp-notification** is configured.

```
snmp-server community public RW
snmp-server manager
```

The following example shows how an EEM applet called SNMP\_Notification is being registered to run an EEM script when the device receives an SNMP notification on destination IP address 192.168.1.1 for object ID 1 whose value equals 10.

```
event manager applet SNMP_Notification
  event snmp-notification dest_ip_address 192.168.1.1 oid 1 op eq oid-value 10
  action 1 policy eem script
```

### **Syslog Event Detector**

The following example shows how to specify an EEM applet to run when syslog identifies that Ethernet interface 1/0 is down. The applet sends a message about the interface to syslog.

```
event manager applet interface-down
```

```
event syslog pattern ".*UPDOWN.*Ethernet1/0.*" occurs 4
action 1.0 syslog msg "Ethernet interface 1/0 changed state 4 times"
```

# **Configuration Examples for Embedded Event Manager Applet**

# **Example Identity Event Detector**

The following example shows how a policy named "EventIdentity" is triggered every time the authentication on the Fast Ethernet interface 0 is success.

```
event manager applet EventIdentity
  event identity interface FastEthernet0 autho success
action 1.0 syslog msg "Applet EventIdentity"
```

# **Example MAT Event Detector**

The following example shows how a policy named "EventMat" is triggered every time a mac-address is learned in the mac-address-table.

```
event manager applet EventMat
  event mat interface FastEthernet0
action 1.0 syslog msg "Applet EventMat"
```

# **Example Neighbor-Discovery Event Detector**

The following example shows how a policy named "EventNeighbor" is triggered when a Cisco Discovery Protocol (CDP) cache entry changes.

```
event manager applet EventNeighbor
  event neighbor-discovery interface FastEthernet0 cdp all
action 1.0 syslog msg "Applet EventNeighbor"
```

# **Embedded Event Manager Manual Policy Execution Examples**

The following examples show how to use the none event detector to configure an EEM policy (applet or script) to be run manually.

### **Using the event manager run Command**

This example shows how to run a policy manually using the **event manager run** command. The policy is registered using the **event none** command under applet configuration mode and then run from global configuration mode using the **event manager run** command.

```
event manager applet manual-policy
  event none
  action 1.0 syslog msg "Manual-policy triggered"
  end
!
event manager run manual-policy
```

## **Using the action policy Command**

This example shows how to run a policy manually using the **action policy** command. The policy is registered using the **event none** command under applet configuration mode, and then the policy is executed using the **action policy** command in applet configuration mode.

```
event manager applet manual-policy
event none
action 1.0 syslog msg "Manual-policy triggered"
exit
!
event manager applet manual-policy-two
event none
action 1.0 policy manual-policy
end
!
event manager run manual-policy-two
```

# Configuring and Tracking a Stub Object Using Embedded Event Manager Example

This example shows how to create a stub object, set the state of the stub object, and configure an EEM applet to be run when the tracked object changes. The enhanced object tracking (EOT) event detector is used, and actions are specified to both set and read the state of the object. This example allows EEM to define an EOT object that may be manipulated by other EOT clients. An EEM policy can be a trigger for any EOT object including objects defined for other EOT clients or for an object defined by EEM.

```
track 10 stub-object
default-state down
!
event manager applet track-ten
event track 10 state any
action 1.0 track set 10 state up
action 2.0 track read 10
```

# **Embedded Event Manager Watchdog System Monitor (Cisco IOS) Event Detector Configuration Example**

The following example shows how to configure three EEM applets to demonstrate how the Cisco IOS watchdog system monitor (IOSWDSysMon) event detector works.

## **Watchdog System Monitor Sample1 Policy**

The first policy triggers an applet when the average CPU usage for the process named IP Input is greater than or equal to 1 percent for 10 seconds:

```
event manager applet IOSWD_Sample1
  event ioswdsysmon sub1 cpu-proc taskname "IP Input" op ge val 1 period 10
  action 1.0 syslog msg "IOSWD Sample1 Policy Triggered"
```

## **Watchdog System Monitor Sample2 Policy**

The second policy triggers an applet when the total amount of memory used by the process named Net Input is greater than 100 kb:

```
event manager applet IOSWD_Sample2
event ioswdsysmon sub1 mem-proc taskname "Net Input" op gt val 100 is-percent false
action 1.0 syslog msg "IOSWD Sample2 Policy Triggered"
```

## **Watchdog System Monitor Sample3 Policy**

The third policy triggers an applet when the total amount of memory used by the process named IP RIB Update has increased by more than 50 percent over the sample period of 60 seconds:

```
event manager applet IOSWD_Sample3 event ioswdsysmon sub1 mem-proc taskname "IP RIB Update" op gt val 50 is-percent true period 60 action 1.0 syslog msg "IOSWD Sample3 Policy Triggered"
```

The three policies are configured, and then repetitive large pings are made to the networking device from several workstations, causing the networking device to register some usage. This will trigger policies 1 and 2, and the console will display the following messages:

```
00:42:23: %HA_EM-6-LOG: IOSWD_Sample1: IOSWD_Sample1 Policy Triggered 00:42:47: %HA_EM-6-LOG: IOSWD_Sample2: IOSWD_Sample2 Policy Triggered
```

To view the policies that are registered, use the **show event manager policy registered** command:

```
Device# show event manager policy registered

No. Class Type Event Type Trap Time Registered Name

1 applet system ioswdsysmon Off Fri Jul 23 02:27:28 2004 IOSWD_Sample1 subl cpu_util {taskname {IP Input} op ge val 1 period 10.000 } action 1.0 syslog msg "IOSWD_Sample1 Policy Triggered"

2 applet system ioswdsysmon Off Fri Jul 23 02:23:52 2004 IOSWD_Sample2 subl mem_used {taskname {Net Input} op gt val 100 is_percent FALSE} action 1.0 syslog msg "IOSWD_Sample2 Policy Triggered"

3 applet system ioswdsysmon Off Fri Jul 23 03:07:38 2004 IOSWD_Sample3 subl mem_used {taskname {IP RIB Update} op gt val 50 is_percent TRUE period 60.000 } action 1.0 syslog msg "IOSWD Sample3 Policy Triggered"
```

# **Configuration SNMP Library Extensions Examples**

# **SNMP Get Operations Examples**

The following example shows how to send a get request to the local host.

```
Device(config)# event manager applet snmp
Device(config-applet)# event snmp oid
1.3.6.1.2.1.1.1.0 get-type exact entry-op
lt entry-val
5120000 poll-interval
90
Device(config-applet)# action 1.3 info type snmp oid
1.3.6.1.2.1.1.1.0 get-type exact
community
public
Device(config-applet)# action 1.3 info type snmp oid
1.3.6.1.2.1.1.4.0 get-type next community
public
```

The following log message will be written to the SNMP event manager log:

```
1d03h:%HA_EM-6-LOG: lg: 1.3.6.1.2.1.1.1.0
1d04h:%HA_EM-6-LOG: lgn: 1.3.6.1.2.1.1.5.0
```

The following example shows how to send a get request to a remote host.

```
Device(config) # event manager applet snmp
Device(config-applet) # event snmp oid
1.3.6.1.2.1.1.1.0 get-type exact entry-op
lt entry-val
5120000 poll-interval
90
Device(config-applet) # action 1.3 info type snmp oid
1.3.6.1.2.1.1.4.0 get-type next community
public ipaddr
172.17.16.69
Device(config-applet) # action 1.3 info type snmp getid
1.3.6.1.2.1.1.1.0 community
public ipaddr
172.17.16.69
```

The following log message is written to the SNMP event manager log:

```
1d03h:%HA_EM-6-LOG: lg: 1.3.6.1.2.1.1.1.0
1d04h:%HA_EM-6-LOG: lgn: 1.3.6.1.2.1.1.5.0
```

# **SNMP GetID Operations Examples**

The following example shows how to send a getid request to the local host.

```
Device(config)# event manager applet snmp
Device(config-applet)# event snmp oid
1.3.6.1.2.1.1.1.0 get-type exact entry-op
lt entry-val
5120000 poll-interval
90
Device(config-applet)# action 1.3 info type snmp getid
community
public
```

The following log message is written to the SNMP event manager log:

```
1d04h:%HA_EM-6-LOG: lgid: _info_snmp_sysname_oid=1.3.6.1.2.1.1.5.0
1d04h:%HA_EM-6-LOG: lgid: _info_snmp_sysname_value=jubjub.cisco.com
1d04h:%HA_EM-6-LOG: lgid: _info_snmp_syslocation_oid=1.3.6.1.2.1.1.6.0
1d04h:%HA_EM-6-LOG: lgid: _info_snmp_syslocation_value=
1d04h:%HA_EM-6-LOG: lgid: _info_snmp_syslocation_value=
1d04h:%HA_EM-6-LOG: lgid: _info_snmp_sysobjectid_oid=1.3.6.1.2.1.1.1.0
1d04h:%HA_EM-6-LOG: lgid: _info_snmp_sysobjectid_value=products.222
1d04h:%HA_EM-6-LOG: lgid: _info_snmp_sysuptime_oid=1.3.6.1.2.1.1.3.0
1d04h:%HA_EM-6-LOG: lgid: _info_snmp_sysuptime_oid=10131676
1d04h:%HA_EM-6-LOG: lgid: _info_snmp_syscontact_value=YYY
```

The following example shows how to send a getid request to a remote host.

```
Device(config)# event manager applet snmp
Device(config-applet)# event snmp oid
1.3.6.1.2.1.1.1.0 get-type exact entry-op
lt entry-val
5120000 poll-interval
90
Device(config-applet)# action 1.3 info type snmp getid
1.3.6.1.2.1.1.1.0 community
public ipaddr
172.17.16.69
```

The following log message is written to the SNMP event manager log:

```
      1d04h:%HA_EM-6-LOG:
      lgid:
      _info_snmp_sysname_oid=1.3.6.1.2.1.1.5.0

      1d04h:%HA_EM-6-LOG:
      lgid:
      _info_snmp_sysname_value=jubjub.cisco.com

      1d04h:%HA_EM-6-LOG:
      lgid:
      _info_snmp_syslocation_oid=1.3.6.1.2.1.1.6.0

      1d04h:%HA_EM-6-LOG:
      lgid:
      _info_snmp_syslocation_value=

      1d04h:%HA_EM-6-LOG:
      lgid:
      _info_snmp_sysdescr_oid=1.3.6.1.2.1.1.1.0

      1d04h:%HA_EM-6-LOG:
      lgid:
      _info_snmp_sysobjectid_oid=1.3.6.1.2.1.1.2.0

      1d04h:%HA_EM-6-LOG:
      lgid:
      _info_snmp_sysobjectid_value=products.222

      1d04h:%HA_EM-6-LOG:
      lgid:
      _info_snmp_sysuptime_oid=1.3.6.1.2.1.1.3.0

      1d04h:%HA_EM-6-LOG:
      lgid:
      _info_snmp_sysuptime_oid=10131676

      1d04h:%HA_EM-6-LOG:
      lgid:
      _info_snmp_syscontact_oid=1.3.6.1.2.1.1.4.0

      1d04h:%HA_EM-6-LOG:
      lgid:
      _info_snmp_syscontact_value=YYY
```

# **Set Operations Examples**

The following example shows how to perform a set operation on the local host.

```
Device(config) # event manager applet snmp
Device(config-applet)# event snmp oid
1.3.6.1.2.1.1.1.0 get-type exact entry-op
 lt entry-val
 5120000 poll-interval
Device(config-applet)# action 1.3 info type snmp oid
1.3.6.1.2.1.1.4.0 set-type
integer
 5 sysName.0 community
public
The following log message is written to the SNMP event manager log:
1d04h:%HA EM-6-LOG: lset: 1.3.6.1.2.1.1.4.0
1d04h:%HA EM-6-LOG: lset: XXX
The following example shows how to perform a set operation on a remote host.
Device(config) # event manager applet snmp
Device (config-applet) # event snmp oid
1.3.6.1.2.1.1.1.0 get-type exact entry-op
lt entry-val
 5120000 poll-interval
```

```
1t entry-val
5120000 poll-interval
90
Device(config-applet)# action 1.3 info type snmp oid
1.3.6.1.2.1.1.4.0 set-type integer
5 sysName.0 community
public ipaddr
172.17.16.69
The following learnessess is written to the SNMD event measures.
```

The following log message is written to the SNMP event manager log:

```
1d04h:%HA_EM-6-LOG: lset: 1.3.6.1.2.1.1.4.0 1d04h:%HA_EM-6-LOG: lset: XXX
```

# **Generating SNMP Notifications Examples**

The following example shows how to configure SNMP traps for the sysUpTime.0 variable:

```
Device(config)# event manager applet snmp
Device(config-applet)# event snmp oid
1.3.6.1.4.1.9.9.48.1.1.1.6.1 get-type exact entry-op
lt entry-val
5120000 poll-interval
90
Device(config-applet)# action 1.3 info type snmp var
```

```
sysUpTime.0 oid
1.3.6.1.4.1.9.9.43.1.1.6.1.3.41 integer
Device (config-applet) # action 1.4 info type snmp trap
enterprise-oid
ciscoSyslogMIB.2 generic-trapnum
6 specific-trapnum
1 trap-oid
1.3.6.1.4.1.9.9.41.2.0.1 trap-var
sysUpTime.0
The following output is generated if the debug snmp packets command is enabled:
{\tt Device\#}~\textbf{debug}~\textbf{snmp}~\textbf{packets}
1d04h: SNMP: Queuing packet to 172.69.16.2
1d04h: SNMP: V1 Trap, ent ciscoSyslogMIB.2, addr 172.19.rap 1
clogHistoryEntry.3 = 4
clogHistoryEntry.6 = 9999
1d04h: SNMP: Queuing packet to 172.19.208.130
1d04h: SNMP: V1 Trap, ent ciscoSyslogMIB.2, addr 172.19.rap 1
clogHistoryEntry.3 = 4
clogHistoryEntry.6 = 9999
1d04h: SNMP: Packet sent via UDP to 172.69.16.2
1d04h: SNMP: Packet sent via UDP to 172.69.16.2
infra-view10:
Packet Dump:
30 53 02 01 00 04 04 63 6f 6d 6d a4 48 06 09 2b
06 01 04 01 09 09 29 02 40 04 ac 13 d1 17 02 01
06 02 01 01 43 04 00 9b 82 5d 30 29 30 12 06 0d
2b 06 01 04 01 09 09 29 01 02 03 01 03 02 01 04
30 13 06 0d 2b 06 01 04 01 09 09 29 01 02 03 01
06 02 02 27 0f
Received SNMPv1 Trap:
Community: comm
Enterprise: ciscoSyslogMIBNotificationPrefix
Agent-addr: 172.19.209.23
Enterprise Specific trap.
Enterprise Specific trap: 1
Time Ticks: 10191453
clogHistSeverity = error(4)
clogHistTimestamp = 9999
The following example shows how to configure SNMP inform requests for the sysUpTime.0 variable:
Device (config) # event manager applet snmp
Device(config-applet)# event snmp oid
1.3.6.1.4.1.9.9.48.1.1.1.6.1 get-type exact entry-op
 1t entry-val
5120000 poll-interval
90
Device (config-applet) # action 1.3 info type snmp var
sysUpTime.0 oid
1.3.6.1.4.1.9.9.43.1.1.6.1.3.41 integer
Device (config-applet) # action 1.4 info type snmp inform
trap-oid
 1.3.6.1.4.1.9.9.43.2.0.1 trap-var
sysUpTime.0 community
public ipaddr
 172.19.209.24
The following output is generated if the debug snmp packets command is enabled:
Device# debug snmp packets
1d04h: SNMP: Inform request, reqid 24, errstat 0, erridx 0
sysUpTime.0 = 10244391
snmpTrapOID.0 = ciscoConfigManMIB.2.0.1
ccmHistoryEventEntry.3.40 = 1
1d04h: SNMP: Packet sent via UDP to 172.19.209.24.162
1d04h: SNMP: Packet received via UDP from 172.19.209.24 on FastEthernet0/0
1d04h: SNMP: Response, reqid 24, errstat 0, erridx 0
```

1d04h: SNMP: Response, reqid 24, errstat 0, erridx 0

```
1d04h: SNMP: Inform request, reqid 25, errstat 0, erridx 0
sysUpTime.0 = 10244396
snmpTrapOID.0 = ciscoConfigManMIB.2.0.1
ccmHistoryEventEntry.3.41 = 2
1d04h: SNMP: Packet sent via UDP to 172.19.209.24.162
1d04h: SNMP: Packet received via UDP from 172.19.209.24 on FastEthernet0/0
1d04h: SNMP: Response, reqid 25, errstat 0, erridx 0
1d04h: SNMP: Response, regid 25, errstat 0, erridx 0
Device# debug snmp packets
5d04h: SNMP: Packet received via UDP from 172.19.209.23 on FastEthernet0/0
5d04h: SNMP: Inform request, reqid 24, errstat 0, erridx 0
sysUpTime.0 = 10244391
snmpTrapOID.0 = ciscoConfigManMIB.2.0.1
ccmHistoryEventEntry.3.40 = 1
5d04h: dest if_index = 1
5d04h: dest ip addr= 172.19.209.24
5d04h: SNMP: Response, reqid 24, errstat 0, erridx 0
5d04h: SNMP: Packet sent via UDP to 172.19.209.23.57748
5d04h: SNMP: Packet received via UDP from 172.19.209.23 on FastEthernet0/0
5d04h: SNMP: Inform request, reqid 25, errstat 0, erridx 0
```

# **Configuring Variable Logic for EEM Applets Examples**

The following sections provide examples on some selected action commands. For information on all the action commands supporting variable logic within applets, see the table below.

In this example, conditional loops **while**, **if** and **foreach** are used to print data. Other action commands such as **action divide**, **action increment** and **action puts** are used to define the actions to be performed when the conditions are met.

```
event manager applet printdata
event none
action 100 set colors "red green blue"
action 101 set shapes "square triangle rectange"
action 102 set i "1"
action 103 while $i lt 6
action 104 divide $i 2
action 105 if $ remainder eq 1
            foreach iterator "$colors"
action 106
             puts nonewline "$ iterator "
action 107
action 108
            end
            puts ""
action 109
action 110 else
action 111
            foreach iterator "$shapes"
             puts nonewline "$ iterator "
action 112
action 113
            end
            puts ""
action 114
action 115
           end
action 116 increment i
action 117 end
```

When the event manager applet ex is run, the following output is obtained:

```
event manager run printdata
red green blue
square triangle rectange
red green blue
square triangle rectange
red green blue
```

In this example, two environment variables poll\_interface and max\_rx\_rate are set to F0/0 and 3 respectively. Every 30 seconds there is a poll on an interface for rx rate. If the rx rate is greater than the threshold, a syslog message is displayed.

This applet makes use of the foreach conditional statement to poll the interface, the if conditional block to compare the value under RXPS with max rx rate that was set in the EEM environment variable.

```
event manager environment poll interfaces F0/0
event manager environment max rx rate 3
ev man app check rx rate
ev timer watchdog name rx_timer time 30
action 100 foreach int $poll_interfaces
action 101 cli command "en"
action 102 cli command "show int $int summ | beg -----"
action 103 for
each line \c cli_result "\n"
                              regexp ".*[0-9]+\s+[0-9]+\s+
action 105
junk rxps
action 106
                              if $ regexp result eq 1
                              if $rxps gt $max rx rate
action 107
                                   syslog msg "Warning rx rate for $int is > than threshold. Current value is
action 108
$rxps
   (threshold is $max rx rate)"
action 109
                               end
action 110
                              end
action 111 end
action 112 end
Example syslog message:
Oct 16 09:29:26.153: %HA EM-6-LOG: c: Warning rx rate for F0/0 is > than threshold.
  Current value is 4 (threshold is 3)
The output of show int F0/0 summ is of the format:
#show int f0/0 summ
   *: interface is up
  IHQ: pkts in input hold queue
                                                                                  IQD: pkts dropped from input queue
  OHQ: pkts in output hold queue
                                                                                     OQD: pkts dropped from output queue
  RXBS: rx rate (bits/sec)
                                                                                     RXPS: rx rate (pkts/sec)
   TXBS: tx rate (bits/sec)
                                                                                    TXPS: tx rate (pkts/sec)
  TRTL: throttle count
    Interface
                                                               IHQ IQD OHQ OQD RXBS RXPS TXBS TXPS TRTL
                                                                             ______
* FastEthernet0/0
                                                                0 87283
                                                                                       0 0 0
                                                                                                                                 0 0 0 0
```

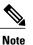

To use other action commands supporting variable logic within applets, use the commands listed in the table below.

## Table 10: Available action commands

| Action Commands | Purpose                                                                                     |
|-----------------|---------------------------------------------------------------------------------------------|
| action add      | Adds the value of two variables when an EEM applet is triggered.                            |
| action append   | Appends the given value to the current value of a variable when an EEM applet is triggered. |
| action break    | Causes an immediate exit from a loop of actions when an EEM applet is triggered             |
| action comment  | Adds comments to an applet when an EEM applet is triggered                                  |

| Action Commands         | Purpose                                                                                                    |
|-------------------------|----------------------------------------------------------------------------------------------------|
| action context retrieve | Retrieves variables identified by a given set of context name keys when an EEM applet is triggered.                                                         |
| action context save     | Saves information across multiple policy triggers when an EEM applet is triggered.                                                                          |
| action continue         | Continues with a loop of actions when an EEM applet is triggered.                                                                                           |
| action decrement        | Decrements the value of a variable when an EEM applet is triggered.                                                                                         |
| action divide           | Divides the dividend value by the given divisor value when an EEM applet is triggered.                                                                      |
| action else             | Specifies the beginning of else conditional action block in if / else conditional action block when an EEM applet is triggered.                             |
| action elseif           | Identifies the beginning of the else conditional action block in the else / if conditional action block when an EEM applet is triggered.                    |
| action end              | Specifies the identification of the end of an conditional action block in the if / else and while conditional action block when an EEM applet is triggered. |
| action exit             | Specifies an immediate exit from the running applet configuration when an EEM applet is triggered.                                                          |
| action foreach          | Specifies the iteration of an input string using the delimiter as a tokenizing pattern, when an EEM applet is triggered.                                    |
| action gets             | Gets an input from the local TTY in a synchronous applet and store the value in the given variable when an EEM applet is triggered.                         |
| action if               | Specifies the identification of the beginning of an if conditional block when an EEM applet is triggered.                                                   |
| action if goto          | Instructs the applet to jump to a given label if the specified condition is true when an EEM applet is triggered.                                           |
| action increment        | Increments the value of a variable when an EEM applet is triggered.                                                                                         |

| Action Commands                  | Purpose                                                                                                    |
|----------------------------------|----------------------------------------------------------------------------------------------------|
| action info type interface-names | Specifies the action of obtaining interface names when an EEM applet is triggered.                                                  |
| action info type snmp getid      | Retrieves the individual variables from a Simple Network Management Protocol (SNMP) entity during the SNMP get operation.           |
| action info type snmp inform     | Sends an SNMP inform requests when an EEM applet is triggered.                                                                      |
| action info type snmp oid        | Specifies the type of SNMP get operation and the object to retrieve during the SNMP set operation, when an EEM applet is triggered. |
| action info type snmp trap       | Sends SNMP trap requests when an EEM applet is triggered.                                                                           |
| action info type snmp var        | Creates a variable for an SNMP object identifier (OID) and its value from an EEM applet                                             |
| action multiply                  | Specifies the action of multiplying the variable value with a specified given integer value when an EEM applet is triggered.        |
| action puts                      | Enables the action of printing data directly to the local tty when an EEM applet is triggered.                                      |
| action regexp                    | Specifies the action of matching a regular expression pattern on an input string when an EEM applet is triggered.                   |
| action set (EEM)                 | Specifies the action of setting the value of a variable when an EEM applet is triggered.                                            |
| action string compare            | Specifies the action of comparing two unequal strings when an EEM applet is triggered.                                              |
| action string equal              | Specifies the action of verifying whether or not two strings are equal when an EEM applet is triggered                              |
| action string first              | Specifies the action of returning the index on the first occurrence of string1 within string2 when an EEM applet is triggered.      |
| action string index              | Specifies the action of returning the characters specified at a given index value when an EEM applet is triggered.                  |

| Action Commands         | Purpose                                                                                                    |
|-------------------------|----------------------------------------------------------------------------------------------------|
| action string last      | Specifies the action of returning the index on the last occurrence of string1 within string 2 when an EEM applet is triggered.         |
| action string length    | Specifies the action of returning the number of characters in a string when the EEM applet is triggered.                               |
| action string match     | Specifies the action of returning 1 to the \$_string_result, if the string matches the pattern when an EEM applet is triggered.        |
| action string range     | Specifies the action of storing a range of characters in a string when an EEM applet is triggered.                                     |
| action string replace   | Specifies the action of storing a new string by replacing range of characters in the specified string when an EEM applet is triggered. |
| action string tolower   | Specifies the action of storing specific range of characters of a string in lowercase when an EEM applet is triggered.                 |
| action string toupper   | Specifies the action of storing specific range of characters of a string in uppercase when an EEM applet is triggered.                 |
| action string trim      | Specifies the action to trim a string when an EEM applet is triggered.                                                                 |
| action string trimleft  | Specifies the action to trim the characters of one string from the left end of another string when an EEM applet is triggered.         |
| action string trimright | Specifies the action to trim the characters one string from the right end of another string when an EEM applet is triggered.           |
| action subtract         | Subtracts the value of a variable from another value when an EEM applet is triggered.                                                  |
| action while            | Specifies the action of identifying the beginning of a loop of conditional block when an EEM applet is triggered.                      |

# **Configuring Event SNMP-Object Examples**

The following example shows the SET operation and the value to set is in \$\_snmp\_value and it is managed by the script. The example below saves the oid and its value as contexts to be retrieved later.

```
event manager applet snmp-object1
description "APPLET SNMP-OBJ-1"
event snmp-object oid 1.3.6.1.2.1.31.1.1.1.18 type string sync no skip no istable yes
default 0
action 1 syslog msg "SNMP-OBJ1:TRIGGERED" facility "SNMP_OBJ"
action 2 context save key myoid variable "_snmp_oid"
action 3 context save key myvalue variable "_snmp_value"
```

# **Configuring Description of an EEM Applet Examples**

The following example shows how to add or modify the description for an Embedded Event Manager (EEM) applet that is run by sampling Simple Network Management Protocol (SNMP):

```
event manager applet test description "This applet looks for the word count in syslog messages" event syslog pattern "count" action 1 syslog msg hi
```

# **Additional References**

The following sections provide references related to writing EEM policies Using the Cisco IOS CLI.

## **Related Documents**

| Related Topic                                                                                                  | Document Title                                              |
|----------------------------------------------------------------------------------------------------|-------------------------------------------------------------|
| Cisco IOS commands                                                                                             | Cisco IOS Master Commands List, All Releases                |
| EEM commands: complete command syntax, defaults, command mode, command history, usage guidelines, and examples | Cisco IOS Embedded Event Manager Command<br>Reference       |
| Embedded Event Manager overview                                                                                | Embedded Event Manager Overview module                      |
| Embedded Event Manager policy writing using Tcl                                                                | Writing Embedded Event Manager Policies Using<br>Tcl module |
| Configuring enhanced object tracking                                                                           | Configuring Enhanced Object Tracking module                 |

## **Standards**

| Standard                                                                                              | Title |
|----------------------------------------------------------------------------------------------------|-------|
| No new or modified standards are supported, and support for existing standards has not been modified. |       |

# **MIBs**

| MIB                          | MIBs Link                                                                                                    |
|------------------------------|----------------------------------------------------------------------------------------------------|
| CISCO-EMBEDDED-EVENT-MGR-MIB | To locate and download MIBs for selected platforms, Cisco IOS releases, and feature sets, use Cisco MIB Locator found at the following URL: |
|                              | http://www.cisco.com/go/mibs                                                                                                    |

## **RFCs**

| RFC                                                                                         | Title |
|---------------------------------------------------------------------------------------------|-------|
| No new or modified RFCs are supported, and support for existing RFCs has not been modified. |       |

# **Technical Assistance**

| Description                                                                                                    | Link                                              |
|----------------------------------------------------------------------------------------------------|---------------------------------------------------|
| The Cisco Support website provides extensive online resources, including documentation and tools for troubleshooting and resolving technical issues with Cisco products and technologies.                                                                   | http://www.cisco.com/cisco/web/support/index.html |
| To receive security and technical information about your products, you can subscribe to various services, such as the Product Alert Tool (accessed from Field Notices), the Cisco Technical Services Newsletter, and Really Simple Syndication (RSS) Feeds. |                                                   |
| Access to most tools on the Cisco Support website requires a Cisco.com user ID and password.                                                                                                    |                                                   |

# Feature Information for Writing EEM 4.0 Policies Using the Cisco IOS CLI

The following table provides release information about the feature or features described in this module. This table lists only the software release that introduced support for a given feature in a given software release train. Unless noted otherwise, subsequent releases of that software release train also support that feature.

Use Cisco Feature Navigator to find information about platform support and Cisco software image support. To access Cisco Feature Navigator, go to <a href="https://www.cisco.com/go/cfn">www.cisco.com/go/cfn</a>. An account on Cisco.com is not required.

Table 11: Feature Information for Writing EEM 4.0 Policies Using the Cisco IOS CLI

| Feature Name               | Releases              | Feature Information                                                                                                    |
|----------------------------|-----------------------|----------------------------------------------------------------------------------------------------|
| Embedded Event Manager 1.0 | 12.0(26)S<br>12.3(4)T | EEM 1.0 introduced Embedded Event Manager applet creation with the SNMP and syslog event detectors. EEM 1.0 also introduced the following actions: generating prioritized syslog messages, generating a CNS event for upstream processing by Cisco CNS devices, reloading the Cisco software, and switching to a secondary processor in a fully redundant hardware configuration.  The following commands were introduced by this feature: action cns-event, action force-switchover, action reload, action syslog, debug event manager, event manager applet, event snmp, event syslog, show event manager policy registered. |

| Feature Name               | Releases  | Feature Information                                                                                                    |
|----------------------------|-----------|----------------------------------------------------------------------------------------------------|
| Embedded Event Manager 2.0 | 12.2(25)S | EEM 2.0 introduced the application-specific event detector, the counter event detector, the interface counter event detector, the timer event detector, and the watchdog event detector. New actions included modifying a named counter, publishing an application-specific event, and generating an SNMP trap. The ability to define environment variables and to run EEM policies written using Tcl was introduced, and two sample policies were included with the software.                                                |
|                            |           | The following commands were introduced by this feature: action counter, action publish-event, action snmp-trap, event application, event counter, event interface, event ioswdsysmon, event manager environment, event manager history size, event manager policy, event manager scheduler suspend, event timer, show event manager environment, show event manager environment, show event manager history events, show event manager history traps, show event manager policy available, show event manager policy pending. |

| Feature Name               | Releases                                    | Feature Information                                                                                                    |
|----------------------------|---------------------------------------------|----------------------------------------------------------------------------------------------------|
| Embedded Event Manager 2.1 | Manager 2.1 12.3(14)T EEM 2.1 introduced so | EEM 2.1 introduced some new                                                                                                    |
|                            | 12.2(18)SXF5                                | event detectors and actions with new functionality to allow EEM                                                                                                    |
|                            | 12.2(28)SB                                  | policies to be run manually and the                                                                                                    |
|                            | 12.2(33)SRA                                 | ability to run multiple concurrent policies. Support for Simple Network Management Protocol (SNMP) event detector rate-based events was provided as was the ability to create policies using Tool Command Language (Tcl).                                                                                                    |
|                            |                                             | The following commands were introduced or modified by this feature: action cli, action counter, action info, action mail, action policy, debug event manager, event cli, event manager directory user, event manager policy, event manager run, event manager scheduler script, event manager session cli username, event none, event oir, event snmp, event syslog, set(EEM), show event manager directory user, show event manager policy registered, show event manager session cli username. |

| Feature Name                                     | Releases                                          | Feature Information                                                                                                    |
|--------------------------------------------------|---------------------------------------------------|----------------------------------------------------------------------------------------------------|
| Embedded Event Manager 2.1 (Software Modularity) | 12.2(18)SXF4 Cisco IOS Software Modularity images | EEM 2.1 for Software Modularity images introduced the GOLD, system manager, and WDSysMon (Cisco IOS Software Modularity watchdog) event detectors, and the ability to display Cisco IOS Software Modularity processes and process metrics. |
|                                                  |                                                   | The following commands were introduced by this feature: event gold, event process, show event manager metric process.                                                                                                    |
|                                                  |                                                   | Mote EEM 2.1 for Software Modularity images also supports the resource and RF event detectors introduced in EEM 2.2, but it does not support the enhanced object tracking event detector or the actions to read and set tracked objects.   |
| Embedded Event Manager 2.2                       | 12.4(2)T<br>12.2(31)SB3<br>12.2(33)SRB            | EEM 2.2 introduced the enhanced object tracking, resource, and RF event detectors. The actions of reading and setting the state of a tracked object were also introduced.                                                                  |
|                                                  |                                                   | The following commands were introduced or modified by this feature: action track read, action track set, default-state, event resource, event rf, event track, show track, track stub-object.                                              |
| SNMP event detector delta environment variable   | 12.4(11)T                                         | A new SNMP event detector environment variable, _snmp_oid_delta_val, was introduced.                                                                                                    |
|                                                  |                                                   | This is a minor enhancement. Minor enhancements are not typically listed in Feature Navigator.                                                                                                    |

| Feature Name               | Releases                                             | Feature Information                                                                                                    |
|----------------------------|------------------------------------------------------|----------------------------------------------------------------------------------------------------|
| Embedded Event Manager 2.3 | features relative to the Online Diagnostics (Go      | EEM 2.3 introduced some new features relative to the Generic Online Diagnostics (GOLD) Event Detector on the Cisco Catalyst 6500 Series switches.                                                                                                    |
|                            |                                                      | The event gold command was enhanced in addition to the Tcl keywordsaction-notify, testing-type, test-name, test-id, consecutive-failure, platform-action, and maxrunfor improved reaction to GOLD test failures and conditions                                                                                               |
|                            |                                                      | Read-only variables were added under the <b>GOLD Event Detector</b> category to provide access to platform-wide and test-specific GOLD event detector information for a detected event.                                                                                                    |
| Embedded Event Manager 2.4 | 12.4(20)T<br>12.2(33)SXI<br>12.2(33)SRE<br>15.1(2)SY | EEM 2.4 is supported in Cisco IOS Release 12.4(20)T and later releases, and introduced several new features.  The following commands were                                                                                                    |
|                            | 13.1(2)31                                            | introduced by this feature:                                                                                                    |
|                            |                                                      | attribute (EEM), correlate, event manager detector rpc, event manager directory user repository, event manager update user policy, event manager scheduler clear, event manager update user policy, event owner, event rpc, event snmp-notification, show event manager detector, show event manager version, trigger (EEM). |

| Feature Name              | Releases                               | Feature Information                                                                                                    |
|---------------------------|----------------------------------------|----------------------------------------------------------------------------------------------------|
| Embedded Event Manger 3.0 | 12.4(22)T<br>12.2(33)SRE<br>12.2(50)SY | EEM 3.0 is supported in Cisco IOS<br>Release 12.4(22)T and later<br>releases, and introduced several<br>new features.                                                                                                    |
|                           |                                        | The following commands were introduced or modified by this feature:                                                                                                    |
|                           |                                        | action add, action append, action break, action comment, action context retrieve, action context save, action continue, action decrement, action divide, action else, action elseif, action end, action exit, action foreach, action gets, action if, action if goto, action increment, action info type interface-names, action info type snmp getid, action info type snmp inform, action info type snmp trap, action info type snmp trap, action info type snmp var, action multiply, action puts, action regexp, action set (EEM), action string compare, action string equal, action string first, action string index, action string last, action string length, action string match, action string range, action string tolower, action string toupper, action string trim, action string trimleft, action string trimright, action subtract, action while, event cli, event ipsla, event manager scheduler clear, event manager scheduler release, event manager scheduler release, event nf, event routing, show event manager policy active, show event manager policy pending, and show event manager scheduler. |

| Feature Name               | Releases                                                       | Feature Information                                                                                                    |
|----------------------------|----------------------------------------------------------------|----------------------------------------------------------------------------------------------------|
| Embedded Event Manager 3.1 | 15.0(1)M<br>15.1(1)SY<br>15.1(2)SY                             | EEM 3.1 is supported in Cisco IOS Release 15.0(1)M and later releases, and introduced several new features.                                                                                                    |
|                            |                                                                | The following commands were introduced or modified by this feature: action syslog, description (EEM), event manager applet, event manager policy, event snmp-notification, event snmp-object, show event manager policy registered, and show event manager policy available.                                                                                                    |
| Embedded Event Manager 3.2 | 12.2(52)SE<br>12.2(54)SG<br>15.1(3)T<br>15.1(1)SY<br>15.1(2)SY | EEM is a distributed and customized approach to event detection and recovery offered directly in a Cisco IOS device.  The following sections provide information about this feature:  The following commands were introduced or modified: debug event manager, event identity, event mat, event neighbor-discovery, show event manager detector.                                                                                              |
| Embedded Event Manager 4.0 | 15.2(2)T<br>15.1(1)SY<br>15.1(2)SY                             | EEM 4.0 is supported in 15.2(2)T and later releases, and introduced several new features.  The following commands were introduced or modified: action file, action mail, action syslog, clear event manager detector counters, clear event manager server counters, event cli, event manager policy, event manager scheduler, event syslog, show event manager detector, show event manager policy registered, show event manager statistics. |

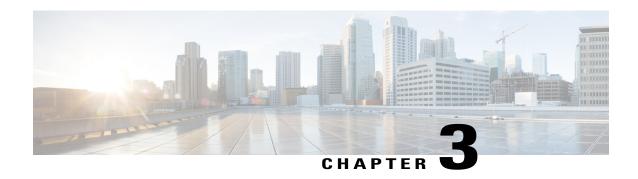

# Writing Embedded Event Manager Policies Using Tcl

This module describes how software developers can write and customize Embedded Event Manager (EEM) policies using Tool command language (Tcl) scripts to handle Cisco software faults and events. EEM is a policy-driven process by means of which faults in the Cisco software system are reported through a defined application programing interface (API). The EEM policy engine receives notifications when faults and other events occur. EEM policies implement recovery on the basis of the current state of the system and the actions specified in the policy for a given event. Recovery actions are triggered when the policy is run.

- Finding Feature Information, page 121
- Prerequisites for Writing Embedded Event Manager Policies Using Tcl, page 122
- Information About Writing Embedded Event Manager Policies Using Tcl, page 122
- How to Write Embedded Event Manager Policies Using Tcl, page 129
- Configuration Examples for Writing Embedded Event Manager Policies Using Tcl, page 160
- Additional References, page 181
- Feature Information for Writing Embedded Event Manager 4.0 Policies Using Tcl, page 182

# **Finding Feature Information**

Your software release may not support all the features documented in this module. For the latest caveats and feature information, see Bug Search Tool and the release notes for your platform and software release. To find information about the features documented in this module, and to see a list of the releases in which each feature is supported, see the feature information table at the end of this module.

Use Cisco Feature Navigator to find information about platform support and Cisco software image support. To access Cisco Feature Navigator, go to <a href="https://www.cisco.com/go/cfn">www.cisco.com/go/cfn</a>. An account on Cisco.com is not required.

# Prerequisites for Writing Embedded Event Manager Policies Using Tcl

- Before writing EEM policies, you should be familiar with the "Embedded Event Manager Overview" module.
- If you want to write EEM policies using the command-line interface (CLI) commands, you should be familiar with the "Writing Embedded Event Manager Policies Using the Cisco IOS CLI" module.

# Information About Writing Embedded Event Manager Policies Using Tcl

# **EEM Policies**

EEM offers the ability to monitor events and take informational or corrective action when the monitored events occur or reach a threshold. An EEM policy is an entity that defines an event and the actions to be taken when that event occurs. There are two types of EEM policies: an applet or a script. An applet is a simple form of policy that is defined within the command-line interface (CLI) configuration. A script is a form of policy that is written in Tool Command Language (Tcl).

## **EEM Applet**

An EEM applet is a concise method for defining event screening criteria and the actions to be taken when that event occurs. In EEM applet configuration mode, three types of configuration statements are supported. The event commands are used to specify the event criteria to trigger the applet to run, the action commands are used to specify an action to perform when the EEM applet is triggered, and the **set** command is used to set the value of an EEM applet variable. Currently only the <code>\_exit\_status</code> variable is supported for the **set** command.

Only one event configuration command is allowed within an applet configuration. When applet configuration submode is exited and no event command is present, a warning is displayed stating that no event is associated with the applet. If no event is specified, the applet is not considered registered. When no action is associated with the applet, events are still triggered but no actions are performed. Multiple action configuration commands are allowed within an applet configuration. Use the **show event manager policy registered** command to display a list of registered applets.

Before modifying an EEM applet, be aware that the existing applet is not replaced until you exit applet configuration mode. While you are in applet configuration mode modifying the applet, the existing applet may be executing. It is safe to modify the applet without unregistering it, because changes are written to a temporary file. When you exit applet configuration mode, the old applet is unregistered and the new version is registered.

Action configuration commands within an applet are uniquely identified using the *label* argument, which can be any string value. Actions are sorted within an applet in ascending alphanumeric key sequence using the *label* argument as the sort key, and they are run using this sequence. The same *label* argument can be used in different applets; the labels must be unique only within one applet.

The Embedded Event Manager schedules and runs policies on the basis of an event specification that is contained within the policy itself. When applet configuration mode is exited, EEM examines the event and action commands that are entered and registers the applet to be run when a specified event occurs.

For more details about writing EEM policies using the Cisco IOS CLI, see the "Writing Embedded Event Manager Policies Using the Cisco IOS CLI" module.

## **EEM Script**

All Embedded Event Manager scripts are written in Tcl. Tcl is a string-based command language that is interpreted at run time. The version of Tcl supported is Tcl version 8.3.4 plus added script support. Scripts are defined using an ASCII editor on another device, not on the networking device. The script is then copied to the networking device and registered with EEM. Tcl scripts are supported by EEM. As an enforced rule, Embedded Event Manager policies are short-lived run time routines that must be interpreted and executed in less than 20 seconds of elapsed time. If more than 20 seconds of elapsed time are required, the maxrun parameter may be specified in the event\_register statement to specify any desired value.

EEM policies use the full range of the Tcl language's capabilities. However, Cisco provides enhancements to the Tcl language in the form of Tcl command extensions that facilitate the writing of EEM policies. The main categories of Tcl command extensions identify the detected event, the subsequent action, utility information, counter values, and system information.

EEM allows you to write and implement your own policies using Tcl. Writing an EEM script involves:

- Selecting the event Tcl command extension that establishes the criteria used to determine when the policy is run.
- Defining the event detector options associated with detecting the event.
- Choosing the actions to implement recovery or respond to the detected event.

# **EEM Policy Tcl Command Extension Categories**

There are different categories of EEM policy Tcl command extensions.

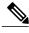

Note

The Tcl command extensions available in each of these categories for use in all EEM policies are described in later sections in this document.

### **Table 12: EEM Policy Tcl Command Extension Categories**

| Category                                                                                                 | Definition                                                                                                    |
|----------------------------------------------------------------------------------------------------|----------------------------------------------------------------------------------------------------|
| EEM event Tcl command extensions (three types: event information, event registration, and event publish) | This category is represented by the <b>event_register_</b> <i>xxx</i> family of event-specific commands. There is a separate event information Tcl command extension in this category as well: <b>event_reqinfo</b> . This is the command used in policies to query the EEM for information about an event. There is also an EEM event publish Tcl command extension <b>event_publish</b> > <i>that publishes an application-specific event</i> . |

| Category                                      | Definition                                                                                                    |
|-----------------------------------------------|----------------------------------------------------------------------------------------------------|
| EEM action Tcl command extensions             | These Tcl command extensions (for example, action_syslog) are used by policies to respond to or recover from an event or fault. In addition to these extensions, developers can use the Tcl language to implement any action desired. |
| EEM utility Tcl command extensions            | These Tcl command extensions are used to retrieve, save, set, or modify application information, counters, or timers.                                                                                                    |
| EEM system information Tcl command extensions | This category is represented by the <b>sys_reqinfo</b> _ xxx family of system-specific information commands. These commands are used by a policy to gather system information.                                                        |
| EEM context Tcl command extensions            | These Tcl command extensions are used to store and retrieve a Tcl context (the visible variables and their values).                                                                                                    |

# **General Flow of EEM Event Detection and Recovery**

EEM is a flexible, policy-driven framework that supports in-box monitoring of different components of the system with the help of software agents known as event detectors. The figure below shows the relationship between the EEM server, the core event publishers (event detectors), and the event subscribers (policies). Basically, event publishers screen events and publish them when there is a match on an event specification that is provided by the event subscriber. Event detectors notify the EEM server when an event of interest occurs.

When an event or fault is detected, Embedded Event Manager determines from the event publishers--an example would be the OIR events publisher in the figure below--if a registration for the encountered fault or event has occurred. EEM matches the event registration information with the event data itself. A policy registers for the detected event with the Tcl command extension **event\_register\_** xxx. The event information

EEM POLICY DIRECTOR

Subscribes to receive events

EEM SCRIPT

and implements policy actions

EEM APPLET

Tel command extension **event\_reqinfo** is used in the policy to query the Embedded Event Manager for information about the detected event.

Core event publishers Cisco event Syslog Hardware OIR IOS manager run message timers events parser CLI command queue text SYSLOG CLI OIR NONE Counter Timer event event event event event event detector detector detector detector detector detector EMBEDDED EVENT MANAGER SERVER

Figure 3: Embedded Event Manager Core Event Detectors

# Safe-Tcl

Safe-Tcl is a safety mechanism that allows untrusted Tcl scripts to run in an interpreter that was created in the safe mode. The safe interpreter has a restricted set of commands that prevent accessing some system resources and harming the host and other applications. For example, it does not allow commands to access critical Cisco IOS file system directories.

Event

subscribers

Cisco-defined scripts run in full Tcl mode, but user-defined scripts run in Safe-Tcl mode. Safe-Tcl allows Cisco to disable or customize individual Tcl commands. For more details about Tcl commands, go to http://www.tcl.tk/man/.

The following list of Tcl commands are restricted with a few exceptions. Restrictions are noted against each command or command keyword:

- cd --Change directory is not allowed to one of the restricted Cisco directory names.
- encoding -- The commands encoding names, encoding convertfrom, and encoding convertto are permitted. The encoding system command with no arguments is permitted, but the encoding system command with the ?encoding? keyword is not permitted.
- exec --Not permitted.

- fconfigure -- Permitted.
- file -- The following are permitted:
  - file dirname
  - file exists
  - file extension
  - · file isdirectory
  - file join
  - file pathtype
  - file rootname
  - file split
  - file stat
  - file tail
- file -- The following are not permitted:
  - file atime
  - file attributes
  - · file channels
  - file copy
  - file delete
  - file executable
  - file isfile
  - file link
  - file lstat
  - file mkdir
  - file mtime
  - file nativename
  - file normalize
  - file owned
  - file readable
  - file readlink
  - file rename
  - file rootname
  - file separator
  - file size

- file system
- file type
- · file volumes
- file writable
- **glob** -- The **glob** command is not permitted when searching in one of the restricted Cisco directories. Otherwise, it is permitted.
- load --Only files that are in the user policy directory or the user library directory are permitted to be loaded. Static packages (for example, libraries that consist of C code) are not permitted to be loaded with the load command.
- open -- The open command is not allowed for a file that is located in one of the restricted Cisco directories.
- pwd -- The pwd command is not permitted.
- socket -- The socket command is permitted.
- **source** -- The **source** command is permitted for files that are in the user policy directory or the user library directory.

# Bytecode Support for EEM 2.4

EEM 2.4 introduces bytecode language (BCL) support by accepting files with the standard bytecode script extension .tbc. Tcl version 8.3.4 defines a BCL and includes a compiler that translates Tcl scripts into BCL. Valid EEM policy file extensions in EEM 2.4 for user and system policies are .tcl (Tcl Text files) and .tbc (Tcl bytecode files).

Storing Tcl scripts in bytecode improves the execution speed of the policy because the code is precompiled, creates a smaller policy size, and obscures the policy code. Obfuscation makes it a little more difficult to modify scripts and hides logic to preserve intellectual property rights.

Support for bytecode is being added to provide another option for release of supported and trusted code. We recommend that you only run well understood, or trusted and supported software on network devices. To generate Tcl bytecode for IOS EEM support, use TclPro versions 1.4 or 1.5.

To translate a Tcl script to bytecode you can use procomp, part of Free TclPro Compiler, or Active State Tcl Development Kit. When a Tcl script is compiled using procomp, the code is scrambled and a .tbc file is generated. The bytecode files are platform-independent and can be generated on any operating system on which TclPro is available, including Windows, Linux, and UNIX. Procomp is part of TclPro and available from <a href="http://www.tcl.tk/software/tclpro">http://www.tcl.tk/software/tclpro</a>.

# **Registration Substitution**

In addition to regular Tcl substitution, EEM 2.3 permits the substitution of an individual parameter in an EEM event registration statement line with an environment variable.

EEM 2.4 introduces the ability to replace multiple parameters in event registration statement lines with a single environment variable.

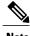

Only the first environment variable supports multiple parameter substitution. Individual parameters can still be specified with additional environment variables after the initial variable.

To illustrate the substitution, a single environment variable, \$ eem syslog statement is configured as:

```
::cisco::eem::event register syslog pattern COUNT
```

Using the registration substitution, the \$\_eem\_syslog\_statement environment variable is used in the following EEM user policy:

```
$_eem_syslog_statement occurs $_eem_occurs_val
action syslog "this is test 3"
```

Environment variables must be defined before a policy using them is registered. To define the \$\_eem\_syslog\_statement environment variable:

```
Device(config) # event manager environment eem_syslog_statement
::cisco::eem::event_register_syslog pattern COUNT
Device(config) # event manager environment eem_occurs_val 2
```

# **Cisco File Naming Convention for EEM**

All Embedded Event Manager policy names, policy support files (for example, e-mail template files), and library filenames are consistent with the Cisco file naming convention. In this regard, Embedded Event Manager policy filenames adhere to the following specification:

- An optional prefix--Mandatory.--indicating, if present, that this is a system policy that should be registered automatically at boot time if it is not already registered. For example: Mandatory.sl text.tcl.
- A filename body part containing a two-character abbreviation (see the table below) for the first event specified; an underscore part; and a descriptive field part that further identifies the policy.
- A filename suffix part defined as .tcl.

Embedded Event Manager e-mail template files consist of a filename prefix of email\_template, followed by an abbreviation that identifies the usage of the e-mail template.

Embedded Event Manager library filenames consist of a filename body part containing the descriptive field that identifies the usage of the library, followed by lib, and a filename suffix part defined as .tcl.

Table 13: Two-Character Abbreviation Specification

| ap | event_register_appl        |
|----|----------------------------|
| cl | event_register_cli         |
| ct | event_register_counter     |
| go | event_register_gold        |
| if | event_register_interface   |
| io | event_register_ioswdsysmon |

| la | event_register_ipsla             |
|----|----------------------------------|
| nf | event_register_nf                |
| no | event_register_none              |
| oi | event_register_oir               |
| pr | event_register_process           |
| rf | event_register_rf                |
| rs | event_register_resource          |
| rt | event_register_routing           |
| rp | event_register_rpc               |
| sl | event_register_syslog            |
| sn | event_register_snmp              |
| st | event_register_snmp_notification |
| so | event_register_snmp_object       |
| tm | event_register_timer             |
| tr | event_register_track             |
| ts | event_register_timer_subscriber  |
| wd | event_register_wdsysmon          |

# **How to Write Embedded Event Manager Policies Using Tcl**

# **Registering and Defining an EEM Tcl Script**

Perform this task to configure environment variables and register an EEM policy. EEM schedules and runs policies on the basis of an event specification that is contained within the policy itself. When an EEM policy is registered, the software examines the policy and registers it to be run when the specified event occurs.

## **Before You Begin**

You must have a policy available that is written in the Tcl scripting language. Sample policies are provided--see the details in the Sample EEM Policies, on page 140 to see which policies are available for the Cisco IOS release image that you are using--and these sample policies are stored in the system policy directory.

## **SUMMARY STEPS**

- 1. enable
- 2. show event manager environment [all| variable-name]
- 3. configure terminal
- 4. event manager environment variable-name string
- **5.** Repeat Registering and Defining an EEM Tcl Script to configure all the environment variables required by the policy to be registered in Registering and Defining an EEM Tcl Script.
- **6.** event manager policy policy-filename [type {system| user}] [trap]
- 7. exit

### **DETAILED STEPS**

|        | Command or Action                                                                                                    | Purpose                                                                                                    |
|--------|----------------------------------------------------------------------------------------------------|----------------------------------------------------------------------------------------------------|
| Step 1 | enable                                                                                                    | Enables privileged EXEC mode.                                                                                                    |
|        | Example:                                                                                                    | • Enter your password if prompted.                                                                                                    |
|        | Device> enable                                                                                                    |                                                                                                    |
| Step 2 | show event manager environment [all  variable-name]                                                                                                    | (Optional) Displays the name and value of EEM environment variables.                                                                                           |
|        | Example:                                                                                                    | <ul> <li>The optional all keyword displays all the EEM environment<br/>variables.</li> </ul>                                                                   |
|        | Device# show event manager environment all                                                                                                    | • The optional <i>variable-name</i> argument displays information about the specified environment variable.                                                    |
| Step 3 | configure terminal                                                                                                    | Enters global configuration mode.                                                                                                    |
|        | Example:                                                                                                    |                                                                                                    |
|        | Device# configure terminal                                                                                                    |                                                                                                    |
| Step 4 | event manager environment variable-name string                                                                                                    | Configures the value of the specified EEM environment variable.                                                                                                |
| De     | Example:  Device(config) # event manager environment _cron_entry 0-59/2 0-23/1 * * 0-6                                                                                              | <ul> <li>In this example, the software assigns a CRON timer<br/>environment variable to be set to the second minute of every<br/>hour of every day.</li> </ul> |
| Step 5 | Repeat Registering and Defining an EEM Tcl Script to configure all the environment variables required by the policy to be registered in Registering and Defining an EEM Tcl Script. |                                                                                                    |
| Step 6 | event manager policy policy-filename [type {system  user}] [trap]                                                                                                    | Registers the EEM policy to be run when the specified event defined within the policy occurs.                                                                  |

|        | Command or Action                                               | Purpose                                                                                                    |
|--------|-----------------------------------------------------------------|----------------------------------------------------------------------------------------------------|
|        | Example:                                                        | Use the <b>system</b> keyword to register a Cisco-defined system policy.                                              |
|        | Device(config)# event manager policy tm_cli_cmd.tcl type system | <ul> <li>Use the user keyword to register a user-defined system<br/>policy.</li> </ul>                                |
|        |                                                                 | <ul> <li>Use the trap keyword to generate an SNMP trap when the<br/>policy is triggered.</li> </ul>                   |
|        |                                                                 | <ul> <li>In this example, the sample EEM policy named<br/>tm_cli_cmd.tcl is registered as a system policy.</li> </ul> |
| Step 7 | exit                                                            | Exits global configuration mode and returns to privileged EXEC mode.                                                  |
|        | Example:                                                        |                                                                                                    |
|        | Device(config)# exit                                            |                                                                                                    |

## **Examples**

In the following example, the **show event manager environment** privileged EXEC command is used to display the name and value of all EEM environment variables.

# **Displaying EEM Registered Policies**

Perform this optional task to display EEM registered policies.

## **SUMMARY STEPS**

- 1. enable
- 2. show event manager policy registered [event-type event-name] [time-ordered| name-ordered] [detailed policy-filename]

## **DETAILED STEPS**

## Step 1 enable

Enables privileged EXEC mode. Enter your password if prompted.

### **Example:**

Device> enable

# **Step 2 show event manager policy registered [event-type** *event-name*] [time-ordered| name-ordered] [detailed *policy-filename*]

Use this command with the **time-ordered** keyword to display information about currently registered policies sorted by time, for example:

#### **Example:**

```
Device# show event manager policy registered time-ordered
No. Type
            Event Type
                                Trap Time Registered
                                                               Name
                                     Wed May11 01:43:18 2005 tm_cli_cmd.tcl
    system timer cron
                               Off
name {crontimer2} cron entry {0-59/1 0-23/1 * * 0-7}
nice 0 priority normal maxrun 240
                                      Wed May11 01:43:28 2005 sl intf down.tcl
                                Off
    system syslog
occurs 1 pattern {.*UPDOWN.*Ethernet1/0.*}
nice 0 priority normal maxrun 90
    system proc abort
                                      Wed May11 01:43:38 2005 pr cdp abort.tcl
instance 1 path {cdp2.iosproc}
nice 0 priority normal maxrun 20
```

Use this command with the **name-ordered** keyword to display information about currently registered policies sorted by name, for example:

#### **Example:**

```
Device# show event manager policy registered name-ordered
No. Type
            Event Type
                                Trap Time Registered
                                Off Wed May11 01:43:38 2005 pr_cdp_abort.tcl
    system proc abort
instance 1 path {cdp2.iosproc}
nice 0 priority normal maxrun 20
    system syslog
                               Off Wed May11 01:43:28 2005 sl intf down.tcl
occurs 1 pattern {.*UPDOWN.*Ethernet1/0.*}
nice 0 priority normal maxrun 90
    system timer cron
                               Off
                                     Wed May11 01:43:18 2005 tm cli cmd.tcl
name {crontimer2} cron entry \{0-59/1\ 0-23/1\ *\ *\ 0-7\}
nice 0 priority normal maxrun 240
```

Use this command with the **event-type** keyword to display information about currently registered policies for the event type specified in the *event-name* argument, for example:

## **Example:**

# **Unregistering EEM Policies**

Perform this task to remove an EEM policy from the running configuration file. Execution of the policy is canceled.

### **SUMMARY STEPS**

- 1. enable
- 2. show event manager policy registered [event-type event-name][system| user] [time-ordered| name-ordered] [detailed policy-filename]
- 3. configure terminal
- 4. no event manager policy policy-filename
- 5. exit
- **6.** Repeat Unregistering EEM Policies to ensure that the policy has been removed.

### **DETAILED STEPS**

|        | Command or Action                                                                                                    | Purpose                                                                                                    |
|--------|----------------------------------------------------------------------------------------------------|----------------------------------------------------------------------------------------------------|
| Step 1 | enable                                                                                                    | Enables privileged EXEC mode.                                                                               |
|        | Example:                                                                                                    | • Enter your password if prompted.                                                                          |
|        | Device> enable                                                                                                    |                                                                                                    |
| Step 2 | show event manager policy registered [event-type event-name][system  user] [time-ordered  name-ordered] [detailed policy-filename] | (Optional) Displays the EEM policies that are currently registered.                                         |
|        | Example:                                                                                                    | <ul> <li>The optional systemor user keyword displays the<br/>registered system or user policies.</li> </ul> |
|        | Device# show event manager policy registered                                                                                       | • If no keywords are specified, EEM registered policies for all event types are displayed in time order.    |
| Step 3 | configure terminal                                                                                                    | Enters global configuration mode.                                                                           |
|        | Example:                                                                                                    |                                                                                                    |
|        | Device# configure terminal                                                                                                    |                                                                                                    |
| Step 4 | no event manager policy policy-filename                                                                                            | Removes the EEM policy from the configuration, causing the policy to be unregistered.                       |
|        | <pre>Example:  Device(config) # no event manager policy pr_cdp_abort.tcl</pre>                                                     | • In this example, the <b>no</b> form of the command is used to unregister a specified policy.              |

|        | Command or Action                                                             | Purpose                                                              |
|--------|-------------------------------------------------------------------------------|----------------------------------------------------------------------|
| Step 5 | exit                                                                          | Exits global configuration mode and returns to privileged EXEC mode. |
|        | Example:                                                                      |                                                                      |
|        | Device(config)# exit                                                          |                                                                      |
| Step 6 | Repeat Unregistering EEM Policies to ensure that the policy has been removed. |                                                                      |
|        | Example:                                                                      |                                                                      |
|        | Device# show event manager policy registered                                  |                                                                      |

### **Examples**

In the following example, the **show event manager policy registered** privileged EXEC command is used to display the three EEM policies that are currently registered:

```
Device# show event manager policy registered
No. Type Event Type
                                Trap Time Registered
                                                                Name
                                      Tue Oct11 01:43:18 2005 tm_cli_cmd.tcl
    system timer cron
                                 Off
name {crontimer2} cron entry \{0-59/1\ 0-23/1\ *\ *\ 0-7\}
nice 0 priority normal maxrun 240.000
                                       Tue Oct11 01:43:28 2005 sl intf down.tcl
    system syslog
                                Off
occurs 1 pattern {.*UPDOWN.*Ethernet1/0.*}
nice 0 priority normal maxrun 90.000
    system proc abort
                                 Off
                                       Tue Oct11 01:43:38 2005 pr cdp abort.tcl
 instance 1 path {cdp2.iosproc}
nice 0 priority normal maxrun 20.000
```

After the current policies are displayed, it is decided to delete the pr\_cdp\_abort.tcl policy using the **no** form of the **event manager policy** command:

```
Device# configure terminal
Device(config)# no event manager policy pr_cdp_abort.tcl
Device(config)# exit
```

The **show event manager policy registered** privileged EXEC command is entered again to display the EEM policies that are currently registered. The policy pr cdp abort.tcl is no longer registered.

# **Suspending EEM Policy Execution**

Perform this task to immediately suspend the execution of all EEM policies. Suspending policies, instead of unregistering them, might be necessary for reasons of temporary performance or security.

### **SUMMARY STEPS**

- 1. enable
- 2. show event manager policy registered [event-type event-name][system| user] [time-ordered| name-ordered] [detailed policy-filename]
- 3. configure terminal
- 4. event manager scheduler suspend
- 5. exit

### **DETAILED STEPS**

|        | Command or Action                                                                                                    | Purpose                                                                                                    |
|--------|----------------------------------------------------------------------------------------------------|----------------------------------------------------------------------------------------------------|
| Step 1 | enable                                                                                                    | Enables privileged EXEC mode.                                                                               |
|        | Example:                                                                                                    | Enter your password if prompted.                                                                            |
|        | Device> enable                                                                                                    |                                                                                                    |
| Step 2 | show event manager policy registered [event-type event-name][system  user] [time-ordered  name-ordered] [detailed policy-filename] | (Optional) Displays the EEM policies that are currently registered.                                         |
|        |                                                                                                    | <ul> <li>The optional systemor user keyword displays the<br/>registered system or user policies.</li> </ul> |
|        | Example:  Device# show event manager policy registered                                                                             | If no keywords are specified, EEM registered policies for all event types are displayed in time order.      |
| Step 3 | configure terminal                                                                                                    | Enters global configuration mode.                                                                           |
|        | Example:                                                                                                    |                                                                                                    |
|        | Device# configure terminal                                                                                                    |                                                                                                    |
| Step 4 | event manager scheduler suspend                                                                                                    | Immediately suspends the execution of all EEM policies.                                                     |
|        | Example:                                                                                                    |                                                                                                    |
|        | Device(config)# event manager scheduler suspend                                                                                    |                                                                                                    |
| Step 5 | exit                                                                                                    | Exits global configuration mode and returns to privileged EXEC mode.                                        |
|        | Example:                                                                                                    |                                                                                                    |
|        | Device(config)# exit                                                                                                    |                                                                                                    |

### **Examples**

In the following example, the **show event manager policy registered** privileged EXEC command is used to display all the EEM registered policies:

```
Device# show event manager policy registered
No. Type
           Event Type
                                 Trap Time Registered
                                                                Name
    system timer cron
                                 Off
                                      Sat Oct11 01:43:18 2003 tm_cli_cmd.tcl
name {crontimer2} cron entry \{0-59/1\ 0-23/1\ *\ *\ 0-7\}
nice 0 priority normal maxrun 240.000
                                      Sat Oct11 01:43:28 2003 sl intf down.tcl
    system syslog
                                Off
occurs 1 pattern {.*UPDOWN.*Ethernet1/0.*}
nice 0 priority normal maxrun 90.000
                                      Sat Oct11 01:43:38 2003 pr cdp abort.tcl
    system proc abort
                                Off
instance 1 path {cdp2.iosproc}
nice 0 priority normal maxrun 20.000
```

The **event manager scheduler suspend** command is entered to immediately suspend the execution of all EEM policies:

```
Device# configure terminal
Device(config)# event manager scheduler suspend
*Nov 2 15:34:39.000: %HA_EM-6-FMS_POLICY_EXEC: fh_io_msg: Policy execution has been suspended
```

## **Managing EEM Policies**

Perform this task to specify a directory to use for storing user library files or user-defined EEM policies.

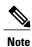

This task applies only to EEM policies that are written using Tcl scripts.

### **SUMMARY STEPS**

- 1. enable
- 2. show event manager directory user [library| policy]
- 3. configure terminal
- **4.** event manager directory user {library path| policy path}
- 5. exit

### **DETAILED STEPS**

|        | Command or Action                                   | Purpose                                                                                |
|--------|-----------------------------------------------------|----------------------------------------------------------------------------------------|
| Step 1 | enable                                              | Enables privileged EXEC mode.                                                          |
|        | Example:                                            | • Enter your password if prompted.                                                     |
|        | Device> enable                                      |                                                                                        |
| Step 2 | show event manager directory user [library  policy] | (Optional) Displays the directory to use for storing EEM user library or policy files. |

|        | Command or Action                                                       | Purpose                                                                                                    |
|--------|-------------------------------------------------------------------------|----------------------------------------------------------------------------------------------------|
|        | Example:  Device# show event manager directory user library             | <ul> <li>The optional librarykeyword displays the directory to use for user library files.</li> <li>The optional policykeyword displays the directory to use for user-defined EEM policies.</li> </ul> |
| Step 3 | configure terminal                                                      | Enters global configuration mode.                                                                                                    |
|        | Example:                                                                |                                                                                                    |
|        | Device# configure terminal                                              |                                                                                                    |
| Step 4 | event manager directory user {library path  policy path}                | Specifies a directory to use for storing user library files or user-defined EEM policies.                                                                                                    |
|        | Example:                                                                | • Use the <i>path</i> argument to specify the absolute pathname to the user directory.                                                                                                    |
|        | Device(config)# event manager directory user library disk0:/usr/lib/tcl |                                                                                                    |
| Step 5 | exit                                                                    | Exits global configuration mode and returns to privileged EXEC mode.                                                                                                    |
|        | Example:                                                                |                                                                                                    |
|        | Device(config)# exit                                                    |                                                                                                    |

### **Examples**

In the following example, the **show event manager directory user** privileged EXEC command is used to display the directory, if it exists, to use for storing EEM user library files:

Device# show event manager directory user library
disk0:/usr/lib/tcl

# **Modifying History Table Size and Displaying EEM History Data**

Perform this optional task to change the size of the history tables and to display EEM history data.

### **SUMMARY STEPS**

- 1. enable
- 2. configure terminal
- 3. event manager history size {events | traps} [size]
- 4. exi
- 5. show event manager history events [detailed] [maximum number]
- 6. show event manager history traps [server | policy]

### **DETAILED STEPS**

### Step 1 enable

Enables privileged EXEC mode. Enter your password if prompted.

### **Example:**

Device> enable

### Step 2 configure terminal

Enters global configuration mode.

### **Example:**

Device# configure terminal

### Step 3 event manager history size {events | traps} [size]

Use this command to change the size of the EEM event history table or the size of the EEM SNMP trap history table. In the following example, the size of the EEM event history table is changed to 30 entries:

### **Example:**

```
Device (config) # event manager history size events 30
```

### Step 4 exit

Exits global configuration mode and returns to privileged EXEC mode.

### **Example:**

Device(config)# exit

### **Step 5** show event manager history events [detailed] [maximum number]

Use this command to display information about each EEM event that has been triggered.

### **Example:**

### Device# show event manager history events

```
Time of Event
                               Event Type
                                                    Name
     Fri Sep
              9 13:48:40 2005
                               syslog
                                                    applet: one
              9 13:48:40 2005
                                                    applet: two
     Fri Sep
                               syslog
3
     Fri Sep
              9 13:48:40 2005
                               syslog
                                                    applet: three
              9 13:50:00 2005
                                                    script: tm_cli_cmd.tcl
     Fri Sep
                               timer cron
              9 13:51:00 2005
     Fri Sep
                               timer cron
                                                    script: tm cli cmd.tcl
```

### **Step 6** show event manager history traps [server | policy]

Use this command to display the EEM SNMP traps that have been sent either from the EEM server or from an EEM policy.

#### **Example:**

```
Device# show event manager history traps
No. Time Trap Type Name
```

```
      1
      Fri Sep
      9 13:48:40 2005 server
      applet: four

      2
      Fri Sep
      9 13:57:03 2005 policy
      script: no_snmp_test.tcl
```

### **Displaying Software Modularity Process Reliability Metrics Using EEM**

Perform this optional task to display reliability metrics for Cisco IOS Software Modularity processes. The **show event manager metric processes** command is supported only in Software Modularity images.

### **SUMMARY STEPS**

- 1. enable
- 2. show event manager metric process {all | process-name}

### **DETAILED STEPS**

### Step 1 enable

Enables privileged EXEC mode. Enter your password if prompted.

### **Example:**

Device> enable

### **Step 2 show event manager metric process** {all | process-name}

Use this command to display the reliability metric data for processes. The system keeps a record of when processes start and end, and this data is used as the basis for reliability analysis. In this partial example, the first and last entries showing the metric data for the processes on all the cards inserted in the system are displayed.

### **Example:**

```
Device# show event manager metric process all
_____
process name: devc-pty, instance: 1
sub system id: 0, version: 00.00.0000
last event type: process start
                            20:34:40 2005
recent start time: Fri Oct10
recent normal end time: n/a
recent abnormal end time: n/a
number of times started: 1
number of times ended normally: 0
number of times ended abnormally: 0
most recent 10 process start times:
Fri Oct10 20:34:40 2005
most recent 10 process end times and types:
cumulative process available time: 6 hours 30 minutes 7 seconds 378 milliseconds
cumulative process unavailable time: 0 hours 0 minutes 0 seconds 0 milliseconds
process availability: 0.100000000
number of abnormal ends within the past 60 minutes (since reload): 0
number of abnormal ends within the past 24 hours (since reload): 0
number of abnormal ends within the past 30 days (since reload): 0
```

```
process name: cdp2.iosproc, instance: 1
sub system id: 0, version: 00.00.0000
last event type: process start
recent start time: Fri Oct10 20:35:02 2005
recent normal end time: n/a
recent abnormal end time: n/a
number of times started: 1
number of times ended normally: 0
number of times ended abnormally: 0
most recent 10 process start times:
Fri Oct10 20:35:02 2005
most recent 10 process end times and types:
cumulative process available time: 6 hours 29 minutes 45 seconds 506 milliseconds
cumulative process unavailable time: 0 hours 0 minutes 0 seconds 0 milliseconds
process availability: 0.100000000
number of abnormal ends within the past 60 minutes (since reload): 0
number of abnormal ends within the past 24 hours (since reload): 0
number of abnormal ends within the past 30 days (since reload): 0
```

### **Troubleshooting Tips**

Use the **debug event manager** command in privileged EXEC mode to troubleshoot EEM command operations. Use any debugging command with caution because the volume of output generated can slow or stop the device operations. We recommend that this command be used only under the supervision of a Cisco engineer.

# **Modifying the Sample EEM Policies**

Perform this task to modify one of the sample policies. Cisco software contains some sample policies in the images that contain the Embedded Event Manager. Developers of EEM policies may modify these policies by customizing the event for which the policy is to be run and the options associated with logging and responding to the event. In addition, developers may select the actions to be implemented when the policy runs.

### **Sample EEM Policies**

Cisco includes a set of sample policies shown in the table below. You can copy the sample policies to a user directory and then modify the policies, or you can write your own policies. Tel is currently the only Cisco-supported scripting language for policy creation. Tel policies can be modified using a text editor such as Emacs. Policies must execute within a defined number of seconds of elapsed time, and the time variable can be configured within a policy. The default is currently 20 seconds.

The table below describes the sample EEM policies.

**Table 14: Sample EEM Policy Descriptions** 

| Name of Policy         | Description                                                                                                    |
|------------------------|----------------------------------------------------------------------------------------------------|
| pr_cdp_abort.tcl       | Introduced with Cisco Software Modularity images. This policy monitors for cdp2.iosproc process abort events. It will log a message to SYSLOG and send an e-mail with the details of the abort.                                                                                                    |
| pr_crash_reporter.tcl  | Introduced with Cisco Software Modularity images. This policy monitors for all process abort events. When an event occurs, the policy will send crash information, including the crashdump file, to the specified URL where a CGI script processes the data.                                                                                        |
| pr_iprouting_abort.tcl | Introduced with Cisco Software Modularity images. This policy monitors for iprouting iosproc process abort events. It will log a message to SYSLOG and send an e-mail with the details of the abort.                                                                                                    |
| sl_intf_down.tcl       | This policy runs when a configurable syslog message is logged. It will execute a configurable CLI command and e-mail the results.                                                                                                    |
| tm_cli_cmd.tcl         | This policy runs using a configurable CRON entry. It will execute a configurable CLI command and e-mail the results.                                                                                                    |
| tm_crash_history.tcl   | Introduced with Cisco Software Modularity images. This policy runs at midnight every day and e-mails a process crash history report to a specified e-mail address.                                                                                                    |
| tm_crash_reporter.tcl  | This policy runs 5 seconds after it is registered. If the policy is saved in the configuration, it will also run each time that the device is reloaded. The policy will prompt for the reload reason. If the reload was due to a crash, the policy will search for the latest crashinfo file and send this information to a specified URL location. |
| tm_fsys_usage.tcl      | Introduced with Cisco Software Modularity images. This policy runs using a configurable CRON entry and monitors disk space usage. A syslog message will be displayed if disk space usage crosses configurable thresholds.                                                                                                    |

| Name of Policy      | Description                                                                                                    |
|---------------------|----------------------------------------------------------------------------------------------------|
| wd_mem_reporter.tcl | Introduced with Cisco Software Modularity images. This policy reports on low system memory conditions when the amount of memory available falls below 20 percent of the initial available system memory. A syslog message will be displayed and, optionally, an e-mail will be sent. |

For more details about the sample policies available and how to run them, see the EEM Event Detector Demo Examples, on page 161.

### **SUMMARY STEPS**

- 1. enable
- 2. show event manager policy available detailed policy-filename
- 3. Cut and paste the contents of the sample policy displayed on the screen to a text editor.
- **4.** Edit the policy and save it with a new filename.
- **5.** Copy the new file back to the device flash memory.
- 6. configure terminal
- 7. event manager directory user {library path| policy path}
- 8. event manager policy policy-filename [type {system| user}] [trap]

### **DETAILED STEPS**

### Step 1 enable

Enables privileged EXEC mode. Enter your password if prompted.

### **Example:**

Device> enable

### Step 2 show event manager policy available detailed policy-filename

Displays the actual specified sample policy including details about the environment variables used by the policy and instructions for running the policy. The **detailed** keyword was introduced for the **show event manager policy available** and the **show event manager policy registered** commands. Depending on your release, you may need to copy one of the two Tcl scripts from the configuration examples section in this document (see the Programming Policies with Tcl Sample Scripts Example, on page 169). In the following example, details about the sample policy tm\_cli\_cmd.tcl are displayed on the screen.

### **Example:**

Device# show event manager policy available detailed tm cli cmd.tcl

**Step 3** Cut and paste the contents of the sample policy displayed on the screen to a text editor.

Use the edit and copy functions to move the contents from the device to a text editor on another device.

**Step 4** Edit the policy and save it with a new filename.

Use the text editor to modify the policy as a Tcl script. For file naming conventions, see the Cisco File Naming Convention for EEM, on page 128.

**Step 5** Copy the new file back to the device flash memory.

Copy the file to the flash file system on the device--typically disk0:. For more details about copying files, see the "Using the Cisco IOS File System" chapter in the *Configuration Fundamentals Configuration Guide*.

### Step 6 configure terminal

Enters global configuration mode.

### **Example:**

Device# configure terminal

### **Step 7** event manager directory user {library path| policy path}

Specifies a directory to use for storing user library files or user-defined EEM policies. In the following example, the user\_library directory on disk0 is specified as the directory for storing user library files.

### **Example:**

Device(config) # event manager directory user library disk0:/user library

### Step 8 event manager policy policy-filename [type {system| user}] [trap]

Registers the EEM policy to be run when the specified event defined within the policy occurs. In the following example, the new EEM policy named test.tcl is registered as a user-defined policy.

### **Example:**

Device(config) # event manager policy test.tcl type user

# **Programming EEM Policies with Tcl**

Perform this task to help you program a policy using Tcl command extensions. We recommend that you copy an existing policy and modify it. There are two required parts that must exist in an EEM Tcl policy: the **event\_register** Tcl command extension and the body. All other sections shown in the Tcl Policy Structure and Requirements, on page 144 concept are optional.

### **Tcl Policy Structure and Requirements**

All EEM policies share the same structure, shown in the figure below. There are two parts of an EEM policy that are required: the **event\_register** Tcl command extension and the body. The remaining parts of the policy are optional: environment must defines, namespace import, entry status, and exit status.

Figure 4: Tcl Policy Structure and Requirements

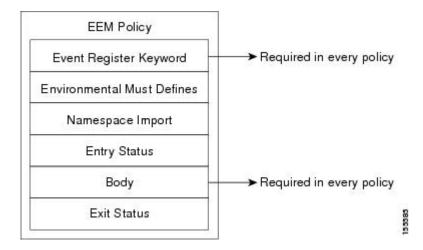

The start of every policy must describe and register the event to detect using an **event\_register** Tcl command extension. This part of the policy schedules the running of the policy . The following example Tcl code shows how to register the **event register timer** Tcl command extension:

::cisco::eem::event\_register\_timer cron name crontimer2 cron\_entry \$\_cron\_entry maxrun 240 The environment must defines section is optional and includes the definition of environment variables. The following example Tcl code shows how to check for, and define, some environment variables.

```
# Check if all the env variables that we need exist.
# If any of them does not exist, print out an error msg and quit.
if {![info exists _email_server]} {
    set result \
        "Policy cannot be run: variable _email_server has not been set"
        error $result $errorInfo
}
if {![info exists _email_from]} {
    set result \
        "Policy cannot be run: variable _email_from has not been set"
        error $result $errorInfo
}
if {![info exists _email_to]} {
    set result \
        "Policy cannot be run: variable _email_to has not been set"
        error $result $errorInfo
```

The namespace import section is optional and defines code libraries. The following example Tcl code shows how to configure a namespace import section.

```
namespace import ::cisco::eem::*
namespace import ::cisco::lib::*
```

The body of the policy is a required structure and might contain the following:

• The **event\_reqinfo** event information Tcl command extension that is used to query the EEM for information about the detected event.

- The action Tcl command extensions, such as action\_syslog, that are used to specify EEM specific
  actions.
- The system information Tcl command extensions, such as **sys\_reqinfo\_routername**, that are used to obtain general system information.
- Use of the SMTP library (to send e-mail notifications) or the CLI library (to run CLI commands) from a policy.
- The **context\_save** and **context\_retrieve** Tcl command extensions that are used to save Tcl variables for use by other policies.

The following example Tcl code shows the code to query an event and log a message as part of the body section.

```
# Query the event info and log a message.
array set arr_einfo [event_reqinfo]
if {$ cerrno != 0} {
    set result [format "component=%s; subsys err=%s; posix err=%s; \n%s" \
        $_cerr_sub_num $_cerr_sub_err $_cerr_posix_err $_cerr_str]
    error $result
global timer type timer time sec
set timer_type $arr_einfo(timer_type)
set timer_time_sec $arr_einfo(timer_time_sec)
# Log a message.
set msg [format "timer event: timer type %s, time expired %s" \
         $timer_type [clock format $timer time sec]]
action syslog priority info msg $msg
if \{\$ \text{ cerrno } != 0\} {
    set result [format "component=%s; subsys err=%s; posix err=%s;\n%s" \
      $_cerr_sub_num $_cerr_sub_err $_cerr_posix_err $_cerr_str]
    error $result
```

### **EEM Entry Status**

The entry status part of an EEM policy is used to determine if a prior policy has been run for the same event, and to determine the exit status of the prior policy. If the \_entry\_status variable is defined, a prior policy has already run for this event. The value of the \_entry\_status variable determines the return code of the prior policy.

Entry status designations may use one of three possible values: 0 (previous policy was successful), Not=0 (previous policy failed), and Undefined (no previous policy was executed).

### **EEM Exit Status**

When a policy finishes running its code, an exit value is set. The exit value is used by the Embedded Event Manager to determine whether or not to apply the default action for this event, if any. A value of zero means do not perform the default action. A value of nonzero means perform the default action. The exit status will be passed to subsequent policies that are run for the same event.

### **EEM Policies and Cisco Error Number**

Some EEM Tcl command extensions set a Cisco Error Number Tcl global variable \_cerrno. Whenever \_cerrno is set, four other Tcl global variables are derived from \_cerrno and are set along with it (\_cerr\_sub\_num, \_cerr\_sub\_err, \_cerr\_posix\_err, and \_cerr\_str).

For example, the **action\_syslog** command in the example below sets these global variables as a side effect of the command execution:

### cerrno: 32-Bit Error Return Values

The cerrno set by a command can be represented as a 32-bit integer of the following form:

```
XYSSSSSSSSSSSEEEEEEEPPPPPPPP
```

For example, the following error return value might be returned from an EEM Tcl command extension:

862439AE

This number is interpreted as the following 32-bit value:

```
10000110001001000011100110101110
```

This 32-bit integer is divided up into the five variables shown in the table below.

Table 15: \_cerrno: 32-Bit Error Return Value Variables

| Variable     | Description                                                                                                    |
|--------------|----------------------------------------------------------------------------------------------------|
| XY           | The error class (indicates the severity of the error). This variable corresponds to the first two bits in the 32-bit error return value; 10 in the case above, which indicates CERR_CLASS_WARNING:  See the table below for the four possible error class encodings specific to this variable. |
| SSSSSSSSSSSS | The subsystem number that generated the most recent error (13 bits = 8192 values). This is the next 13 bits of the 32-bit sequence, and its integer value is contained in \$_cerr_sub_num.                                                                                                    |
| Variable     | Description                                                                                                    |
| EEEEEEE      | The subsystem specific error number (8 bits = 256 values). This segment is the next 8 bits of the 32-bit sequence, and the string corresponding to this error number is contained in \$_cerr_sub_err.                                                                                          |

| Variable | Description                                                                                                    |
|----------|----------------------------------------------------------------------------------------------------|
| РРРРРРР  | The pass-through POSIX error code (9 bits = 512 values). This represents the last of the 32-bit sequence, and the string corresponding to this error code is contained in \$_cerr_posix_err. |

### **Error Class Encodings for XY**

The first variable, XY, references the possible error class encodings shown in the table below.

### **Table 16: Error Class Encodings**

| 00 | CERR_CLASS_SUCCESS |
|----|--------------------|
| 01 | CERR_CLASS_INFO    |
| 10 | CERR_CLASS_WARNING |
| 11 | CERR_CLASS_FATAL   |

An error return value of zero means SUCCESS.

### **SUMMARY STEPS**

- 1. enable
- 2. show event manager policy available detailed policy-filename
- **3.** Cut and paste the contents of the sample policy displayed on the screen to a text editor.
- **4.** Define the required **event\_register** Tcl command extension.
- **5.** Add the appropriate namespace under the ::cisco hierarchy.
- **6.** Program the must defines section to check for each environment variable that is used in this policy.
- **7.** Program the body of the script.
- **8.** Check the entry status to determine if a policy has previously run for this event.
- **9.** Check the exit status to determine whether or not to apply the default action for this event, if a default action exists.
- **10.** Set Cisco Error Number (cerrno) Tcl global variables.
- 11. Save the Tcl script with a new filename, and copy the Tcl script to the device.
- 12. configure terminal
- **13.** event manager directory user {library path| policy path}
- 14. event manager policy policy-filename [type {system | user}] [trap]
- **15.** Cause the policy to execute, and observe the policy.
- **16.** Use debugging techniques if the policy does not execute correctly.

### **DETAILED STEPS**

### Step 1 enable

Enables privileged EXEC mode. Enter your password if prompted.

### **Example:**

Device> enable

### Step 2 show event manager policy available detailed policy-filename

Displays the actual specified sample policy including details about the environment variables used by the policy and instructions for running the policy. The **detailed** keyword was introduced for the **show event manager policy available** and the **show event manager policy registered** commands. Depending on your release, you must copy one of the two Tcl scripts from the configuration examples section in this document (see the <u>Programming Policies with Tcl Sample Scripts Example</u>, on page 169). In the following example, details about the sample policy tm\_cli\_cmd.tcl are displayed on the screen.

### **Example:**

 ${\tt Device\#\ show\ event\ manager\ policy\ available\ detailed\ tm\_cli\_cmd.tcl}$ 

**Step 3** Cut and paste the contents of the sample policy displayed on the screen to a text editor.

Use the edit and copy functions to move the contents from the device to a text editor on another device. Use the text editor to edit the policy as a Tcl script.

**Step 4** Define the required **event register** Tcl command extension.

Choose the appropriate **event\_register** Tcl command extension from the table below for the event that you want to detect, and add it to the policy.

### **Table 17: EEM Event Registration Tcl Command Extensions**

| Event Registration Tcl Command Extensions |
|-------------------------------------------|
| event_register_appl                       |
| event_register_cli                        |
| event_register_counter                    |
| event_register_gold                       |
| event_register_interface                  |
| event_register_ioswdsysmon                |
| event_register_ipsla                      |
| event_register_nf                         |
| event_register_none                       |

| Event Registration Tcl Command Extensions |
|-------------------------------------------|
| event_register_oir                        |
| event_register_process                    |
| event_register_resource                   |
| event_register_rf                         |
| event_register_routing                    |
| event_register_rpc                        |
| event_register_snmp                       |
| event_register_snmp_notification          |
| event_register_snmp_object                |
| event_register_syslog                     |
| event_register_timer                      |
| event_register_timer_subscriber           |
| event_register_track                      |
| event_register_wdsysmon                   |

### **Step 5** Add the appropriate namespace under the ::cisco hierarchy.

Policy developers can use the new namespace ::cisco in Tcl policies in order to group all the extensions used by Cisco IOS EEM. There are two namespaces under the ::cisco hierarchy, and the table below shows which category of EEM Tcl command extension belongs under each namespace.

### Table 18: Cisco IOS EEM Namespace Groupings

| Namespace    | Category of Tcl Command Extension |
|--------------|-----------------------------------|
| ::cisco::eem | EEM event registration            |
|              | EEM event information             |
|              | EEM event publish                 |
|              | EEM action                        |
|              | EEM utility                       |
|              | EEM context library               |
|              | EEM system information            |
|              | CLI library                       |
| ::cisco::lib | SMTP library                      |

**Note** Make sure that you import the appropriate namespaces or use the qualified command names when using the above commands.

**Step 6** Program the must defines section to check for each environment variable that is used in this policy.

This is an optional step. Must defines are a section of the policy that tests whether any EEM environment variables that are required by the policy are defined before the recovery actions are taken. The must defines section is not required if the policy does not use any EEM environment variables. EEM environment variables for EEM scripts are Tcl global variables that are defined external to the policy before the policy is run. To define an EEM environment variable, use the Embedded Event Manager configuration command **event manager environment** CLI command. By convention all Cisco EEM environment variables begin with "\_\_" (an underscore). In order to avoid future conflict, customers are urged not to define new variables that start with "\_".

**Note** You can display the Embedded Event Manager environment variables set on your system by using the **show event manager environment** privileged EXEC command.

For example, Embedded Event Manager environment variables defined by the sample policies include e-mail variables. The sample policies that send e-mail must have the variables shown in the table below set in order to function properly.

The table below describes the e-mail-specific environment variables used in the sample EEM policies.

| Table 19: E-mail-Specific Environmental Variables Used by the Sample Policies |
|-------------------------------------------------------------------------------|
|-------------------------------------------------------------------------------|

| Environment Variable | Description                                                             | Example                                                                                                    |
|----------------------|-------------------------------------------------------------------------|----------------------------------------------------------------------------------------------------|
| _email_server        | A Simple Mail Transfer Protocol (SMTP) mail server used to send e-mail. | The e-mail server name can be in any one of the following template formats:  • username:password@host  • username@host  • host |
| _email_to            | The address to which e-mail is sent.                                    | engineering@example.com                                                                                                    |
| _email_from          | The address from which e-mail is sent.                                  | devtest@example.com                                                                                                    |
| _email_cc            | The address to which the e-mail must be copied.                         | manager@example.com                                                                                                    |

The following example of a must define section shows how to program a check for e-mail-specific environment variables.

### **Example of Must Defines**

### **Example:**

```
if {![info exists _email_server]} {
    set result \
        "Policy cannot be run: variable _email_server has not been set"
    error $result $errorInfo
}
if {![info exists _email_from]} {
    set result \
        "Policy cannot be run: variable _email_from has not been set"
    error $result $errorInfo
}
if {![info exists _email_to]} {
    set result \
        "Policy cannot be run: variable _email_to has not been set"
    error $result $errorInfo
}
if {![info exists _email_cc]} {
    set result \
        "Policy cannot be run: variable _email_cc has not been set"
    error $result $errorInfo
}
```

### **Step 7** Program the body of the script.

In this section of the script, you can define any of the following:

- The **event\_reqinfo**event information Tcl command extension that is used to query the EEM for information about the detected event.
- The action Tcl command extensions, such as **action\_syslog**, that are used to specify EEM specific actions.
- The system information Tcl command extensions, such as **sys\_reqinfo\_routername**, that are used to obtain general system information.

- The context\_save and context\_retrieve Tcl command extensions that are used to save Tcl variables for use by other policies.
- Use of the SMTP library (to send e-mail notifications) or the CLI library (to run CLI commands) from a policy.
- **Step 8** Check the entry status to determine if a policy has previously run for this event.

If the prior policy is successful, the current policy may or may not require execution. Entry status designations may use one of three possible values: 0 (previous policy was successful), Not=0 (previous policy failed), and Undefined (no previous policy was executed).

- Step 9 Check the exit status to determine whether or not to apply the default action for this event, if a default action exists.

  A value of zero means do not perform the default action. A value of nonzero means perform the default action. The exit status will be passed to subsequent policies that are run for the same event.
- **Step 10** Set Cisco Error Number (\_cerrno) Tcl global variables.

Some EEM Tcl command extensions set a Cisco Error Number Tcl global variable \_cerrno. Whenever \_cerrno is set, four other Tcl global variables are derived from \_cerrno and are set along with it (\_cerr\_sub\_num, \_cerr\_sub\_err, \_cerr\_posix\_err, and \_cerr\_str).

For example, the **action\_syslog** command in the example below sets these global variables as a side effect of the command execution:

### **Example:**

**Step 11** Save the Tcl script with a new filename, and copy the Tcl script to the device.

Embedded Event Manager policy filenames adhere to the following specification:

- An optional prefix--Mandatory.--indicating, if present, that this is a system policy that should be registered automatically at boot time if it is not already registered. For example: Mandatory.sl text.tcl.
- A filename body part containing a two-character abbreviation (see EEM Policies and Cisco Error Number, on page 146) for the first event specified; an underscore character part; and a descriptive field part further identifying the policy.
- A filename suffix part defined as .tcl.

For more details, see the Cisco File Naming Convention for EEM, on page 128.

Copy the file to the flash file system on the device--typically disk0:. For more details about copying files, see the "Using the Cisco IOS File System" chapter in the Cisco IOS Configuration Fundamentals Configuration Guide .

### **Step 12** configure terminal

Enters global configuration mode.

### Example:

Device# configure terminal

**Step 13** event manager directory user {library path| policy path}

Specifies a directory to use for storing user library files or user-defined EEM policies. In the following example, the user library directory on disk0 is specified as the directory for storing user library files.

### **Example:**

Device(config) # event manager directory user library disk0:/user\_library

Step 14 event manager policy policy-filename [type {system| user}] [trap]

Registers the EEM policy to be run when the specified event defined within the policy occurs. In the following example, the new EEM policy named cl mytest.tcl is registered as a user-defined policy.

### **Example:**

Device(config) # event manager policy cl mytest.tcl type user

**Step 15** Cause the policy to execute, and observe the policy.

To test that the policy runs, generate the conditions that will cause the policy to execute and observe that the policy runs as expected.

**Step 16** Use debugging techniques if the policy does not execute correctly.

Use the Cisco IOS **debug event manager** CLI command with its various keywords to debug issues. Refer to the Troubleshooting Tips, on page 153 for details about using Tcl-specific keywords.

### **Troubleshooting Tips**

- Use the **debug event manager tcl commands** CLI command to debug issues with Tcl extension commands. When enabled, this command displays all data that is passed in and read back from the TTY session that handles the CLI interactions. This data helps ensure users that the commands they are passing to the CLI are valid.
- The CLI library allows users to run CLI commands and obtain the output of commands in Tcl. Use the **debug event manager tcl cli-library** CLI command to debug issues with the CLI library.
- The SMTP library allows users to send e-mail messages to an SMTP e-mail server. Use the **debug event** manager tcl smtp\_library CLI command to debug issues with the SMTP library. When enabled, this command displays all data that is passed in and read back from the SMTP library routines. This data helps ensure users that the commands they are passing to the SMTP library are valid.
- Tcl is a flexible language that allows you to override commands. For example, you can modify the **set** command and create a version of the **set** command that displays a message when a scalar variable is set. When the **set** command is entered in a policy, a message is displayed anytime a scalar variable is set, and this provides a way to debug scalar variables. To view an example of this debugging technique, see the Tracing Tcl set Command Operations Example, on page 179.

To view examples of the some of these debugging techniques, see the Debugging Embedded Event Manager Policies Examples, on page 177.

### **Creating an EEM User Tcl Library Index**

Perform this task to create an index file that contains a directory of all the procedures contained in a library of Tcl files. This task allows you to test library support in EEM Tcl. In this task, a library directory is created to contain the Tcl library files, the files are copied into the directory, and an index tclIndex) is created that contains a directory of all the procedures in the library files. If the index is not created, the Tcl procedures will not be found when an EEM policy is run that references a Tcl procedure.

### **SUMMARY STEPS**

- 1. On your workstation (UNIX, Linux, PC, or Mac) create a library directory and copy the Tcl library files into the directory.
- 2. tclsh
- 3. auto\_mkindex directory\_name \*.tcl
- **4.** Copy the Tcl library files from Creating an EEM User Tcl Library Index, on page 154 and the tclIndex file from Creating an EEM User Tcl Library Index, on page 154 to the directory used for storing user library files on the target device.
- **5.** Copy a user-defined EEM policy file written in Tcl to the directory used for storing user-defined EEM policies on the target device. The directory can be the same directory used in Creating an EEM User Tcl Library Index, on page 154.
- 6. enable
- 7. configure terminal
- 8. event manager directory user library path
- 9. event manager directory user policy path
- 10. event manager policy policy-name [type {system | user} [trap]
- 11. event manager run policy-name

### **DETAILED STEPS**

On your workstation (UNIX, Linux, PC, or Mac) create a library directory and copy the Tcl library files into the directory. The following example files can be used to create a tclIndex on a workstation running the Tcl shell:

### lib1.tcl

### **Example:**

```
proc test1 {} {
    puts "In procedure test1"
}
proc test2 {} {
    puts "In procedure test2"
}
```

### lib2.tcl

### Example:

```
proc test3 {} {
```

```
puts "In procedure test3"
}
```

### Step 2 tclsh

Use this command to enter the Tcl shell.

#### Example:

workstation% tclsh

### Step 3 auto mkindex directory name \*.tcl

Use the **auto\_mkindex** command to create the tclIndex file. The tclIndex file that contains a directory of all the procedures contained in the Tcl library files. We recommend that you run auto\_mkindex inside a directory because there can only be a single tclIndex file in any directory and you may have other Tcl files to be grouped together. Running auto\_mkindex in a directory determines which tcl source file or files are indexed using a specific tclIndex.

### **Example:**

```
workstation% auto mkindex eem library *.tcl
```

The following example TclIndex is created when the lib1.tcl and lib2.tcl files are in a library file directory and the **auto mkindex** command is run.

#### tclIndex

### **Example:**

```
# Tcl autoload index file, version 2.0
# This file is generated by the "auto_mkindex" command
# and sourced to set up indexing information for one or
# more commands. Typically each line is a command that
# sets an element in the auto_index array, where the
# element name is the name of a command and the value is
# a script that loads the command.

set auto_index(test1) [list source [file join $dir lib1.tcl]]
set auto_index(test2) [list source [file join $dir lib1.tcl]]
set auto_index(test3) [list source [file join $dir lib2.tcl]]
```

- Step 4 Copy the Tcl library files from Creating an EEM User Tcl Library Index, on page 154 and the tclIndex file from Creating an EEM User Tcl Library Index, on page 154 to the directory used for storing user library files on the target device.
- Step 5 Copy a user-defined EEM policy file written in Tcl to the directory used for storing user-defined EEM policies on the target device. The directory can be the same directory used in Creating an EEM User Tcl Library Index, on page 154. The directory for storing user-defined EEM policies can be the same directory used in Creating an EEM User Tcl Library Index, on page 154. The following example user-defined EEM policy can be used to test the Tcl library support in EEM.

### libtest.tcl

### **Example:**

```
::cisco::eem::event_register_none
namespace import ::cisco::eem::*
namespace import ::cisco::lib::*
global auto_index auto_path
puts [array names auto_index]
```

```
if { [catch {test1} result]} {
    puts "calling test1 failed result = $result $auto_path"
}

if { [catch {test2} result]} {
    puts "calling test2 failed result = $result $auto_path"
}

if { [catch {test3} result]} {
    puts "calling test3 failed result = $result $auto_path"
}
```

### Step 6 enable

Enables privileged EXEC mode. Enter your password if prompted.

### **Example:**

Device> enable

### **Step 7** configure terminal

Enables global configuration mode.

### **Example:**

Device# configure terminal

### Step 8 event manager directory user library path

Use this command to specify the EEM user library directory; this is the directory to which the files in Creating an EEM User Tcl Library Index, on page 154 were copied.

### **Example:**

Device(config)# event manager directory user library disk2:/eem\_library

### **Step 9** event manager directory user policy path

Use this command to specify the EEM user policy directory; this is the directory to which the file in Creating an EEM User Tcl Library Index, on page 154 was copied.

### **Example:**

```
Device (config) # event manager directory user policy disk2:/eem policies
```

### **Step 10** event manager policy policy-name [type {system | user} [trap]

Use this command to register a user-defined EEM policy. In this example, the policy named libtest.tcl is registered.

### **Example:**

```
Device(config)# event manager policy libtest.tcl
```

### Step 11 event manager run policy-name

Use this command to manually run an EEM policy. In this example, the policy named libtest.tcl is run to test the Tcl support in EEM. The example output shows that the test for Tcl support in EEM was successful.

### **Example:**

```
Device(config) # event manager run libtest.tcl
The following output is displayed:
01:24:37: %HA_EM-6-LOG: libtest.tcl: In procedure test1
01:24:37: %HA_EM-6-LOG: libtest.tcl: In procedure test2
01:24:37: %HA_EM-6-LOG: libtest.tcl: In procedure test3
```

### **Creating an EEM User Tcl Package Index**

Perform this task to create a Tcl package index file that contains a directory of all the Tcl packages and version information contained in a library of Tcl package files. Tcl packages are supported, depending on your release, using the Tcl **package** keyword.

Tcl packages are located in either the EEM system library directory or the EEM user library directory. When a **package require** Tcl command is executed, the user library directory is searched first for a pkgIndex.tcl file. If the pkgIndex.tcl file is not found in the user directory, the system library directory is searched. In this task, a Tcl package directory—the pkgIndex.tcl file—is created in the appropriate library directory using the **pkg\_mkIndex** command to contain information about all of the Tcl packages contained in the directory along with version information. If the index is not created, the Tcl packages will not be found when an EEM policy is run that contains a **package require** Tcl command.

Using the Tcl package support in EEM, users can gain access to packages such as XML\_RPC for Tcl. When the Tcl package index is created, a Tcl script can easily make an XML-RPC call to an external entity.

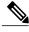

Note

Packages implemented in C programming code are not supported in EEM.

### **SUMMARY STEPS**

- 1. On your workstation (UNIX, Linux, PC, or Mac) create a library directory and copy the Tcl package files into the directory.
- 2. tclsh
- 3. pkg mkindex directory name \*.tcl
- **4.** Copy the Tcl library files from Creating an EEM User Tcl Package Index, on page 157 and the pkgIndex file from Creating an EEM User Tcl Package Index, on page 157 to the directory used for storing user library files on the target device.
- **5.** Copy a user-defined EEM policy file written in Tcl to the directory used for storing user-defined EEM policies on the target device. The directory can be the same directory used in Creating an EEM User Tcl Package Index, on page 157.
- 6. enable
- 7. configure terminal
- 8. event manager directory user library path
- 9. event manager directory user policy path
- 10. event manager policy policy-name [type {system | user} [trap]
- 11. event manager run policy-name

### **DETAILED STEPS**

**Step 1** On your workstation (UNIX, Linux, PC, or Mac) create a library directory and copy the Tcl package files into the directory.

### Step 2 tclsh

Use this command to enter the Tcl shell.

### **Example:**

workstation% tclsh

### Step 3 pkg mkindex directory name \*.tcl

Use the **pkg\_mkindex** command to create the pkgIndex file. The pkgIndex file contains a directory of all the packages contained in the Tcl library files. We recommend that you run pkg\_mkindex inside a directory because there can only be a single pkgIndex file in any directory and you may have other Tcl files to be grouped together. Running pkg\_mkindex in a directory determines which Tcl package file or files are indexed using a specific pkgIndex.

#### **Example:**

```
workstation% pkg mkindex eem library *.tcl
```

The following example pkgIndex is created when some Tcl package files are in a library file directory and the **pkg mkindex** command is run.

### pkgIndex

### **Example:**

# Tcl package index file, version 1.1

```
# This file is generated by the "pkg_mkIndex" command
# and sourced either when an application starts up or
# by a "package unknown" script. It invokes the
# "package ifneeded" command to set up package-related
# information so that packages will be loaded automatically
# in response to "package require" commands. When this
# script is sourced, the variable $dir must contain the
# full path name of this file's directory.
package ifneeded xmlrpc 0.3 [list source [file join $dir xmlrpc.tcl]]
```

- Step 4 Copy the Tcl library files from Creating an EEM User Tcl Package Index, on page 157 and the pkgIndex file from Creating an EEM User Tcl Package Index, on page 157 to the directory used for storing user library files on the target device
- Step 5 Copy a user-defined EEM policy file written in Tcl to the directory used for storing user-defined EEM policies on the target device. The directory can be the same directory used in Creating an EEM User Tcl Package Index, on page 157. The directory for storing user-defined EEM policies can be the same directory used in Creating an EEM User Tcl Package Index, on page 157. The following example user-defined EEM policy can be used to test the Tcl package support in EEM.

### packagetest.tcl

### **Example:**

```
::cisco::eem::event_register_none maxrun 1000000.000
#
# test if xmlrpc available
#
# Namespace imports
#
namespace import ::cisco::eem::*
namespace import ::cisco::lib::*
#
package require xmlrpc
puts "Did you get an error?"
```

### Step 6 enable

Enables privileged EXEC mode. Enter your password if prompted.

#### **Example:**

Device> enable

#### **Step 7** configure terminal

Enables global configuration mode.

### Example:

Device# configure terminal

### **Step 8** event manager directory user library path

Use this command to specify the EEM user library directory; this is the directory to which the files in Creating an EEM User Tcl Package Index, on page 157 were copied.

### **Example:**

Device(config)# event manager directory user library disk2:/eem\_library

### **Step 9** event manager directory user policy path

Use this command to specify the EEM user policy directory; this is the directory to which the file in Creating an EEM User Tcl Package Index, on page 157 was copied.

### **Example:**

Device (config) # event manager directory user policy disk2:/eem\_policies

### Step 10 event manager policy policy-name [type {system | user} [trap]

Use this command to register a user-defined EEM policy. In this example, the policy named packagetest.tcl is registered.

### **Example:**

Device(config) # event manager policy packagetest.tcl

### **Step 11** event manager run policy-name

Use this command to manually run an EEM policy. In this example, the policy named packagetest.tcl is run to test the Tcl package support in EEM.

### **Example:**

Device(config)# event manager run packagetest.tcl

# Configuration Examples for Writing Embedded Event Manager Policies Using Tcl

### **Assigning a Username for a Tcl Session Examples**

The following example shows how to set a username to be associated with a Tcl session. If you are using authentication, authorization, and accounting (AAA) security and implement authorization on a command basis, you should use the **event manager session cli username** command to set a username to be associated with a Tcl session. The username is used when a Tcl policy executes a CLI command. TACACS+ verifies each CLI command using the username associated with the Tcl session that is running the policy. Commands from Tcl policies are not usually verified because the device must be in privileged EXEC mode to register the policy. In the example, the username is yourname, and this is the username that is used whenever a CLI command session is initiated from within an EEM policy.

```
configure terminal
event manager session cli username yourname
end
```

# **EEM Event Detector Demo Examples**

### **EEM Sample Policy Descriptions**

This configuration example features some of the sample EEM policies:

- ap\_perf\_test\_base\_cpu.tcl--Is run to measure the the CPU performance of EEM policies.
- no\_perf\_test\_init.tcl--Is run to measure the CPU performance of EEM policies.
- sl\_intf\_down.tcl--Is run when a configurable syslog message is logged. It executes up to two configurable CLI commands and e-mails the results.
- tm\_cli\_cmd.tcl--Is run using a configurable CRON entry. It executes a configurable CLI command and e-mails the results.
- tm\_crash\_reporter.tcl--Is run 5 seconds after it is registered and 5 seconds after the device boots up. When triggered, the script attempts to find the reload reason. If the reload reason was due to a crash, the policy searches for the related crashinfo file and sends this information to a URL location specified by the user in the environment variable \_crash\_reporter\_url.
- tm\_fsys\_usage.tcl--This policy runs using a configurable CRON entry and monitors disk space usage. A syslog message is displayed if disk space usage crosses configurable thresholds.

### **Event Manager Environment Variables for the Sample Policies**

Event manager environment variables are Tcl global variables that are defined external to the EEM policy before the policy is registered and run. The sample policies require three of the e-mail environment variables to be set (see EEM Event Detector Demo Examples, on page 161 for a list of the e-mail variables); only \_email\_cc is optional. Other required and optional variable settings are outlined in the following tables.

The table below describes the EEM environment variables that must be set before the ap\_perf\_test\_base\_cpu.tcl sample policy is run.

Table 20: Environment Variables Used in the ap\_perf\_test\_base\_cpu.tcl Policy

| Environment Variable | Description                                                                                                    | Example      |
|----------------------|----------------------------------------------------------------------------------------------------|--------------|
| _perf_iterations     | The number of iterations over which to run the measurement.                                                                                                    | 100          |
| _perf_cmd1           | The first non interactive CLI command that is executed as part of the measurement test. This variable is optional and need not be specified.                                        | enable       |
| _perf_cmd2           | The second non interactive CLI command that is as part of the measurement test. To use _perf_cmd2, _perf_cmd1 must be defined. This variable is optional and need not be specified. | show version |

| Environment Variable | Description                                                                                                    | Example                                 |
|----------------------|----------------------------------------------------------------------------------------------------|-----------------------------------------|
| _perf_cmd3           | The third non interactive CLI command that is as part of the measurement test. To use _perf_cmd3, _perf_cmd1 must be defined. This variable is optional and need not be specified. | show interface counters protocol status |

The table below describes the EEM environment variables that must be set before the no\_perf\_test\_init.tcl sample policy is run.

Table 21: Environment Variables Used in the no\_perf\_test\_init.tcl Policy

| Environment Variable | Description                                                                                                    | Example                                    |
|----------------------|----------------------------------------------------------------------------------------------------|--------------------------------------------|
| _perf_iterations     | The number of iterations over which to run the measurement.                                                                                                    | 100                                        |
| _perf_cmd1           | The first non interactive CLI command that is executed as part of the measurement test. This variable is optional and need not be specified.                                        | enable                                     |
| _perf_cmd2           | The second non interactive CLI command that is as part of the measurement test. To use _perf_cmd2, _perf_cmd1 must be defined. This variable is optional and need not be specified. | show version                               |
| _perf_cmd3           | The third non interactive CLI command that is as part of the measurement test. To use _perf_cmd3, _perf_cmd1 must be defined. This variable is optional and need not be specified.  | show interface counters protocol<br>status |

The table below describes the EEM environment variables that must be set before the sl\_intf\_down.tcl sample policy is run.

Table 22: Environment Variables Used in the sl\_intf\_down.tcl Policy

| Environment Variable | Description                                       | Example               |
|----------------------|---------------------------------------------------|-----------------------|
| _config_cmd1         | The first configuration command that is executed. | interface Ethernet1/0 |

| Environment Variable | Description                                                                                                    | Example                     |
|----------------------|----------------------------------------------------------------------------------------------------|-----------------------------|
| _config_cmd2         | The second configuration command that is executed. This variable is optional and need not be specified.                       | no shutdown                 |
| _syslog_pattern      | A regular expression pattern match<br>string that is used to compare<br>syslog messages to determine when<br>the policy runs. | .*UPDOWN.*FastEthernet0/0.* |

The table below describes the EEM environment variables that must be set before the tm\_cli\_cmd.tcl sample policy is run.

Table 23: Environment Variables Used in the tm\_cli\_cmd.tcl Policy

| Environment Variable | Description                                                    | Example               |
|----------------------|----------------------------------------------------------------|-----------------------|
| _cron_entry          | A CRON specification that determines when the policy will run. | 0-59/1 0-23/1 * * 0-7 |
| _show_cmd            | The CLI command to be executed when the policy is run.         | show version          |

The table below describes the EEM environment variables that must be set before the tm\_crash\_reporter.tcl sample policy is run.

Table 24: Environment Variables Used in the tm\_crash\_reporter.tcl Policy

| Environment Variable  | Description                                                                                                    | Example                                    |
|-----------------------|----------------------------------------------------------------------------------------------------|--------------------------------------------|
| _crash_reporter_debug | A value that identifies whether debug information for tm_crash_reporter.tcl will be enabled. This variable is optional and need not be specified. | 1                                          |
| _crash_reporter_url   | The URL location to which the crash report is sent.                                                                                               | http://www.example.com/fim/interface_tmcgi |

The table below describes the EEM environment variables that must be set before the tm\_fsys\_usage.tcl sample policy is run.

Table 25: Environment Variables Used in the tm\_fsys\_usage.tcl Policy

| Environment Variable      | Description                                                                                                    | Example               |
|---------------------------|----------------------------------------------------------------------------------------------------|-----------------------|
| _tm_fsys_usage_cron       | A CRON specification that is used in the <b>event_register</b> Tcl command extension. If unspecified, the tm_fsys_usage.tcl policy is triggered once per minute. This variable is optional and need not be specified.                                                                     | 0-59/1 0-23/1 * * 0-7 |
| _tm_fsys_usage_debug      | When this variable is set to a value of 1, disk usage information is displayed for all entries in the system. This variable is optional and need not be specified.                                                                                                    | 1                     |
| _tm_fsys_usage_ freebytes | Free byte threshold for systems or specific prefixes. If free space falls below a given value, a warning is displayed. This variable is optional and need not be specified.                                                                                                    | disk2:98000000        |
| _tm_fsys_usage_percent    | Disk usage percentage thresholds for systems or specific prefixes. If the disk usage percentage exceeds a given percentage, a warning is displayed. If unspecified, the default disk usage percentage is 80 percent for all systems. This variable is optional and need not be specified. | nvram:25 disk2:5      |

### **Registration of Some EEM Policies**

Some EEM policies must be unregistered and then reregistered if an EEM environment variable is modified after the policy is registered. The event\_register\_xxx statement that appears at the start of the policy contains some of the EEM environment variables, and this statement is used to establish the conditions under which the policy is run. If the environment variables are modified after the policy has been registered, the conditions may become invalid. To avoid any errors, the policy must be unregistered and then reregistered. The following variables are affected:

- cron entry in the tm cli cmd.tcl policy
- syslog pattern in the sl intf down.tcl policy

### **Basic Configuration Details for All Sample Policies**

To allow e-mail to be sent from the Embedded Event Manager, the **hostname** and **ip domain-name** commands must be configured. The EEM environment variables must also be set. After a Cisco IOS image has been

booted, use the following initial configuration, substituting appropriate values for your network. The environment variables for the tm\_fsys\_usage sample policy (see the table above) are all optional and are not listed here:

```
hostname cpu
ip domain-name example.com
event manager environment _email_server ms.example.net
event manager environment _email_to username@example.net
event manager environment _email_from engineer@example.net
event manager environment _email_cc projectgroup@example.net
event manager environment _cron_entry 0-59/2 0-23/1 * * 0-7
event manager environment _show_cmd show event manager policy registered
event manager environment _syslog_pattern .*UPDOWN.*FastEthernet0/0
event manager environment _config_cmd1 interface Ethernet1/0
event manager environment _crash_reporter_debug 1
event manager environment _crash_reporter_url
http://www.example.com/fm/interface_tm.cgi
end
```

### **Using the Sample Policies**

This section contains the following configuration scenarios to demonstrate how to use the some sample Tcl policies:

### Running the Mandatory.go\_\*.tcl Sample Policy

There are GOLD TCL scripts for each test which runs as a part of GOLD EEM Policy. You can modify the TCL script for the test, specify the consecutive failure count, and also change the default corrective action. For example, one could chose to power down a lineard card, instead of reset or other CLI based actions.

For each registered test, a default TCL script is available, which can be registered with the system, and matches with the default action. This can be then overridden by modifying these scripts.

The following table shows a list of the mandatory polices that GOLD installed into EEM. Each of the policies performs some sort of action such as resetting the card or disabling the port.

| GOLD Tcl Scripts            | Test                         |
|-----------------------------|------------------------------|
| Mandatory.go_asicsync.tcl   | TestAsicSync                 |
| Mandatory.go_bootup.tcl     | Common for all bootup tests. |
| Mandatory.go_fabric.tcl     | TestFabricHealth             |
| Mandatory.go_fabrich0.tcl   | TestFabricCh0Health          |
| Mandatory.go_fabrich1.tcl   | TestFabricCh1Health          |
| Mandatory.go_ipsec.tcl      | TestIPSecEncrypDecrypPkt     |
| Mandatory.go_mac.tcl        | TestMacNotification          |
| Mandatory.go_nondislp.tcl   | TestNonDisruptiveLoopback    |
| Mandatory.go_scratchreg.tcl | TestScratchRegister          |
| Mandatory.go_sprping.tcl    | TestSPRPInbandPing           |

The following sample configuration demonstrates how to use this policy. Starting in user EXEC mode, enter the **enable** command at the device prompt. The device enters privileged EXEC mode, where you can enter the **show event manager policy registered** command to verify that no policies are currently registered. The next command is the **show event manager policy available** command to display which policies are available to be installed. After you enter the **configure terminal** command to reach global configuration mode, you can register the mandatory.go\_\*.tcl policy with EEM using the **event manager policy** command. Exit from global configuration mode and enter the **show event manager policy registered** command again to verify that the policy has been registered.

```
enable
show event manager policy registered
show event manager policy available
configure terminal
event manager policy Mandatory.go_spuriousisr.tcl
end
show event manager policy registered
show event manager environment
```

### Running the ap\_perf\_test\_base\_cpu.tcl and no\_perf\_test\_init.tcl Sample Policies

These sample policies measures the CPU performance of EEM policies. The policies help find the average execution time of each EEM policy and uses the CLI library to execute the configuration commands specified in the EEM environment variables \_perf\_cmd1 and, optionally, \_perf\_cmd2 and \_perf\_cmd3.

The following sample configuration demonstrates how to use this policy. Starting in user EXEC mode, enter the **enable** command at the device prompt. The device enters privileged EXEC mode, where you can enter the **show event manager policy registered** command to verify that no policies are currently registered. The next command is the **show event manager policy available** command to display which policies are available to be installed. After you enter the **configure terminal** command to reach global configuration mode, enter the **service timestamps debug datetime msec** command and then you can register the ap\_perf\_test\_base\_cpu.tcl and no\_perf\_test\_init.tcl policies with EEM using the **event manager policy** command. Exit from global configuration mode and enter the **show event manager policy registered** command again to verify that the policy has been registered.

The policies ap\_perf\_test\_base\_cpu.tcl and no\_perf\_test\_init.tcl need to be registered together, as they run as a test suite. You can run the no\_perf\_test\_init.tcl policy to start the tests. Analyze the results using the syslog messages from each iteration. The total number of iteration is specified by the variable \_perf\_iterations. Take the time difference and divide it by the total number of iterations to get the average execution time of each EEM policy.

```
enable
show event manager policy registered
show event manager policy available
show event manager environment
configure terminal
service timestamps debug datetime msec
event manager environment _perf_iterations 100
event manager policy ap_perf_test_base_cpu.tcl
event manager policy no_perf_test_init.tcl
end
show event manager policy registered
show event manager policy available
show event manager environment
event manager run no perf test init.tcl
```

### Running the no\_perf\_test\_init.tcl Sample Policy

This sample policy measures the cpu performance of EEM policies. The policy helps to find the average execution time of each EEM policy and uses the CLI library to execute the configuration commands specified in the EEM environment variables perf cmd1 and, optionally, perf cmd2 and perf cmd3.

The following sample configuration demonstrates how to use this policy. Starting in user EXEC mode, enter the **enable** command at the device prompt. The device enters privileged EXEC mode, where you can enter the **show event manager policy registered** command to verify that no policies are currently registered. The next command is the **show event manager policy available** command to display which policies are available to be installed. After you enter the **configure terminal** command to reach global configuration mode, you can register the no\_perf\_test\_init.tcl policy with EEM using the **event manager policy** command. Exit from global configuration mode and enter the **show event manager policy registered** command again to verify that the policy has been registered.

Analyze the results using the syslog messages from each iteration. The total number of iteration is specified by the variable \_perf\_iterations. Take the time difference and divide it by the total number of iterations to get the average execution time of each EEM policy.

```
enable
show event manager policy registered
show event manager policy available
configure terminal
event manager policy no_perf_test_init.tcl
end
show event manager policy registered
show event manager environment
```

### Running the sl\_intf\_down.tcl Sample Policy

This sample policy demonstrates the ability to modify the configuration when a syslog message with a specific pattern is logged. The policy gathers detailed information about the event and uses the CLI library to execute the configuration commands specified in the EEM environment variables \_config\_cmd1 and, optionally, config\_cmd2. An e-mail message is sent with the results of the CLI command.

The following sample configuration demonstrates how to use this policy. Starting in user EXEC mode, enter the **enable** command at the device prompt. The device enters privileged EXEC mode, where you can enter the **show event manager policy registered** command to verify that no policies are currently registered. The next command is the **show event manager policy available** command to display which policies are available to be installed. After you enter the **configure terminal** command to reach global configuration mode, you can register the sl\_intf\_down.tcl policy with EEM using the **event manager policy** command. Exit from global configuration mode and enter the **show event manager policy registered** command again to verify that the policy has been registered.

The policy runs when an interface goes down. Enter the **show event manager environment** command to display the current environment variable values. Unplug the cable (or configure a shutdown) for the interface specified in the \_syslog\_pattern EEM environment variable. The interface goes down, prompting the syslog daemon to log a syslog message about the interface being down, and the syslog event detector is called.

The syslog event detector reviews the outstanding event specifications and finds a match for interface status change. The EEM server is notified, and the server runs the policy that is registered to handle this event--sl intf down.tcl.

```
enable
show event manager policy registered
show event manager policy available
configure terminal
event manager policy sl_intf_down.tcl
end
```

```
show event manager policy registered show event manager environment
```

### Running the tm\_cli\_cmd.tcl Sample Policy

This sample policy demonstrates the ability to periodically execute a CLI command and to e-mail the results. The CRON specification "0-59/2 0-23/1 \* \* 0-7" causes this policy to be run on the second minute of each hour. The policy gathers detailed information about the event and uses the CLI library to execute the configuration commands specified in the EEM environment variable \_show\_cmd. An e-mail message is sent with the results of the CLI command.

The following sample configuration demonstrates how to use this policy. Starting in user EXEC mode, enter the **enable** command at the device prompt. The device enters privileged EXEC mode where you can enter the **show event manager policy registered** command to verify that no policies are currently registered. The next command is the **show event manager policy available** command to display which policies are available to be installed. After you enter the **configure terminal** command to reach global configuration mode, you can register the tm\_cli\_cmd.tcl policy with EEM using the **event manager policy** command. Exit from global configuration mode and enter the **show event manager policy registered** command to verify that the policy has been registered.

The timer event detector triggers an event for this case periodically according to the CRON string set in the EEM environment variable \_cron\_entry. The EEM server is notified, and the server runs the policy that is registered to handle this event--tm\_cli\_cmd.tcl.

```
enable
show event manager policy registered
show event manager policy available
configure terminal
event manager policy tm_cli_cmd.tcl
end
show event manager policy registered
```

### Running the tm\_crash\_reporter.tcl Sample Policy

This sample policy demonstrates the ability to send an HTTP-formatted crash report to a URL location. If the policy registration is saved in the startup configuration file, the policy is triggered 5 seconds after bootup. When triggered, the script attempts to find the reload reason. If the reload reason was due to a crash, the policy searches for the related crashinfo file and sends this information to a URL location specified by the user in the environment variable \_crash\_reporter\_url. A CGI script, interface\_tm.cgi, has been created to receive the URL from the tm\_crash\_reporter.tcl policy and save the crash information in a local database on the target URL machine.

A Perl CGI script, interface\_tm.cgi, has been created and is designed to run on a machine that contains an HTTP server and is accessible by the device that runs the tm\_crash\_reporter.tcl policy. The interface\_tm.cgi script parses the data passed into it from tm\_crash\_reporter.tcl and appends the crash information to a text file, creating a history of all crashes in the system. Additionally, detailed information on each crash is stored in three files in a crash database directory that is specified by the user. Another Perl CGI script, crash\_report\_display.cgi, has been created to display the information stored in the database created by the interface\_tm.cgi script. The crash\_report\_display.cgi script should be placed on the same machine that contains interface\_tm.cgi. The machine should be running a web browser such as Internet Explorer or Netscape. When the crash\_report\_display.cgi script is run, it displays the crash information in a readable format.

The following sample configuration demonstrates how to use this policy. Starting in user EXEC mode, enter the **enable** command at the device prompt. The device enters privileged EXEC mode where you can enter the **show event manager policy registered** command to verify that no policies are currently registered. The next command is the **show event manager policy available** command to display which policies are available to be installed. After you enter the **configure terminal** command to reach global configuration mode, you

can register the tm\_crash\_reporter.tcl policy with EEM using the **event manager policy** command. Exit from global configuration mode and enter the **show event manager policy registered** command to verify that the policy has been registered.

```
enable
show event manager policy registered
show event manager policy available
configure terminal
event manager policy tm_crash_reporter.tcl
end
show event manager policy registered
```

#### Running the tm\_fsys\_usage.tcl Sample Policy

This sample policy demonstrates the ability to periodically monitor disk space usage and report through syslog when configurable thresholds have been crossed.

The following sample configuration demonstrates how to use this policy. Starting in user EXEC mode, enter the **enable** command at the device prompt. The device enters privileged EXEC mode, where you can enter the **show event manager policy registered** command to verify that no policies are currently registered. The next command is the **show event manager policy available** command to display which policies are available to be installed. After you enter the **configure terminal** command to reach global configuration mode, you can register the tm\_fsys\_usage.tcl policy with EEM using the **event manager policy** command. Exit from global configuration mode and enter the **show event manager policy registered** command again to verify that the policy has been registered. If you had configured any of the optional environment variables that are used in the tm\_fsys\_usage.tcl policy, the **show event manager environment** command displays the configured variables.

```
enable
show event manager policy registered
show event manager policy available
configure terminal
event manager policy tm_fsys_usage.tcl
end
show event manager policy registered
show event manager environment
```

# **Programming Policies with Tcl Sample Scripts Example**

This section contains some of the sample policies that are included as EEM system policies. For more details about these policies, see the EEM Event Detector Demo Examples, on page 161.

#### Mandatory.go\_ipsec.tcl Sample Policy

The following sample policy for the TestIPSecEncrypDecrypPkt Test.

```
::cisco::eem::event_register_gold card all testing_type monitoring test_name Tes
tIPSecEncrypDecrypPkt consecutive_failure 6 platform_action 0 queue_priority las
t

# GOLD TestIPSecEncrypDecrypPkt Test TCL script
# March 2005, Hai Qiu
# Copyright (c) 2005-2007 by cisco Systems, Inc.
# All rights reserved.
# Register for TestIPSecEncrypDecrypPkt test even
# the elements for register the event
```

```
# card [all | card #]
# sub card [all | sub card #]
# severity major | severity minor | severity normal default : severity normal
# new failure [true | false] default: dont care
# testing type [bootup | ondemand | schedule | monitoring]
# test_name [ test name ]
# test id [ test # ]
# consecutive failure [ consecutive failure # ]
# platform_action [action_flag]
\# action_flag [ 0 | 1 | 2 ]
# queue priority [ normal | low | high | last] default: normal
# Note:
     1: "card" element is required. If other elements are not specified, \ensuremath{\text{c}}
        treat them as dont care, or default.
     2: action flag is platform specific. It is up to platform to
        determine what action need to be taken based on the value
        For Cat6k platform \,
        action flag 0 : TCL script take action to reset card
        action flag 1 : TCL script doesn't take action to reset card
        action flag 2: TCL script takes action to reset card for bootup diag
                        when there is major error
        action flag 3 : TCL script doesn't take action to reset card for
                        bootup diag when there is major error
     3: "queue priority last" would guarantee this policy will be executed last
        if there are other EEM events in queue with queue priority other
        than "last"
namespace import ::cisco::eem::*
namespace import ::cisco::lib::
# 1. query the information of latest triggered eem event
array set arr_einfo [event_reqinfo]
if {$ cerrno != 0} {
    set result [format "component=%s; subsys err=%s; posix err=%s;\n%s" \
        $ cerr sub num $ cerr sub err $ cerr posix err $ cerr str]
    error $result
puts "GOLD EEM TCL policy for TestIPSecEncrypDecrypPkt"
#set msg [format "array=%s", array names arr einfo]
#puts "msg $msg"
#set msg $arr_einfo(msg)
set card $arr_einfo(card)
set sub card $arr einfo(sub card)
#set overall result $arr einfo(overall result)
#puts "GOLD event msg recieved: $card/$sub card overall result= $overall result"
# 2. execute the user-defined config commands
if [catch {cli open} result] {
    error $result $errorInfo
} else {
    array set cli1 $result
if [catch {cli_exec $cli1(fd) "en"} result] {
    error $result $errorInfo
# Use "diagn action mod mod# test testname default" command
# for default platform action
if [catch {cli exec $cli1(fd) "diagnostic action mod $card test TestIPSecEncrypD
ecrypPkt default"} result] {
    error $result $errorInfo
} else {
    set cmd_output $result
if [catch {cli close $cli1(fd) $cli1(tty id)} result] {
    error $result $errorInfo
```

#### ap\_perf\_test\_base\_cpu.tcl Sample Policy

The following sample policy measures the CPU performance of EEM policies.

```
::cisco::eem::event register appl sub system 798 type 9999
# EEM policy used for measuring the cpu performance of EEM policies.
# July 2005, Cisco EEM team
# Copyright (c) 2005, 2006 by cisco Systems, Inc.
# All rights reserved.
###
### Input arguments:
###
### arg1 $iter
                                 - current iteration count
###
### The following EEM environment variables are used:
###
   _perf_iterations (mandatory) - number of iterations over which we
###
###
                                   will run our measurement.
### Example:
### event manager environment _perf_iterations 100
###
   _perf_cmd1 (optional)
###
                                 - optional non interactive cli command
###
                                   to be executed as part of the
###
                                   measurement test.
### Example:
### event manager environment perf cmd1 enable
###
                                 - optional non interactive cli command
### _perf_cmd2 (optional)
###
                   to be executed as part of the
                                   measurement test.
###
###
                                   To use perf cmd2, perf cmd1 MUST
###
                   be defined.
### Example:
### event manager environment perf cmd2 show ver
###
### _perf_cmd3 (optional)
                                 - optional non interactive cli command
###
                                   to be executed as part of the
###
                                   measurement test.
###
                                   To use perf cmd3, perf cmd1 MUST
                                   be defined.
###
### Example:
### event manager environment _perf_cmd3 show int counters protocol status
###
### Description:
###
     Iterate through perf iterations of this policy.
###
     It is up to the user to calculate the average
###
     execution time based on the system timestamps.
###
     Optional commands perf cmd1,
     \_perf_cmd2 and \_perf_cmd3 are executed if defined.
###
###
###
     A value of 100 is a good starting point.
###
### Outputs:
###
     Console output.
###
### Usage example:
###
     >conf t
###
     >service timestamps debug datetime msec
###
     >event manager environment perf iterations 100
###
     >event manager policy ap perf base cpu.tcl
###
     >event manager policy no perf test init.tcl
###
###
     2d19h: %SYS-5-CONFIG I: Configured from console by console
###
     >event manager run no_perf_test_init.tcl
###
     Oct 16 14:57:17.284: %SYS-5-CONFIG_I: Configured from console by console
###
###
     >event manager run no perf test init.tcl
###
```

```
###
      Oct 16 19:32:02.772: %HA EM-6-LOG:
###
        eem policy/no perf test init.tcl: EEM performance test start
      Oct 16 19:32:03.115: %HA EM-6-LOG:
###
###
       eem_policy/ap_perf_test_base_cpu.tcl: EEM performance test iteration 1
###
      Oct 16 19:32:03.467: %HA EM-6-LOG:
###
       eem policy/ap perf test base cpu.tcl: EEM performance test iteration 2
###
###
      Oct 16 19:32:36.936: %HA EM-6-LOG:
       eem_policy/ap_perf_test_base_cpu.tcl: EEM performance test iteration 100
###
      Oct 16 19:32:36.936: %HA_EM-6-LOG:
###
###
        eem policy/ap perf test base cpu.tcl: EEM performance test end
###
###
      The user must calculate execution time and average time of execution.
      In this example, total time = 19:32:36.936 - 19:\overline{3}2:02.772 = 34.164
###
      Average script execution time = 341.64 milliseconds
###
###
# check if all the env variables we need exist
# If any of them doesn't exist, print out an error msg and quit
if {![info exists _perf_iterations]} {
    set result \
        "Policy cannot be run: variable perf iterations has not been set"
    error $result $errorInfo
# ensure our target iteration count > 0
if {$ perf iterations <= 0} {
    set result \
        "Policy cannot be run: variable perf iterations <= 0"
    error $result $errorInfo
namespace import ::cisco::eem::*
namespace import ::cisco::lib::*
# query the event info
array set arr_einfo [event_reqinfo]
if {$ cerrno != 0} {
    set result [format "component=%s; subsys err=%s; posix err=%s;\n%s" \
        $ cerr sub num $ cerr sub err $ cerr posix err $ cerr str]
    error $result
set iter $arr einfo(data1)
set iter [expr $iter + 1]
# if _perf_cmdl is defined
if {[info exists _perf_cmdl]} {
     # open the cli library
    if [catch {cli open} result] {
        error $result $errorInfo
    } else {
        array set cli1 $result
    # execute the comamnd defined in perf cmd1
    if [catch {cli exec $cli1(fd) $_perf_cmd1} result] {
        error $result $errorInfo
    # if perf cmd2 is defined
    if {[info exists perf cmd2]} {
        # execute the comamnd defined in perf cmd2
        if [catch {cli_exec $cli1(fd) $_perf_cmd2} result] {
            error $result $errorInfo
        } else {
            set cmd output $result
    # if _perf_cmd3 is defined
    if {[info exists _perf_cmd3]} {
        # execute the comamnd defined in perf cmd3
        if [catch {cli exec $cli1(fd) $ perf_cmd3} result] {
            error $result $errorInfo
        } else {
            set cmd output $result
    # close the cli library
    if [catch {cli close $cli1(fd) $cli1(tty id)} result] {
        error $result $errorInfo
```

```
}
# log a message
set msg [format "EEM performance test iteration %s" $iter]
action syslog priority info msg $msg
if {$ cerrno != 0} {
   set result [format "component=%s; subsys err=%s; posix err=%s;\n%s" \
       $_cerr_sub_num $_cerr_sub_err $_cerr_posix_err $_cerr_str]
    error $result
# use the context info from the previous run to determine when to end
if {$iter >= $ perf iterations} {
    #log the final messages
    action_syslog priority info msg "EEM performance test end"
    if {$ cerrno != 0} {
        set result [format \
                "component=%s; subsys err=%s; posix err=%s; \n%s" \
                $_cerr_sub_num $_cerr_sub_err $_cerr_posix_err $_cerr_str]
        error $result
   exit 0
# cause the next iteration to run
event_publish sub_system 798 type 9999 arg1 $iter
if {$_cerrno != 0} {
   set result [format \
            "component=%s; subsys err=%s; posix err=%s; \n%s" \
            $ cerr sub num $ cerr sub err $ cerr posix err $ cerr str]
    error $result
}
```

#### tm\_cli\_cmd.tcl Sample Policy

The following sample policy runs a configurable CRON entry. The policy executes a configurable Cisco IOS CLI command and e-mails the results. An optional log file can be defined to which the output is appended with a timestamp.

```
::cisco::eem::event register timer cron name crontimer2 cron entry $ cron entry maxrun 240
# EEM policy that will periodically execute a cli command and email the
# results to a user.
# July 2005, Cisco EEM team
# Copyright (c) 2005 by cisco Systems, Inc.
# All rights reserved.
### The following EEM environment variables are used:
###
### cron entry (mandatory)
                                        - A CRON specification that determines
###
                                          when the policy will run. See the
###
                                          IOS Embedded Event Manager
###
                                          documentation for more information
###
                                          on how to specify a cron entry. 0-59/1 0-23/1 * * 0-7
### Example: cron entry
###
   _log_file (mandatory without _email_....)
- A filename to append the output to.
###
###
                                          If this variable is defined, the
###
                                          output is appended to the specified
###
                                          file with a timestamp added.
### Example: log file
                                          disk0:/my_file.log
###
###
   email server (mandatory without log file)
###
                                        - A Simple Mail Transfer Protocol (SMTP)
###
                                          mail server used to send e-mail.
### Example: _email_server
                                          mailserver.example.com
###
### email from (mandatory without log file)
```

```
###
                                        - The address from which e-mail is sent.
### Example: email from
                                          devtest@example.com
###
    _email_to (mandatory without _log_file)
###
                                        - The address to which e-mail is sent.
### Example: email to
                                          engineering@example.com
###
### _email_cc (optional)
                                        - The address to which the e-mail must
###
                                         be copied.
                                          manager@example.com
### Example: _email_cc
###
### _show_cmd (mandatory)
                                        - The CLI command to be executed when
###
                                          the policy is run.
### Example: show cmd
                                          show version
###
# check if all required environment variables exist
# If any required environment variable does not exist, print out an error msg and quit
if {![info exists _log_file]} {
    if {![info exists _email_server]} {
 set result \
 "Policy cannot be run: variable log file or email server has not been set"
 error $result $errorInfo
    if {![info exists _email_from]} {
 set result \
  "Policy cannot be run: variable log file or email from has not been set"
 error $result $errorInfo
    if {![info exists _email_to]} {
 set result \
  "Policy cannot be run: variable _log_file ore _email to has not been set"
 error $result $errorInfo
    if {![info exists email cc]} {
 # email cc is an option, must set to empty string if not set.
 set email cc ""
if {![info exists _show_cmd]} {
    set result \
        "Policy cannot be run: variable show cmd has not been set"
    error $result $errorInfo
namespace import ::cisco::eem::*
namespace import ::cisco::lib::*
# query the event info and log a message
array set arr_einfo [event_reqinfo]
if \{\$ \text{ cerrno } \overline{!} = 0\}
    set result [format "component=%s; subsys err=%s; posix err=%s;\n%s" \
        $ cerr sub num $ cerr sub err $ cerr posix err $ cerr str]
    error $result
global timer_type timer_time_sec
set timer type $arr einfo(timer type)
set timer time sec \(\bar{\x}\) arr einfo(timer_time_sec)
# log a message
set msg [format "timer event: timer type %s, time expired %s" \
        $timer_type [clock format $timer_time_sec]]
action syslog priority info msg $msg
if {$ cerrno != 0} {
    set result [format "component=%s; subsys err=%s; posix err=%s;\n%s" \
 $_cerr_sub_num $_cerr_sub_err $_cerr_posix_err $_cerr_str]
    error $result
# 1. execute the command
if [catch {cli open} result] {
    error $result $errorInfo
} else {
    array set cli1 $result
if [catch {cli_exec $cli1(fd) "en"} result] {
    error $result $errorInfo
```

```
# save exact execution time for command
set time now [clock seconds]
# execute command
if [catch {cli exec $cli1(fd) $ show cmd} result] {
    error $result $errorInfo
} else {
    set cmd output $result
    # format output: remove trailing router prompt
    regexp {\n*(.*\n)([^\n]*)$} $result dummy cmd output
if [catch {cli close $cli1(fd) $cli1(tty id)} result] {
    error $result $errorInfo
# 2. log the success of the CLI command
set msg [format "Command \"%s\" executed successfully" $_show_cmd]
action syslog priority info msg $msg
if \{\$ \text{ cerrno } != 0\} {
    set result [format "component=%s; subsys err=%s; posix err=%s;\n%s" \
        $_cerr_sub_num $_cerr_sub_err $_cerr_posix_err $_cerr_str]
    error $result
# 3. if _log_file is defined, then attach it to the file
if {[info exists _log_file]} {
    \# attach output to file
    if [catch {open $_log_file a+} result] {
        error $result
    set fileD $result
    # save timestamp of command execution
           (Format = 00:53:44 PDT Mon May 02 2005)
    set time now [clock format $time now -format "%T %Z %a %b %d %Y"]
    puts $fileD "%%% Timestamp = $time_now"
    puts $fileD $cmd output
    close $fileD
# 4. if email server is defined send the email out
if {[info exists _email_server]} {
    set routername [info hostname]
    if {[string match "" $routername]} {
 error "Host name is not configured'
    if [catch {smtp subst [file join $tcl library email template cmd.tm]} \
     result] {
 error $result $errorInfo
    if [catch {smtp_send_email $result} result] {
 error $result $errorInfo
```

#### sl intf down.tcl Sample Policy

The following sample policy runs when a configurable syslog message is logged. The policy executes a configurable CLI command and e-mails the results.

```
### syslog pattern (mandatory)
                                         - A regular expression pattern match string
###
                                           that is used to compare syslog messages
###
                                           to determine when policy runs
### Example: syslog pattern
                                           .*UPDOWN.*FastEthernet0/0.*
###
   _email_server (mandatory)
###
                                         - A Simple Mail Transfer Protocol (SMTP)
###
                                           mail server used to send e-mail.
### Example: email server
                                           mailserver.example.com
###
###
                                         - The address from which e-mail is sent.
    _email_from (mandatory)
### Example: email from
                                           devtest@example.com
###
###
     email to (mandatory)
                                         - The address to which e-mail is sent.
### \overline{E}xample: email to
                                           engineering@example.com
###
### _email_cc (optional)
                                         - The address to which the e-mail must
                                           be copied.
                                           manager@example.com
### Example: email cc
###
### _config_cmd1 (optional)
                                         - The first configuration command that
###
                                           is executed.
### Example: config cmd1
                                           interface Ethernet1/0
###
### _config_cmd2 (optional)
                                         - The second configuration command that
###
                                           is executed.
### Example: config cmd2
                                           no shutdown
###
# check if all the env variables we need exist
# If any of them doesn't exist, print out an error msg and quit
if {![info exists email server]} {
    set result \
        "Policy cannot be run: variable email server has not been set"
    error $result $errorInfo
if {![info exists email from]} {
    set result \
        "Policy cannot be run: variable _email_from has not been set"
    error $result $errorInfo
if {![info exists _email_to]} {
    set result \
        "Policy cannot be run: variable _email_to has not been set"
    error $result $errorInfo
if {![info exists _email_cc]} {
    #_email_cc is an option, must set to empty string if not set.
    set _email_cc ""
namespace import ::cisco::eem::*
namespace import ::cisco::lib::*
# 1. query the information of latest triggered eem event
array set arr einfo [event reqinfo]
if {$ cerrno != 0} {
    set result [format "component=%s; subsys err=%s; posix err=%s;\n%s" \
     $ cerr sub num $ cerr sub err $ cerr posix err $ cerr str]
    error $result
}
set msg $arr einfo(msg)
set config cmds ""
# 2. execute the user-defined config commands
if [catch {cli open} result] {
    error $result $errorInfo
} else {
    array set cli1 $result
if [catch {cli exec $cli1(fd) "en"} result] {
    error $result $errorInfo
```

```
if [catch {cli exec $cli1(fd) "config t"} result] {
    error $result $errorInfo
if {[info exists _config_cmd1]} {
    if [catch {cli exec $cli1(fd) $ config cmd1} result] {
        error $result $errorInfo
    append config_cmds $_config_cmd1
if {[info exists _config_cmd2]} {
    if [catch {cli_exec $cli1(fd) $_config_cmd2} result] {
        error $result $errorInfo
    append config cmds "\n"
    append config_cmds $_config_cmd2
if [catch {cli exec $cli1(fd) "end"} result] {
    error $result $errorInfo
if [catch {cli close $cli1(fd) $cli1(tty id)} result] {
    error $result $errorInfo
after 60000
# 3. send the notification email
set routername [info hostname]
if {[string match "" $routername]} {
    error "Host name is not configured"
if [catch {smtp subst [file join $tcl library email template cfg.tm]} result] {
    error $result $errorInfo
if [catch {smtp send email $result} result] {
    error $result $errorInfo
```

The following e-mail template file is used with the EEM sample policy above:

```
email_template_cfg.tm
Mailservername: $_email_server
From: $_email_from
To: $_email_to
Cc: $_email_cc
Subject: From router $routername: Periodic $_show_cmd Output
$cmd output
```

# **Debugging Embedded Event Manager Policies Examples**

The following examples show how to debug the CLI library and the SMTP library.

#### **Debugging the CLI Library**

The CLI library allows users to run CLI commands and obtain the output of commands in Tcl. An Embedded Event Manager **debug** command has been provided for users of this library. The command to enable CLI library debugging is **debug event manager tcl cli\_library**. When enabled, this command displays all data that is passed in and read back from the TTY session that handles the CLI interactions. This data helps ensure users that the commands that they are passing to the CLI are valid.

#### Example of the debug event manager tol cli library Command

This example uses the sample policy sl\_intf\_down.tcl. When triggered, sl\_intf\_down.tcl passes a configuration command to the CLI through the CLI library. The command passed in below is **show event manager environment**. This command is not a valid command in configuration mode. Without the **debug** command enabled, the output is shown below:

```
00:00:57:sl\_intf\_down.tcl[0]:config\_cmds are show eve man env 00:00:57:\$SYS-5-CONFIG I:Configured from console by vty0
```

Notice that with the output above the user would not know whether or not the command succeeded in the CLI. With the **debug event manager tcl cli library** command enabled, the user sees the following:

```
01:17:07: sl intf down.tcl[0]: DEBUG(cli lib) : CTL : cli open called.
01:17:07: sl intf down.tcl[0]: DEBUG(cli lib) : OUT : nelson>
01:17:07: sl_intf_down.tcl[0]: DEBUG(cli_lib) : IN : nelson>enable 01:17:07: sl_intf_down.tcl[0]: DEBUG(cli_lib) : OUT : nelson#
01:17:07: sl intf down.tcl[0]: DEBUG(cli lib) : IN : nelson#configure terminal
01:17:07: sl_intf_down.tcl[0]: DEBUG(cli_lib) : OUT : Enter configuration commands, one
per line. End with CNTL/Z.
01:17:07: sl_intf_down.tcl[0]: DEBUG(cli_lib) : OUT : nelson(config)#
01:17:07: sl intf down.tcl[0]: DEBUG(cli lib) : IN : nelson(config) #show event manager
environment
01:17:07: sl_intf_down.tcl[0]: DEBUG(cli_lib) : OUT :
01:17:07: sl_intf_down.tcl[0]: DEBUG(cli_lib) : OUT : % Invalid input detected at '^'
marker.
01:17:07: sl intf down.tcl[0]: DEBUG(cli lib) : OUT : nelson(config)#
01:17:07: sl intf down.tcl[0]: DEBUG(cli lib) : IN : nelson(config) #end
01:17:07: sl_intf_down.tcl[0]: DEBUG(cli_lib) : OUT : nelson# 01:17:07: sl_intf_down.tcl[0]: DEBUG(cli_lib) : CTL : cli_clo
                                                     : CTL : cli close called.
01:17:07: sl_intf_down.tcl[0]: DEBUG(cli_lib) : IN : nelson#exit
               intf down.tcl[0]: config cmds are show event manager environment
01:17:07: %SYS-5-CONFIG I: Configured from console by vty0
```

The output above shows that **show event manager environment** is an invalid command in configuration mode. The IN keyword signifies all data passed in to the TTY through the CLI library. The OUT keyword signifies all data read back from the TTY through the CLI library. The CTL keyword signifies helper functions used in the CLI library. These helper functions are used to set up and remove connections to the CLI.

#### **Debugging the SMTP Library**

The SMTP library allows users to send e-mail messages to an SMTP e-mail server. An Embedded Event Manager **debug** command has been provided for users of this library. The command to enable SMTP library debugging is **debug event manager tcl smtp\_library**. When enabled, this command displays all data that is passed in and read back from the SMTP library routines. This data helps ensure users that the commands that they are passing to the SMTP library are valid.

#### Example of the debug event manager tcl smtp\_library Command

This example uses the sample policy tm\_cli\_cmd.tcl. When triggered, tm\_cli\_cmd.tcl runs the command **show event manager policy available system** through the CLI library. The result is then mailed to a user through the SMTP library. The output will help debug any issues related to using the SMTP library.

With the **debug event manager tcl smtp\_library** command enabled, the users see the following on the console:

```
00:39:46: tm_cli_cmd.tcl[0]: DEBUG(smtp_lib) : smtp_read : 220 XXXX.example.com ESMTP XXXX 1.1.0; Tue, 25 Jun 2002 14:20:39 -0700 (PDT) 
00:39:46: tm_cli_cmd.tcl[0]: DEBUG(smtp_lib) : smtp_write : HELO XXXX.example.com 
00:39:46: tm_cli_cmd.tcl[0]: DEBUG(smtp_lib) : smtp_read : 250 XXXX.example.com Hello 
XXXX.example.com [XXXX], pleased to meet you 
00:39:46: tm_cli_cmd.tcl[0]: DEBUG(smtp_lib) : smtp_write : MAIL FROM:<XX@example.com> 
00:39:46: tm_cli_cmd.tcl[0]: DEBUG(smtp_lib) : smtp_read : 250 <XX@example.com>... Sender ok
```

```
00:39:46: tm cli cmd.tcl[0]: DEBUG(smtp lib) : smtp write : RCPT TO:<XX@example.com>
00:39:47: tm cli cmd.tcl[0]: DEBUG(smtp lib) : smtp read : 250 <XX@example.com>... Recipient
00:39:47: tm cli cmd.tcl[0]: DEBUG(smtp lib) : smtp write : RCPT TO:<XX@example.com>
00:39:47: tm cli cmd.tcl[0]: DEBUG(smtp lib) : smtp read : 250 <XX@example.com>... Recipient
00:39:47: tm cli cmd.tcl[0]: DEBUG(smtp lib) : smtp write : DATA
00:39:47: tm_cli_cmd.tcl[0]: DEBUG(smtp_lib) : smtp_read : 354 Enter mail, end with "."
on a line by itself
00:39:47: tm_cli_cmd.tcl[0]: DEBUG(smtp lib) : smtp write : Date: 25 Jun 2002 14:35:00 UTC
00:39:47: tm cli cmd.tcl[0]: DEBUG(smtp lib) : smtp write : Message-ID:
<20020625143500.2387058729877@XXXX.example.com>
00:39:47: tm cli cmd.tcl[0]: DEBUG(smtp lib) : smtp write : From: XX@example.com
00:39:47: tm_cli_cmd.tcl[0]: DEBUG(smtp_lib) : smtp_write : To: XX@example.com
00:39:47: tm cli cmd.tcl[0]: DEBUG(smtp lib) : smtp write : Cc: XX@example.com
00:39:47: tm cli cmd.tcl[0]: DEBUG(smtp lib) : smtp write : Subject: From router nelson:
Periodic show eve man po ava system Output
00:39:47: tm_cli_cmd.tcl[0]: DEBUG(smtp_lib) : smtp_write : No. Type
                                                                          Time Created
             Name
00:39:47: tm_cli_cmd.tcl[0]: DEBUG(smtp_lib) : smtp_write : 1
                                                                 system Fri May3
                                                                                    20:42:34
          pr cdp abort.tcl
00:39:47: tm_cli_cmd.tcl[0]: DEBUG(smtp_lib) : smtp_write : 2
                                                                 system Fri Mav3
                                                                                    20:42:54
2002
           pr iprouting abort.tcl
00:39:47: tm \overline{\text{cli}} cmd.tc\overline{\text{I}}[0]: DEBUG(smtp lib) : smtp write : 3
                                                                 system Wed Apr3
                                                                                    02:16:33
2002
           sl intf down.tcl
00:39:47: tm cli cmd.tcl[0]: DEBUG(smtp lib) : smtp write : 4
                                                                 system Mon Jun24 23:34:16
 2002
          tm_cli_cmd.tcl
00:39:47: tm cli cmd.tcl[0]: DEBUG(smtp lib) : smtp write : 5
                                                                 system Wed Mar27 05:53:15
2002
           tm crash hist.tcl
00:39:47: tm cli cmd.tcl[0]: DEBUG(smtp lib) : smtp write : nelson#
00:39:47: tm_cli_cmd.tcl[0]: DEBUG(smtp_lib) : smtp_write :
00:39:47: tm_cli_cmd.tcl[0]: DEBUG(smtp_lib) : smtp_write :
00:39:47: tm cli cmd.tcl[0]: DEBUG(smtp lib) : smtp read
                                                             250 ADE90179 Message accepted
for delivery
00:39:47: tm cli cmd.tcl[0]: DEBUG(smtp lib) : smtp write : QUIT
00:39:47: tm cli cmd.tcl[0]: DEBUG(smtp lib) : smtp read : 221 XXXX.example.com closing
connection
```

# **Tracing Tcl set Command Operations Example**

Tcl is a flexible language. One of the flexible aspects of Tcl is that you can override commands. In this example, the Tcl **set** command is renamed as \_set and a new version of the **set** command is created that displays a message containing the text "setting" and appends the scalar variable that is being set. This example can be used to trace all instances of scalar variables being set.

```
rename set _set
proc set {var args} {
   puts [list setting $var $args]
   uplevel _set $var $args
};
```

When this is placed in a policy, a message is displayed anytime a scalar variable is set, for example:

```
02:17:58: sl_intf_down.tcl[0]: setting test_var 1
```

### **RPC Event Detector Example**

```
TCL script (rpccli.tcl):
::cisco::eem::event_register_rpc
namespace import ::cisco::eem::*
namespace import ::cisco::lib::*
proc run_cli { clist } {
    set rbuf ""
```

```
if {[llength $clist] < 1} {
    return -code ok $rbuf
    if {[catch {cli open} result]} {
       return -code error $result
    } else {
    array set cliarr $result
    if {[catch {cli_exec $cliarr(fd) "enable"} result]} {
        return -code error $result
    if {[catch {cli exec $cliarr(fd) "term length 0"} result]} {
        return -code error $result
    foreach cmd $clist {
    if {[catch {cli exec $cliarr(fd) $cmd} result]} {
           return -code error $result
    append rbuf $result
    if {[catch {cli close $cliarr(fd) $cliarr(tty id)} result]} {
        puts "WARNING: $result"
    return -code ok $rbuf
proc run cli interactive { clist } {
    set rbuf ""
    if {[llength $clist] < 1} {</pre>
    return -code ok $rbuf
    if {[catch {cli open} result]} {
       return -code error $result
    } else {
    array set cliarr $result
    if {[catch {cli exec $cliarr(fd) "enable"} result]} {
        return -code error $result
    if {[catch {cli exec $cliarr(fd) "term length 0"} result]} {
       return -code error $result
    foreach cmd $clist {
        array set sendexp $cmd
    if {[catch {cli write $cliarr(fd) $sendexp(send)} result]} {
           return -code error $result
    foreach response $sendexp(responses) {
        array set resp $response
        if {[catch {cli_read_pattern $cliarr(fd) $resp(expect)} result]} {
                return -code error $result
        if {[catch {cli_write $cliarr(fd) $resp(reply)} result]} {
                return -code error $result
    if {[catch {cli read $cliarr(fd)} result]} {
            return -code error $result
    append rbuf $result
    if {[catch {cli close $cliarr(fd) $cliarr(tty id)} result]} {
        puts "WARNING: $result"
    return -code ok $rbuf
array set arr_einfo [event_reqinfo]
set args $arr einfo(argc)
set cmds [list]
for { set i 0 } { $i < $args } { incr i } {
   set arg "arg${i}"
    # Split each argument on the '^' character. The first element is
    # the command, and each subsequent element is a prompt followed by
    # a response to that prompt.
```

```
set cmdlist [split $arr_einfo($arg) "^"]
set cmdarr(send) [lindex $cmdlist 0]
set cmdarr(responses) [list]
if { [expr ([llength $cmdlist] - 1) % 2] != 0 } {
return -code 88
}
set cmdarr(responses) [list]
for { set j 1 } { $j < [llength $cmdlist] } { incr j 2 } {
set resps(expect) [lindex $cmdlist $j]
set resps(reply) [lindex $cmdlist [expr $j + 1]]
lappend cmdarr(responses) [array get resps]
}
lappend cmds [array get cmdarr]
}
set rc [catch {run_cli_interactive $cmds} output]
if { $rc != 0 } {
error $output $errorInfo
return -code 88
}
puts $output</pre>
```

# **Additional References**

The following sections provide references related to writing Embedded Event Manager policies using Tcl.

#### **Related Documents**

| Related Topic                                                                                                  | Document Title                                                         |
|----------------------------------------------------------------------------------------------------|------------------------------------------------------------------------|
| Cisco IOS commands                                                                                             | Cisco IOS Master Commands List, All Releases                           |
| EEM commands: complete command syntax, defaults, command mode, command history, usage guidelines, and examples | Cisco IOS Embedded Event Manager Command<br>Reference                  |
| Embedded Event Manager overview                                                                                | Embedded Event Manager Overview module.                                |
| Embedded Event Manager policy writing using the CLI                                                            | Writing Embedded Event Manager Policies Using the Cisco IOS CLI module |
| Embedded Resource Manager                                                                                      | Embedded Resource Manager module                                       |

#### **MIBs**

| MIB                          | MIBs Link                                                                                                    |
|------------------------------|----------------------------------------------------------------------------------------------------|
| CISCO-EMBEDDED-EVENT-MGR-MIB | To locate and download MIBs for selected platforms, Cisco IOS releases, and feature sets, use Cisco MIB Locator found at the following URL:  http://www.cisco.com/go/mibs |

#### **RFCs**

| RFC                                                                                                    | Title |
|----------------------------------------------------------------------------------------------------|-------|
| No new or modified RFCs are supported by this feature, and support for existing RFCs has not been modified by this feature. |       |

#### **Technical Assistance**

| Description                                                                                                    | Link                                              |
|----------------------------------------------------------------------------------------------------|---------------------------------------------------|
| The Cisco Support and Documentation website provides online resources to download documentation, software, and tools. Use these resources to install and configure the software and to troubleshoot and resolve technical issues with Cisco products and technologies. Access to most tools on the Cisco Support and Documentation website requires a Cisco.com user ID and password. | http://www.cisco.com/cisco/web/support/index.html |

# Feature Information for Writing Embedded Event Manager 4.0 Policies Using Tcl

The following table provides release information about the feature or features described in this module. This table lists only the software release that introduced support for a given feature in a given software release train. Unless noted otherwise, subsequent releases of that software release train also support that feature.

Use Cisco Feature Navigator to find information about platform support and Cisco software image support. To access Cisco Feature Navigator, go to <a href="https://www.cisco.com/go/cfn">www.cisco.com/go/cfn</a>. An account on Cisco.com is not required.

Table 26: Feature Information for Writing Embedded Event Manager 4.0 Policies Using Tcl

| Feature Name               | Releases              | Feature Information                                                                                                    |
|----------------------------|-----------------------|----------------------------------------------------------------------------------------------------|
| Embedded Event Manager 1.0 | 12.0(26)S<br>12.3(4)T | EEM 1.0 introduced Embedded Event Manager applet creation with the SNMP and syslog event detectors. EEM 1.0 also introduced the following actions: generating prioritized syslog messages, generating a CNS event for upstream processing by Cisco CNS devices, reloading the Cisco software, and switching to a secondary processor in a fully redundant hardware configuration. |
|                            |                       | The following commands were introduced by this feature: action cns-event, action force-switchover, action reload, action syslog, debug event manager, event manager applet, event snmp, event syslog, show event manager policy registered.                                                                                                    |

| Feature Name               | Releases  | Feature Information                                                                                                    |
|----------------------------|-----------|----------------------------------------------------------------------------------------------------|
| Embedded Event Manager 2.0 | 12.2(25)S | EEM 2.0 introduced the application-specific event detector, the counter event detector, the interface counter event detector, the timer event detector, and the watchdog event detector. New actions included modifying a named counter, publishing an application-specific event, and generating an SNMP trap. The ability to define environment variables and to run EEM policies written using Tcl was introduced, and two sample policies were included with the software.                |
|                            |           | The following commands were introduced by this feature: action counter, action publish-event, action snmp-trap, event application, event counter, event interface, event ioswdsysmon, event manager environment, event manager history size, event manager policy, event manager scheduler suspend, event timer, show event manager environment, show event manager history events, show event manager history traps, show event manager policy available, show event manager policy pending. |

| Feature Name               | Releases                                               | Feature Information                                                                                                    |
|----------------------------|--------------------------------------------------------|----------------------------------------------------------------------------------------------------|
| Embedded Event Manager 2.1 | 12.3(14)T<br>12.2(18)SXF5<br>12.2(28)SB<br>12.2(33)SRA | EEM 2.1 introduced some new event detectors and actions with new functionality to allow EEM policies to be run manually and the ability to run multiple concurrent policies. Support for Simple Network Management Protocol (SNMP) event detector rate-based events was provided as was the ability to create policies using Tool Command Language (Tcl).  The following commands were introduced or modified by this feature: action cli, action counter, action info, action mail, action policy, debug event manager, event cli, event manager directory user, event manager policy, event manager run, event manager scheduler script, event manager session cli username, event none, event oir, event snmp, event syslog, set(EEM), show event manager directory user, show event manager policy registered, show event manager session cli username. |

| Feature Name                                     | Releases                                          | Feature Information                                                                                                    |
|--------------------------------------------------|---------------------------------------------------|----------------------------------------------------------------------------------------------------|
| Embedded Event Manager 2.1 (Software Modularity) | 12.2(18)SXF4 Cisco IOS Software Modularity images | EEM 2.1 for Software Modularity images introduced the GOLD, system manager, and WDSysMon (Cisco IOS Software Modularity watchdog) event detectors, and the ability to display Cisco IOS Software Modularity processes and process metrics.  The following commands were introduced by this feature: event gold, event process, show event manager metric process.        |
|                                                  |                                                   | Note EEM 2.1 for Software Modularity images also supports the resource and RF event detectors introduced in EEM 2.2, but it does not support the enhanced object tracking event detector or the actions to read and set tracked objects.                                                                                                    |
| Embedded Event Manager 2.2                       | 12.4(2)T<br>12.2(31)SB3<br>12.2(33)SRB            | EEM 2.2 introduced the enhanced object tracking, resource, and RF event detectors. The actions of reading and setting the state of a tracked object were also introduced.  The following commands were introduced or modified by this feature: action track read, action track set, default-state, event resource, event rf, event track, show track, track stub-object. |
| SNMP event detector delta environment variable   | 12.4(11)T                                         | A new SNMP event detector environment variable, _snmp_oid_delta_val, was introduced.  This is a minor enhancement. Minor enhancements are not typically listed in Feature Navigator.                                                                                                    |

| Feature Name               | Releases                                             | Feature Information                                                                                                    |
|----------------------------|------------------------------------------------------|----------------------------------------------------------------------------------------------------|
| Embedded Event Manager 2.3 | 12.2(33)SXH<br>12.2(33)SB<br>15.1(2)SY               | EEM 2.3 introduced some new features relative to the Generic Online Diagnostics (GOLD) Event Detector on the Cisco Catalyst 6500 Series switches.                                                                                                    |
|                            |                                                      | The event gold command was enhanced in addition to the Tcl keywordsaction-notify, testing-type, test-name, test-id, consecutive-failure, platform-action, and maxrunfor improved reaction to GOLD test failures and conditions                                                                                                    |
|                            |                                                      | Read-only variables were added under the <b>GOLD Event Detector</b> category to provide access to platform-wide and test-specific GOLD event detector information for a detected event.                                                                                                    |
| Embedded Event Manager 2.4 | 12.4(20)T<br>12.2(33)SXI<br>12.2(33)SRE<br>15.1(2)SY | EEM 2.4 introduced several new features.  The following commands were introduced by this feature:  attribute (EEM), correlate, event manager detector rpc, event manager directory user repository, event manager update user policy, event manager scheduler clear, event manager update user policy, event somp-notification, show event manager detector, show event manager version, trigger (EEM). |

| Feature Name                           |
|----------------------------------------|
| Feature Name Embedded Event Manger 3.0 |

| Feature Name               | Releases                             | Feature Information                                                                                                    |
|----------------------------|--------------------------------------|----------------------------------------------------------------------------------------------------|
| Embedded Event Manager 3.1 | 15.0(1)M<br>15.1(1)SY                | EEM 3.1 introduced several new features.                                                                                                    |
|                            | 15.1(1)SY                            | The following commands were introduced or modified by this feature: action syslog, description (EEM), event manager applet, event manager policy, event snmp-notification, event snmp-object, show event manager policy registered, and show event manager policy available.                                                                       |
| Embedded Event Manager 3.2 | 12.2(52)SE<br>12.2(54)SG<br>15.1(3)T | EEM is a distributed and customized approach to event detection and recovery offered                                                                                                    |
|                            | 15.1(1)SY<br>15.1(2)SY               | directly in a Cisco IOS device.  The following sections provide information about this feature:  The following commands were introduced or modified: debug event manager, event identity,                                                                                                    |
|                            |                                      | event manager, event identity,<br>event mat, event<br>neighbor-discovery, show event<br>manager detector.                                                                                                    |
| Embedded Event Manager 4.0 | 15.2(2)T<br>15.1(1)SY                | EEM 4.0 introduced several new features.                                                                                                    |
|                            | 15.1(1)51<br>15.1(2)SY               | The following commands were introduced or modified: action file, action mail, action syslog, clear event manager detector counters, clear event manager server counters, event cli, event manager policy, event manager scheduler, event syslog, show event manager detector, show event manager policy registered, show event manager statistics. |

Feature Information for Writing Embedded Event Manager 4.0 Policies Using Tcl

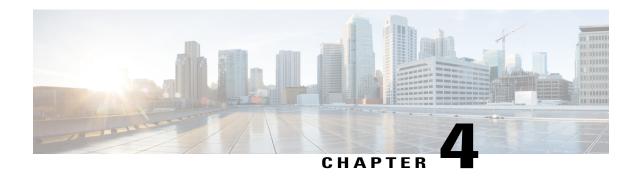

# **Signed Tcl Scripts**

The Signed Tcl Scripts feature allows you to create a certificate to generate a digital signature and sign a Tool Command Language (Tcl) script with that digital signature. This feature also allows you to work with existing scripts and certificates. The digital signature is verified for authentication and then run with trusted access to the Tcl interpreter. If the script does not contain the digital signature, the script may run in a limited mode for untrusted scripts, or may not run at all.

- Finding Feature Information, page 191
- Prerequisites for Signed Tcl Scripts, page 192
- Restrictions for Signed Tcl Scripts, page 192
- Information About Signed Tcl Scripts, page 192
- How to Configure Signed Tcl Scripts, page 193
- Configuration Examples for Signed Tcl Script, page 206
- Additional References, page 210
- Feature Information for Signed Tcl Scripts, page 211
- Glossary, page 212
- Notices, page 212

# **Finding Feature Information**

Your software release may not support all the features documented in this module. For the latest caveats and feature information, see Bug Search Tool and the release notes for your platform and software release. To find information about the features documented in this module, and to see a list of the releases in which each feature is supported, see the feature information table at the end of this module.

Use Cisco Feature Navigator to find information about platform support and Cisco software image support. To access Cisco Feature Navigator, go to www.cisco.com/go/cfn. An account on Cisco.com is not required.

# **Prerequisites for Signed Tcl Scripts**

For this feature to work, the Cisco public key infrastructure (PKI) configuration trustpoint commands must be enabled.

For further details, see the Prerequisites for Signed Tcl Scripts, on page 192.

# **Restrictions for Signed Tcl Scripts**

For this feature to work, you must be running the following:

- · Cisco IOS Crypto image
- OpenSSL Version 0.9.7a or above
- Expect

# **Information About Signed Tcl Scripts**

The Signed Tcl Scripts feature introduces security for the Tcl scripts. This feature allows you to create a certificate to generate a digital signature and sign a Tcl script with that digital signature. This certificate examines the Tcl scripts prior to running them. The script is checked for a digital signature from Cisco. In addition, third parties may also sign a script with a digital signature. You may wish to sign your own internally developed Tcl scripts or you could use a script developed by a third party. If the script contains the correct digital signature, it is believed to be authentic and runs with full access to the Tcl interpreter. If the script does not contain the digital signature, the script may be run in a limited mode, known as Safe Tcl mode, or may not run at all.

To create and use signed Tcl scripts, you should understand the following concepts:

### Cisco PKI

Cisco PKI provides certificate management to support security protocols such as IP security (IPsec), secure shell (SSH), and secure socket layer (SSL). A PKI is composed of the following entities:

- · Peers communicating on a secure network
- At least one certification authority (CA) that grants and maintains certificates
- Digital certificates, which contain information such as the certificate validity period, peer identity information, encryption keys that are used for secure communication, and the signature of the issuing CA
- An optional registration authority (RA) to offload the CA by processing enrollment requests
- A distribution mechanism (such as Lightweight Directory Access Protocol [LDAP] or HTTP) for certificate revocation lists (CRLs)

PKI provides you with a scalable, secure mechanism for distributing, managing, and revoking encryption and identity information in a secured data network. Every routing device participating in the secured communication

is enrolled in the PKI in a process where the routing device generates a Rivest, Shamir, and Adelman (RSA) key pair (one private key and one public key) and has its identity validated by a trusted routing device (also known as a CA or trustpoint).

After each routing device enrolls in a PKI, every peer (also known as an end host) in a PKI is granted a digital certificate that has been issued by a CA. When peers must negotiate a secured communication session, they exchange digital certificates. Based on the information in the certificate, a peer can validate the identity of another peer and establish an encrypted session with the public keys contained in the certificate.

### **RSA Key Pair**

An RSA key pair consists of a public key and a private key. When setting up your PKI, you must include the public key in the certificate enrollment request. After the certificate has been granted, the public key is included in the certificate so that peers can use it to encrypt data that is sent to the device. The private key is kept on the device and used both to decrypt the data sent by peers and to digitally sign transactions when negotiating with peers.

RSA key pairs contain a key modulus value. The modulus determines the size of the RSA key. The larger the modulus, the more secure the RSA key. However, keys with large modulus values take longer to generate, and encryption and decryption operations take longer with larger keys.

# **Certificate and Trustpoint**

A certification authority (CA), also known as a trustpoint, manages certificate requests and issues certificates to participating network devices. These services (managing certificate requests and issuing certificates) provide centralized key management for the participating devices and are explicitly trusted by the receiver to validate identities and to create digital certificates. Before any PKI operations can begin, the CA generates its own public key pair and creates a self-signed CA certificate; thereafter, the CA can sign certificate requests and begin peer enrollment for the PKI.

You can use a CA provided by a third-party CA vendor, or you can use an internal CA, which is the Cisco Certificate Server.

# **How to Configure Signed Tcl Scripts**

# **Generating a Key Pair**

The key pair consists of a private key and a public key. The private key is intended to be kept private, accessible only to the creator. The public key is generated from the private key and is intended to be known to the public.

To generate a key pair, use the **openssl genrsa** command and then the **openssl rsa** command.

#### **SUMMARY STEPS**

- 1. openssl genrsa-out private-key-file bit-length
- 2. Is -
- 3. openssl rsa -in private-key-file -pubout -out public-key-file
- 4. ls -l

#### **DETAILED STEPS**

#### Step 1 openssl genrsa -out private-key-file bit-length

This command generates a private key that is bit-length bits long and writes the key to the private-key-filefile.

Host% openssl genrsa -out privkey.pem 2048

#### **Example:**

```
Generating RSA private key, 2048 bit long modulus
.....+++
e is 65537 (0x10001)
```

#### Step 2 ls -l

This command displays detailed information about each file in the current directory, including the permissions, owners, size, and when last modified.

#### **Example:**

```
Host% 1s -1
total 8
-rw-r--r-- 1 janedoe eng12 1679 Jun 12 14:55 privkey.pem
```

The privkey.pem file contains the private key generated using the openssl genrsa command.

#### Step 3 openssl rsa -in private-key-file -pubout -out public-key-file

This command generates a public key based on the specified private key in the *private-key-file* file and writes the public key to the *public-key-file* file.

#### **Example:**

```
Host% openssl rsa -in privkey.pem -pubout -out pubkey.pem writing RSA key
```

#### Step 4 ls -l

This command displays detailed information about each file in the current directory, including the permissions, owners, size, and when last modified.

#### **Example:**

The pubkey pem file contains the public key generated from the private key using the openssl rsa command.

### **Generating a Certificate**

Perform this task to generate a certificate. To generate an X.509 certificate, use the **openssl req** command.

#### SUMMARY STEPS

- 1. openssl req -new -x509 -key private-key-file -out certificate-file -days expiration-days
- 2. Is -I

#### **DETAILED STEPS**

#### Step 1 openssl req -new -x509 -key private-key-file -out certificate-file -days expiration-days

This command creates an X.509 certificate, with full access to a private key that is stored in the *private-key-file* file, and stores the certificate in the *certificate-file* file. The certificate is configured to expire in *expiration-days* days.

To complete the command, enter the following Distinguished Name (DN) information when prompted:

- · Country name
- State or province name
- Organization name
- · Organizational unit name
- Common name
- · Email address

At each prompt, text enclosed in square brackets indicates the default value that will be used if you do not enter a value before you press Enter.

This example shows how to create an X.509 certificate that has full access to the private key in the privkey.pem file. The certificate is written to the cert.pem file and will expire 1095 days after the creation date.

#### **Example:**

```
Host% openss1 req -new -x509 -key privkey.pem -out cert.pem -days 1095

You are about to be asked to enter information that will be incorporated into your certificate request.
What you are about to enter is what is called a Distinguished Name or a DN.
There are quite a few fields but you can leave some blank
For some fields there will be a default value, If you enter '.', the field will be left blank.
-----
Country Name (2 letter code) [GB]:US

State or Province Name (full name) [Berkshire]:California

Locality Name (eg, city) [Newbury]:San Jose

Organization Name (eg, company) [My Company Ltd]:Cisco Systems, Inc.

Organizational Unit Name (eg, section) []:DEPT_ACCT

Common Name (eg, your name or your server's hostname) []:Jane
```

```
Email Address []:janedoe@company.com
```

#### Step 2 ls -l

This command displays detailed information about each file in the current directory, including the permissions, owners, size, and when last modified.

#### Example:

The cert.pem file contains the X.509 certificate created using the openssl req command.

# **Signing the Tcl Scripts**

Perform this task to sign the Tcl scripts. You will need to sign the Tcl file and output in OpenSSL document in pkcs7 (PKCS#7) format.

To sign the Tcl file, use the **openssl smime** command with the **-sign** keyword.

#### **SUMMARY STEPS**

- 1. openssl smime -sign -in tcl-file -out signed-tcl-file -signer certificate-file -inkey private-key-file -outform DER -binary
- 2. ls -l

#### **DETAILED STEPS**

# Step 1 openssl smime -sign -in tcl-file -out signed-tcl-file -signer certificate-file -inkey private-key-file -outform DER -binary

This command signs the Tcl filename *tcl-file* using the certificate stored in *certificate-file* and the private key stored in *private-key-file* file and then writes the signed Tcl file in DER PKCS#7 format to the *signed-tcl-file*file.

#### Example:

```
Host% openssl smime -sign -in hello -out hello.pk7 -signer cert.pem -inkey privkey.pem -outform DER -binary
```

#### Step 2 ls -l

This command displays detailed information about each file in the current directory, including the permissions, owners, size, and when last modified.

```
Host% ls -1
total 40
-rw-r--r--
             1 janedoe eng12
                                   1659 Jun 12 15:01 cert.pem
-rw-r--r--
                                    115 Jun 13 10:16 hello
             1 janedoe eng12
-rw-r--r--
             1 janedoe eng12
                                   1876 Jun 13 10:16 hello.pk7
-rw-r--r--
             1 janedoe eng12
                                   1679 Jun 12 14:55 privkey.pem
-rw-r--r--
             1 janedoe eng12
                                    451 Jun 12 14:57 pubkey.pem
```

The hello.pk7 file contains the signed Tcl file created by the **openssl smime** command from the unsigned Tcl file named hello and using the X.509 certificate in the cert.pem file.

### **Verifying the Signature**

Perform this task to verify that the signature matches the data, use the **openssl smime** command with the **-verify** keyword. The original Tcl content must be provided in the input file, because the file does not have the original content.

#### **SUMMARY STEPS**

- 1. openssl smime -verify -in signed-tcl-file -CAfile certificate-file -inform DER -content tcl-file
- 2. ls -l

#### **DETAILED STEPS**

**Step 1 openssl smime -verify -in** *signed-tcl-file* **-CAfile** *certificate-file* **-inform DER -content** *tcl-file* This command verifies the signed Tcl file stored in DER PKCS#7 format in *signed-tcl-file* using the trusted Certificate Authority (CA) certificates in *certificate-file* and then writes the detached content to the file *tcl-file*.

The following example shows how to verify the signature with the input file hello.pk7:

#### Example:

```
Host% openssl smime -verify -in hello.pk7 -CAfile cert.pem -inform DER -content hello

puts hello

puts "argc = $argc"

puts "argv = $argv"

puts "argv0 = $argv0"

puts "tcl_interactive = $tcl_interactive"

Verification successful
```

**Note** The SSL command page describes **-in** *filename* as the input message to be encrypted or signed or the MIME message to be decrypted or verified. For more information, go to <a href="http://www.openssl.org/">http://www.openssl.org/</a>.

#### Step 2 ls -l

This command displays detailed information about each file in the current directory, including the permissions, owners, size, and when last modified.

```
Host% ls -1
total 40
-rw-r--r--
             1 janedoe eng12
                                     1659 Jun 13 10:18 cert.pem
                                      115 Jun 13 10:17 hello
-rw-r--r--
             1 janedoe eng12
             1 janedoe eng12
1 janedoe eng12
-rw-r--r--
                                     1876 Jun 13 10:16 hello.pk7
                                      1679 Jun 12 14:55 privkey.pem
-rw-r--r--
-rw-r--r--
             1 janedoe eng12
                                      451 Jun 12 14:57 pubkey.pem
```

The hello file contains the content detached from the signed Tcl file hello.pk7 by running the **openssl smime** command with the **-verify** keyword. If the verification was successful, the signer's certificates are written to the X.509 certificate in the cert.pem file.

# **Converting the Signature into Nonbinary Data**

Perform this task to convert the signature from binary to nonbinary data.

#### SUMMARY STEPS

- **1. xxd -ps** *signed-tcl-file* > *nonbinary-signature-file*
- 2. Create a script that displays #Cisco Tcl Signature V1.0 in the first line and inserts a comment character (#) at the beginning of each line of the input file and writes each line to a file whose name is formed by appending the text string "sig" to the name of the input file.
- **3.** Run the script, supplying the name of the file containing the nonbinary signature file (nonbinary-signature-file) as the input argument.
- 4. ls -l
- **5.** cat signed-tcl-file commented-nonbinary-signature-file > signed-tcl-script
- **6.** cat signed-tcl-script

#### **DETAILED STEPS**

**Step 1** xxd -ps signed-tcl-file > nonbinary-signature-file

This command converts the signature in *signed-tcl-file* from binary to nonbinary data and stores it as a hexadecimal dump in the file *nonbinary-signature-file*.

#### **Example:**

```
Host% xxd -ps hello.pk7 > hello.hex
```

Step 2 Create a script that displays #Cisco Tcl Signature V1.0 in the first line and inserts a comment character (#) at the beginning of each line of the input file and writes each line to a file whose name is formed by appending the text string "\_sig" to the name of the input file.

In this example the **cat** command is used to display the contents of the script file named my append.

```
Host% cat my append
#!/usr/bin/env expect
set my_first {#Cisco Tcl Signature V1.0}
set newline {}
set my_file [lindex $argv 0]
set my new file ${my file} sig
set my new handle [open $my new file w]
set my handle [open $my file r]
puts $my_new_handle $newline
puts $my_new_handle $my_first
foreach line [split [read $my handle] "\n"] {
  set new line {#}
   append \overline{\text{new}} line $line
   puts $my new handle $new line
close $my new handle
close $my_handle
```

**Step 3** Run the script, supplying the name of the file containing the nonbinary signature file (*nonbinary-signature-file*) as the input argument.

In this example, the my\_append script is run with the nonbinary signature file hello.hex specified as input. The output file will be named hello.hex sig.

#### **Example:**

Host% my\_append hello.hex

#### Step 4 ls -

This command displays detailed information about each file in the current directory, including the permissions, owners, size, and when last modified.

#### **Example:**

```
Host% ls -1
total 80
-rw-r--r--
              1 janedoe eng12
                                      1659 Jun 13 10:18 cert.pem
             1 janedoe eng12
1 janedoe eng12
-rw-r--r--
                                       115 Jun 13 10:17 hello
-rw-r--r--
                                      3815 Jun 13 10:20 hello.hex
-rw-r--r--
             1 janedoe eng12
                                      3907 Jun 13 10:22 hello.hex_sig
-rw-r--r--
              1 janedoe eng12
                                      1876 Jun 13 10:16 hello.pk7
-rwxr--r--
             1 janedoe eng12
                                       444 Jun 13 10:22 my append
              1 janedoe eng12
1 janedoe eng12
-rw-r--r--
                                      1679 Jun 12 14:55 privkey.pem
-rw-r--r--
                                       451 Jun 12 14:57 pubkey.pem
```

The hello.hex file contains nonbinary data (stored as a hexadecimal dump) converted from the binary signature in the signed Tcl file hello.pk7. The my\_append file contains the script that inserts a comment character at the beginning of each line of the input file. The hello.hex\_sig file is the file created by running the my\_append script on the nonbinary signature file.

**Step 5** cat signed-tcl-file commented-nonbinary-signature-file > signed-tcl-script

This command appends the contents of the nonbinary signature file (*commented-nonbinary-signature-file*) to the signed Tcl file stored in DER PKCS#7 format (in the *signed-tcl-file* file). The concatenated output is written to the file *signed-tcl-script*.

```
Host% cat hello hello.hex_sig > hello.tcl
```

#### Step 6 cat signed-tcl-script

This command displays the contents of the file *signed-tcl-script*, which is the concatenation of content detached from the signed Tcl file and the nonbinary signature file.

#### **Example:**

```
Host% cat hello.tcl
puts hello
puts "argc = $argc"
puts "argv = $argv"
puts "argv0 = $argv0"
puts "tcl interactive = $tcl interactive"
#Cisco Tcl Signature V1.0
#3082075006092a864886f70d010702a08207413082073d020101310b3009
#06052b0e03021a0500300b06092a864886f70d010701a08204a13082049d
#30820385a003020102020100300d06092a864886f70d0101040500308195
#310b3009060355040613025553311330110603550408130a43616c69666f
#726e69613111300f0603550407130853616e204a6f7365311c301a060355
#040a1313436973636f2053797374656d732c20496e632e310e300c060355
#040b13054e53535447310d300b060355040313044a6f686e3121301f0609
#2a864886f70d01090116126a6c6175746d616e40636973636f2e636f6d30
#1e170d3037303631323232303134335a170d313030363131323230313433
#5a308195310b3009060355040613025553311330110603550408130a4361
#6c69666f726e69613111300f0603550407130853616e204a6f7365311c30
#1a060355040a1313436973636f2053797374656d732c20496e632e310e30
#0c060355040b13054e53535447310d300b060355040313044a6f686e3121
#301f06092a864886f70d01090116126a6c6175746d616e40636973636f2e
#636f6d30820122300d06092a864886f70d01010105000382010f00308201
#0a0282010100a751eb5ec1f3009738c88a55987c07b759c36f3386342283
#67ea20a89d9483ae85e0c63eeded8ab3eb7a08006689f09136f172183665
#c971099ba54e77ab47706069bbefaaab8c50184396350e4cc870c4c3f477
#88c55c52e2cf411f05b59f0eaec0678ff5cc238fdce2263a9fc6b6c244b8
#ffaead865c19c3d3172674a13b24c8f2c01dd8b1bd491c13e84e29171b85
#f28155d81ac8c69bb25ca23c2921d85fbf745c106e7aff93c72316cbc654
#4a34ea88174a8ba7777fa60662974e1fbac85a0f0aeac925dba6e5e850b8
#7caffce2fe8bb04b61b62f532b5893c081522d538005df81670b931b0ad0
#e1e76ae648f598a9442d5d0976e67c8d55889299147d0203010001a381f5
#3081f2301d0603551d0e04160414bc34132be952ff8b9e1af3b93140a255
#e54a667c3081c20603551d230481ba3081b78014bc34132be952ff8b9e1a
#f3b93140a255e54a667ca1819ba48198308195310b300906035504061302
#5553311330110603550408130a43616c69666f726e69613111300f060355
#0407130853616e204a6f7365311c301a060355040a1313436973636f2053
#797374656d732c20496e632e310e300c060355040b13054e53535447310d
#300b060355040313044a6f686e3121301f06092a864886f70d0109011612
#6a6c6175746d616e40636973636f2e636f6d820100300c0603551d130405
#30030101ff300d06092a864886f70d010104050003820101000c83c1b074
#6720929c9514af6d5df96f0a95639f047c40a607c83d8362507c58fa7f84
#aa699ec5e5bef61b2308297a0662c653ff446acfbb6f5cb2dd162d939338
#a5e4d78a5c45021e5d4dbabb8784efbf50cab0f5125d164487b31f5cf933
#a9f68f82cd111cbab1739d7f372ec460a7946882874b0a0f22dd53acbd62
#a944a15e52e54a24341b3b8a820f23a5bc7ea7b2278bb56838b8a4051926
#af9c167274ff8449003a4e012bcf4f4b3e280f85209249a390d14df47435
#35efabce720ea3d56803a84a2163db4478ae19d7d987ef6971c8312e280a
#aac0217d4fe620c6582a48faa8ea5e3726a99012e1d55f8d61b066381f77
#4158d144a43fb536c77d6a318202773082027302010130819b308195310b
#3009060355040613025553311330110603550408130a43616c69666f726e
#69613111300f0603550407130853616e204a6f7365311c301a060355040a
#1313436973636f2053797374656d732c20496e632e310e300c060355040b
#13054e53535447310d300b060355040313044a6f686e3121301f06092a86
#4886f70d01090116126a6c6175746d616e40636973636f2e636f6d020100
#300906052b0e03021a0500a081b1301806092a864886f70d010903310b06
```

#092a864886f70d010701301c06092a864886f70d010905310f170d303730
#3631333137313634385a302306092a864886f70d01090431160414372cb3
#72dc607990577fd0426104a42ee4158d2b305206092a864886f70d01090f
#31453043303006082a864886f70d0307300e06082a864886f70d03020202
#00803000d06082a864886f70d0302020140300706052b0e030207300d0608
#2a864886f70d0302020128300d06092a864886f70d010101050004820100
#72db6898742f449b26d3ac18f43a1e7178834fb05ad13951bf042e127eea
#944b72b96f3b8ecf7eb52f3d0e383bf63651750223efe69eae04287c9dae
#b1f31209444108b31d34e46654c6c3cc10b5baba887825c224ec6f376d49
#00ff7ab2d9f88402dab9a2c2ab6aa3ecceeaf5a594bdc7d3a822c55e7daa
#aa0c2b067e06967f22a20e406fe21d9013ecc6bd9cd6d402c2749f8bea61
#9f8f87acfbc9e10d6ce91502e34629adca6ee855419afafe6a8233333e14
#ad4c107901d1f2bca4d7ffaadddbc54192a25da662f8b8509782c76977b8
#94879453fbb00486ccc55f88db50fcc149bae066916b350089cde51a6483
#22ec14019611720fc5bbe2400f24225fc

### **Configuring the Device with a Certificate**

Perform this task to configure the device with a certificate.

#### **Before You Begin**

You must already have a Cisco IOS Crypto image; otherwise you cannot configure a certificate.

#### **SUMMARY STEPS**

- 1. enable
- 2. configure terminal
- 3. crypto pki trustpoint name
- 4. enrollment terminal
- 5. exit
- 6. crypto pki authenticate name
- **7.** At the prompt, enter the base-encoded CA certificate.
- 8. scripting tcl secure-mode
- 9. scripting tel trustpoint name name
- 10. scripting tcl trustpoint untrusted {execute | safe-execute | terminate}
- **11**. exit
- 12. tclsafe

#### **DETAILED STEPS**

#### Step 1 enable

Enables privileged EXEC mode. Enter your password if prompted.

Device> enable

#### Step 2 configure terminal

Enters global configuration mode.

#### **Example:**

Device# configure terminal

#### Step 3 crypto pki trustpoint name

Declares the device is to use the Certificate Authority (CA) mytrust and enters ca-trustpoint configuration mode.

#### **Example:**

Device(config)# crypto pki trustpoint mytrust

#### **Step 4** enrollment terminal

Specifies manual cut-and-paste certificate enrollment. When this command is enabled, the device displays the certificate request on the console terminal, allowing you to enter the issued certificate on the terminal.

#### **Example:**

Device(ca-trustpoint)# enrollment terminal

#### Step 5 exit

Exits ca-trustpoint configuration mode and returns to global configuration mode.

#### Example:

Device(ca-trustpoint)# exit

#### Step 6 crypto pki authenticate name

Retrieves the CA certificate and authenticates it. Check the certificate fingerprint if prompted.

Note Because the CA signs its own certificate, you should manually authenticate the public key of the CA by contacting the CA administrator when you perform this command.

#### **Example:**

Device(config) # crypto pki authenticate mytrust

#### **Step 7** At the prompt, enter the base-encoded CA certificate.

#### **Example:**

Enter the base 64 encoded CA certificate.
End with a blank line or the word "quit" on a line by itself
MIIEUDCCA6CgAwIBAgIBADANBgkqhkiG9w0BAQQFADCBnjELMAkGA1UEBhMCVVMx
EZARBGNVBAgTCkNhbGlmb3JuaWExETAPBGNVBACTCFNhbiBKb3NlMRwwGgYDVQQK
EXNDAXNjbyBTEXN0ZW1zLCBJbmMuMQ4wDAYDVQQLEwVOU1NURZEWMBQGA1UEAxMN
SM9obiBMYXV0bWFubjEhMB8GCSqGSIb3DQEJARYSamxhdXRtyW5AY21zY28uY29t
MB4XDTA2MTExNzE3NTgwMVoXDTA5MTExNjE3NTgwMVowgZ4xCzAJBgNVBAYTAlVT
MRMwEQYDVQQIEwpDYWxpZm9ybmlhMREwDwYDVQQHEwhTYW4gSm9zZTEcMBoGA1UE

ChMTO21zY28qU31zdGVtcywqSW5jLjEOMAwGA1UECxMFTlNTVEcxFjAUBqNVBAMT DUpvaG4gTGF1dG1hbm4xITAfBgkqhkiG9w0BCQEWEmpsYXV0bWFuQGNpc2NvLmNv bTCCASIwDQYJKoZIhvcNAQEBBQADggEPADCCAQoCggEBALxtqTMCirMb+CdyWLuH oWAM8CEJDwQggL7MWBhoi3TSMd/ww2XBB9biBtdlH6jHsjCiOwAR5OorakwfPyf7 mvRJ2PqJALs+Vn93VBKIG6rZUl4+wd0x686BVddIZvEJQPbR0iYTzfazWV70aLMV bd7/B7vF1SG1YK9y1tX9p9nZyZ0x47OAXetwOaGinvlG7VNuTXaASBLUjCRZsIlz  ${\tt SBrXXedBzZ6+BuoWm1FK45EYSlag5Rt9RGXXMBqzx91iyhrJ3zDDmkExa45yKJET}$ mAgDVMcpeteJtif47UDZJK30g4MbMyx/c8WGhmJ54qRL9BZEPmDxMQkNP1018MAl Q8sCAwEAAaOB/jCB+zAdBgNVHQ4EFgQU9/ToDvbMR3JfJ4xEa4X47oNFq5kwgcsG A1UdIwSBwzCBwIAU9/ToDvbMR3JfJ4xEa4X47oNFq5mhqaSkqaEwqZ4xCzAJBqNV BAYTAlVTMRMwEQYDVQQIEwpDYWxpZm9ybmlhMREwDwYDVQQHEwhTYW4qSm9zZTEc MBoGA1UEChMTQ21zY28gU31zdGVtcywgSW5jLjEOMAwGA1UECxMFTlNTVEcxFjAU BgNVBAMTDUpvaG4gTGF1dG1hbm4xITAfBgkqhkiG9w0BCQEWEmpsYXV0bWFuQGNp c2NvLmNvbYIBADAMBgNVHRMEBTADAQH/MA0GCSqGSIb3DQEBBAUAA4IBAQBtEs/4 MQeN9pT+XPCPq2ObQU8y2AadI+I34YK+fDHsFOh68hZhpszTN2VpNEvkFXpADhgr 7DkNGtwTCla481v70iNFViQVL+inNrZwWMxoTnUNCK7Hc5kHkXt6cj0mvsefVUzx X170mauhESRVlmYWrJxSsrEILerZYsuv5HbFdand+/rErmP2HVyfdntLnKdSzmXJ 51wE/Et2QtYNGor0OBlLesowfslR3LhHi4wn+5is7mALgNw/NuTiUr1zH18OeB4m wcpBIJsLaJu6ZUJQ17IqdswSa3fHd5qq0/k8P9z0YAYrf3+MFQr4ibvsYvH10087 o2Js1qW4qz34pqNh Certificate has the following attributes: Fingerprint MD5: 1E327DBB 330936EB 2FB8EACB 4FD1133E Fingerprint SHA1: EE7FF9F4 05148842 B9D50FAC D76FDC9C E0703246 % Do you accept this certificate? [yes/no]: yes Trustpoint CA certificate accepted. & Certificate successfully imported

#### **Step 8** scripting tcl secure-mode

Enables signature verification of the interactive Tcl scripts.

Device(config) # scripting tcl secure-mode

#### **Step 9** scripting tel trustpoint name name

Associates an existing configured trustpoint name with a certificate to verify Tcl scripts.

Device(config) # scripting tcl trustpoint name mytrust

#### **Step 10** scripting tcl trustpoint untrusted {execute | safe-execute | terminate}

(Optional) Allows the interactive Tcl scripts to run regardless of the scripts failing in the signature check or in untrusted mode using one of the three keywords: **execute**, **safe-execute**, or **terminate**.

• **execute** --Executes Tcl scripts even if the signature verification fails. If the **execute** keyword is configured, signature verification is not at all performed.

**Note** Use of this keyword is usually not recommended because the signature verification is not at all performed.

The **execut**e keyword is provided for internal testing purposes and to provide flexibility. For example, in a situation where a certificate has expired but the other configurations are valid and you want to work with the existing configuration, then you can use the execute keyword to work around the expired certificate.

- safe-execute --Allows the script to run in safe mode. You can use the tclsafe command and also enter the interactive Tcl shell safe mode to explore the safe mode Tcl commands that are available. In order to get a better understanding of what is available in this limited safe mode, use the tclsafe Exec command to explore the options.
- **terminate** --Stops any script from running and reverts to default behavior. The default policy is to terminate. When the last trustpoint name is removed, the untrusted action is also removed. The untrusted action cannot be entered until at least one trustpoint name is configured for Tcl.

The following example shows how to execute the Tcl script in safe mode using the **safe-execute** keyword when the signature verification fails.

Device(config) # scripting tcl trustpoint untrusted safe-execute

#### Step 11 exit

Exits global configuration mode and returns to privileged EXEC mode.

Device(config) # exit

#### Step 12 tclsafe

(Optional) Enables the interactive Tcl shell untrusted safe mode. This allows you to manually run Tcl commands from the Cisco command line interface in untrusted safe mode.

Device# tclsafe

#### **Example:**

# **Verifying the Trustpoint**

To display the trustpoints that are configured in the device, use the **show crypto pki trustpoints** command.

#### **SUMMARY STEPS**

- 1. enable
- 2. show crypto pki trustpoints

#### **DETAILED STEPS**

#### Step 1 enable

This command enables privileged EXEC mode.

#### **Example:**

Device> enable

#### Step 2 show crypto pki trustpoints

This command displays the trustpoints that are configured in the device.

#### **Example:**

```
Device# show crypto pki trustpoints
```

## **Verifying the Signed Tcl Script**

To verify that the Signed Tcl Script is properly running, use the **debug crypto pki transactions** command and the **tclsh**command.

#### **SUMMARY STEPS**

- 1. enable
- 2. debug crypto pki transactions
- **3. tclsh** *flash:signed-tcl-file*

### **DETAILED STEPS**

### Step 1 enable

This command enables privileged EXEC mode.

### **Example:**

Device> enable

### Step 2 debug crypto pki transactions

This command display debugging messages for the trace of interaction (message type) between the CA and the device.

#### **Example:**

```
Device# debug crypto pki transactions
Crypto PKI Trans debugging is on
```

## Step 3 tclsh flash:signed-tcl-file

This command executes the Tcl script in Tcl shell.

**Note** The file should be a signed Tcl file.

#### **Example:**

Device# tclsh flash:hello.tcl

```
hello
argc = 0
argv =
argv0 = flash:hello.tcl
tcl_interactive = 0
device#
*Apr 21 04:46:18.563: CRYPTO_PKI: locked trustpoint mytrust, refcount is 1
*Apr 21 04:46:18.563: The PKCS #7 message has 0 verified signers.
*Apr 21 04:46:18.563: CRYPTO_PKI: Success on PKCS7 verify!
*Apr 21 04:46:18.563: CRYPTO_PKI: unlocked trustpoint mytrust, refcount is 0
```

## What to Do Next

• To get an overview of Crypto, refer to the "Part 5: Implementing and Managing a PKI" section of the *Security Configuration Guide*.

## **Configuration Examples for Signed Tcl Script**

## **Generating a Key Pair Example**

The following example shows how to generate the key pair--a private key and a public key:

#### **Generate a Private Key: Example**

```
Host% openssl genrsa -out privkey.pem 2048
Generating RSA private key, 2048 bit long modulus
......+++
e is 65537 (0x10001)
Host% ls -1
total 8
-rw-r--r- 1 janedoe eng12 1679 Jun 12 14:55 privkey.pem
```

#### Generate a Public Key from the Private Key

```
Host% openssl rsa -in privkey.pem -pubout -out pubkey.pem writing RSA key
Host% ls -l
total 16
-rw-r--r-- 1 janedoe eng12 1679 Jun 12 14:55 privkey.pem
-rw-r--r-- 1 janedoe eng12 451 Jun 12 14:57 pubkey.pem
```

## **Generating a Certificate Example**

The following example shows how to generate a certificate:

```
Host% openssl req -new -x509 -key privkey.pem -out cert.pem -days 1095
```

```
You are about to be asked to enter information that will be incorporated
into your certificate request.
What you are about to enter is what is called a Distinguished Name or a DN.
There are quite a few fields but you can leave some blank
For some fields there will be a default value, If you enter '.', the field will be left
blank.
Country Name (2 letter code) [GB]:US
State or Province Name (full name) [Berkshire]:California
Locality Name (eg, city) [Newbury]:San Jose
Organization Name (eg, company) [My Company Ltd]: Cisco Systems, Inc.
Organizational Unit Name (eg, section) []:DEPT ACCT
Common Name (eg, your name or your server's hostname) []:Jane
Email Address []:janedoe@company.com
Host% ls -1
total 24
-rw-r--r--
             1 janedoe eng12
                                   1659 Jun 12 15:01 cert.pem
                                   1679 Jun 12 14:55 privkey.pem
-rw-r--r--
             1 janedoe eng12
-rw-r--r--
                                    451 Jun 12 14:57 pubkey.pem
             1 janedoe eng12
```

## **Signing the Tcl Scripts Example**

The following example shows how to sign the Tcl scripts:

```
Host% openssl smime -sign -in hello -out hello.pk7 -signer cert.pem -inkey privkey.pem
-outform DER -binary
Host% ls -1
total 40
-rw-r--r--
             1 janedoe eng12
                                   1659 Jun 12 15:01 cert.pem
-rw-r--r--
            1 janedoe eng12
                                   115 Jun 13 10:16 hello
-rw-r--r--
            1 janedoe eng12
                                   1876 Jun 13 10:16 hello.pk7
                                   1679 Jun 12 14:55 privkey.pem
           1 janedoe eng12
-rw-r--r--
-rw-r--r--
            1 janedoe eng12
                                   451 Jun 12 14:57 pubkey.pem
```

## **Verifying the Signature Example**

The following example shows how to verify the signature:

```
Host% openssl smime -verify -in hello.pk7 -CAfile cert.pem -inform DER -content hello
puts hello
puts "argc = $argc"
puts "argv = $argv"
puts "argv0 = $argv0"
puts "tcl_interactive = $tcl_interactive"
Verification successful
```

## **Converting the Signature with Nonbinary Data Example**

The following example shows how to convert the Tcl signature with nonbinary data:

```
#Cisco Tcl Signature V1.0
Then append the signature file to the end of the file.
Host% xxd -ps hello.pk7 > hello.hex
Host% cat my_append
#!/usr/bin/env expect
set my_first {#Cisco Tcl Signature V1.0}
set newline {}
set my_file [lindex $argv 0]
set my_new_file ${my_file}_sig
set my_new_handle [open $my_new_file w]
set my_handle [open $my_file r]
```

```
puts $my new handle $newline
puts $my new handle $my first
foreach line [split [read $my_handle] "\n"]
   set new line {#}
   append new line $line
   puts $my new handle $new line
close $my_new_handle
close $my handle
Host% my_append hello.hex
Host% ls -1
total 80
-rw-r--r--
             1 janedoe eng12
                                   1659 Jun 12 15:01 cert.pem
-rw-r--r--
               janedoe eng12
                                    115 Jun 13 10:16 hello
-rw-r--r--
             1 janedoe eng12
                                   3815 Jun 13 10:20 hello.hex
                                   3907 Jun 13 10:22 hello.hex sig
-rw-r--r--
             1 janedoe eng12
-rw-r--r--
                                   1876 Jun 13 10:16 hello.pk7
             1 janedoe eng12
-rwxr--r--
             1 janedoe eng12
                                    444 Jun 13 10:22 my append
                                   1679 Jun 12 14:55 privkey.pem
-rw-r--r--
             1 janedoe eng12
-rw-r--r--
             1 janedoe eng12
                                    451 Jun 12 14:57 pubkey.pem
Host% cat hello hello.hex_sig > hello.tcl
Host% cat hello.tcl
puts hello
puts "argc = $argc"
puts "argv = $argv"
puts "argv0 = $argv0"
puts "tcl interactive = $tcl_interactive"
#Cisco Tcl Signature V1.0
#3082075006092a864886f70d010702a08207413082073d020101310b3009
#06052b0e03021a0500300b06092a864886f70d010701a08204a13082049d
#30820385a003020102020100300d06092a864886f70d0101040500308195
#310b3009060355040613025553311330110603550408130a43616c69666f
#726e69613111300f0603550407130853616e204a6f7365311c301a060355
#040a1313436973636f2053797374656d732c20496e632e310e300c060355
#040b13054e53535447310d300b060355040313044a6f686e3121301f0609
#2a864886f70d01090116126a6c6175746d616e40636973636f2e636f6d30
#1e170d3037303631323232303134335a170d313030363131323230313433
#5a308195310b3009060355040613025553311330110603550408130a4361
#6c69666f726e69613111300f0603550407130853616e204a6f7365311c30
#1a060355040a1313436973636f2053797374656d732c20496e632e310e30
#0c060355040b13054e53535447310d300b060355040313044a6f686e3121
#301f06092a864886f70d01090116126a6c6175746d616e40636973636f2e
#636f6d30820122300d06092a864886f70d01010105000382010f00308201
#0a0282010100a751eb5ec1f3009738c88a55987c07b759c36f3386342283
#67ea20a89d9483ae85e0c63eeded8ab3eb7a08006689f09136f172183665
#c971099ba54e77ab47706069bbefaaab8c50184396350e4cc870c4c3f477
#88c55c52e2cf411f05b59f0eaec0678ff5cc238fdce2263a9fc6b6c244b8
#ffaead865c19c3d3172674a13b24c8f2c01dd8b1bd491c13e84e29171b85
#f28155d81ac8c69bb25ca23c2921d85fbf745c106e7aff93c72316cbc654
#4a34ea88174a8ba7777fa60662974e1fbac85a0f0aeac925dba6e5e850b8
#7caffce2fe8bb04b61b62f532b5893c081522d538005df81670b931b0ad0
#e1e76ae648f598a9442d5d0976e67c8d55889299147d0203010001a381f5
#3081f2301d0603551d0e04160414bc34132be952ff8b9e1af3b93140a255
#e54a667c3081c20603551d230481ba3081b78014bc34132be952ff8b9e1a
#f3b93140a255e54a667ca1819ba48198308195310b300906035504061302
#5553311330110603550408130a43616c69666f726e69613111300f060355
#0407130853616e204a6f7365311c301a060355040a1313436973636f2053
#797374656d732c20496e632e310e300c060355040b13054e53535447310d
#300b060355040313044a6f686e3121301f06092a864886f70d0109011612
#6a6c6175746d616e40636973636f2e636f6d820100300c0603551d130405
#30030101ff300d06092a864886f70d010104050003820101000c83c1b074
#6720929c9514af6d5df96f0a95639f047c40a607c83d8362507c58fa7f84
#aa699ec5e5bef61b2308297a0662c653ff446acfbb6f5cb2dd162d939338
#a5e4d78a5c45021e5d4dbabb8784efbf50cab0f5125d164487b31f5cf933
#a9f68f82cd111cbab1739d7f372ec460a7946882874b0a0f22dd53acbd62
#a944a15e52e54a24341b3b8a820f23a5bc7ea7b2278bb56838b8a4051926
#af9c167274ff8449003a4e012bcf4f4b3e280f85209249a390d14df47435
#35efabce720ea3d56803a84a2163db4478ae19d7d987ef6971c8312e280a
#aac0217d4fe620c6582a48faa8ea5e3726a99012e1d55f8d61b066381f77
#4158d144a43fb536c77d6a318202773082027302010130819b308195310b
#3009060355040613025553311330110603550408130a43616c69666f726e
```

```
#69613111300f0603550407130853616e204a6f7365311c301a060355040a
#1313436973636f2053797374656d732c20496e632e310e300c060355040b
#13054e53535447310d300b060355040313044a6f686e3121301f06092a86
#4886f70d01090116126a6c6175746d616e40636973636f2e636f6d020100
#300906052b0e03021a0500a081b1301806092a864886f70d010903310b06
#092a864886f70d010701301c06092a864886f70d010905310f170d303730
#3631333137313634385a302306092a864886f70d01090431160414372cb3
#72dc607990577fd0426104a42ee4158d2b305206092a864886f70d01090f
#31453043300a06082a864886f70d0307300e06082a864886f70d03020202
#0080300d06082a864886f70d0302020140300706052b0e030207300d0608
#2a864886f70d0302020128300d06092a864886f70d010101050004820100
#72db6898742f449b26d3ac18f43a1e7178834fb05ad13951bf042e127eea
#944b72b96f3b8ecf7eb52f3d0e383bf63651750223efe69eae04287c9dae
#b1f31209444108b31d34e46654c6c3cc10b5baba887825c224ec6f376d49
#00ff7ab2d9f88402dab9a2c2ab6aa3ecceeaf5a594bdc7d3a822c55e7daa
#aa0c2b067e06967f22a20e406fe21d9013ecc6bd9cd6d402c2749f8bea61
#9f8f87acfbc9e10d6ce91502e34629adca6ee855419afafe6a8233333e14
#ad4c107901d1f2bca4d7ffaadddbc54192a25da662f8b8509782c76977b8
#94879453fbb00486ccc55f88db50fcc149bae066916b350089cde51a6483
#2ec14019611720fc5bbe2400f24225fc
```

## **Configuring the Device with a Certificate Example**

The following example shows how to configure the device with a certificate:

```
crypto pki trustpoint mytrust
enrollment terminal
crypto pki authentication mytrust
crypto pki certificate chain mytrust
certificate ca 00
  308204B8 308203A0 A0030201 02020100 300D0609 2A864886 F70D0101 04050030
  819E310B
          30090603 55040613 02555331
                                      13301106 03550408
                                                        130A4361
  726E6961 3111300F 06035504 07130853 616E204A 6F736531 1C301A06 0355040A
  13134369 73636F20 53797374 656D732C 20496E63 2E310E30 0C060355
                                                                 040B1305
  4E535354 47311630 14060355 0403130D 4A6F686E 204C6175
                                                        746D616E 6E312130
 1F06092A 864886F7 0D010901 16126A6C 6175746D 616E4063 6973636F 2E636F6D
  301E170D 30363131
                   31373137
                             35383031
                                      5A170D30
                                               39313131
                                                        36313735
  30819E31 0B300906 03550406 13025553
                                      31133011 06035504
                                                        08130A43 616C6966
 6F726E69 61311130 0F060355 04071308 53616E20 4A6F7365
                                                        311C301A 06035504
 0A131343 6973636F 20537973
                            74656D73 2C20496E 632E310E
                                                        300C0603 55040B13
  054E5353 54473116 30140603 55040313 0D4A6F68 6E204C61 75746D61 6E6E3121
  301F0609 2A864886 F70D0109 0116126A 6C617574 6D616E40
                                                        63697363
  6D308201 22300D06 092A8648 86F70D01 01010500 0382010F 00308201 0A028201
 0100BC6D A933028A B31BF827 7258BB87 A1600CF0 21090F04 2080BECC
                                                                 5818688B
  74D231DF F0C365C1 07D6E206 D7651FA8 C7B230A2 3B0011E4
                                                        EA2B6A4C
                                                                 1F3F27FB
  9AF449D8 FA8900BB 3E567F77 5412881B AAD9525E 3EC1D3B1 EBCE8155 D74866F1
  0940F6D1 3A2613CD F6B3595E F468B315 6DDEFF07 BBC5D521 B560AF72
                                                                 D6D5FDA7
 D9D9C99D 31E3B380 5DEB7039 A1A29EF9 46ED536E 4D768048 12D48C24
  481AD75D E741CD9E BE06EA16 9B514AE3 91184A56 A0E51B7D 4465D730 1AB3C7DD
  62CA1AC9 DF30C39A 41316B8E 72289113 98080354 C7297AD7 89B627F8 ED40D924
 ADF48383 1B332C7F 73C58686 6279E2A4 4BF41644 3E60F131 090D3F5D 25F0C025
  43CB0203 010001A3 81FE3081 FB301D06 03551D0E 04160414 F7F4E80E F6CC4772
  5F278C44 6B85F8EE 8345AB99 3081CB06 03551D23 0481C330 81C08014 F7F4E80E
 F6CC4772 5F278C44 6B85F8EE 8345AB99 A181A4A4 81A13081 9E310B30 09060355
 04061302 55533113 30110603 55040813 0A43616C 69666F72
                                                        6E696131 11300F06
 03550407 13085361 6E204A6F 7365311C 301A0603 55040A13 13436973 636F2053
  79737465 6D732C20 496E632E 310E300C 06035504 0B13054E
                                                        53535447
                                                                 31163014
 06035504 03130D4A 6F686E20 4C617574 6D616E6E 3121301F 06092A86 4886F70D
  01090116 126A6C61 75746D61 6E406369 73636F2E 636F6D82 0100300C 0603551D
 13040530 030101FF 300D0609 2A864886 F70D0101 04050003
                                                        82010100
  31078DF6 94FE5CF0 8F83639B 414F32D8 069D23E2 37E182BE 7C31EC14 E87AF216
 61A6CCD3 37656934 4BE4157A 400E182B EC390D1A DC130A56 B8F35BFB
                                                                 D2234556
  24152FE8 A736B670 58CC684E 750D08AE C7739907 917B7A72 3D26BEC7 9F554CF1
  5E5EF499 ABA11124 55966616 AC9C52B2 B1082DEA D962CBAF E476C575 A9DDFBFA
  C4AE63F6 1D5C9F76 7B4B9CA7 52CE65C9 E65C04FC 4B7642D6 0D1A8AF4 38194B7A
 CA307EC9 51DCB847 8B8C27FB 98ACEE60 0B80DC3F 36E4E252 BD731F5F 0E781E26
 C1CA4120 9B0B689B BA654250 97B22A76 CC126B77 C7779AAA D3F93C3F DCF46006
```

```
2B7F7F8C 150AF889 BBEC62F1 E53B4F3B A3626CD6 05B8AB3D F8A6A361 quit archive log config scripting tcl trustpoint name mytrust scripting tcl secure-mode ! ! end
```

## **Additional References**

The following sections provide references related to the Signed Tcl Scripts feature.

#### **Related Documents**

| Related Topic                                                                                                   | Document Title                                     |
|----------------------------------------------------------------------------------------------------|----------------------------------------------------|
| Cisco PKI Overview: Understanding and Planning a PKI                                                            | Security Configuration Guide, Release 12.4         |
| Implementing and Managing a PKI                                                                                 |                                                    |
| PKI commands: complete command syntax, command mode, command history, defaults, usage guidelines, and examples. | Cisco IOS Security Command Reference, Release 12.4 |

#### **Standards**

| Standard | Title |
|----------|-------|
| None     |       |

#### **MIBs**

| MIB  | MIBs Link                                                                                                    |
|------|----------------------------------------------------------------------------------------------------|
| None | To locate and download MIBs for selected platforms, Cisco software releases, and feature sets, use Cisco MIB Locator found at the following URL: http://www.cisco.com/go/mibs |

#### **RFCs**

| RFC  | Title |
|------|-------|
| None |       |

#### **Technical Assistance**

| Description                                                                                                    | Link                             |
|----------------------------------------------------------------------------------------------------|----------------------------------|
| The Cisco Support website provides extensive online resources, including documentation and tools for troubleshooting and resolving technical issues with Cisco products and technologies.                                                                   | http://www.cisco.com/techsupport |
| To receive security and technical information about your products, you can subscribe to various services, such as the Product Alert Tool (accessed from Field Notices), the Cisco Technical Services Newsletter, and Really Simple Syndication (RSS) Feeds. |                                  |
| Access to most tools on the Cisco Support website requires a Cisco.com user ID and password.                                                                                                    |                                  |

# **Feature Information for Signed Tcl Scripts**

The following table provides release information about the feature or features described in this module. This table lists only the software release that introduced support for a given feature in a given software release train. Unless noted otherwise, subsequent releases of that software release train also support that feature.

Use Cisco Feature Navigator to find information about platform support and Cisco software image support. To access Cisco Feature Navigator, go to <a href="https://www.cisco.com/go/cfn">www.cisco.com/go/cfn</a>. An account on Cisco.com is not required.

**Table 27: Feature Information for Signed Tcl Scripts** 

| Feature Name       | Releases  | Feature Information                                                                                                    |
|--------------------|-----------|----------------------------------------------------------------------------------------------------|
| Signed Tel Scripts | 12.4(15)T | The Signed Tcl Scripts feature allows you to create a certificate to generate a digital signature and sign a Tcl script with that digital signature.               |
|                    |           | The following commands were introduced by this feature: scripting tcl secure-mode, scripting tcl trustpoint name, scripting tcl trustpoint untrusted, and tclsafe. |

## **Glossary**

CA--certification authority. Service responsible for managing certificate requests and issuing certificates to participating IPsec network devices. This service provides centralized key management for the participating devices and is explicitly trusted by the receiver to validate identities and to create digital certificates.

certificates--Electronic documents that bind a user's or device's name to its public key. Certificates are commonly used to validate a digital signature.

CRL--certificate revocation list. Electronic document that contains a list of revoked certificates. The CRL is created and digitally signed by the CA that originally issued the certificates. The CRL contains dates for when the certificate was issued and when it expires. A new CRL is issued when the current CRL expires.

IPsec--IP security

peer certificate--Certificate presented by a peer, which contains the peer's public key and is signed by the trustpoint CA.

PKI--public key infrastructure. System that manages encryption keys and identity information for components of a network that participate in secured communications.

RA--registration authority. Server that acts as a proxy for the CA so that CA functions can continue when the CA is offline. Although the RA is often part of the CA server, the RA could also be an additional application, requiring an additional device to run it.

RSA keys--Public key cryptographic system developed by Ron Rivest, Adi Shamir, and Leonard Adleman. An RSA key pair (a public and a private key) is required before you can obtain a certificate for your device.

SHA1--Secure Hash Algorithm 1

SSH--secure shell

SSL--secure socket layer

## **Notices**

The following notices pertain to this software license.

## **OpenSSL Open SSL Project**

This product includes software developed by the OpenSSL Project for use in the OpenSSL Toolkit ( http://www.openssl.org/).

This product includes cryptographic software written by Eric Young (eay@cryptsoft.com).

This product includes software written by Tim Hudson (tjh@cryptsoft.com).

### License Issues

The OpenSSL toolkit stays under a dual license, i.e. both the conditions of the OpenSSL License and the original SSLeay license apply to the toolkit. See below for the actual license texts. Actually both licenses are BSD-style Open Source licenses. In case of any license issues related to OpenSSL please contact openssl-core@openssl.org.

#### OpenSSL License:

Copyright © 1998-2007 The OpenSSL Project. All rights reserved.

Redistribution and use in source and binary forms, with or without modification, are permitted provided that the following conditions are met:

- 1 Redistributions of source code must retain the copyright notice, this list of conditions and the following disclaimer.
- 2 Redistributions in binary form must reproduce the above copyright notice, this list of conditions, and the following disclaimer in the documentation and/or other materials provided with the distribution.
- 3 All advertising materials mentioning features or use of this software must display the following acknowledgment: "This product includes software developed by the OpenSSL Project for use in the OpenSSL Toolkit (http://www.openssl.org/)".
- 4 The names "OpenSSL Toolkit" and "OpenSSL Project" must not be used to endorse or promote products derived from this software without prior written permission. For written permission, please contact openssl-core@openssl.org.
- 5 Products derived from this software may not be called "OpenSSL" nor may "OpenSSL" appear in their names without prior written permission of the OpenSSL Project.
- 6 Redistributions of any form whatsoever must retain the following acknowledgment:

"This product includes software developed by the OpenSSL Project for use in the OpenSSL Toolkit ( http://www.openssl.org/)".

THIS SOFTWARE IS PROVIDED BY THE OpenSSL PROJECT "AS IS" AND ANY EXPRESSED OR IMPLIED WARRANTIES, INCLUDING, BUT NOT LIMITED TO, THE IMPLIED WARRANTIES OF MERCHANTABILITY AND FITNESS FOR A PARTICULAR PURPOSE ARE DISCLAIMED. IN NO EVENT SHALL THE OpenSSL PROJECT OR ITS CONTRIBUTORS BE LIABLE FOR ANY DIRECT, INDIRECT, INCIDENTAL, SPECIAL, EXEMPLARY, OR CONSEQUENTIAL DAMAGES (INCLUDING, BUT NOT LIMITED TO, PROCUREMENT OF SUBSTITUTE GOODS OR SERVICES; LOSS OF USE, DATA, OR PROFITS; OR BUSINESS INTERRUPTION) HOWEVER CAUSED AND ON ANY THEORY OF LIABILITY, WHETHER IN CONTRACT, STRICT LIABILITY, OR TORT (INCLUDING NEGLIGENCE OR OTHERWISE) ARISING IN ANY WAY OUT OF THE USE OF THIS SOFTWARE, EVEN IF ADVISED OF THE POSSIBILITY OF SUCH DAMAGE.

This product includes cryptographic software written by Eric Young (eay@cryptsoft.com). This product includes software written by Tim Hudson (tjh@cryptsoft.com).

#### **Original SSLeav License:**

Copyright © 1995-1998 Eric Young (eay@cryptsoft.com). All rights reserved.

This package is an SSL implementation written by Eric Young (eay@cryptsoft.com).

The implementation was written so as to conform with Netscapes SSL.

This library is free for commercial and non-commercial use as long as the following conditions are adhered to. The following conditions apply to all code found in this distribution, be it the RC4, RSA, lhash, DES, etc., code; not just the SSL code. The SSL documentation included with this distribution is covered by the same copyright terms except that the holder is Tim Hudson (tjh@cryptsoft.com).

Copyright remains Eric Young's, and as such any Copyright notices in the code are not to be removed. If this package is used in a product, Eric Young should be given attribution as the author of the parts of the library

used. This can be in the form of a textual message at program startup or in documentation (online or textual) provided with the package.

Redistribution and use in source and binary forms, with or without modification, are permitted provided that the following conditions are met:

- 1 Redistributions of source code must retain the copyright notice, this list of conditions and the following disclaimer.
- 2 Redistributions in binary form must reproduce the above copyright notice, this list of conditions and the following disclaimer in the documentation and/or other materials provided with the distribution.
- 3 All advertising materials mentioning features or use of this software must display the following acknowledgement:

"This product includes cryptographic software written by Eric Young (eay@cryptsoft.com)".

The word 'cryptographic' can be left out if the routines from the library being used are not cryptography-related.

1 If you include any Windows specific code (or a derivative thereof) from the apps directory (application code) you must include an acknowledgement: "This product includes software written by Tim Hudson (tjh@cryptsoft.com)".

THIS SOFTWARE IS PROVIDED BY ERIC YOUNG "AS IS" AND ANY EXPRESS OR IMPLIED WARRANTIES, INCLUDING, BUT NOT LIMITED TO, THE IMPLIED WARRANTIES OF MERCHANTABILITY AND FITNESS FOR A PARTICULAR PURPOSE ARE DISCLAIMED. IN NO EVENT SHALL THE AUTHOR OR CONTRIBUTORS BE LIABLE FOR ANY DIRECT, INDIRECT, INCIDENTAL, SPECIAL, EXEMPLARY, OR CONSEQUENTIAL DAMAGES (INCLUDING, BUT NOT LIMITED TO, PROCUREMENT OF SUBSTITUTE GOODS OR SERVICES; LOSS OF USE, DATA, OR PROFITS; OR BUSINESS INTERRUPTION) HOWEVER CAUSED AND ON ANY THEORY OF LIABILITY, WHETHER IN CONTRACT, STRICT LIABILITY, OR TORT (INCLUDING NEGLIGENCE OR OTHERWISE) ARISING IN ANY WAY OUT OF THE USE OF THIS SOFTWARE, EVEN IF ADVISED OF THE POSSIBILITY OF SUCH DAMAGE.

The license and distribution terms for any publicly available version or derivative of this code cannot be changed. i.e. this code cannot simply be copied and put under another distribution license [including the GNU Public License].

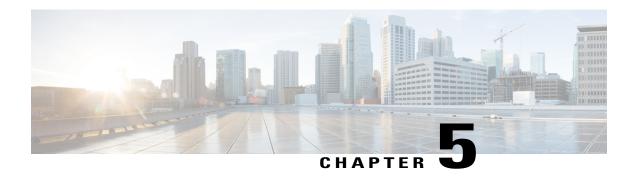

## **EEM Action Tcl Command Extension**

The following conventions are used for the syntax documented on the Tcl command extension pages:

• An optional argument is shown within square brackets, for example:

[type ?]

- A question mark? represents a variable to be entered.
- Choices between arguments are represented by pipes, for example:

priority low|normal|high

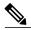

Note

For all EEM Tcl command extensions, if there is an error, the returned Tcl result string contains the error information.

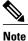

Arguments for which no numeric range is specified take an integer from -2147483648 to 2147483647, inclusive.

- action\_policy, page 216
- action\_process, page 216
- action\_program, page 218
- action reload, page 218
- action\_script, page 219
- action\_snmp\_trap, page 220
- action snmp object value, page 220
- action\_switch, page 221
- action\_syslog, page 222
- action track read, page 222

action\_track\_set, page 223

## action\_policy

Allows a Tcl script to run an Embedded Event Manager (EEM) policy that has been registered with the None event detector. The action of running an EEM policy can also be performed using the **event manager run** command.

#### **Syntax**

action policy ?

### **Arguments**

| ? (represents a string) | (Mandatory) The name of the EEM policy to be        |
|-------------------------|-----------------------------------------------------|
|                         | scheduled for execution. The policy must have been  |
|                         | previously registered with the None event detector. |
|                         |                                                     |

None

#### **Result String**

None

### Set \_cerrno

Yes

```
( cerr sub err = 2) FH ESYSERR (generic/unknown error from OS/system)
```

This error means that the operating system reported an error. The POSIX error value that is reported with the error should be used to determine the cause of the operating system error.

```
(_cerr_sub_err = 12) FH_ENOSUCHEID (unknown event ID)
This error means that the policy is unknown because it is not registered.
```

```
( cerr sub err = 14) FH ENOSUCHACTION (unknown action type)
```

This error means that the action command requested was unknown.

# action\_process

Starts, restarts, or kills a Software Modularity process. This Tcl command extension is supported only in Software Modularity images.

#### **Syntax**

```
action_process start|restart|kill [job_id ?]
[process_name ?] [instance ?]
```

#### **Arguments**

| start        | (Mandatory) Specifies that a process is to be started.                                                                                              |
|--------------|----------------------------------------------------------------------------------------------------|
| restart      | (Mandatory) Specifies that a process is to be restarted.                                                                                            |
| kill         | (Mandatory) Specifies that a process is to be stopped (killed).                                                                                     |
| job_id       | (Optional) System manager assigned job ID for the process. If you specify this argument, it must be an integer between 1 and 4294967295, inclusive. |
| process_name | (Optional) Process name. Either job_id must be specified or process_name and instance must be specified.                                            |
| instance     | (Optional) Process instance ID. If you specify this argument, it must be an integer between 1 and 4294967295, inclusive.                            |

#### **Result String**

None

### Set \_cerrno

Yes

```
(_cerr_sub_err = 14) FH_ENOSUCHACTION (unknown action type)
```

This error means that the action command requested was unknown.

```
 (\_\texttt{cerr\_sub\_num} = 425, \_\texttt{cerr\_sub\_err} = 1) \ \texttt{SYSMGR\_ERROR\_INVALID\_ARGS} \ (\texttt{Invalid arguments} \ \texttt{passed})
```

This error means that the arguments passed in were invalid.

```
(_cerr_sub_num = 425, _cerr_sub_err = 2) SYSMGR_ERROR_NO_MEMORY (Could not allocate required
  memory)
```

This error means that an internal SYSMGR request for memory failed.

```
(_cerr_sub_num = 425, _cerr_sub_err = 5) SYSMGR_ERROR_NO_MATCH (This process is not known
to sysmgr)
```

This error means that the process name was not known.

```
(\_cerr\_sub\_num = 425, \_cerr\_sub\_err = 14) SYSMGR_ERROR_TOO_BIG (outside the valid limit) This error means that an object size exceeded its maximum.
```

```
 (\_cerr\_sub\_num = 425, \_cerr\_sub\_err = 15) \ SYSMGR\_ERROR\_INVALID\_OP \ (Invalid operation for this process)
```

This error means that the operation was invalid for the process.

## action\_program

Allows a Tcl script to run a POSIX process (program), optionally with a given argument string, environment string, Standard Input (stdin) pathname, Standard Output (stdout) pathname, or Standard Error (stderr) pathname. This Tcl command extension is supported only in Software Modularity images.

## **Syntax**

```
action_program path ? [argv ?] [envp ?] [stdin ?] [stdout ?] [stderr ?]
```

#### **Arguments**

| path   | (Mandatory) The pathname of a program to run.     |
|--------|---------------------------------------------------|
| argv   | (Optional) The argument string of the program.    |
| envp   | (Optional) The environment string of the program. |
| stdin  | (Optional) The pathname for stdin.                |
| stdout | (Optional) The pathname for stdout.               |
| stderr | (Optional) The pathname for stderr.               |

### **Result String**

None

#### Set \_cerrno

Yes

```
(_cerr_sub_err = 2) FH_ESYSERR (generic/unknown error from OS/system)
This error means that the energing system reported an error The POSIV error value that is repo
```

This error means that the operating system reported an error. The POSIX error value that is reported with the error should be used to determine the cause of the operating system error.

```
(_cerr_sub_err = 14) FH_ENOSUCHACTION (unknown action type)
```

This error means that the action command requested was unknown.

```
( cerr sub err = 34) FH EMAXLEN (maximum length exceeded)
```

This error means that the object length or number exceeded the maximum.

## action\_reload

Reloads the device.

### **Syntax**

action\_reload

#### **Arguments**

None

#### **Result String**

None

#### Set cerrno

Yes

```
(_cerr_sub_err = 2) FH_ESYSERR (generic/unknown error from OS/system)
```

This error means that the operating system reported an error. The POSIX error value that is reported with the error should be used to determine the cause of the operating system error.

```
(_cerr_sub_err = 14) FH_ENOSUCHACTION (unknown action type)
```

This error means that the action command requested was unknown.

## action\_script

Allows a Tcl script to enable or disable the execution of all Tcl scripts (enables or disables the script scheduler).

#### **Syntax**

action\_script [status enable|disable]

#### **Arguments**

| status | (Optional) Flag to indicate script execution status. If this argument is set to enable, script execution is enabled; if this argument is set to disable, script execution is disabled. |
|--------|----------------------------------------------------------------------------------------------------|
|        |                                                                                                    |

#### **Result String**

None

#### Set \_cerrno

Yes

```
(cerr sub err = 2) FH ESYSERR (generic/unknown error from OS/system)
```

This error means that the operating system reported an error. The POSIX errno value that is reported with the error should be used to determine the cause of the operating system error.

```
(_cerr_sub_err = 14) FH_ENOSUCHACTION (unknown action type)
```

This error means that the action command requested was unknown.

```
(_cerr_sub_err = 52) FH_ECONFIG (configuration error) This error means that a configuration error has occurred.
```

## action\_snmp\_trap

Sends a Simple Network Management Protocol (SNMP) trap using the Embedded Event Manager Notification MIB

### **Syntax**

```
action snmp trap [intdata1 ?] [intdata2 ?] [strdata ?]
```

#### **Arguments**

| intdata1 | (Optional) Arbitrary integer sent in trap.     |
|----------|------------------------------------------------|
| intdata2 | (Optional) Arbitrary integer sent in trap.     |
| strdata  | (Optional) Arbitrary string data sent in trap. |

#### **Result String**

None

#### Set \_cerrno

Yes

```
(_cerr_sub_err = 2) FH_ESYSERR (generic/unknown error from OS/system)
This error means that the operating system reported an error. The POSIX error value that is reported with the error should be used to determine the cause of the operating system error.
```

```
(_cerr_sub_err = 14) FH_ENOSUCHACTION (unknown action type) This error means that the action command requested was unknown.
```

## action\_snmp\_object\_value

Sets a Simple Network Management Protocol (SNMP) object ID and value to be returned for the SNMP get request.

### **Syntax**

```
action_snmp_object_value {int|uint|counter|gauge|ipv4|octet|counter64|string} ?
[next_oid ?]
```

## **Arguments**

| int        | A 32-bit number used to specify a numbered type within the context of a managed object. |
|------------|-----------------------------------------------------------------------------------------|
| uint       | A 32-bit number used to represent decimal value.                                        |
| counter    | A 32-bit number with a minimum value of 0.                                              |
| gauge      | A 32-bit number with a minimum value of 0.                                              |
| ipv4       | IP version 4 address.                                                                   |
| octet      | An octet string in hex notation used to represent physical addresses.                   |
| counter 64 | A 64-bit number with a minimum value of 0.                                              |
| string     | An octet string in text notation used to represent text strings.                        |
| next_oid   | The OID of the next object in the table; NULL if it is the last object in the table.    |

## **Result String**

None

### Set \_cerrno

Yes

# action\_switch

Switches processing to a secondary processor in a fully redundant environment. Before using the **action\_switch** Tcl command extension, you must install a backup processor in the device. If the hardware is not fully redundant, the switchover action will not be performed.

### **Syntax**

action\_switch

## **Arguments**

None

## **Result String**

None

### Set \_cerrno

Yes

```
(_cerr_sub_err = 2) FH_ESYSERR (generic/unknown error from OS/system)
```

This error means that the operating system reported an error. The POSIX error value that is reported with the error should be used to determine the cause of the operating system error.

```
(\_cerr\_sub\_err = 14) \qquad \texttt{FH}\_ENOSUCHACTION \quad (unknown action type)
```

This error means that the action command requested was unknown.

## action\_syslog

Generates a periodic syslog message using the specified facility when an EEM script is triggered.

#### **Syntax**

```
action_syslog [priority emerg|alert|crit|err|warning|notice|info|debug]
[msg ?] [facility ?]
```

### **Arguments**

| priority | (Optional) The action_syslog message facility level. If this argument is not specified, the default priority is LOG_INFO. |
|----------|----------------------------------------------------------------------------------------------------|
| msg      | (Optional) The message to be logged.                                                                                      |
| facility | (Optional) Syslog facility.                                                                                               |

### **Result String**

None

Set \_cerrno

Yes

## action\_track\_read

Reads the state of a tracked object when an Embedded Event Manager (EEM) script is triggered.

### **Syntax**

action\_track\_read ?

## **Arguments**

| ? (represents a number) | (Mandatory) Tracked object number in the range from 1 to 500, inclusive. |
|-------------------------|--------------------------------------------------------------------------|
|                         |                                                                          |

### **Result String**

```
number {%u}
state {%s}
```

#### Set \_cerrno

Yes

FH ENOTRACK

This error means that the tracked object number was not found.

# action\_track\_set

Sets the state of a tracked object when an Embedded Event Manager (EEM) script is triggered.

### **Syntax**

action\_track\_set ? state up|down

## **Arguments**

| ? (represents a number) | (Mandatory) Tracked object number in the range from 1 to 500, inclusive.                                                                                                    |
|-------------------------|----------------------------------------------------------------------------------------------------|
| state                   | (Mandatory) Specifies that the state of the tracked object will be set. If up is specified, the state of the tracked object will be set to up. If down is specified, the state of the tracked object will be set to down. |

## **Result String**

None

## Set \_cerrno

Yes

FH\_ENOTRACK

This error means that the tracked object number was not found.

action\_track\_set

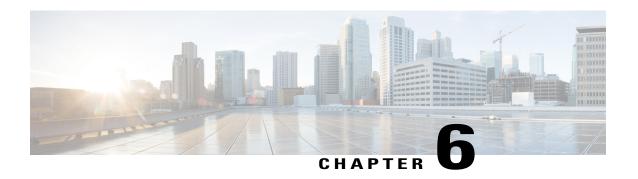

## **EEM CLI Library Command Extensions**

All command-line interface (CLI) library command extensions belong to the ::cisco::eem namespace.

This library provides users the ability to run CLI commands and get the output of the commands in Tcl. Users can use commands in this library to spawn an exec and open a virtual terminal channel to it, write the command to execute to the channel so that the command will be executed by exec, and read back the output of the command.

There are two types of CLI commands: interactive commands and non-interactive commands.

For interactive commands, after the command is entered, there will be a "Q&A" phase in which the device will ask for different user options, and the user is supposed to enter the answer for each question. Only after all the questions have been answered properly will the command run according to the user's options until completion.

For noninteractive commands, once the command is entered, the command will run to completion. To run different types of commands using an EEM script, different CLI library command sequences should be used, which are documented in the "Using the CLI Library to Run a Noninteractive Command" section and in the "Using the CLI Library to Run an Interactive Command" section in the cli write Tcl command.

The vty lines are allocated from the pool of vty lines that are configured using the **line vty** CLI configuration command. EEM will use a vty line when a vty line is not being used by EEM and there are available vty lines. EEM will also use a vty line when EEM is already using a vty line and there are three or more vty lines available. Be aware that the connection will fail when fewer than three vty lines are available, preserving the remaining vty lines for Telnet use.

Your release may support XML-PI. For details about the XML-PI support, the new CLI library command extensions, and some examples of how to implement XML-PI, see EEM CLI Library XML-PI Support.

- cli\_close, page 226
- cli\_exec, page 226
- cli get ttyname, page 227
- cli open, page 227
- cli\_read, page 228
- cli read drain, page 229
- cli read line, page 229
- cli\_read\_pattern, page 230

- cli\_run, page 230
- cli\_run\_interactive, page 231
- cli write, page 233

# cli\_close

Closes the exec process and releases the vty and the specified channel handler connected to the command-line interface (CLI).

#### **Syntax**

cli\_close fd tty\_id

## **Arguments**

| fd     | (Mandatory) The CLI channel handler.                                        |
|--------|-----------------------------------------------------------------------------|
| tty_id | (Mandatory) The TTY ID returned from the <b>cli_open</b> command extension. |

## **Result String**

None

#### Set \_cerrno

Cannot close the channel.

# cli\_exec

Writes the command to the specified channel handler to execute the command. Then reads the output of the command from the channel and returns the output.

### **Syntax**

cli\_exec fd cmd

### **Arguments**

| fd  | (Mandatory) The command-line interface (CLI) channel handler. |
|-----|---------------------------------------------------------------|
| cmd | (Mandatory) The CLI command to execute.                       |

### **Result String**

The output of the CLI command executed.

#### Set \_cerrno

Error reading the channel.

## cli\_get\_ttyname

Returns the real and pseudo TTY names for a given TTY ID.

### **Syntax**

cli get ttyname tty id

### **Arguments**

| tty_id | (Mandatory) The TTY ID returned from the cli_open |
|--------|---------------------------------------------------|
|        | command extension.                                |
|        |                                                   |

### **Result String**

pty %s tty %s

#### Set \_cerrno

None

## cli\_open

Allocates a vty, creates an EXEC command-line interface (CLI) session, and connects the vty to a channel handler. Returns an array including the channel handler.

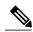

Note

Each call to **cli\_open** initiates a Cisco IOS EXEC session that allocates a Cisco IOS vty line. The vty remains in use until the **cli\_close** routine is called. The vty lines are allocated from the pool of vty lines that are configured using the **line vty** CLI configuration command. EEM will use a vty line when a vty line is not being used by EEM and there are available vty lines. EEM will also use a vty line when EEM is already using a vty line and there are three or more vty lines available. Be aware that the connection will fail when fewer than three vty lines are available, preserving the remaining vty lines for Telnet use

#### **Syntax**

cli open

### **Arguments**

None

## **Result String**

"tty id {%s} pty {%d} tty {%d} fd {%d}"

| Event Type | Description          |
|------------|----------------------|
| tty_id     | TTY ID.              |
| pty        | PTY device name.     |
| tty        | TTY device name.     |
| fd         | CLI channel handler. |

## Set \_cerrno

- Cannot get pty for EXEC.
- Cannot create an EXEC CLI session.
- Error reading the first prompt.

## cli\_read

Reads the command output from the specified command-line interface (CLI) channel handler until the pattern of the device prompt occurs in the contents read. Returns all the contents read up to the match.

### **Syntax**

cli\_read fd

### **Arguments**

| (Mandatory) The CLI channel ha | andler. |
|--------------------------------|---------|
|--------------------------------|---------|

### **Result String**

All the contents read.

## Set \_cerrno

Cannot get device name.

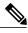

Note

This Tel command extension will block waiting for the device prompt to show up in the contents read.

# cli\_read\_drain

Reads and drains the command output of the specified command-line interface (CLI) channel handler. Returns all the contents read.

#### **Syntax**

cli\_read\_drain fd

### **Arguments**

| fd (Mandatory) The CLI channel handler. | fd | (Mandatory) The CLI channel handler. |
|-----------------------------------------|----|--------------------------------------|
|-----------------------------------------|----|--------------------------------------|

## **Result String**

All the contents read.

### Set \_cerrno

None

## cli\_read\_line

Reads one line of the command output from the specified command-line interface (CLI) channel handler. Returns the line read.

## **Syntax**

cli\_read\_line fd

### **Arguments**

| fd | (Mandatory) The CLI channel handler. |  |
|----|--------------------------------------|--|
|    |                                      |  |

### **Result String**

The line read.

## Set \_cerrno

None

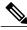

Note

This Tcl command extension will block waiting for the end of line to show up in the contents read.

## cli\_read\_pattern

Reads the command output from the specified command-line interface (CLI) channel handler until the pattern that is to be matched occurs in the contents read. Returns all the contents read up to the match.

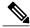

Note

The pattern matching logic attempts a match by looking at the command output data as it is delivered from the Cisco IOS command. The match is always done on the most recent 256 characters in the output buffer unless there are fewer characters available, in which case the match is done on fewer characters. If more than 256 characters in the output buffer are required for the match to succeed, the pattern will not match.

#### **Syntax**

cli read pattern fd ptn

#### **Arguments**

| fd  | (Mandatory) The CLI channel handler.                                                    |
|-----|-----------------------------------------------------------------------------------------|
| ptn | (Mandatory) The pattern to be matched when reading the command output from the channel. |

#### **Result String**

All the contents read.

## Set \_cerrno

None

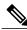

Note

This Tcl command extension will block waiting for the specified pattern to show up in the contents read.

## cli\_run

Iterates over the items in the clist and assumes that each one is a command-line-interface (CLI) command to be executed in the enable mode. On success, returns the output of all executed commands and on failure, returns error from the failure.

### **Syntax**

cli\_run clist

### **Arguments**

| clist (Mandatory) The list of commands to be executed. |
|--------------------------------------------------------|
|--------------------------------------------------------|

### **Result String**

Output of all the commands that are executed or an error message.

### Set \_cerrno

None.

## Sample Usage

The following example shows how to use the **cli\_run** command extension.

```
set clist [list {sh run} {sh ver} {sh event man pol reg}]
cli_run { clist }
```

# cli\_run\_interactive

Provides a sublist to the clist which has four items. On success, returns the output of all executed commands and on failure, returns error from the failure. Also uses arrays when possible as a way of making things easier to read later by keeping expect and reply separated.

#### **Syntax**

cli run interactive clist

## **Arguments**

| clist | (Mandatory) Sublist which has four items and each item has four subitems: |
|-------|---------------------------------------------------------------------------|
|       | • command                                                                 |
|       | • expect                                                                  |
|       | • an expected question                                                    |
|       | • reply                                                                   |
|       | <ul> <li>reply to this question</li> </ul>                                |
|       | • a command to run                                                        |
|       | • expect                                                                  |
|       | • an expected question                                                    |
|       | • reply                                                                   |
|       | • reply to this question                                                  |
|       | • responses                                                               |
|       | • expect                                                                  |
|       | • an expected question                                                    |
|       | • reply                                                                   |
|       | • reply to this question                                                  |
|       | • a list of what to expect and what to reply.                             |
|       | • expect                                                                  |
|       | • an expected question                                                    |
|       | • reply                                                                   |
|       | <ul> <li>reply to this question</li> </ul>                                |
|       |                                                                           |

## **Result String**

Output of all the commands that are executed or an error message.

## Set \_cerrno

None.

## Sample Usage

The following example shows how to use the cli\_ru\_ interactive command extension.

```
set cmd1 "first command"
set cmd1_exp1 {[confirm]}
set cmd1_rep1 {y}
set cmd1_response [list [list expect $cmd1_exp1 reply $cmd1_rep1]]
set cmd2 "second command"
set cmd2_exp1 {save config}
set cmd2_rep1 {no}
set cmd2_rep2 {[confirm]}
set cmd2_rep2 {[confirm]}
set cmd2_rep2 {[save cmd2_exp2 {[confirm]}
set cmd2_rep2 {py
set cmd2_rep2 {py
set cmd2_rep2]]
set cmd3_rep2 {py
set cmd3_rep1 {are you sure}
set cmd3_exp1 {are you sure}
set cmd3_exp1 {are you sure}
set cmd3_rep1 {yes}
set cmd3_rep2 {test.txt}
set cmd2_response [list [list expect $cmd3_exp1 reply $cmd3_rep1] [list expect $cmd3_exp2 reply $cmd3_rep2 {test.txt}
set cmd2_response [list [list expect $cmd3_exp1 reply $cmd3_rep1] [list expect $cmd3_exp2 reply $cmd3_rep2]]
set clist [list " command $cmd1 responses $cmd1_response" " command $cmd2 responses $cmd2_response" " command $cmd3 responses $cmd3_response"]
cli run interactive { clist }
```

## cli\_write

Writes the command that is to be executed to the specified CLI channel handler. The CLI channel handler executes the command.

#### **Syntax**

cli write fd cmd

### **Arguments**

| fd  | (Mandatory) The CLI channel handler.    |
|-----|-----------------------------------------|
| cmd | (Mandatory) The CLI command to execute. |

### **Result String**

None

#### Set \_cerrno

None

#### Sample Usage

As an example, use configuration CLI commands to bring up Ethernet interface 1/0:

```
if [catch {cli_open} result] {
puts stderr $result
exit 1
} else {
```

```
array set cli1 $result
if [catch {cli exec $cli1(fd) "en"} result] {
puts stderr $result
exit 1
if [catch {cli exec $cli1(fd) "config t"} result] {
puts stderr $result
exit 1
if [catch {cli exec $cli1(fd) "interface Ethernet1/0"} result] {
puts stderr $result
exit 1
if [catch {cli exec $cli1(fd) "no shut"} result] {
puts stderr $result
exit 1
if [catch {cli exec $cli1(fd) "end"} result] {
puts stderr $result
exit 1
if [catch {cli close $cli1(fd) $cli1(tty id)} } result] {
puts stderr $result
exit 1
```

#### Using the CLI Library to Run a Noninteractive Command

To run a noninteractive command, use the **cli\_exec** command extension to issue the command, and then wait for the complete output and the device prompt. For example, the following shows the use of configuration CLI commands to bring up Ethernet interface 1/0:

```
if [catch {cli open} result] {
error $result $errorInfo
} else {
set fd $result
if [catch {cli exec $fd "en"} result] {
error $result $errorInfo
if [catch {cli exec $fd "config t"} result] {
error $result $errorInfo
if [catch {cli exec $fd "interface Ethernet1/0"} result] {
error $result $errorInfo
if [catch {cli exec $fd "no shut"} result] {
error $result $errorInfo
if [catch {cli_exec $fd "end"} result] {
error $result $errorInfo
if [catch {cli close $fd} result] {
error $result $errorInfo
```

#### Using the CLI Library to Run an Interactive Command

To run interactive commands, three phases are needed:

- Phase 1: Issue the command using the cli\_write command extension.
- Phase 2: Q&A Phase. Use the **cli\_read\_pattern** command extension to read the question (the regular pattern that is specified to match the question text) and the **cli\_write** command extension to write back the answers alternately.

Phase 3: Noninteractive phase. All questions have been answered, and the command will run to
completion. Use the cli\_read command extension to wait for the complete output of the command and
the device prompt.

For example, use CLI commands to do squeeze bootflash: and save the output of this command in the Tcl variable cmd output.

```
if [catch {cli open} result] {
error $result $errorInfo
} else {
array set cli1 $result
if [catch {cli exec $cli1(fd) "en"} result] {
error $result $errorInfo
# Phase 1: issue the command
if [catch {cli write $cli1(fd) "squeeze bootflash:"} result] {
error $result $errorInfo
# Phase 2: Q&A phase
# wait for prompted question:
# All deleted files will be removed. Continue? [confirm]
if [catch {cli read pattern $cli1(fd) "All deleted"} result] {
error $result $errorInfo
# write a newline character
if [catch {cli write $cli1(fd) "\n"} result] {
error $result $errorInfo
# wait for prompted question:
# Squeeze operation may take a while. Continue? [confirm]
if [catch {cli read pattern $cli1(fd) "Squeeze operation"} result] {
error $result $errorInfo
# write a newline character
if [catch {cli_write $cli1(fd) "\n"} result] {
error $result $errorInfo
# Phase 3: noninteractive phase
# wait for command to complete and the router prompt
if [catch {cli read $cli1(fd) } result] {
error $result $errorInfo
} else {
set cmd output $result
if [catch {cli close $cli1(fd) $cli1(tty id)} result] {
error $result $errorInfo
```

The following example causes a device to be reloaded using the CLI **reload** command. Note that the EEM **action\_reload** command accomplishes the same result in a more efficient manner, but this example is presented to illustrate the flexibility of the CLI library for interactive command execution.

```
# 1. execute the reload command
if [catch {cli_open} result] {
    error $result $errorInfo
} else {
    array set cli1 $result
}
if [catch {cli_exec $cli1(fd) "en"} result] {
    error $result $errorInfo
}
if [catch {cli_write $cli1(fd) "reload"} result] {
    error $result $errorInfo
} else {
    set cmd output $result
```

```
if [catch {cli_read_pattern $cli1(fd) ".*(System configuration has been modified. Save\\\?
  \\\[yes/no\\]: )"\] result] {
    error $result $errorInfo
} else {
    set cmd_output $result
}
if [catch {cli_write $cli1(fd) "no"\} result] {
    error $result $errorInfo
} else {
    set cmd_output $result
}
if [catch {cli_read_pattern $cli1(fd) ".*(Proceed with reload\\\? \\\[confirm\\\])"\} result] {
    error $result $errorInfo
} else {
    set cmd_output $result
}
if [catch {cli_write $cli1(fd) "y"\} result] {
    error $result $errorInfo
} else {
    set cmd_output $result
}
if [catch {cli_write $cli1(fd) "y"\} result] {
    error $result $errorInfo
} else {
    set cmd_output $result
}
if [catch {cli_close $cli1(fd) $cli1(tty_id)\} result] {
    error $result $errorInfo
}
```

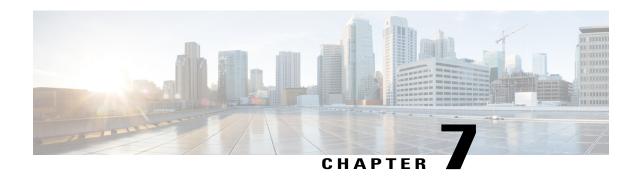

# **EEM CLI Library XML-PI Support**

XML Programmatic Interface (XML-PI) was introduced in Cisco IOS Release 12.4(22)T. XML-PI provides a programmable interface which encapsulates IOS command-line interface (CLI) show commands in XML format in a consistent way across different Cisco products. Customers using XML-PI will be able to parse IOS show command output from within Tcl scripts using well-known keywords instead of having to depend on the use of regular expression support to "screen-scrape" output.

The benefit of using the XML-PI command extensions is to facilitate the extraction of specific output information that is generated using a CLI **show** command. Most show commands return many fields within the output and currently a regular expression has to be used to extract specific information that may appear in the middle of a line. XML-PI support provides a set of Tcl library functions to facilitate the parsing of output from the IOS CLI format extension in the form of:

where a spec-file is a concatenation of all Spec File Entries (SFE) for each **show** command currently supported. As part of the XML-PI project a default spec-file will be included in the IOS Release 12.4(22)T images. The default spec-file will have a small set of commands and the SFE for the commands will have a subset of the possible tags. If no spec-file is provided with the format command, the default spec-file is used.

For more general details about XML-PI, see the "XML-PI" module.

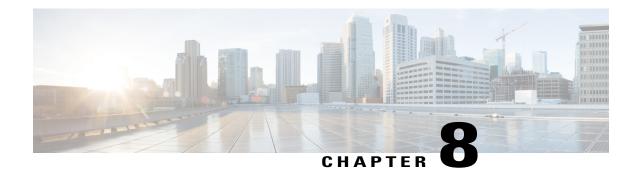

# **EEM Context Library Command Extensions**

All the Tcl context library command extensions belong to the ::cisco::eem namespace.

- context retrieve, page 239
- context\_save, page 242

## context\_retrieve

Retrieves Tcl variable(s) identified by the given context name, and possibly the scalar variable name, the array variable name, and the array index. Retrieved information is automatically deleted.

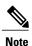

Once saved information is retrieved, it is automatically deleted. If that information is needed by another policy, the policy that retrieves it (using the **context\_retrieve** command extension) should also save it again (using the **context\_save** command extension).

#### **Syntax**

context retrieve ctxt [var] [index if array]

#### **Arguments**

| ctxt           | (Mandatory) Context name.                                                                                            |
|----------------|----------------------------------------------------------------------------------------------------|
| var            | (Optional) Scalar variable name or array variable name. Defaults to a null string if this argument is not specified. |
| index_if_array | (Optional) The array index.                                                                                          |

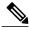

Note

The index if array argument will be ignored when the var argument is a scalar variable.

If var is unspecified, retrieves the whole variable table saved in the context.

If var is specified and index\_if\_array is not specified, or if index\_if\_array is specified but var is a scalar variable, retrieves the value of var.

If var is specified, and index\_if\_array is specified, and var is an array variable, retrieves the value of the specified array element.

#### **Result String**

Resets the Tcl global variables to the state that they were in when the save was performed.

#### Set cerrno

- A string displaying \_cerrno, \_cerr\_sub\_num, \_cerr\_sub\_err, \_cerr\_posix\_err, \_cerr\_str due to appl\_reqinfo error.
- Variable is not in the context.

#### Sample Usage

The following examples show how to use the **context\_save** and **context\_retrieve** command extension functionality to save and retrieve data. The examples are shown in save and retrieve pairs.

### **Example 1: Save**

If var is unspecified or if a pattern if specified, saves multiple variables to the context.

#### **Example 1: Retrieve**

If var is unspecified, retrieves multiple variables from the context.

```
}
if {[info exists testvarb]} {
        action_syslog msg "testvarb exists and is $testvarb"
} else {
        action_syslog msg "testvarb does not exist"
}
if {[info exists testvarc]} {
        action_syslog msg "testvarc exists and is $testvarc"
} else {
        action_syslog msg "testvarc does not exist"
}
```

## **Example 2: Save**

If var is specified, saves the value of var.

## **Example 2: Retrieve**

If var is specified and index\_if\_array is not specified, or if index\_if\_array is specified but var is a scalar variable, retrieves the value of var.

#### **Example 3: Save**

If var is specified, saves the value of var even if it is an array.

```
::cisco::eem::event_register_none

namespace import ::cisco::eem::*
namespace import ::cisco::lib::*
array set testvar "testvar1 ok testvar2 not_ok"
if {[catch {context_save TESTCTX testvar} errmsg]} {
            action_syslog msg "context_save failed: $errmsg"
} else {
            action_syslog msg "context_save succeeded"
}
```

### **Example 3: Retrieve**

If var is specified, and index if array is not specified, and var is an array variable, retrieves the entire array.

```
::cisco::eem::event_register_none
namespace import ::cisco::eem::*
namespace import ::cisco::lib::*
if {[catch {array set testvar [context_retrieve TESTCTX testvar]} errmsg]} {
    action_syslog msg "context_retrieve failed: $errmsg"
} else {
    action_syslog msg "context_retrieve succeeded"
}
if {[info exists testvar]} {
    action_syslog msg "testvar exists and is [array get testvar]"
} else {
    action_syslog msg "testvar does not exist"
}
```

## **Example 4: Save**

If var is specified, saves the value of var even if it is an array.

### **Example 4: Retrieve**

If var is specified, and index\_if\_array is specified, and var is an array variable, retrieves the specified array element value.

```
::cisco::eem::event_register_none
namespace import ::cisco::eem::*
namespace import ::cisco::lib::*
if {[catch {set testvar [context_retrieve TESTCTX testvar testvar1]} errmsg]} {
        action_syslog msg "context_retrieve failed: $errmsg"
} else {
        action_syslog msg "context_retrieve succeeded"
}
if {[info exists testvar]} {
        action_syslog msg "testvar exists and is $testvar"
} else {
        action_syslog msg "testvar doesn't exist"
}
```

## context save

Saves Tcl variables that match a given pattern in current and global namespaces with the given context name as identification. Use this Tcl command extension to save information outside of a policy. Saved information can be retrieved by a different policy using the **context\_retrieve** command extension.

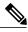

Note

Once saved information is retrieved, it is automatically deleted. If that information is needed by another policy, the policy that retrieves it (using the **context\_retrieve** command extension) should also save it again (using the **context\_save** command extension).

### **Syntax**

```
context save ctxt [pattern]
```

### **Arguments**

| ctxt    | (Mandatory) Context name.                                                                                                    |
|---------|----------------------------------------------------------------------------------------------------|
| pattern | (Optional) The glob-style pattern as used by the <b>string match</b> Tcl command. If this argument is not specified, the pattern defaults to the wildcard *.  There are three constructs used in glob patterns:  • * = all characters  • ? = 1 character  • [abc] = match one of a set of characters |

## **Result String**

None

### Set \_cerrno

A string displaying \_cerrno, \_cerr\_sub\_num, \_cerr\_sub\_err, \_cerr\_posix\_err, \_cerr\_str due to appl\_setinfo error.

## Sample Usage

The following examples show how to use the **context\_save**and **context\_retrieve** command extension functionality to save and retrieve data. The examples are shown in save and retrieve pairs.

### **Example 1: Save**

If var is unspecified or if a pattern if specified, saves multiple variables to the context.

```
action_syslog msg "context_save succeeded"
```

### **Example 1: Retrieve**

If var is unspecified, retrieves multiple variables from the context.

```
::cisco::eem::event register none
namespace import ::cisco::eem::*
namespace import ::cisco::lib::*
} else {
     action_syslog msg "context_retrieve succeeded"
if {[info exists testvara]} {
     action syslog msg "testvara exists and is $testvara"
} else {
     action syslog msg "testvara does not exist"
if {[info exists testvarb]} {
     action syslog msg "testvarb exists and is $testvarb"
} else {
     action_syslog msg "testvarb does not exist"
if {[info exists testvarc]} {
     action syslog msg "testvarc exists and is $testvarc"
} else {
     action syslog msg "testvarc does not exist"
```

## **Example 2: Save**

If var is specified, saves the value of var.

### **Example 2: Retrieve**

If var is specified and index\_if\_array is not specified, or if index\_if\_array is specified but var is a scalar variable, retrieves the value of var.

### **Example 3: Save**

If var is specified, saves the value of var even if it is an array.

### **Example 3: Retrieve**

If var is specified, and index if array is not specified, and var is an array variable, retrieves the entire array.

```
::cisco::eem::event_register_none
namespace import ::cisco::eem::*
namespace import ::cisco::lib::*
if {[catch {array set testvar [context_retrieve TESTCTX testvar]} errmsg]} {
    action_syslog msg "context_retrieve failed: $errmsg"
} else {
    action_syslog msg "context_retrieve succeeded"
}
if {[info exists testvar]} {
    action_syslog msg "testvar exists and is [array get testvar]"
} else {
    action_syslog msg "testvar does not exist"
}
```

#### **Example 4: Save**

If var is specified, saves the value of var even if it is an array.

```
::cisco::eem::event_register_none
namespace import ::cisco::eem::*
namespace import ::cisco::lib::*
array set testvar "testvar1 ok testvar2 not_ok"
if {[catch {context_save TESTCTX testvar} errmsg]} {
            action_syslog msg "context_save failed: $errmsg"
} else {
            action_syslog msg "context_save succeeded"
}
```

## **Example 4: Retrieve**

If var is specified, and index\_if\_array is specified, and var is an array variable, retrieves the specified array element value.

```
::cisco::eem::event_register_none
namespace import ::cisco::eem::*
namespace import ::cisco::lib::*
if {[catch {set testvar [context_retrieve TESTCTX testvar testvar1]} errmsg]} {
        action_syslog msg "context_retrieve failed: $errmsg"
} else {
        action_syslog msg "context_retrieve succeeded"
}
if {[info exists testvar]} {
        action_syslog msg "testvar exists and is $testvar"
} else {
        action_syslog msg "testvar doesn't exist"
}
```

context\_save

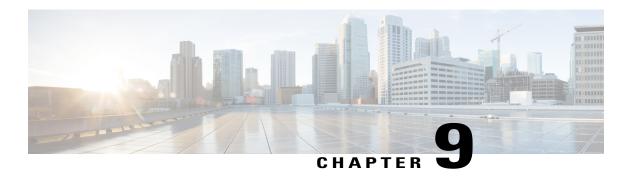

# **EEM Event Registration Tcl Command Extensions**

The following conventions are used for the syntax documented on the Tcl command extension pages:

• An optional argument is shown within square brackets, for example:

### [type ?]

- A question mark? represents a variable to be entered.
- Choices between arguments are represented by pipes, for example:

priority low|normal|high

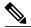

Note

For all EEM Tcl command extensions, if there is an error, the returned Tcl result string contains the error information.

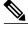

Note

Arguments for which no numeric range is specified take an integer from -2147483648 to 2147483647, inclusive.

- event\_register\_appl, page 248
- event\_register\_cli, page 251
- event\_register\_counter, page 255
- event register gold, page 257
- event register identity, page 265
- event\_register\_interface, page 267
- event register ioswdsysmon, page 274
- event\_register\_ipsla, page 278
- event\_register\_mat, page 282
- event\_register\_neighbor\_discovery, page 283

- event register nf, page 288
- event\_register\_none, page 292
- event register oir, page 294
- event\_register\_process, page 296
- event\_register\_resource, page 300
- event register rf, page 302
- event\_register\_routing, page 305
- event\_register\_rpc, page 308
- event register snmp, page 311
- event\_register\_snmp\_notification, page 316
- event\_register\_snmp\_object, page 319
- event register syslog, page 322
- event\_register\_timer, page 326
- event register timer subscriber, page 331
- event register track, page 334
- event\_register\_wdsysmon, page 336

## event\_register\_appl

Registers for an application event. Use this Tcl command extension to run a policy when an application event is triggered following another policy's execution of an **event\_publish** Tcl command extension; the **event\_publish** command extension publishes an application event.

In order to register for an application event, a subsystem must be specified. Either a Tcl policy or the internal Embedded Event Manager (EEM) API can publish an application event. If the event is being published by a policy, the sub-system argument that is reserved for a policy is 798.

## **Syntax**

```
event_register_appl [tag ?] sub_system ? type ? [queue_priority low|normal|high|last] [maxrun ?] [nice 0|1]
```

| tag | (Optional) String identifying a tag that can be used                                             |
|-----|--------------------------------------------------------------------------------------------------|
|     | with the trigger Tcl command extension to support multiple event statements within a Tcl script. |
|     |                                                                                                  |

| sub_system     | (Mandatory) Number assigned to the EEM policy that published the application event. The number is set to 798 because all other numbers are reserved for Cisco use. If this argument is not specified, all components are matched.                                                                                                    |
|----------------|----------------------------------------------------------------------------------------------------|
| type           | (Mandatory) Event subtype within the specified event. The sub_system and type arguments uniquely identify an application event. If this argument is not specified, all types are matched. If you specify this argument, you must choose an integer between 1 and 4294967295, inclusive.                                                       |
|                | There must be a match of component and type between the <b>event_publish</b> command extension and the <b>event_register_appl</b> command extension in order for the publishing and registration to work.                                                                                                    |
| queue_priority | (Optional) Priority level at which the script will be queued:                                                                                                    |
|                | • queue_priority lowSpecifies that the script is to be queued at the lowest of the three priority levels.                                                                                                    |
|                | • queue_priority normalSpecifies that the script is to be queued at a priority level greater than low priority but less than high priority.                                                                                                    |
|                | • queue_priority highSpecifies that the script is to be queued at the highest of the three priority levels.                                                                                                    |
|                | • queue_priority lastSpecifies that the script is to be queued at the lowest priority level.                                                                                                    |
|                | If more than one script is registered with the "queue_priority_last" argument set, these scripts will execute in the order in which the events are published.                                                                                                    |
|                | Note The queue_priority argument specifies the queuing priority, but not the execution priority, of the script being registered.  If this argument is not specified, the default queuing priority is normal.                                                                                                    |
| maxrun         | (Optional) Maximum run time of the script (specified in SSSSSSSSSS[.MMM] format, where SSSSSSSSS must be an integer representing seconds between 0 and 4294967295, inclusive, and where MMM must be an integer representing milliseconds between 0 and 999). If this argument is not specified, the default 20-second run-time limit is used. |

| nice | (Optional) Policy run-time priority setting. When the nice argument is set to 1, the policy is run at a |
|------|----------------------------------------------------------------------------------------------------|
|      | run-time priority that is less than the default priority. The default value is 0.                       |
|      |                                                                                                    |

If multiple conditions exist, the application event will be raised when all the conditions are satisfied.

## **Result String**

None

## Set \_cerrno

No

Event\_reqinfo

## Event\_reqinfo

"event\_id %u event\_type %u event\_type\_string {%s} event\_pub\_sec %u event\_pub\_msec %u"
"sub\_system 0x%x type %u data1 {%s} data2 {%s} data3 {%s} data4 {%s}"

| Event Type                   | Description                                                                                                    |
|------------------------------|----------------------------------------------------------------------------------------------------|
| event_id                     | Unique number that indicates the ID for this published event. Multiple policies may be run for the same event, and each policy will have the same event_id.                   |
| event_type                   | Type of event.                                                                                                    |
| event_type_string            | An ASCII string that represents the name of the event for this event type.                                                                                                    |
| event_pub_sec event_pub_msec | The time, in seconds and milliseconds, when the event was published to the Embedded Event Manager (EEM).                                                                      |
| sub_system                   | Number assigned to the EEM policy that published the application event. Number is set to 798 because all other numbers are reserved for Cisco use.                            |
| type                         | Event subtype within the specified component.                                                                                                    |
| data1 data2 data3 data4      | Argument data that is passed to the application-specific event when the event is published. The data is character text, an environment variable, or a combination of the two. |

## event\_register\_cli

Registers for a CLI event. Use this Tcl command extension to run a policy when a CLI command of a specific pattern is entered based on pattern matching performed against an expanded CLI command.

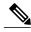

Note

The user can enter an abbreviated CLI command, such as **sh mem summary**, and the parser will expand the command to **show memory summary**to perform the matching.

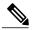

Note

The functionality provided in the CLI event detector only allows a regular expression pattern match on a valid IOS CLI command itself. This does not include text after a pipe character when redirection is used.

### **Syntax**

```
event_register_cli [tag ?] sync yes|no skip yes|no
[occurs ?] [period ?] pattern ? [default ?] [enter] [questionmark] [tab] [mode]
[queue_priority low|normal|high|last] [maxrun ?] [nice 0|1]
```

| tag  | (Optional) String identifying a tag that can be used with the trigger Tcl command extension to support multiple event statements within a Tcl script.                                                                                                    |
|------|----------------------------------------------------------------------------------------------------|
| sync | (Mandatory) A "yes" means that the policy (the event publish) will run synchronously with the CLI command; a "no" means that the event publish will be performed asynchronously with the CLI command. The event detector will be notified when the policy completes running. The exit status of the policy indicates whether or not the CLI command should be executed: if the exit status is zero, which means that the policy is executed successfully, the CLI command will not be executed; otherwise, the CLI command will be executed. |
| skip | Mandatory if the sync argument is "no" and should not exist if the sync argument is "yes." If the skip argument is "yes," it means that the CLI command should not be executed. If the skip argument is "no," it means that the CLI command should be executed.                                                                                                    |
|      | Caution When the skip argument is "yes," unintended results may be produced if the pattern match is made for configuration commands because the CLI command that matches the regular expression will not be executed.                                                                                                    |

| occurs  | (Optional) The number of occurrences before the event is raised. If this argument is not specified, the event is raised on the first occurrence. If this argument is specified, it must be an integer between 1 and 4294967295, inclusive.                                                                                                    |
|---------|----------------------------------------------------------------------------------------------------|
| period  | (Optional) Specifies a backward looking time window in which all CLI events must occur (the occurs clause must be satisfied) in order for an event to be published (specified in SSSSSSSSS[.MMM] format, where SSSSSSSSS must be an integer representing seconds between 0 and 4294967295, inclusive, and where MMM must be an integer representing milliseconds between 0 and 999). If this argument is not specified, the most recent event is used.                                                                                      |
| pattern | (Mandatory) Specifies the regular expression used to perform the CLI command pattern match.                                                                                                    |
| default | (Optional) The time period during which the CLI event detector waits for the policy to exit (specified in SSSSSSSSSS[.MMM] format, where SSSSSSSSSS must be an integer representing seconds between 0 and 4294967295, inclusive, and where MMM must be an integer representing milliseconds between 0 and 999). If the default time period expires before the policy exits, the default action will be executed. The default action is to run the command. If this argument is not specified, the default time period is set to 30 seconds. |

| queue_priority | (Optional) Priority level at which the script will be queued:                                                                                                    |
|----------------|----------------------------------------------------------------------------------------------------|
|                | • queue_priority lowSpecifies that the script is to be queued at the lowest of the three priority levels.                                                                                                    |
|                | • queue_priority normalSpecifies that the script is to be queued at a priority level greater than low priority but less than high priority.                                                                                                    |
|                | • queue_priority highSpecifies that the script is to be queued at the highest of the three priority levels.                                                                                                    |
|                | • queue_priority lastSpecifies that the script is to be queued at the lowest priority level.                                                                                                    |
|                | If more than one script is registered with the "queue_priority_last" argument set, these scripts will execute in the order in which the events are published.                                                                                                    |
|                | Note The queue_priority argument specifies the queuing priority, but not the execution priority, of the script being registered.  If this argument is not specified, the default queuing priority is normal.                                                                              |
| enter          | (Optional) Specifies to perform the event match when<br>the user presses the Enter key. When this parameter<br>is used, the input string will not be expanded before<br>matching.                                                                                                    |
| questionmark   | (Optional) Specifies to perform the event match when the user presses the ? key. When this parameter is used, the input string will not be expanded before matching.                                                                                                    |
| tab            | (Optional) Specifies to perform the event match when the user presses the Tab key. When this parameter is used, the input string will not be expanded before matching.                                                                                                    |
| mode           | (Optional) Events will only be generated when the parser is in the specified parser mode. The available modes can be listed using the <b>show parser dump</b> CLI command. The mode parameter is checked when any one of the optional parametersenter, questionmark, or tab is specified. |

| maxrun | (Optional) Maximum run time of the script (specified in SSSSSSSSSS.[.MMM] format, where SSSSSSSSS must be an integer representing seconds between 0 and 4294967295, inclusive, and where MMM must be an integer representing milliseconds between 0 and 999). If this argument is not specified, the default 20-second run-time limit is used. |
|--------|----------------------------------------------------------------------------------------------------|
| nice   | (Optional) Policy run-time priority setting. When the nice argument is set to 1, the policy is run at a run-time priority that is less than the default priority. The default value is 0.                                                                                                    |

If multiple conditions are specified, the CLI event will be raised when all the conditions are matched.

## **Result String**

None

### Set \_cerrno

No

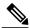

Note

This policy runs before the CLI command is executed. For example, suppose policy\_CLI is registered to run when the **copy** command is entered. When the **copy** command is entered, the CLI event detector finds a pattern match and triggers this policy to run. When the policy execution ends, the CLI event detector determines if the **copy** command needs to be executed according to "sync", "skip" (set in the policy), and the exit status of the policy execution if needed.

## Event\_reginfo

"event\_id %u event\_type %u event\_type\_string {%s} event\_pub\_sec %u event\_pub\_msec %u event severity %u msg {%s} msg count %d line %u key %u tty %u error code %u"

| Event Type                   | Description                                                                                                    |
|------------------------------|----------------------------------------------------------------------------------------------------|
| event_id                     | Unique number that indicates the ID for this published event. Multiple policies may be run for the same event, and each policy will have the same event_id. |
| event_type                   | Type of event.                                                                                                    |
| event_type_string            | An ASCII string that represents the name of the event for this event type.                                                                                  |
| event_pub_sec event_pub_msec | The time, in seconds and milliseconds, at which the event was published to the EEM.                                                                         |
| event_severity               | The severity of the event.                                                                                                    |

| Event Type | Description                                                                               |
|------------|-------------------------------------------------------------------------------------------|
| msg        | Text entered at the CLI prompt.                                                           |
| msg_count  | Number of times the pattern matched before the event was triggered.                       |
| line       | The text the parser was able to expand up to the point where the matched key was entered. |
| key        | The enter, questionmark, or tab key.                                                      |
| tty        | Corresponds to the line number the user is executing the command on.                      |
| error_code | The error code in CLI.                                                                    |
|            | 0 No error from parser up to point where a key was entered.                               |
|            | 1Command is ambiguous up to point where a key was entered.                                |
|            | 4Unknown command up to point where a key was entered.                                     |

## event\_register\_counter

Registers for a counter event as both a publisher and a subscriber. Use this Tcl command extension to run a policy on the basis of a named counter crossing a threshold. This event counter, as a subscriber, identifies the name of the counter to which it wants to subscribe and depends on another policy or another process to actually manipulate the counter. For example, let policyB act as a counter policy, whereas policyA (although it does not need to be a counter policy) uses **register\_counter**, **counter\_modify**, or **unregister\_counter** Tcl command extensions to manipulate the counter defined in policyB.

#### **Syntax**

```
event_register_counter [tag ?] name ? entry_op gt|ge|eq|ne|lt|le entry_val ?
exit_op gt|ge|eq|ne|lt|le exit_val ? [queue_priority low|normal|high|last]
[maxrun ?] [nice 0|1]
```

| tag  | (Optional) String identifying a tag that can be used with the trigger Tcl command extension to support multiple event statements within a Tcl script. |
|------|----------------------------------------------------------------------------------------------------|
| name | (Mandatory) Name of the counter.                                                                                                    |

| entry_op       | (Mandatory) Entry comparison operator used to compare the current counter value with the entry value; if true, an event will be raised and event monitoring will be disabled until exit criteria are met.                                                                                                    |
|----------------|----------------------------------------------------------------------------------------------------|
| entry_val      | (Mandatory) Value with which the current counter value should be compared to decide if the counter event should be raised.                                                                                                    |
| exit_op        | (Mandatory) Exit comparison operator used to compare the current counter value with the exit value; if true, event monitoring for this event will be reenabled.                                                                                                    |
| exit_val       | (Mandatory) Value with which the current counter value should be compared to decide if the exit criteria are met.                                                                                                    |
| queue_priority | (Optional) Priority level at which the script will be queued:                                                                                                    |
|                | • queue_priority lowSpecifies that the script is to be queued at the lowest of the three priority levels.                                                                                                    |
|                | • queue_priority normalSpecifies that the script is to be queued at a priority level greater than low priority but less than high priority.                                                                                                    |
|                | • queue_priority highSpecifies that the script is to be queued at the highest of the three priority levels.                                                                                                    |
|                | • queue_priority lastSpecifies that the script is to be queued at the lowest priority level.                                                                                                    |
|                | If more than one script is registered with the "queue_priority_last" argument set, these scripts will execute in the order in which the events are published.                                                                                                    |
|                | Note The queue_priority argument specifies the queuing priority, but not the execution priority, of the script being registered.  If this argument is not specified, the default queuing priority is normal.                                                                                                    |
| maxrun         | (Optional) Maximum run time of the script (specified in SSSSSSSSSS[.MMM] format, where SSSSSSSSS must be an integer representing seconds between 0 and 4294967295, inclusive, and where MMM must be an integer representing milliseconds between 0 and 999). If this argument is not specified, the default 20-second run-time limit is used. |

| nice | (Optional) Policy run-time priority setting. When the nice argument is set to 1, the policy is run at a run-time priority that is less than the default priority. The default value is 0. |
|------|----------------------------------------------------------------------------------------------------|
|      | The deladit value is s.                                                                                                    |

None

Set \_cerrno

No

## Event\_reqinfo

"event\_id %u event\_type %u event\_type\_string {%s} %u event\_pub\_sec %u event\_pub\_msec %u"
"name {%s}"

| name (%S)"                   |                                                                                                    |
|------------------------------|----------------------------------------------------------------------------------------------------|
| Event Type                   | Description                                                                                                    |
| event_id                     | Unique number that indicates the ID for this published event. Multiple policies may be run for the same event, and each policy will have the same event_id. |
| event_type                   | Type of event.                                                                                                    |
| event_type_string            | An ASCII string that represents the name of the event for this event type.                                                                                  |
| event_pub_sec event_pub_msec | The time, in seconds and milliseconds, when the event was published to the EEM.                                                                             |
| name                         | Counter name.                                                                                                    |

## event\_register\_gold

Registers for a Generic Online Diagnostic (GOLD) failure event. Use this Tcl command extension to run a policy on the basis of a Generic Online Diagnostic (GOLD) failure event for the specified card and subcard.

### **Syntax**

```
event_register_gold card all|card_number
[subcard all|subcard_number]
[new_failure TRUE|FALSE]
[severity_major TRUE]
[severity_minor TRUE]
[severity_normal TRUE]
[action_notify TRUE|FALSE]
[testing_type [bootup|ondemand|schedule|monitoring]]
[test_name [testname]]
[test_id [testnumber]]
```

[consecutive\_failure consecutive\_failure\_number]
[platform\_action [action\_flag]]
[maxrun ?]
[queue\_priority low|normal|high|last]
[nice 0|1]

| (Mandatory) Specifies whether all cards or one card is to be monitored:                                                      |
|----------------------------------------------------------------------------------------------------|
| • card allSpecifies that all cards are to be monitored. This is the default.                                                 |
| • card-numberSpecifies that the card identified by the number card-number is to be monitored.                                |
| This argument must be specified to complete the event_register_goldTcl command extension.                                    |
| (Optional) Specifies that one or more subcards are to be monitored:                                                          |
| <ul> <li>subcard allSpecifies that all subcards are to be<br/>monitored.</li> </ul>                                          |
| • subcard-numberSpecifies that the subcard identified by the number subcard-number is to be monitored.                       |
| If this argument is not specified, all subcards are monitored by default.                                                    |
| (Optional) Specifies event criteria based on the new test failure information from GOLD:                                     |
| <ul> <li>new_failure TRUESpecifies that the event<br/>criterion for the new test failure is true from<br/>GOLD.</li> </ul>   |
| <ul> <li>new_failure FALSESpecifies that the event<br/>criterion for the new test failure is false from<br/>GOLD.</li> </ul> |
| If this argument is not specified, the new test failure information from GOLD is not considered in the event criteria.       |
| (Optional) Specifies that the event criteria for diagnostic result matches with the diagnostic major error from GOLD.        |
| (Optional) Specifies that the event criteria for diagnostic result matches with diagnostic minor error from GOLD.            |
|                                                                                                    |

| for<br>mal from                         |
|-----------------------------------------|
| d on the                                |
| ne event<br>rom                         |
| the event from                          |
| notify<br>the event                     |
| d on the                                |
| gnostic<br>p.                           |
| liagnostic<br>ne card is                |
| cheduled                                |
| e<br>dically in<br>of the               |
| type<br>the event<br>gnostic            |
| d on the                                |
| nt criteria ame.                        |
| me<br>the event                         |
| 1 2 2 2 2 2 2 2 2 2 2 2 2 2 2 2 2 2 2 2 |

| test_id             | (Optional) Specifies the event criteria based on test ID:                                                                                                    |
|---------------------|----------------------------------------------------------------------------------------------------|
|                     | • test_id test-idSpecifies the event criteria based on the test with the ID number test-id. The maximum value of test-id is 65535.                                                                                                    |
|                     | Note Because the test ID can be different for the same test on different line cards, usually the test_name keyword should be used instead. If the test ID is specified and conflicts with the specified test name, the test name overwrites the test ID.  If this argument is not specified, test ID information from GOLD is not considered in the event criteria. |
| consecutive_failure | (Optional) Specifies the event criteria based on consecutive test failure information from GOLD:  • consecutive_failure consecutive-failure-numberSpecifies that the event criterion is based on the occurrence of consecutive-failure-number consecutive test failures.                                                                                            |
|                     | If this argument is not specified, consecutive test failure information from GOLD is not considered in the event criteria.                                                                                                    |
| platform_action     | (Optional) Specifies whether callback to the platform is needed when all the event criteria are matched. When callback is needed, the platform needs to register a callback function through the provided registry.                                                                                                    |
|                     | • platform_action action-flag-numberSpecifies that, when callback to the platform is needed, specific information is specified by the platform-specific action-flag-number value. The maximum value of action-flag-number is 65535.                                                                                                    |
|                     | Note It is up to the platform to determine what action needs to be taken based on the flag. If this argument is not specified, there is no callback.                                                                                                    |

| maxrun         | (Optional) Specifies the maximum runt time of the script.                                                                                                    |
|----------------|----------------------------------------------------------------------------------------------------|
|                | maxrun max-run-time-numberSpecifies that the maximum run time of the script is max-run-time-number seconds. The maximum value of max-run-time-number is 4294967295 seconds.                                  |
|                | If this argument is not specified, the default run time is 20 seconds.                                                                                                    |
| queue_priority | (Optional) Priority level at which the script will be queued:                                                                                                    |
|                | <ul> <li>queue_priority lowSpecifies that the script is<br/>to be queued at the lowest of the three priority<br/>levels.</li> </ul>                                                                          |
|                | • queue_priority normalSpecifies that the script is to be queued at a priority level greater than low priority but less than high priority.                                                                  |
|                | • queue_priority highSpecifies that the script is to be queued at the highest of the three priority levels.                                                                                                  |
|                | • queue_priority lastSpecifies that the script is to be queued at the lowest priority level.                                                                                                    |
|                | If more than one script is registered with the "queue_priority_last" argument set, these scripts will execute in the order in which the events are published.                                                |
|                | Note The queue_priority argument specifies the queuing priority, but not the execution priority, of the script being registered.  If this argument is not specified, the default queuing priority is normal. |
| nice           | (Optional) Policy run-time priority setting:                                                                                                    |
|                | • nice 0Specifies that the policy is run at the default run-time priority level.                                                                                                    |
|                | • nice 1Specifies that the policy is run at a run-time priority that is less than the default priority.                                                                                                    |
|                | If this argument is not specified, the default run-time priority is used.                                                                                                    |

None

## Set \_cerrno

No

## Event\_reginfo

"event\_id %u event\_type %u event\_type\_string {%s} %u card %u sub\_card %u"
"event\_severity {%s} event\_pub\_sec %u event\_pub\_msec %u overall\_result %u"
"new\_failure {%s} action\_notify {%s} tt %u tc %u bl %u ci %u pc %u cn {%s}"
"sn {%s} tn# {%s} ta# %s ec# {%s} rc# %u lf# {%s} tf# %u cf# %u tr# {%s}"
"tr#p# {%s} tr#d# {%s}"

| Event Type                   | Description                                                                                                    |
|------------------------------|----------------------------------------------------------------------------------------------------|
| action_notify                | Action notify information in GOLD event: true or false.                                                                                                    |
| bl                           | The boot-up diagnostic level, which can be one of the following values:  • 0: complete diagnostic  • 1: minimal diagnostics                                       |
|                              | • 2: bypass diagnostic                                                                                                    |
|                              |                                                                                                    |
| card                         | Card information for the GOLD event.                                                                                                    |
| cf testnum                   | Consecutive failure, where <i>testnum</i> is the test number. For example, <b>cf3</b> is the EEM built-in environment variable for consecutive failure of test 3. |
| ci                           | Card index.                                                                                                    |
| cn                           | Card name.                                                                                                    |
| ec testnum                   | Test error code, where <i>testnum</i> is the test number. For example, <b>ec3</b> is the EEM built-in environment variable for the error code of test 3.          |
| event_id                     | Unique number that indicates the ID for this published event. Multiple policies may be run for the same event, and each policy will have the same event_id.       |
| event_pub_msec event_pub_sec | The time, in milliseconds and seconds, when the event was published to the EEM.                                                                                   |

| Event Type        | Description                                                                                                    |
|-------------------|----------------------------------------------------------------------------------------------------|
| event_severity    | GOLD event severity, which can be one of the following values:                                                                                         |
|                   | • normal                                                                                                    |
|                   | • minor                                                                                                    |
|                   | • major.                                                                                                    |
| event_type        | Type of event.                                                                                                    |
| event_type_string | An ASCII string that represents the name of the event for this event type.                                                                             |
| lf testnum        | Last fail time, where <i>testnum</i> is the test number. For example, <b>lf3</b> is the EEM built-in variable for the last fail time of test 3.        |
|                   | The timestamp format is <i>mmm dd yyyy hh:mm:ss</i> . For example, Mar 11 1960 08:47:00.                                                               |
| new_failure       | The new test failure information in a GOLD event flag: true or false.                                                                                  |
| overall_result    | The overall diagnostic result, which can be one of the following values:                                                                               |
|                   | • 0: OK                                                                                                    |
|                   | • 3: minor error                                                                                                    |
|                   | • 4: major error                                                                                                    |
|                   | • 14: unknown result                                                                                                    |
| рс                | Port counts.                                                                                                    |
| rc testnum        | Test total run count, where <i>testnum</i> is the test number. For example, <b>rc3</b> is the EEM built-in variable for the total run count of test 3. |
| sn                | Card serial number.                                                                                                    |
| sub_card          | The subcard on which a GOLD failure event was detected.                                                                                                |
| ta testnum        | Test attribute, where <i>testnum</i> is the test number. For example, <b>ta3</b> is the EEM built-in variable for the test attribute of test 3.        |
| tc                | Test counts.                                                                                                    |

| Event Type           | Description                                                                                                    |
|----------------------|----------------------------------------------------------------------------------------------------|
| tf testnum           | Total failure count, where <i>testnum</i> is the test number. For example, <b>tf3</b> is the EEM built-in variable for the total failure count of test 3.                                                  |
| tn testnum           | Test name, where <i>testnum</i> is the test number. For example, <b>tn3</b> is the EEM built-in variable for the name of test 3.                                                                           |
| tr testnum           | Test result, where <i>testnum</i> is the test number. For example, <b>tr6</b> is the EEM built-in variable for test 6 where test 6 is not a per-port test and not a per-device test.                       |
|                      | The test result is one of the following values:                                                                                                    |
|                      | • P: diagnostic result Pass                                                                                                    |
|                      | • F: diagnostic result Fail                                                                                                    |
|                      | • U: diagnostic result Unknown                                                                                                    |
| tr testnum d devnum  | Per-device test result, where <i>testnum</i> is the test number and <i>devnum</i> is the device number. For example, <b>tr3d20</b> is the EEM built-in variable for the test result for test 3, device 20. |
|                      | The test result is one of the following values:                                                                                                    |
|                      | • P: diagnostic result Pass                                                                                                    |
|                      | • F: diagnostic result Fail                                                                                                    |
|                      | • U: diagnostic result Unknown                                                                                                    |
| tr testnum p portnum | Per-port test result, where <i>testnum</i> is the test number and <i>portnum</i> is the device number. For example, <b>tr5p20</b> is the EEM built-in variable for the test result for test 3, port 20.    |
|                      | The test result is one of the following values:                                                                                                    |
|                      | • P: diagnostic result Pass                                                                                                    |
|                      | • F: diagnostic result Fail                                                                                                    |
|                      | • U: diagnostic result Unknown                                                                                                    |
|                      |                                                                                                    |

| Event Type | Description                                          |
|------------|------------------------------------------------------|
| tt         | The testing type, which can be one of the following: |
|            | • 1: A boot-up diagnostic                            |
|            | • 2: An on-demand diagnostic                         |
|            | • 3: A schedule diagnostic                           |
|            | • 4: A monitoring diagnostic                         |
|            |                                                      |

# event\_register\_identity

Registers for an identity event. Use this Tcl command extension to generate an event when AAA authentication or authorization is successful or failure or after normal user traffic on the port is allowed to flow.

## **Syntax**

```
event_register_identity [tag ?] interface ?
[aaa-attribute ?]
[authc {all | fail | success}]
[authz {all | fail | success}]
[authz-complete]
[mac-address ?]
[queue_priority {normal | low | high | last}]
[maxrun ?] [nice {0 | 1}]
```

| tag            | (Optional) String identifying a tag that can be used with the trigger Tcl command extension to support multiple event statements within a Tcl script.            |
|----------------|----------------------------------------------------------------------------------------------------|
| interface      | A regular expression pattern to match against interface names.                                                                                                   |
| aaa-attribute  | (Optional) A regular expression that can be used to filter events by specific AAA attributes.                                                                    |
| authc          | (Optional) Triggers events on successful, failed or both successful and failed authentication.                                                                   |
| authz          | (Optional) Triggers events on successful, failed or both successful and failed authorization.                                                                    |
| authz-complete | (Optional) Triggers events once the device connected to the interface is fully authenticated, authorized and normal traffic has begun to flow on that interface. |

| mac-address    | (Optional) A regular expression pattern that can be used to filter events by mac addresses of the remote device.                                                                                                    |
|----------------|----------------------------------------------------------------------------------------------------|
| maxrun         | (Optional) Maximum run time of the script (specified in SSSSSSSSSS[.MMM] format, where SSSSSSSSS must be an integer representing seconds between 0 and 31536000, inclusive, and where MMM must be an integer representing milliseconds between 0 and 999). If this argument is not specified, the default 20-second run-time limit is used. |
| queue_priority | (Optional) Priority level at which the script will be queued:                                                                                                    |
|                | • queue_priority lowSpecifies that the script is to be queued at the lowest of the three priority levels.                                                                                                    |
|                | • queue_priority normalSpecifies that the script is to be queued at a priority level greater than low priority but less than high priority.                                                                                                    |
|                | • queue_priority highSpecifies that the script is to be queued at the highest of the three priority levels.                                                                                                    |
|                | • queue_priority lastSpecifies that the script is to be queued at the lowest priority level.                                                                                                    |
|                | If more than one script is registered with the "queue_priority_last" argument set, these scripts will execute in the order in which the events are published.                                                                                                    |
|                | The queue_priority argument specifies the queuing priority, but not the execution priority, of the script being registered.                                                                                                    |
|                | If this argument is not specified, the default queuing priority is normal.                                                                                                    |
| nice           | (Optional) Policy run-time priority setting. When the nice argument is set to 1, the policy is run at a run-time priority that is less than the default priority. The default value is 0.                                                                                                    |

None

Set \_cerrno

No

## **Event\_reqinfo For EEM\_EVENT\_IDENTITY**

"event\_id %u event\_type %u event\_type\_string {%s} event\_pub\_sec %u event\_pub\_msec %u
event\_severity %u identity\_stage %u identity\_status %u interface %u identity\_mac %u
identity\_<attribute> {%s}"

| Event Type                        | Description                                                                                                    |
|-----------------------------------|----------------------------------------------------------------------------------------------------|
| event_id                          | Unique number that indicates the ID for this published event. Multiple policies may be run for the same event, and each policy will have the same event_id.      |
| event_type                        | Type of event.                                                                                                    |
| event_type_string                 | An ASCII string that represents the name of the event for this event type.                                                                                       |
| event_pub_sec event_pub_msec      | The time, in seconds and milliseconds, at which the event was published to the EEM.                                                                              |
| event_severity                    | The severity of the event.                                                                                                    |
| identity_stage                    | One among authentication, autherization or autherization-complete stages.                                                                                        |
| identity_status                   | Success or one of these failure types: fail_authc, fail_aaa_server, fail_no_response, fail_timeout, fail_authz. For autherization-complete it is always success. |
| interface                         | The interface for the event.                                                                                                    |
| identity_mac                      | The MAC address of the remote device for the event.                                                                                                    |
| identity_ <attribute></attribute> | For each AAA attribute, a set a dynamic variable to the value corresponding to that AAA attribute in the attribute or value list.                                |

# event\_register\_interface

Registers for an interface counter event. Use this Tcl command extension to generate an event when specified interface counters exceed specified thresholds.

### **Syntax**

```
event_register_interface [tag ?] name ?
parameter ? entry_op gt|ge|eq|ne|lt|le
entry_val ? entry_val_is_increment TRUE|FALSE
entry_type value|increment|rate
[exit_comb or|and]
[exit_op gt|ge|eq|ne|lt|le]
```

```
[exit_val ?] [exit_val_is_increment TRUE|FALSE]
[exit_type value|increment|rate]
[exit_time ?] [poll_interval ?]
[average_factor ?] [queue_priority low|normal|high|last]
[maxrun ?] [nice 0|1]
```

| tag       | (Optional) String identifying a tag that can be used with the trigger Tcl command extension to support multiple event statements within a Tcl script.                                                                                                    |
|-----------|----------------------------------------------------------------------------------------------------|
| name      | (Mandatory) The name of the interface being monitored, for example, Ethernet 0/0. Abbreviations and spaces are not allowed.                                                                                                    |
| parameter | (Mandatory) The name of the counter being compared as follows:                                                                                                    |
|           | • input_errorsIncludes runts, giants, no buffer, CRC, frame, overrun, and ignored counts. Other input-related errors can also cause the input errors count to be increased, and some datagrams may have more than one error; therefore, this sum may not balance with the sum of enumerated input error counts. |
|           | <ul> <li>input_errors_crcCyclic redundancy checksum<br/>generated by the originating LAN station or<br/>far-end device does not match the checksum<br/>calculated from the data received.</li> </ul>                                                                                                    |
|           | • input_errors_frameNumber of packets received incorrectly having a CRC error and a noninteger number of octets.                                                                                                    |
|           | <ul> <li>input_errors_overrunNumber of times the<br/>receiver hardware was unable to hand received<br/>data to a hardware buffer because the input rate<br/>exceeded the receiver's ability to handle the<br/>data.</li> </ul>                                                                                  |
|           | <ul> <li>input_packets_droppedNumber of packets<br/>dropped because of a full input queue.</li> </ul>                                                                                                    |
|           | <ul> <li>interface_resetsNumber of times that an<br/>interface has been completely reset.</li> </ul>                                                                                                    |
|           | <ul> <li>output_buffer_failuresNumber of failed<br/>buffers and number of buffers swapped out.</li> </ul>                                                                                                    |
|           | • output_buffer_swappedoutNumber of packets swapped to DRAM.                                                                                                    |
|           | I                                                                                                    |

### parameter (continued)

- output\_errors--Sum of all errors that prevented
  the final transmission of datagrams out of the
  interface being examined. Note that this may
  not balance with the sum of the enumerated
  output errors, because some datagrams may
  have more than one error, and others may have
  errors that do not fall into any of the specifically
  tabulated categories.
- output\_errors\_underrun--Number of times that the transmitter has been running faster than the device can handle.
- output\_packets\_dropped--Number of packets dropped because of a full output queue.
- receive\_broadcasts--Number of broadcast or multicast packets received by the interface.
- receive\_giants--Number of packets that are discarded because they exceed the maximum packet size of the medium.
- receive\_rate\_bps--Interface receive rate in bytes per second.
- receive\_rate\_pps--Interface receive rate in packets per second.
- receive\_runts--Number of packets that are discarded because they are smaller than the minimum packet size of the medium.
- receive\_throttle--Number of times that the receiver on the port was disabled, possibly because of buffer or processor overload.
- reliability--Reliability of the interface as a fraction of 255 (255/255 is 100 percent reliability), calculated as an exponential average over 5 minutes.
- rxload--Receive rate of the interface as a fraction of 255 (255/255 is 100 percent).
- transmit\_rate\_bps--Interface transmit rate in bytes per second.
- transmit\_rate\_pps--Interface transmit rate in packets per second.
- txload--Transmit rate of the interface as a fraction of 255 (255/255 is 100 percent).

| entry_op               | (Mandatory) The comparison operator used to compare the current interface value with the entry value; if true, an event will be raised and event monitoring will be disabled until exit criteria are met.                                                                                                    |
|------------------------|----------------------------------------------------------------------------------------------------|
| entry_val              | (Mandatory) The value at which the event will be triggered.                                                                                                    |
| entry_val_is_increment | (Mandatory) If TRUE, the entry_val field is treated as an incremental difference and is compared with the difference between the current counter value and the value when the event was last true (the first polled sample if this is a new event). A negative value checks the incremental difference for a counter that is decreasing. If FALSE, the entry_val field is compared against the current counter value. |
|                        | Note This keyword has been deprecated, and if specified, the syntax is converted into equivalent entry-type keyword syntax.                                                                                                    |
| entry-type             | Specifies a type of operation to be applied to the object ID specified by the entry-val argument.                                                                                                    |
|                        | Value is defined as the actual value of the entry-val argument.                                                                                                    |
|                        | Increment uses the entry-val field as an incremental difference and the entry-valis compared with the difference between the current counter value and the value when the event was last triggered (or the first polled sample if this is a new event). A negative value checks the incremental difference for a counter that is decreasing.                                                                          |
|                        | Rate is defined as the average rate of change over a period of time. The time period is the average-factor value multiplied by the poll-interval value. At each poll interval the difference between the current sample and the previous sample is taken and recorded as an absolute value. An average of the previous average-factor value samples is taken to be the rate of change.                                |
| exit_comb              | (Optional) Used to indicate the combination of exit condition tests required to rearm the event trigger; if the and operator is specified, both exit value and exit time tests must be true to cause rearm; if the or operator is specified, either exit value or exit time tests can be true to cause event monitoring to be rearmed.                                                                                |

| exit_op               | (Optional) The comparison operator used to compare the current interface value with the exit value; if true, event monitoring for this event will be reenabled.                                                                                                    |
|-----------------------|----------------------------------------------------------------------------------------------------|
| exit_val              | (Optional) The value at which the event is rearmed to be monitored again.                                                                                                    |
| exit_val_is_increment | (Optional) If TRUE, the exit_val field is treated as an incremental difference and is compared with the difference between the current counter value and the value when the event was last true. A negative value checks the incremental difference for a counter that is decreasing. If FALSE, the exit_val field is compared against the current counter value.                      |
|                       | Note In Cisco IOS Release 12.4(20)T, this keyword is deprecated, and if specified, the syntax is converted into equivalent exit-type keyword syntax.                                                                                                    |
| exit-type             | (Optional) Specifies a type of operation to be applied to the object ID specified by the exit-val argument. If not specified, the value is assumed.                                                                                                    |
|                       | Value is defined as the actual value of the exit-val argument.                                                                                                    |
|                       | Increment uses the exit-val field as an incremental difference and the exit-val is compared with the difference between the current counter value and the value when the event was last triggered (or the first polled sample if this is a new event). A negative value checks the incremental difference for a counter that is decreasing.                                            |
|                       | Rate is defined as the average rate of change over a period of time. The time period is the average-factor value multiplied by the poll-interval value. At each poll interval the difference between the current sample and the previous sample is taken and recorded as an absolute value. An average of the previous average-factor value samples is taken to be the rate of change. |
| exit_time             | (Optional) The time period at which the event is rearmed to be monitored again (specified in SSSSSSSSSS[.MMM] format, where SSSSSSSSS must be an integer representing seconds between 0 and 4294967295, inclusive, and where MMM must be an integer representing milliseconds between 0 and 999).                                                                                      |

| poll_interval  | (Optional) The frequency used to collect the samples (specified in SSSSSSSSS[.MMM] format, where SSSSSSSSS must be an integer representing seconds between 60 and 4294967295, inclusive, and where MMM must be an integer representing milliseconds between 0 and 999). The poll interval value must not be less than 1 second. The default is 1 second. |
|----------------|----------------------------------------------------------------------------------------------------|
| average-factor | (Optional) Number in the range from 1 to 64 used to calculate the period used for rate-based calculations. The average-factor value is multiplied by the poll-interval value to derive the period in milliseconds. The minimum average factor value is 1.                                                                                                |
| queue_priority | (Optional) Priority level at which the script will be queued:                                                                                                    |
|                | <ul> <li>queue_priority lowSpecifies that the script is<br/>to be queued at the lowest of the three priority<br/>levels.</li> </ul>                                                                                                    |
|                | <ul> <li>queue_priority normalSpecifies that the script<br/>is to be queued at a priority level greater than<br/>low priority but less than high priority.</li> </ul>                                                                                                    |
|                | <ul> <li>queue_priority highSpecifies that the script is<br/>to be queued at the highest of the three priority<br/>levels.</li> </ul>                                                                                                    |
|                | • queue_priority lastSpecifies that the script is to be queued at the lowest priority level.                                                                                                    |
|                | If more than one script is registered with the "queue_priority_last" argument set, these scripts will execute in the order in which the events are published.                                                                                                    |
|                | Note The queue_priority argument specifies the queuing priority, but not the execution priority, of the script being registered.  If this argument is not specified, the default queuing priority is normal.                                                                                                    |
| maxrun         | (Optional) Maximum run time of the script (specified in SSSSSSSSS[.MMM] format, where SSSSSSSSS must be an integer representing seconds between 0 and 4294967295, inclusive, and where MMM must be an integer representing milliseconds between 0 and 999). If this argument is not specified, the default 20-second run-time limit is used.             |

| nice | (Optional) Policy run-time priority setting. When the nice argument is set to 1, the policy is run at a run-time priority that is less than the default priority. |
|------|----------------------------------------------------------------------------------------------------|
|      | The default value is 0.                                                                                                    |

None

Set \_cerrno

No

## Event\_reginfo

"event\_id %u event\_type %u event\_type\_string {%s} %u event\_pub\_sec %u event\_pub\_msec %u"
"event severity {%s} name {%s} parameter {%s} value %d"

| Event Type                   | Description                                                                                                    |
|------------------------------|----------------------------------------------------------------------------------------------------|
| Event type                   | Description                                                                                                    |
| event_id                     | Unique number that indicates the ID for this published event. Multiple policies may be run for the same event, and each policy will have the same event_id.                                     |
| event_type                   | Type of event.                                                                                                    |
| event_type_string            | An ASCII string that represents the name of the event for this event type.                                                                                                    |
| event_pub_sec event_pub_msec | The time, in seconds and milliseconds, when the event was published to the EEM.                                                                                                    |
| event_severity               | Interface event severity, which can be one of the following values:                                                                                                    |
|                              | • normal                                                                                                    |
|                              | • minor                                                                                                    |
|                              | • major                                                                                                    |
| name                         | Name of the interface.                                                                                                    |
| parameter                    | Name of the parameter.                                                                                                    |
| value                        | The incremental/decremental difference compared to the last event triggered or the absolute value of the parameter being monitored, depending on the specified value of entry_val_is_increment. |

# event\_register\_ioswdsysmon

Registers for an IOSWDSysMon event. Use this Tcl command extension to generate an event when a Cisco IOS task exceeds specific CPU utilization or memory thresholds. A Cisco IOS task is called a Cisco IOS process in native Cisco IOS.

## **Syntax**

event\_register\_ioswdsysmon [tag ?] [timewin ?] [sub12op and|or] [sub1 ?] [sub2 ?]
[queue priority low|normal|high|last] [maxrun ?] [nice 0|1]

| tag      | (Optional) String identifying a tag that can be used with the trigger Tcl command extension to support multiple event statements within a Tcl script.                                                                                                    |
|----------|----------------------------------------------------------------------------------------------------|
| timewin  | (Optional) Defines the time window within which all of the subevents must occur in order for an event to be generated (specified in SSSSSSSSSS[.MMM] format, where SSSSSSSSS must be an integer representing seconds between 0 and 4294967295, inclusive, and where MMM must be an integer representing milliseconds between 0 and 999). |
| sub12_op | (Optional) The combination operator for comparison between subevent 1 and subevent 2.                                                                                                    |
| sub1     | (Optional) The subevent 1 specification.                                                                                                    |
| sub2     | (Optional) The subevent 2 specification.                                                                                                    |

| queue_priority | (Optional) Priority level at which the script will be queued:                                                                                                    |
|----------------|----------------------------------------------------------------------------------------------------|
|                | • queue_priority lowSpecifies that the script is to be queued at the lowest of the three priority levels.                                                                                                    |
|                | • queue_priority normalSpecifies that the script is to be queued at a priority level greater than low priority but less than high priority.                                                                                                    |
|                | • queue_priority highSpecifies that the script is to be queued at the highest of the three priority levels.                                                                                                    |
|                | • queue_priority lastSpecifies that the script is to be queued at the lowest priority level.                                                                                                    |
|                | If more than one script is registered with the "queue_priority_last" argument set, these scripts will execute in the order in which the events are published.                                                                                                    |
|                | Note The queue_priority argument specifies the queuing priority, but not the execution priority, of the script being registered.  If this argument is not specified, the default queuing priority is normal.                                                                                                    |
| maxrun         | (Optional) Maximum run time of the script (specified in SSSSSSSSSS[.MMM] format, where SSSSSSSSS must be an integer representing seconds between 0 and 4294967295, inclusive, and where MMM must be an integer representing milliseconds between 0 and 999). If this argument is not specified, the default 20-second run-time limit is used. |
| nice           | (Optional) Policy run-time priority setting. When the nice argument is set to 1, the policy is run at a run-time priority that is less than the default priority. The default value is 0.                                                                                                    |

## **Subevent Syntax**

```
cpu_proc path ? taskname ? op gt|ge|eq|ne|lt|le val ? [period ?]
mem_proc path ? taskname ? op gt|ge|eq|ne|lt|le val ? [is_percent TRUE|FALSE] [period ?]
```

## **Subevent Arguments**

| cpu_proc | (Mandatory) Specifies the use of a sample collection of CPU statistics. |
|----------|-------------------------------------------------------------------------|
|          |                                                                         |

| path       | (Mandatory) Software Modularity images only. The pathname of the POSIX process that contains the Cisco IOS scheduler to be monitored. For example, /sbin/cdp2.iosproc.                                                                                                    |
|------------|----------------------------------------------------------------------------------------------------|
| taskname   | (Mandatory) The name of the Cisco IOS task to be monitored.                                                                                                    |
| ор         | (Mandatory) The comparison operator used to compare the collected usage sample with the specified value; if true, an event will be raised.                                                                                                    |
| val        | (Mandatory) The value to be compared.                                                                                                    |
| period     | (Optional) The elapsed time period for the collection samples to be averaged (specified in SSSSSSSSSS[.MMM] format, where SSSSSSSSS must be an integer representing seconds between 0 and 4294967295, inclusive, and where MMM must be an integer representing milliseconds between 0 and 999). If this argument is not specified, the most recent sample is used. |
| mem_proc   | (Mandatory) Specifies the use of a sample collection of memory statistics.                                                                                                    |
| is_percent | (Optional) Whether the specified value is a percentage.                                                                                                    |

None

Set \_cerrno

No

## Event\_reqinfo

"event\_id %u event\_type %u event\_type\_string {%s} %u event\_pub\_sec %u event\_pub\_msec %u" "num\_subs %u"

| Event Type | Description                                                                                                    |
|------------|----------------------------------------------------------------------------------------------------|
| event_id   | Unique number that indicates the ID for this published event. Multiple policies may be run for the same event, and each policy will have the same event_id. |
| event_type | Type of event.                                                                                                    |

| Event Type                   | Description                                                                     |
|------------------------------|---------------------------------------------------------------------------------|
| event_type_string            | An ASCII string that represents the name of the event for this event type.      |
| event_pub_sec event_pub_msec | The time, in seconds and milliseconds, when the event was published to the EEM. |
| num_subs                     | Number of subevents.                                                            |

Where the subevent info string is for a CPU\_UTIL subevent,

"{type %s procname {%s} pid %u taskname {%s} taskid %u value %u sec %ld msec %ld}"

| Subevent Type | Description                                                |
|---------------|------------------------------------------------------------|
| type          | Type of subevent.                                          |
| procname      | POSIX process name for this subevent.                      |
| pid           | POSIX process ID for this subevent.                        |
| taskname      | Cisco IOS task name for this subevent.                     |
| taskid        | Cisco IOS task ID for this subevent.                       |
| value         | Actual average CPU utilization over the measured interval. |
| sec , msec    | Elapsed time period for this measured interval.            |

Where the subevent info string is for a MEM\_UTIL subevent,

"{type %s procname {%s} pid %u taskname {%s} taskid %u is\_percent %s value %u diff %d" "sec %ld msec %ld}"

| Subevent Type | Description                                                         |
|---------------|---------------------------------------------------------------------|
| type          | Type of subevent.                                                   |
| procname      | POSIX process name for this subevent.                               |
| pid           | POSIX process ID for this subevent.                                 |
| taskname      | Cisco IOS task name for this subevent.                              |
| taskid        | Cisco IOS task ID for this subevent.                                |
| is_percent    | TRUE or FALSE depending on whether the value is a percentage value. |

| Subevent Type | Description                                                                                                    |
|---------------|----------------------------------------------------------------------------------------------------|
| value         | Total memory use in KB or the actual average memory utilization for this measured interval.                                                 |
| diff          | The percentage difference between the oldest sample in the measured interval and the latest sample; a negative value represents a decrease. |
| sec , msec    | Elapsed time period for this measured interval.                                                                                             |

# event\_register\_ipsla

Registers for an event that is triggered by the **event ipsla**command. Use this Tcl command to publish an event when an IPSLA reaction is triggered. The group ID or the operation ID is required to register the event.

### **Syntax**

```
event_register_ipsla [tag ?] group_name ? operation_id ? [reaction_type ?]
[dest_ip_addr ?][queue_priority low|normal|high|last] [maxrun ?] [nice 0|1]
```

| tag          | (Optional) String identifying a tag that can be used with the trigger Tcl command extension to support multiple event statements within a Tcl script. |
|--------------|----------------------------------------------------------------------------------------------------|
| group_name   | (Mandatory) Specifies the IP SLAs group name.                                                                                                    |
| operation_id | (Mandatory) Specifies the IP SLA operation ID.<br>Number must be in the range from 1 to 2147483647.                                                   |

| reaction_type   | (Optional) Specifies the reaction to be taken for the specified IP SLAs operation.                                                                                                    |
|-----------------|----------------------------------------------------------------------------------------------------|
|                 | Type of IP SLAs reactionOne of the following keywords can be specified: connectionLoss, icpif, jitterAvg, jitterDSAvg, jitterSDAvg, maxOfNegativeDS, maxOfNegativeSD, maxOfPositiveDS, maxOfPositiveSD, mos, packetLateArrival, packetLossDS, packetLossDD, packetMIA, packetOutOfSequence, rtt, timeoutor verifyError can be specified. |
|                 | Type of IP SLAs reaction. One of the following keywords can be specified:                                                                                                    |
|                 | • connectionLoss                                                                                                    |
|                 | • icpif                                                                                                    |
|                 | • jitterAvg                                                                                                    |
|                 | • jitterDSAvg                                                                                                    |
|                 | • jitterSDAvg                                                                                                    |
|                 | • maxOfNegativeDS                                                                                                    |
|                 | • maxOfNegativeSD                                                                                                    |
|                 | maxOfPositiveDS                                                                                                    |
|                 | • maxOfPositiveSD                                                                                                    |
|                 | • mos                                                                                                    |
|                 | • packetLateArrival                                                                                                    |
|                 | • packetLossDS                                                                                                    |
|                 | • packetLossSD                                                                                                    |
|                 | • packetMIA                                                                                                    |
|                 | packetOutOfSequence                                                                                                    |
|                 | • rtt                                                                                                    |
|                 | • timeout                                                                                                    |
|                 | • verifyError                                                                                                    |
| dest_ip_address | (Optional) Specifies the destination IP address of the destination port for which the IP SLAs events are monitored.                                                                                                    |

| queue_priority | (Optional) Priority level at which the script will be queued:                                                                                                    |
|----------------|----------------------------------------------------------------------------------------------------|
|                | • queue_priority lowSpecifies that the script is to be queued at the lowest of the three priority levels.                                                                                                    |
|                | • queue_priority normalSpecifies that the script is to be queued at a priority level greater than low priority but less than high priority.                                                                                                    |
|                | <ul> <li>queue_priority highSpecifies that the script is<br/>to be queued at the highest of the three priority<br/>levels.</li> </ul>                                                                                                    |
|                | • queue_priority lastSpecifies that the script is to be queued at the lowest priority level.                                                                                                    |
|                | If more than one script is registered with the "queue_priority_last" argument set, these scripts will execute in the order in which the events are published.                                                                                                    |
|                | Note The queue_priority argument specifies the queuing priority, but not the execution priority, of the script being registered.  If this argument is not specified, the default queuing priority is normal.                                                                                                    |
| maxrun         | (Optional) Maximum run time of the script (specified in SSSSSSSSSS[.MMM] format, where SSSSSSSSS must be an integer representing seconds between 0 and 31536000, inclusive, and where MMM must be an integer representing milliseconds between 0 and 999). If this argument is not specified, the default 20-second run-time limit is used. |
| nice           | (Optional) Policy run-time priority setting. When the nice argument is set to 1, the policy is run at a run-time priority that is less than the default priority. The default value is 0.                                                                                                    |

None

Set \_cerrno

No

## Event\_reqinfo

"event\_ID %u event\_type %u event\_pub\_sec %u event\_pub\_msec %u event\_severity %u" "group\_name %u operation\_id %u condition %u reaction\_type %u dest\_ip\_addr %u" "threshold\_rising %u threshold\_falling%u measured\_threshold\_value %u" "threshold\_count1 %u threshold count2 %u"

| <b>Event Type</b>            | Description                                                                                                    |
|------------------------------|----------------------------------------------------------------------------------------------------|
| event_id                     | Unique number that indicates the ID for this published event. Multiple policies may be run for the same event, and each policy will have the same event_id. |
| event_type                   | The type of event to monitor for the create, update, and delete flow.                                                                                       |
| event_type_string            | An ASCII string that represents the name of the event for this event type.                                                                                  |
| event_pub_sec event_pub_msec | The time, in seconds and milliseconds, when the event was published to the EEM.                                                                             |
| event_severity               | The severity of the event.                                                                                                    |
| group_name                   | The name of theIPSLA group.                                                                                                    |
| operation_id                 | The IPSLA operation ID.                                                                                                    |
| condition                    | The condition of IPSLA, which can be one of the following:  • cleared                                                                                       |
|                              | • occurred                                                                                                    |
| reaction_type                | The IPSLA reaction type.                                                                                                    |
| dest_ip_address              | The IPSLA destination IP address.                                                                                                    |
| threshold rising             | The IPSLA configured rising threshold value.                                                                                                    |
| threshold falling            | The IPSLA configured falling threshold value.                                                                                                    |
| measured_threshold_value     | The measured threshold value of the IPSLA operation.                                                                                                    |
| threshold_count1             | Corresponds to the argument of the threshold type1.                                                                                                    |
| threshold_count2             | Corresponds to the argument of the threshold type2.                                                                                                    |

# event\_register\_mat

Registers for a MAT event. Use this Tcl command extension to generate an event when a mac-address is learned in the mac-address-table.

### **Syntax**

```
event_register_identity [tag ?] interface ?
[mac-address ?]
[type {add | delete}]
[hold-down ?]
[maxrun ?]
```

## **Arguments**

| tag         | (Optional) String identifying a tag that can be used with the trigger Tcl command extension to support multiple event statements within a Tcl script.                                                                                                    |
|-------------|----------------------------------------------------------------------------------------------------|
| interface   | A regular expression pattern to match against interface names.                                                                                                    |
| mac-address | Mandatory if the interface parameter is not specified. A regular expression pattern that can be used to filter events by mac addresses of the remote device.                                                                                                    |
| type        | (Optional) Filter based on a mac-address-table event type of add or delete. If not specified, the event type is not used in determining whether the event should be triggered.                                                                                                    |
| hold-down   | (Optional) When a mac-address-table event comes in, the hold-down timer can be set to make the event to wait between 1 and 4294967295 seconds before processing the policy. If not set then the policy is not delayed in being processed.                                                                                                   |
| maxrun      | (Optional) Maximum run time of the script (specified in SSSSSSSSSS. MMM] format, where SSSSSSSSS must be an integer representing seconds between 0 and 31536000, inclusive, and where MMM must be an integer representing milliseconds between 0 and 999). If this argument is not specified, the default 20-second run-time limit is used. |

## **Result String**

None

### Set \_cerrno

No

### **Event\_reqinfo For EEM\_EVENT\_MAT**

"event\_id %u event\_type %u event\_type string {%s} event\_pub\_sec %u event\_pub\_msec %u event severity %u notification %u intf name %u mac address {%s}"

| Event Type                   | Description                                                                                                    |
|------------------------------|----------------------------------------------------------------------------------------------------|
| event_id                     | Unique number that indicates the ID for this published event. Multiple policies may be run for the same event, and each policy will have the same event_id. |
| event_type                   | Type of event.                                                                                                    |
| event_type_string            | An ASCII string that represents the name of the event for this event type.                                                                                  |
| event_pub_sec event_pub_msec | The time, in seconds and milliseconds, at which the event was published to the EEM.                                                                         |
| event_severity               | The severity of the event.                                                                                                    |
| notification                 | Notification typeadd or delete.                                                                                                    |
| intf_name                    | The interface name for the address table entry.                                                                                                    |
| mac_address                  | The mac-address for the address table entry.                                                                                                    |

# event\_register\_neighbor\_discovery

Registers for a neighbor discover event. Use this Tcl command extension to generate an event when a Cisco Discovery Protocol (CDP) or Link Layer Discovery Protocol (LLDP) cache entry or a interface link status changes.

### **Syntax**

```
event_register_neighbor_discovery [tag ?] interface ?
[cdp {add | update | delete | all}]
[lldp {add | update | delete | all}]
[link-event]
[line-event]
[queue_priority {normal | low | high | last}]
[maxrun ?] [nice {0 | 1}]
```

| tag        | (Optional) String identifying a tag that can be used with the trigger Tcl command extension to support multiple event statements within a Tcl script.                                                 |
|------------|----------------------------------------------------------------------------------------------------|
| interface  | A regular expression pattern to match against interface names.                                                                                                    |
| cdp        | Trigger an event when a matching CDP event occurs. One of the following options should be specified.                                                                                                  |
|            | <ul> <li>addTrigger events only when a new CDP<br/>cache entry is created in the CDP table.</li> </ul>                                                                                                |
|            | • allTrigger an event when a CDP cache entry is added or deleted from the CDP cache table and when a remote CDP device sends a keepalive to update the CDP cache entry.                               |
|            | <ul> <li>deletetrigger events only when a CDP cache<br/>entry is deleted from the CDP table.</li> </ul>                                                                                               |
|            | <ul> <li>updatetrigger an event when a CDP cache<br/>entry is added to the CDP table or when the<br/>remote CDP device sends a CDP keepalive to<br/>update the CDP cache entry.</li> </ul>            |
| lldp       | Trigger an event when a matching lldp event occurs. One of the following options should be specified.                                                                                                 |
|            | • addTrigger events only when a new cdp cache entry is created in the cdp table.                                                                                                    |
|            | <ul> <li>allTrigger an event when a cdp cache entry is<br/>added or deleted from the cdp cache table and<br/>when a remote cdp device sends a keepalive to<br/>update the cdp cache entry.</li> </ul> |
|            | <ul> <li>deletetrigger events only when a cdp cache<br/>entry is deleted from the cdp table.</li> </ul>                                                                                               |
|            | <ul> <li>updatetrigger an event when a cdp cache entry<br/>is added to the cdp table or when the remote cdp<br/>device sends a cdp keepalive to update the cdp<br/>cache entry.</li> </ul>            |
| line-event | Trigger an event when the interface line protocol status changes.                                                                                                    |
| link-event | Trigger an event when the interface link status changes.                                                                                                    |

| queue_priority | (Optional) Priority level at which the script will be queued:                                                                                                    |
|----------------|----------------------------------------------------------------------------------------------------|
|                | • queue_priority lowSpecifies that the script is to be queued at the lowest of the three priority levels.                                                                                                    |
|                | • queue_priority normalSpecifies that the script is to be queued at a priority level greater than low priority but less than high priority.                                                                                                    |
|                | • queue_priority highSpecifies that the script is to be queued at the highest of the three priority levels.                                                                                                    |
|                | • queue_priority lastSpecifies that the script is to be queued at the lowest priority level.                                                                                                    |
|                | If more than one script is registered with the "queue_priority_last" argument set, these scripts will execute in the order in which the events are published.                                                                                                    |
|                | The queue_priority argument specifies the queuing priority, but not the execution priority, of the script being registered.                                                                                                    |
|                | If this argument is not specified, the default queuing priority is normal.                                                                                                    |
| maxrun         | (Optional) Maximum run time of the script (specified in SSSSSSSSS[.MMM] format, where SSSSSSSSS must be an integer representing seconds between 0 and 31536000, inclusive, and where MMM must be an integer representing milliseconds between 0 and 999). If this argument is not specified, the default 20-second run-time limit is used. |
| nice           | (Optional) Policy run-time priority setting. When the nice argument is set to 1, the policy is run at a run-time priority that is less than the default priority. The default value is 0.                                                                                                    |

None

Set \_cerrno

No

## **Event\_reqinfo For EEM\_EVENT\_NEIGHBOR\_DISCOVERY**

"event\_id %u event\_type %u event\_type\_string {%s} event\_pub\_sec %u event\_pub\_msec %u
event\_severity %u nd\_notification {%s}"

| Event Type                   | Description                                                                                                    |
|------------------------------|----------------------------------------------------------------------------------------------------|
| event_id                     | Unique number that indicates the ID for this published event. Multiple policies may be run for the same event, and each policy will have the same event_id. |
| event_type                   | Type of event.                                                                                                    |
| event_type_string            | An ASCII string that represents the name of the event for this event type.                                                                                  |
| event_pub_sec event_pub_msec | The time, in seconds and milliseconds, at which the event was published to the EEM.                                                                         |
| event_severity               | The severity of the event.                                                                                                    |
| Common Event_Reqinfo         |                                                                                                    |
| nd_notification              | The type of notificationcdp-add, cdp-update, cdp-delete, lldp-add, lldp-update, lldp-delete, link, line.                                                    |
| nd_intf_linkstatus           | The current interface link status, up or down.                                                                                                    |
| nd_intf_linestatus           | The current interface line status, down, goingdown, init, testing, up, reset, admindown, deleted.                                                           |
| nd_local_intf_name           | The local interface name for the event.                                                                                                    |
| nd_short_local_intf_name     | The short name of the local interface for the event.                                                                                                    |
| nd_port_id                   | The port id as identified by either the cdp or lldp protocol. This is not set for link or line protocol events.                                             |
| CDP-specific Event_reqinfo   |                                                                                                    |
| nd_protocol                  | Identifies which protocol triggered the event, for CDP it will always be set to cdp.                                                                        |
| nd_proto_notif               | Identifies which type of protocol event triggered the event, add, update or delete.                                                                         |
| nd_proto_new_entry           | If set to 1, the event was triggered because the cache entry is new, otherwise it will be set to 0.                                                         |
| nd_cdp_entry_name            | The name of the cdp cache entry in the cdp table.                                                                                                    |

| Event Type                     | Description                                                                                                    |
|--------------------------------|----------------------------------------------------------------------------------------------------|
| nd_cdp_hold_time               | The time remaining until the cdp cache entry expires and is deleted from the cdp table. This time will be reset to some maximum by an update from the cdp neighbor. It is usually set to 0 for new entries.                                                  |
| nd_cdp_mgmt_domain             | The CDP VTP management domain.                                                                                                    |
| nd_cdp_platform                | The platform name reported by the remote device.                                                                                                    |
| nd_cdp_version                 | The version of code running on the remote device.                                                                                                    |
| nd_cdp_capabilities_string     | The contents of the CDP capabilities field in a string format: Router, Trans-Bridge, Source-Route-Bridge, Switch, Host, IGMP, Repeater, Phone, Remotely-Managed device, CVTA phone port, Two-port Mac Relay or any combination of these separated by commas. |
| nd_cdp_capabilities_bits       | The CDP capabilities bits in a hexadecimal number preceded with 0x.                                                                                                    |
| nd_cdp_capabilities_bit_[0-31] | A series of values that will be set to YES if that bit in the capabilities field is set or NO if it is not set.                                                                                                    |
| LLDP-specific Event_reqinfo    |                                                                                                    |
| nd_protocol                    | Identifies which protocol triggered the event, for LLDP it will always be set to lldp.                                                                                                    |
| nd_proto_notif                 | Identifies which type of protocol event triggered the event, add, update or delete.                                                                                                    |
| nd_proto_new_entry             | If set to 1, the event was triggered because the cache entry is new, otherwise it will be set to 0.                                                                                                    |
| nd_lldp_chassis_id             | The chassis id field from the LLDP cache entry.                                                                                                    |
| nd_lldp_system_name            | The system name from the LLDP cache entry.                                                                                                    |
| nd_lldp_system_description     | The system description field from the LLDP cache entry.                                                                                                    |
| nd_lldp_ttl                    | The LLDP time to live field from the LLDP cache entry.                                                                                                    |
| nd_lldp_port_description       | The port description field from the LLDP cache entry.                                                                                                    |

| Event Type                          | Description                                                                                                    |
|-------------------------------------|----------------------------------------------------------------------------------------------------|
| nd_lldp_system_capabilities_string  | The LLDP system capabilities field from the LLDP cache entry. Provided as a string that can contain O, P, B, W, R, T, C, S or any combination of these separated by commas.         |
| nd_lldp_enabled_capabilities_string | The LLDP enabled system capabilities field from the LLDP cache entry. Provided as a string that can contain O, P, B, W, R, T, C, S or any combination of these separated by commas. |
| nd_lldp_system_capabilities_bits    | The LLDP system capabilities bits field from the LLDP cache entry. Provided as a hexadecimal number preceded by 0x.                                                                 |
| nd_lldp_enabled_capabilities_bits   | The LLDP enabled capabilities bits field from the LLDP cache entry. Provided as a hexadecimal number preceded by 0x.                                                                |
| nd_lldp_capabilities_bits           | The LLDP capabilities bits field from the LLDP cache entry. Provided as a hexadecimal number preceded by 0x.                                                                        |
| nd_lldp_capabilities_bit_[0-31]     | A series of values that will be set to YES if that bit in the capabilities field is set or NO if it is not set.                                                                     |

# event\_register\_nf

Registers for an event when a NetFlow event is triggered by the **event nf**command. Use this Tcl command to publish an event when an NetFlow reaction is triggered..

### **Syntax**

event\_register\_nf [tag ?] monitor\_name ? event\_type create|update|delete
exit\_event\_type create|update|delete event1-event4 ? [maxrun ?] [nice 0|1]

| tag          | (Optional) String identifying a tag that can be used with the trigger Tcl command extension to support multiple event statements within a Tcl script. |
|--------------|----------------------------------------------------------------------------------------------------|
| monitor_name | (Mandatory) The name of the NetFlow monitor.                                                                                                    |
| event_type   | (Mandatory) The type of event to monitor for the create, update, and delete flow.                                                                     |

| exit_event_type | (Mandatory) The event-type (create, delete, update) at which the event is rearmed to be monitored again.                                                                                                    |
|-----------------|----------------------------------------------------------------------------------------------------|
| event1- event4  | (Mandatory) Specifies the event and its attributes to monitor. Valid values are <b>event1</b> , <b>event2</b> , <b>event3</b> , and <b>event4</b> .                                                                                                    |
|                 | The subevent keywords can be used alone, together, or in any combination with each other, but each keyword can be used only once.                                                                                                    |
| maxrun          | (Optional) Maximum run time of the script (specified in SSSSSSSSS[.MMM] format, where SSSSSSSSS must be an integer representing seconds between 0 and 4294967295, inclusive, and where MMM must be an integer representing milliseconds between 0 and 999). If this argument is not specified, the default 20-second run-time limit is used. |
| nice            | (Optional) Policy run-time priority setting. When the nice argument is set to 1, the policy is run at a run-time priority that is less than the default priority. The default value is 0.                                                                                                    |

## **Subevent Syntax**

field ? rate\_interval ? event1 only entry\_value ? entry\_op eq|ge|gt|le|lt|wc
[exit\_value ?] [exit\_op eq|ge|gt|le|lt|wc] [exit\_rate\_interval ? event1 only]

## **Subevent Arguments**

| field         | (Mandatory) Specifies the cache or field attribute to be monitored. One of the following attributes can be specified:     |
|---------------|----------------------------------------------------------------------------------------------------|
|               | • counter {bytes   packets}Specifies the counter fields.                                                                  |
|               | • datalink {dot1q   mac}Specifies the datalink (layer2) fields.                                                           |
|               | • flow {direction   sampler}Specifies the flow identifying fields.                                                        |
|               | • interface {input   output}Specifies the interface fields.                                                               |
|               | • ipv4 field-type Specifies the IPv4 fields.                                                                              |
|               | • ipv6 field-type IPv6 fields                                                                                             |
|               | <ul> <li>routing routing-attrribute Specifies the<br/>routing attributes.</li> </ul>                                      |
|               | • timestamp sysuptime {first   last}Specifies the timestamp fields.                                                       |
|               | • <b>transport</b> <i>field-type</i> Specifies the Transport layer fields.                                                |
| rate_interval | (Mandatory) Specifies the rate interval value in seconds used to calculate the rate. This field is only valid for event1. |
| entry_value   | (Mandatory) Specifies the field or rate value.                                                                            |
| entry_op      | (Mandatory) Specifies the field operator.                                                                                 |
|               | The comparison operator valid values are:                                                                                 |
|               | • eq - Equal to                                                                                                    |
|               | • ge - Greater than or equal to                                                                                           |
|               | • gt - Greater than                                                                                                    |
|               | • le - Less than or equal to                                                                                              |
|               | • lt - Less than                                                                                                    |
|               | • wc - Wildcard                                                                                                    |
| exit_value    | (Optional) The value at which the event is rearmed to be monitored again.                                                 |

| exit_op            | (Optional) The comparison operator used to compare the current event field or rate value with the exit value; if true, event monitoring for this event is reenabled. |
|--------------------|----------------------------------------------------------------------------------------------------|
|                    | The comparison operator valid values are:                                                                                                    |
|                    | • eq - Equal to                                                                                                    |
|                    | • ge - Greater than or equal to                                                                                                    |
|                    | • gt - Greater than                                                                                                    |
|                    | • le - Less than or equal to                                                                                                    |
|                    | • lt - Less than                                                                                                    |
|                    | • wc - Wildcard                                                                                                    |
|                    |                                                                                                    |
| exit_rate_interval | (Optional) Specifies the exit rate interval value in seconds used to calculate the exit rate value. This field is only valid for event1.                             |

None

## Set \_cerrno

No

## Event\_reqinfo

"event\_ID %u event\_type %u event\_type\_string {%s} event\_pub\_sec %u event\_pub\_msec %u event severity %u monitor name %u event1-event4 field %u event1-event4 value

| vent_severity %u monitor_name %u eventi-event4_field %u eventi-event4_value |                                                                                                    |
|-----------------------------------------------------------------------------|----------------------------------------------------------------------------------------------------|
| Event Type                                                                  | Description                                                                                                    |
| event_id                                                                    | Unique number that indicates the ID for this published event. Multiple policies may be run for the same event, and each policy will have the same event_id. |
| event_type                                                                  | The type of event to monitor for the create, update, and delete flow.                                                                                       |
| event_type_string                                                           | An ASCII string that represents the name of the event for this event type.                                                                                  |
| event_pub_sec event_pub_msec                                                | The time, in seconds and milliseconds, when the event was published to the EEM.                                                                             |
| event_severity                                                              | The severity of the NetFlow event.                                                                                                    |

| montior_name        | The name of the NetFlow monitor.                                                                                                    |
|---------------------|----------------------------------------------------------------------------------------------------|
| event1-event4_field | Specifies the event and its attributes to monitor. Valid values are <b>event1</b> , <b>event2</b> , <b>event3</b> , and <b>event4</b> . |
| event1-event4_value | Specifies the event value and its attributes to monitor. Valid values are event1, event2, event3, and event4.                           |

# event\_register\_none

Registers for an event that is triggered by the **event manager run** command. These events are handled by the None event detector that screens for this event.

## **Syntax**

event\_register\_none [tag ?] [sync {yes|no}] [default ?] [queue\_priority low|normal|high|last]
 [maxrun ?] [nice 0|1]

| tag     | (Optional) String identifying a tag that can be used with the trigger Tcl command extension to support multiple event statements within a Tcl script.                                                                                                    |
|---------|----------------------------------------------------------------------------------------------------|
| sync    | <ul><li>(Optional) A "yes" or a "no" is required to complete this keyword.</li><li>If the yes keyword is specified, the policy will run synchronously with the CLI command.</li></ul>                                                                                                    |
|         | If the no keyword is specified, the policy will<br>run asynchronously with the CLI command.                                                                                                    |
| default | (Optional) The time period during which the CLI event detector waits for the policy to exit (specified in SSSSSSSSSS[.MMM] format, where SSSSSSSSS must be an integer representing seconds between 0 and 4294967295, inclusive, and where MMM must be an integer representing milliseconds between 0 and 999). If the default time period expires before the policy exits, the default action will be executed. The default action is to run the command. If this argument is not specified, the default time period is set to 30 seconds. |

| queue_priority | (Optional) Priority level at which the script will be queued:                                                                                                    |
|----------------|----------------------------------------------------------------------------------------------------|
|                | • queue_priority lowSpecifies that the script is to be queued at the lowest of the three priority levels.                                                                                                    |
|                | • queue_priority normalSpecifies that the script is to be queued at a priority level greater than low priority but less than high priority.                                                                                                    |
|                | <ul> <li>queue_priority highSpecifies that the script is<br/>to be queued at the highest of the three priority<br/>levels.</li> </ul>                                                                                                    |
|                | • queue_priority lastSpecifies that the script is to be queued at the lowest priority level.                                                                                                    |
|                | If more than one script is registered with the "queue_priority_last" argument set, these scripts will execute in the order in which the events are published.                                                                                                    |
|                | Note The queue_priority argument specifies the queuing priority, but not the execution priority, of the script being registered.  If this argument is not specified, the default queuing priority is normal.                                                                                                    |
| maxrun         | (Optional) Maximum run time of the script (specified in SSSSSSSSSS[.MMM] format, where SSSSSSSSS must be an integer representing seconds between 0 and 4294967295, inclusive, and where MMM must be an integer representing milliseconds between 0 and 999). If this argument is not specified, the default 20-second run-time limit is used. |
| nice           | (Optional) Policy run-time priority setting. When the nice argument is set to 1, the policy is run at a run-time priority that is less than the default priority. The default value is 0.                                                                                                    |

None

Set \_cerrno

No

## **Event\_reqinfo**

"event\_id %u event\_type %u event\_type\_string {%s} event\_pub\_sec %u event\_pub\_msec %u
event\_severity %u arg %u"

| Event Type                                   | Description                                                                                                    |
|----------------------------------------------|----------------------------------------------------------------------------------------------------|
| event_id                                     | Unique number that indicates the ID for this published event. Multiple policies may be run for the same event, and each policy will have the same event_id. |
| event_type                                   | Type of event.                                                                                                    |
| event_type_string                            | An ASCII string that represents the name of the event for this event type.                                                                                  |
| event_pub_sec event_pub_msec                 | The time, in seconds and milliseconds, when the event was published to the EEM.                                                                             |
| event_severity                               | The severity of the event.                                                                                                    |
| argc arg1 arg2 arg3 arg4 arg6 arg7 arg8 arg9 | The parameters that are passed from the XML SOAP command to the script.                                                                                     |
| arg10<br>arg11                               |                                                                                                    |
| arg12                                        |                                                                                                    |
| arg13                                        |                                                                                                    |
| arg14<br>arg15                               |                                                                                                    |

# event\_register\_oir

Registers for an online insertion and removal (OIR) event. Use this Tcl command extension to run a policy on the basis of an event raised when a hardware card OIR occurs. These events are handled by the OIR event detector that screens for this event.

## **Syntax**

 $event\_register\_oir~[tag~?]~[queue\_priority~low|normal|high|last]~[maxrun~?]~[nice~0|1]$ 

| tag            | (Optional) String identifying a tag that can be used with the trigger Tcl command extension to support multiple event statements within a Tcl script.                                                                                                    |
|----------------|----------------------------------------------------------------------------------------------------|
| queue_priority | (Optional) Priority level at which the script will be queued:                                                                                                    |
|                | • queue_priority lowSpecifies that the script is to be queued at the lowest of the three priority levels.                                                                                                    |
|                | • queue_priority normalSpecifies that the script is to be queued at a priority level greater than low priority but less than high priority.                                                                                                    |
|                | • queue_priority highSpecifies that the script is to be queued at the highest of the three priority levels.                                                                                                    |
|                | • queue_priority lastSpecifies that the script is to be queued at the lowest priority level.                                                                                                    |
|                | If more than one script is registered with the "queue_priority_last" argument set, these scripts will execute in the order in which the events are published.                                                                                                    |
|                | Note The queue_priority argument specifies the queuing priority, but not the execution priority, of the script being registered.  If this argument is not specified, the default queuing priority is normal.                                                                                                    |
| maxrun         | (Optional) Maximum run time of the script (specified in SSSSSSSSS[.MMM] format, where SSSSSSSSS must be an integer representing seconds between 0 and 4294967295, inclusive, and where MMM must be an integer representing milliseconds between 0 and 999). If this argument is not specified, the default 20-second run-time limit is used. |
| nice           | (Optional) Policy run-time priority setting. When the nice argument is set to 1, the policy is run at a run-time priority that is less than the default priority. The default value is 0.                                                                                                    |

None

Set \_cerrno

No

### Event\_reginfo

"event\_id %u event\_type %u event\_type\_string {%s} event\_pub\_sec %u event\_pub\_msec %u"
"slot %u event %s"

| Event Type                   | Description                                                                                                    |
|------------------------------|----------------------------------------------------------------------------------------------------|
| event_id                     | Unique number that indicates the ID for this published event. Multiple policies may be run for the same event, and each policy will have the same event ID. |
| event_type                   | Type of event.                                                                                                    |
| event_type_string            | An ASCII string that represents the name of the event for this event type.                                                                                  |
| event_pub_sec event_pub_msec | The time, in seconds and milliseconds, when the event was published to the EEM.                                                                             |
| slot                         | Slot number for the affected card.                                                                                                    |
| event                        | Indicates a string, removed or online, that represents either an OIR removal event or an OIR insertion event.                                               |

# event\_register\_process

Registers for a process event. Use this Tcl command extension to run a policy on the basis of an event raised when a Cisco IOS Software Modularity process starts or stops. These events are handled by the System Manager event detector that screens for this event. This Tcl command extension is supported only in Software Modularity images.

### **Syntax**

```
event_register_process [tag ?] abort|term|start|user_restart|user_shutdown
[sub_system ?] [version ?] [instance ?] [path ?] [node ?]
[queue_priority low|normal|high|last] [maxrun ?] [nice 0|1]
```

| tag           | (Optional) String identifying a tag that can be used with the trigger Tcl command extension to support multiple event statements within a Tcl script.                                                                                     |
|---------------|----------------------------------------------------------------------------------------------------|
| abort         | (Mandatory) Abnormal process termination. Process may abort because of exiting with a nonzero exit status, receiving a kernel-generated signal, or receiving a SIGTERM or SIGKILL signal that is not sent because of user request.        |
| term          | (Mandatory) Normal process termination.                                                                                                    |
| start         | (Mandatory) Process start.                                                                                                    |
| user_restart  | (Mandatory) Process termination due to the process restart request from the CLI command.                                                                                                    |
| user_shutdown | (Mandatory) Process termination due to the process kill request from the CLI command.                                                                                                    |
| sub_system    | (Optional) Number assigned to the EEM policy that published the process event. Number is set to 798 because all other numbers are reserved for Cisco use.                                                                                 |
| version       | (Optional) Version number of the process assigned by the version manager. Must be of the form major_number.minor_number.level. If specified, each component of the version number must be an integer between 1 and 4294967295, inclusive. |
| instance      | (Optional) Process instance ID. If specified, this argument must be an integer between 1 and 4294967295, inclusive.                                                                                                    |
| path          | (Optional) Process pathname (a regular expression string). If the value of the process-name argument contains embedded blanks, enclose it in double quotation marks. Use path ".*" to match all processes.                                |

| node           | (Optional) The node name is a string that consists of the word "node" followed by two fields separated by a slash character using the following format:  node <slot-number>/<cpu-number></cpu-number></slot-number>                                                                                                    |
|----------------|----------------------------------------------------------------------------------------------------|
|                | The slot-number is the hardware slot number. The cpu-number is the hardware CPU number. For example, the SP CPU in a Supervisor card on a Cisco Catalyst 6500 series switch located in slot 0 would be specified as node0/0. The RP CPU in a Supervisor card on a Cisco Catalyst 6500 series switch located in slot 0 would be addressed as node0/1. If the node argument is not specified, the default node specification is always the regular expression pattern match of * representing all applicable nodes. |
| queue_priority | (Optional) Priority level at which the script will be queued:                                                                                                    |
|                | <ul> <li>queue_priority lowSpecifies that the script is<br/>to be queued at the lowest of the three priority<br/>levels.</li> </ul>                                                                                                    |
|                | • queue_priority normalSpecifies that the script is to be queued at a priority level greater than low priority but less than high priority.                                                                                                    |
|                | <ul> <li>queue_priority highSpecifies that the script is<br/>to be queued at the highest of the three priority<br/>levels.</li> </ul>                                                                                                    |
|                | <ul> <li>queue_priority lastSpecifies that the script is<br/>to be queued at the lowest priority level.</li> </ul>                                                                                                    |
|                | If more than one script is registered with the "queue_priority_last" argument set, these scripts will execute in the order in which the events are published.                                                                                                    |
|                | Note The queue_priority argument specifies the queuing priority, but not the execution priority, of the script being registered.  If this argument is not specified, the default queuing priority is normal.                                                                                                    |
| maxrun         | (Optional) Maximum run time of the script (specified in SSSSSSSSSSSSSSSSSSSSSSSSSSSSSSSSSSS                                                                                                    |

| nice argument is set to 1, the policy is run at a run-time priority that is less than the default priority.  The default value is 0. |
|----------------------------------------------------------------------------------------------------|
|----------------------------------------------------------------------------------------------------|

If an optional argument is not specified, the event matches all possible values of the argument. If multiple arguments are specified, the process event will be raised when all the conditions are matched.

### **Result String**

None

### Set \_cerrno

No

## Event\_reqinfo

"event\_id %u event\_type %u event\_type\_string {%s} event\_pub\_sec %u event\_pub\_msec %u"
"sub\_system 0x%x instance %u process\_name {%s} path {%s} exit\_status 0x%x"
"respawn\_count %u last\_respawn\_sec %ld last\_respawn\_msec %ld fail\_count %u"
"dump count %u node name {%s}"

| "dump_count %u node_name {%s}"  Event Type | Description                                                                                                    |
|--------------------------------------------|----------------------------------------------------------------------------------------------------|
| Event type                                 | Description                                                                                                    |
| event_id                                   | Unique number that indicates the ID for this published event. Multiple policies may be run for the same event, and each policy will have the same event_id. |
| event_type                                 | Type of event.                                                                                                    |
| event_type_string                          | An ASCII string that represents the name of the event for this event type.                                                                                  |
| event_pub_sec event_pub_msec               | The time, in seconds and milliseconds, when the event was published to the EEM.                                                                             |
| sub_system                                 | Number assigned to the EEM policy that published the application-specific event. Number is set to 798 because all other numbers are reserved for Cisco use. |
| instance                                   | Process instance ID.                                                                                                    |
| process_name                               | Process name.                                                                                                    |
| path                                       | Process absolute name including path.                                                                                                    |
| exit_status                                | Process last exit status.                                                                                                    |
| respawn_count                              | Number of times that the process was restarted.                                                                                                    |

| Event Type                         | Description                                                                                                    |
|------------------------------------|----------------------------------------------------------------------------------------------------|
| last_respawn_sec last_respawn_msec | The calendar time when the last restart occurred.                                                                                                    |
| fail_count                         | Number of restart attempts of the process that failed. This count will be reset to 0 when the process is successfully restarted.                                                      |
| dump_count                         | Number of core dumps taken of the process.                                                                                                    |
| node_name                          | Name of the node that the process is on. The node name is a string that consists of the word "node" followed by two fields separated by a slash character using the following format: |
|                                    | node slot-number / cpu-number                                                                                                    |
|                                    | The slot-number is the hardware slot number. The cpu-number is the hardware CPU number.                                                                                               |

# event\_register\_resource

Registers for an Embedded Resource Manager (ERM) event. Use this Tcl command extension to run a policy on the basis of an ERM event report for a specified policy. ERM events are screened by the EEM Resource event detector, allowing an EEM policy to be run when a match occurs for the specified ERM policy.

## **Syntax**

| policy      | (Mandatory) Specifies the use of a policy. |
|-------------|--------------------------------------------|
| policy-name | (Mandatory) Name of an ERM policy.         |

| queue_priority | (Optional) Priority level at which the script will be queued:                                                                                                    |
|----------------|----------------------------------------------------------------------------------------------------|
|                | • queue_priority lowSpecifies that the script is to be queued at the lowest of the three priority levels.                                                                                                    |
|                | • queue_priority normalSpecifies that the script is to be queued at a priority level greater than low priority but less than high priority.                                                                                                    |
|                | • queue_priority highSpecifies that the script is to be queued at the highest of the three priority levels.                                                                                                    |
|                | • queue_priority lastSpecifies that the script is to be queued at the lowest priority level.                                                                                                    |
|                | If more than one script is registered with the "queue_priority_last" argument set, these scripts will execute in the order in which the events are published.                                                                                                    |
|                | Note The queue_priority argument specifies the queuing priority, but not the execution priority, of the script being registered.  If this argument is not specified, the default queuing priority is normal.                                                                                                    |
| maxrun         | (Optional) Maximum run time of the script (specified in SSSSSSSSSS[.MMM] format, where SSSSSSSSS must be an integer representing seconds between 0 and 4294967295, inclusive, and where MMM must be an integer representing milliseconds between 0 and 999). If this argument is not specified, the default 20-second run-time limit is used. |
| nice           | (Optional) Policy run-time priority setting. When the nice argument is set to 1, the policy is run at a run-time priority that is less than the default priority. The default value is 0.                                                                                                    |

None

Set \_cerrno

No

## Event\_reqinfo

"event\_id %u event\_type %u event\_type\_string {%s} %u event\_pub\_sec %u event\_pub\_msec %u"

"owner\_id %lld user\_id %lld" time\_sent %llu dampen\_time %d notify\_data\_flags %u"
"level {%s} direction {%s} configured\_threshold %u current\_value %u"
"policy\_violation\_flag {%s} policy\_id %d"

| Event Type                   | Description                                                                                                    |
|------------------------------|----------------------------------------------------------------------------------------------------|
| event_id                     | Unique number that indicates the ID for this published event. Multiple policies may be run for the same event, and each policy will have the same event_id. |
| event_type                   | Type of event.                                                                                                    |
| event_type_string            | An ASCII string that represents the name of the event for this event type.                                                                                  |
| event_pub_sec event_pub_msec | The time, in seconds and milliseconds, when the event was published to the EEM.                                                                             |
| owner_id                     | The Embedded Resource Manager (ERM) owner ID.                                                                                                    |
| user_id                      | The ERM user ID.                                                                                                    |
| time_sent                    | The ERM event time, in nanoseconds.                                                                                                    |
| dampen_time                  | The ERM dampen time, in nanoseconds.                                                                                                    |
| notify_data_flags            | The ERM notify data flag.                                                                                                    |
| level                        | The ERM event level. The four event levels are normal, minor, major, and critical.                                                                          |
| direction                    | The ERM event direction. The event direction can be one of the following: up, down, or no change.                                                           |
| configured_threshold         | The configured ERM threshold.                                                                                                    |
| current_value                | The current value reported by ERM.                                                                                                    |
| policy_violation_flag        | The ERM policy violation flag; either false or true.                                                                                                    |
| policy_id                    | The ERM policy ID.                                                                                                    |

# event\_register\_rf

Registers for a Redundancy Facility (RF) event. Use this Tcl command extension to run a policy when an RF progression or status event notification occurs.

## **Syntax**

event\_register\_rf [tag ?] event ?

[queue\_priority low|normal|high|last]
[maxrun ?] [nice 0|1]

| tag   | (Optional) String identifying a tag that can be used with the trigger Tcl command extension to support multiple event statements within a Tcl script. |
|-------|----------------------------------------------------------------------------------------------------|
| event | (Mandatory) Name of the RF progression or status event. Valid values are:                                                                             |
|       | • RF_PROG_ACTIVE                                                                                                    |
|       | • RF_PROG_ACTIVE_DRAIN                                                                                                    |
|       | • RF_PROG_ACTIVE_FAST = 200                                                                                                    |
|       | • RF_PROG_ACTIVE_PRECONFIG                                                                                                    |
|       | • RF_PROG_ACTIVE_POSTCONFIG                                                                                                    |
|       | • RF_PROG_EXTRALOAD                                                                                                    |
|       | • RF_PROG_HANDBACK                                                                                                    |
|       | • RF_PROG_INITIALIZATION                                                                                                    |
|       | • RF_PROG_PLATFORM_SYNC                                                                                                    |
|       | • RF_PROG_STANDBY_BULK                                                                                                    |
|       | • RF_PROG_STANDBY_COLD                                                                                                    |
|       | • RF_PROG_STANDBY_CONFIG                                                                                                    |
|       | • RF_PROG_STANDBY_FILESYS                                                                                                    |
|       | • RF_PROG_STANDBY_HOT                                                                                                    |
|       | • RF_PROG_STANDBY_OIR_SYNC_DONE                                                                                                    |
|       | • RF_REGISTRATION_STATUS                                                                                                    |
|       | • RF_STATUS_MAINTENANCE_ENABLE                                                                                                    |
|       | • RF_STATUS_MANUAL_SWACT                                                                                                    |
|       | RF_STATUS_OPER_REDUNDANCY_MODE_CHANGE                                                                                                    |
|       | • RF_STATUS_PEER_COMM                                                                                                    |
|       | • RF_STATUS_PEER_PRESENCE                                                                                                    |
|       | RF_STATUS_REDUNDANCY_MODE_CHANGE                                                                                                    |
|       | • RF_STATUS_SWACT_INHIBIT                                                                                                    |
|       |                                                                                                    |

| queue_priority | (Optional) Priority level at which the script will be queued:                                                                                                    |
|----------------|----------------------------------------------------------------------------------------------------|
|                | • queue_priority lowSpecifies that the script is to be queued at the lowest of the three priority levels.                                                                                                    |
|                | • queue_priority normalSpecifies that the script is to be queued at a priority level greater than low priority but less than high priority.                                                                                                    |
|                | <ul> <li>queue_priority highSpecifies that the script is<br/>to be queued at the highest of the three priority<br/>levels.</li> </ul>                                                                                                    |
|                | • queue_priority lastSpecifies that the script is to be queued at the lowest priority level.                                                                                                    |
|                | If more than one script is registered with the "queue_priority_last" argument set, these scripts will execute in the order in which the events are published.                                                                                                    |
|                | Note The queue_priority argument specifies the queuing priority, but not the execution priority, of the script being registered.  If this argument is not specified, the default queuing priority is normal.                                                                                                    |
| maxrun         | (Optional) Maximum run time of the script (specified in SSSSSSSSSS[.MMM] format, where SSSSSSSSS must be an integer representing seconds between 0 and 4294967295, inclusive, and where MMM must be an integer representing milliseconds between 0 and 999). If this argument is not specified, the default 20-second run-time limit is used. |
| nice           | (Optional) Policy run-time priority setting. When the nice argument is set to 1, the policy is run at a run-time priority that is less than the default priority. The default value is 0.                                                                                                    |

None

Set \_cerrno

No

### Event\_reginfo

"event\_id %u event\_type %u event\_type\_string {%s} %u event\_pub\_sec %u event\_pub\_msec %u" "event {%s}"

| Event Type                   | Description                                                                                                    |
|------------------------------|----------------------------------------------------------------------------------------------------|
| event_id                     | Unique number that indicates the ID for this published event. Multiple policies may be run for the same event, and each policy will have the same event_id. |
| event_type                   | Type of event.                                                                                                    |
| event_type_string            | An ASCII string that represents the name of the event for this event type.                                                                                  |
| event_pub_sec event_pub_msec | The time, in seconds and milliseconds, when the event was published to the EEM.                                                                             |
| event                        | RF progression or status event notification that caused this event to be published.                                                                         |

# event\_register\_routing

Registers for an event that is triggered by the **event routing** command. These events are handled by the routing event detector to publish an event when route entries change in Routing Information Base (RIB) infrastructure. Use this Tcl command extension to run a routing policy for this script. The network IP address for the route to be monitored must be specified.

### **Syntax**

| tag     | (Optional) String identifying a tag that can be used with the trigger Tcl command extension to support multiple event statements within a Tcl script. |
|---------|----------------------------------------------------------------------------------------------------|
| network | Specifies the network IP address. The network number can be any valid IP address or prefix.                                                           |

| length   | Specifies the length of the network mask in bits. The bit mask can be a number from 0 to 32.                                                                    |
|----------|----------------------------------------------------------------------------------------------------|
|          | • <b>ge</b> (Optional) Specifies the minimum prefix length to be matched. The <b>ge</b> keyword represents greater than or equal to operator.                   |
|          | • le(Optional) Specifies the maximum prefix length to be matched. The le keyword represents the less than or equal to operator.                                 |
|          | • ne(Optional) Specifies the prefix length not to be matched. The ne keyword represents not equal to operator.                                                  |
|          | When <b>ge</b> , <b>le</b> and <b>ne</b> keywords are not configured, an exact match of network length is processed.                                            |
| type     | (Optional) Specifies the desired policy trigger. The type options are <b>add</b> , <b>remove</b> , <b>modify</b> , and <b>all</b> . The default is <b>all</b> . |
| protocol | (Optional) Specifies the protocol value for the network being monitored.                                                                                        |
|          | One of the following protocols can be used: all, bgp, connected, eigrp, isis, iso-igrp, mobile, odr, ospf, rip, and static. The default is all.                 |

| queue_priority | (Optional) Priority level at which the script will be queued:                                                                                                    |
|----------------|----------------------------------------------------------------------------------------------------|
|                | • queue_priority lowSpecifies that the script is to be queued at the lowest of the three priority levels.                                                                                                    |
|                | • queue_priority normalSpecifies that the script is to be queued at a priority level greater than low priority but less than high priority.                                                                                                  |
|                | • queue_priority highSpecifies that the script is to be queued at the highest of the three priority levels.                                                                                                    |
|                | • queue_priority lastSpecifies that the script is to be queued at the lowest priority level.                                                                                                    |
|                | If more than one script is registered with the "queue_priority_last" argument set, these scripts will execute in the order in which the events are published.                                                                                |
|                | Note The queue_priority argument specifies the queuing priority, but not the execution priority, of the script being registered.  If this argument is not specified, the default queuing priority is normal.                                 |
| maxrun         | (Optional) Maximum run time of the script (specified in SSSSSSSSS[.MMM] format, where SSSSSSSSS                                                                                                    |
|                | must be an integer representing seconds between 0 and 4294967295, inclusive, and where MMM must be an integer representing milliseconds between 0 and 999). If this argument is not specified, the default 20-second run-time limit is used. |
| nice           | (Optional) Policy run-time priority setting. When the nice argument is set to 1, the policy is run at a run-time priority that is less than the default priority. The default value is 0.                                                    |

None

Set \_cerrno

No

### Event\_reginfo

"event\_id %u event\_type %u event\_type\_string {%s} %u event\_pub\_sec %u event\_pub\_msec %u" "event\_severity {%s} %u network %u mask %u protocol %u lastgateway %u distance %u" "time\_sec %u time\_msec %u metric %u lastinterface %u"

| Event Type                   | Description                                                                                                    |
|------------------------------|----------------------------------------------------------------------------------------------------|
| event_id                     | Unique number that indicates the ID for this published event. Multiple policies may be run for the same event, and each policy will have the same event_id. |
| event_type                   | Type of event.                                                                                                    |
| event_type_string            | An ASCII string that represents the name of the event for this event type.                                                                                  |
| event_pub_sec event_pub_msec | The time, in seconds and milliseconds, when the event was published to the EEM.                                                                             |
| event_severity               | The severity of the event.                                                                                                    |
| network                      | The network prefix in IP address format                                                                                                    |
| mask                         | The network mask in IP address format                                                                                                    |
| protocol                     | Type of network protocol.                                                                                                    |
| type                         | Type of event to add, remove or modify.                                                                                                    |
| lastgateway                  | The last known gateway.                                                                                                    |
| distance                     | The administrative distance.                                                                                                    |
| time_sec time_msec           | Time of event in seconds and milliseconds, when the event was published to the EEM.                                                                         |
| metric                       | Path metric.                                                                                                    |
| lastinterface                | The last known interface.                                                                                                    |

# event\_register\_rpc

Registers for an event that is triggered by the EEM SSH Remote Procedure Call (RPC) command. These events are handled by the RPC event detector that screens for this event. Use this Tcl command extension to run a RPC policy for this script.

## **Syntax**

| <b>9</b>       |                                                                                                    |
|----------------|----------------------------------------------------------------------------------------------------|
| queue_priority | (Optional) Priority level at which the script will be queued:                                                                                                    |
|                | <ul> <li>queue_priority lowSpecifies that the script is<br/>to be queued at the lowest of the three priority<br/>levels.</li> </ul>                                                                                                    |
|                | <ul> <li>queue_priority normalSpecifies that the script<br/>is to be queued at a priority level greater than<br/>low priority but less than high priority.</li> </ul>                                                                                                    |
|                | <ul> <li>queue_priority highSpecifies that the script is<br/>to be queued at the highest of the three priority<br/>levels.</li> </ul>                                                                                                    |
|                | <ul> <li>queue_priority lastSpecifies that the script is<br/>to be queued at the lowest priority level.</li> </ul>                                                                                                    |
|                | If more than one script is registered with the "queue_priority_last" argument set, these scripts will execute in the order in which the events are published.                                                                                                    |
|                | Note The queue_priority argument specifies the queuing priority, but not the execution priority, of the script being registered.  If this argument is not specified, the default queuing priority is normal.                                                                                                    |
| maxrun         | (Optional) Maximum run time of the script (specified in SSSSSSSSS[.MMM] format, where SSSSSSSSS must be an integer representing seconds between 0 and 4294967295, inclusive, and where MMM must be an integer representing milliseconds between 0 and 999). If this argument is not specified, the default 20-second run-time limit is used. |
| nice           | (Optional) Policy run-time priority setting. When the nice argument is set to 1, the policy is run at a run-time priority that is less than the default priority. The default value is 0.                                                                                                    |

| in SSSSSSSSS[.MMM] format, where SSSSSSSSS must be an integer representing seconds between 0 and 4294967295, inclusive, and where MMM must be an integer representing milliseconds between 0 and 999). If the default time period expires before the policy exits, the default action will be executed. The default action is to run the command. If this argument is not specified, the default time period is set to 30 seconds. | event in SSS must and 4 be an and 9 policy defau is not | 294967295, inclusive, and where MMM must integer representing milliseconds between 0 99). If the default time period expires before the y exits, the default action will be executed. The lt action is to run the command. If this argument specified, the default time period is set to 30 |
|----------------------------------------------------------------------------------------------------|---------------------------------------------------------|----------------------------------------------------------------------------------------------------|
|----------------------------------------------------------------------------------------------------|---------------------------------------------------------|----------------------------------------------------------------------------------------------------|

None

Set \_cerrno

No

## Event\_reqinfo

"event\_id %u event\_type %u event\_type\_string {%s} event\_pub\_sec %u event\_pub\_msec %u arg %u"

| arg su                       |                                                                                                    |
|------------------------------|----------------------------------------------------------------------------------------------------|
| Event Type                   | Description                                                                                                    |
| event_id                     | Unique number that indicates the ID for this published event. Multiple policies may be run for the same event, and each policy will have the same event_id. |
| event_type                   | Type of event.                                                                                                    |
| event_type_string            | An ASCII string that represents the name of the event for this event type.                                                                                  |
| event_pub_sec event_pub_msec | The time, in seconds and milliseconds, when the event was published to the EEM.                                                                             |

| argc<br>arg0 | The parameters that are passed from the XML SOAP command to the script. |
|--------------|-------------------------------------------------------------------------|
| arg1         |                                                                         |
| arg2         |                                                                         |
| arg3         |                                                                         |
| arg4         |                                                                         |
| arg6         |                                                                         |
| arg7         |                                                                         |
| arg8         |                                                                         |
| arg9         |                                                                         |
| arg10        |                                                                         |
| arg11        |                                                                         |
| arg12        |                                                                         |
| arg13        |                                                                         |
| arg14        |                                                                         |

# event\_register\_snmp

Registers for a Simple Network Management Protocol (SNMP) statistics event. Use this Tcl command extension to run a policy when a given counter specified by an SNMP object ID (oid) crosses a defined threshold.

### **Syntax**

```
event_register_snmp [tag ?] oid ? get_type exact|next
entry_op gt|ge|eq|ne|lt|le entry_val ?
entry_type value|increment|rate
[exit_comb or|and]
[exit_op gt|ge|eq|ne|lt|le] [exit_val ?]
[exit_type value|increment|rate]
[exit_time ?] poll_interval ? [average_factor ?]
[queue_priority low|normal|high|last]
[maxrun ?] [nice 0|1]
```

| tag | (Optional) String identifying a tag that can be used                                             |
|-----|--------------------------------------------------------------------------------------------------|
|     | with the trigger Tcl command extension to support multiple event statements within a Tcl script. |

| oid       | (Mandatory) OID number of data element in SNMP dot notation (for example, 1.3.6.1.2.1.2.1.0). The types of OIDs allowed are:                                                                                                    |
|-----------|----------------------------------------------------------------------------------------------------|
|           | • COUNTER_TYPE                                                                                                    |
|           | • COUNTER_64_TYPE                                                                                                    |
|           | • GAUGE_TYPE                                                                                                    |
|           | • INTEGER_TYPE                                                                                                    |
|           | • OCTET_PRIM_TYPE                                                                                                    |
|           | • OPAQUE_PRIM_TYPE                                                                                                    |
|           | • TIME_TICKS_TYPE                                                                                                    |
| entry_op  | (Mandatory) Entry comparison operator used to compare the current OID data value with the entry value; if true, an event will be raised and event monitoring will be disabled until exit criteria are met.                                                                                |
| get_type  | (Mandatory) Type of SNMP get operation that needs to be applied to the OID specified. If the get_type argument is "exact," the value of the specified OID is retrieved; if the get_type argument is "next," the value of the lexicographical successor to the specified OID is retrieved. |
| entry_val | (Mandatory) Value with which the current oid data value should be compared to decide if the SNMP event should be raised.                                                                                                    |

| entry-type | Specifies a type of operation to be applied to the object ID specified by the entry-val argument.                                                                                                    |
|------------|----------------------------------------------------------------------------------------------------|
|            | Value is defined as the actual value of the entry-val argument.                                                                                                    |
|            | Increment uses the entry-val field as an incremental difference and the entry-valis compared with the difference between the current counter value and the value when the event was last triggered (or the first polled sample if this is a new event). A negative value checks the incremental difference for a counter that is decreasing.                                                                                                    |
|            | Rate is defined as the average rate of change over a period of time. The time period is the average-factor value multiplied by the poll-interval value. At each poll interval the difference between the current sample and the previous sample is taken and recorded as an absolute value. An average of the previous average-factor value samples is taken to be the rate of change.                                                                                                    |
| exit_comb  | (Optional) Exit combination operator used to indicate the combination of exit condition tests required to decide if the exit criteria are met so that the event monitoring can be reenabled. If it is "and," both exit value and exit time tests must be passed to meet the exit criteria. If it is "or," either exit value or exit time tests can be passed to meet the exit criteria. When exit_comb is "and," exit_op, and exit_val (exit_time) must exist. When exit_comb is "or," (exit_op and exit_val) or (exit_time) must exist. |
| exit_op    | (Optional) Exit comparison operator used to compare the current oid data value with the exit value; if true, event monitoring for this event will be reenabled.                                                                                                    |
| exit_val   | (Optional) Value with which the current oid data value should be compared to decide if the exit criteria are met.                                                                                                    |

| exit-type      | (Optional) Specifies a type of operation to be applied to the object ID specified by the exit-val argument. If not specified, the value is assumed.                                                                                                    |
|----------------|----------------------------------------------------------------------------------------------------|
|                | Value is defined as the actual value of the exit-val argument.                                                                                                    |
|                | Increment uses the exit-val field as an incremental difference and the exit-val is compared with the difference between the current counter value and the value when the event was last triggered (or the first polled sample if this is a new event). A negative value checks the incremental difference for a counter that is decreasing.                                            |
|                | Rate is defined as the average rate of change over a period of time. The time period is the average-factor value multiplied by the poll-interval value. At each poll interval the difference between the current sample and the previous sample is taken and recorded as an absolute value. An average of the previous average-factor value samples is taken to be the rate of change. |
| exit_time      | (Optional) Number of POSIX timer units after an event is raised when event monitoring will be enabled again. Specified in SSSSSSSSSS[.MMM] format where SSSSSSSSS must be an integer number representing seconds between 0 and 4294967295, inclusive. MMM represents milliseconds and must be an integer number between 0 and 999.                                                     |
| poll_interval  | (Mandatory) Interval between consecutive polls in POSIX timer units. Currently the interval is forced to be at least 1 second (specified in SSSSSSSSSS[.MMM] format, where SSSSSSSSS must be an integer representing seconds between 0 and 4294967295, inclusive, and where MMM must be an integer representing milliseconds between 0 and 999).                                       |
| average-factor | (Optional) Number in the range from 1 to 64 used to calculate the period used for rate-based calculations. The average-factor value is multiplied by the poll-interval value to derive the period in milliseconds. The minimum average factor value is 1.                                                                                                    |

| queue_priority | (Optional) Priority level at which the script will be queued:                                                                                                    |
|----------------|----------------------------------------------------------------------------------------------------|
|                | • queue_priority lowSpecifies that the script is to be queued at the lowest of the three priority levels.                                                                                                    |
|                | • queue_priority normalSpecifies that the script is to be queued at a priority level greater than low priority but less than high priority.                                                                                                  |
|                | • queue_priority highSpecifies that the script is to be queued at the highest of the three priority levels.                                                                                                    |
|                | • queue_priority lastSpecifies that the script is to be queued at the lowest priority level.                                                                                                    |
|                | If more than one script is registered with the "queue_priority_last" argument set, these scripts will execute in the order in which the events are published.                                                                                |
|                | Note The queue_priority argument specifies the queuing priority, but not the execution priority, of the script being registered.  If this argument is not specified, the default queuing priority is normal.                                 |
| maxrun         | (Optional) Maximum run time of the script (specified in SSSSSSSSS[.MMM] format, where SSSSSSSSS                                                                                                    |
|                | must be an integer representing seconds between 0 and 4294967295, inclusive, and where MMM must be an integer representing milliseconds between 0 and 999). If this argument is not specified, the default 20-second run-time limit is used. |
| nice           | (Optional) Policy run-time priority setting. When the nice argument is set to 1, the policy is run at a run-time priority that is less than the default priority. The default value is 0.                                                    |

None

Set \_cerrno

No

#### Event\_reginfo

"event\_id %u event\_type %u event\_type\_string {%s} %u event\_pub\_sec %u event\_pub\_msec %u"
"event\_severity {%s} oid {%s} val {%s} delta\_val {%s}"

| Event Type                   | Description                                                                                                    |
|------------------------------|----------------------------------------------------------------------------------------------------|
| event_id                     | Unique number that indicates the ID for this published event. Multiple policies may be run for the same event, and each policy will have the same event_id. |
| event_type                   | Type of event.                                                                                                    |
| event_type_string            | An ASCII string that represents the name of the event for this event type.                                                                                  |
| event_pub_sec event_pub_msec | The time, in seconds and milliseconds, when the event was published to the EEM.                                                                             |
| event_severity               | SNMP event severity, which can be one of the following values:  • normal  • minor                                                                           |
|                              | • major                                                                                                    |
| oid                          | Object ID of data element, in SNMP dot notation.                                                                                                    |
| val                          | Value of the data element.                                                                                                    |
| delta_val                    | Delta value between the value of the policies.                                                                                                    |

# event\_register\_snmp\_notification

Registers for a Simple Network Management Protocol (SNMP) notification trap event. Use this Tcl command extension to run a policy when an SNMP trap with the specified SNMP object ID (oid) is encountered on a specific interface or address. The **snmp-server manager** CLI command must be enabled for the SNMP notifications to work using Tcl policies.

#### **Syntax**

```
event_register_snmp_notification [tag ?] oid ? oid_val ?
op {gt|ge|eq|ne|lt|le}
[maxrun ?]
[src_ip_address ?]
[dest_ip_address ?]
[queue_priority {normal|low|high|last}]
[maxrun ?]
[nice {0|1}]
[default ?]
```

[direction {incoming|outgoing}]
[msg\_op {drop|send}]

| tag             | (Optional) String identifying a tag that can be used with the trigger Tcl command extension to support multiple event statements within a Tcl script.                                                                                                    |
|-----------------|----------------------------------------------------------------------------------------------------|
| oid             | (Mandatory) OID number of the data element in SNMP dot notation (for example, 1.3.6.1.2.1.2.1.0). If the specified OID ends with a dot (.), then all OIDs that start with the OID number before the dot are matched. The types of OIDs allowed are:                                                                                       |
|                 | • COUNTER_TYPE                                                                                                    |
|                 | • COUNTER_64_TYPE                                                                                                    |
|                 | • GAUGE_TYPE                                                                                                    |
|                 | • INTEGER_TYPE                                                                                                    |
|                 | • OCTET_PRIM_TYPE                                                                                                    |
|                 | • OPAQUE_PRIM_TYPE                                                                                                    |
|                 | • TIME_TICKS_TYPE                                                                                                    |
| oid_val         | (Mandatory) OID value with which the current OID data value should be compared to decide if the SNMP event should be raised.                                                                                                    |
| ор              | (Mandatory) Comparison operator used to compare<br>the current OID data value with the SNMP Protocol<br>Data Unit (PDU) OID data value; if this is true, an<br>event is raised.                                                                                                    |
| maxrun          | (Optional) Maximum run time of the script (specified in sssssssss[.mmm] format, where ssssssss must be an integer representing seconds between 0 and 31536000, inclusive, and where mmm must be an integer representing milliseconds between 0 and 999). If this argument is not specified, the default 20-second run-time limit is used. |
| src_ip_address  | (Optional) Source IP address where the SNMP notification trap originates. The default is all; it is set to receive SNMP notification traps from all IP addresses.                                                                                                    |
| dest_ip_address | (Optional) Destination IP address where the SNMP notification trap is sent. The default is all; it is set to receive SNMP traps from all destination IP addresses.                                                                                                    |

| d) Priority level at which the script will be                                                                                                    |
|----------------------------------------------------------------------------------------------------|
|                                                                                                    |
| eue_priority lowSpecifies that the script is be queued at the lowest of the three priority els.                                                                                                    |
| eue_priority normalSpecifies that the script<br>o be queued at a priority level greater than<br>v priority but less than high priority.                                                                                                    |
| eue_priority highSpecifies that the script is be queued at the highest of the three priority els.                                                                                                    |
| eue_priority lastSpecifies that the script is pe queued at the lowest priority level.                                                                                                    |
| han one script is registered with the riority_last argument set, these scripts will n the order in which the events are published.                                                                                                    |
| The queue_priority argument specifies the queuing priority, but not the execution priority, of the script being registered. gument is not specified, the default queuing s normal.                                                                                                    |
| 1) Specifies the time period in seconds during e snmp notification event detector waits for y to exit. The time period is specified in s[.mmm] format, where sssssssss must be er representing seconds between 0 and 295 and mmm must be an integer ting milliseconds between 0 and 999. |
| I) Policy run-time priority setting. When the iment is set to 1, the policy is run at a priority that is less than the default priority. ult value is 0.                                                                                                    |
| l) The direction of the incoming or outgoing ap or inform PDU to filter. The default value ing.                                                                                                    |
| al) The action to be taken on the SNMP PDU or send it) once the event is triggered. The value is send.                                                                                                    |
|                                                                                                    |

None

#### Set \_cerrno

No

#### Event\_reginfo

"event\_id %u event\_type %u event\_type\_string {%s} %u event\_pub\_sec %u event\_pub\_msec %u event\_severity {%s}" "oid {%s} oid\_val {%s} src\_ip\_addr {%s} dest\_ip\_addr {%s} x\_x\_x\_x (varbinds) {%s} trunc\_vb\_buf {%s} trap\_oid {%s} enterprise\_oid {%s} generic\_trap %u specific\_trap %u"

| Event Type                   | Description                                                                                                    |
|------------------------------|----------------------------------------------------------------------------------------------------|
| event_id                     | Unique number that indicates the ID for this published event. Multiple policies may be run for the same event, and each policy will have the same event_id. |
| event_type                   | Type of event.                                                                                                    |
| event_type_string            | An ASCII string that represents the name of the event for this event type.                                                                                  |
| event_pub_sec event_pub_msec | The time, in seconds and milliseconds, when the event was published to the EEM.                                                                             |
| oid                          | An user specified object ID.                                                                                                    |
| oid_val                      | An user specified object ID value.                                                                                                    |
| src_ip_addr                  | The source IP address of the SNMP protocol data unit (PDU).                                                                                                 |
| dest_ip_addr                 | The destination IP address of the SNMP PDU.                                                                                                    |
| x_x_x_x_x (varbinds)         | The SNMP PDU varbind information.                                                                                                    |
| trap_oid                     | Indicates the trap OID value.                                                                                                    |
| enterprise_oid               | Indicates the enterprise OID value.                                                                                                    |
| generic_trap                 | Indicates one of a number of generic trap types. There are seven generic trap numbers zero to six.                                                          |
| specific_trap                | Indicates one of a number of specific trap codes.                                                                                                    |

# event\_register\_snmp\_object

Registers for a Simple Network Management Protocol (SNMP) object event. Use this Tcl command extension to replace the value when an SNMP with the specified SNMP-object ID (OID) is encountered on a specific interface or address.

## **Syntax**

```
event_register_snmp_object oid ?
type {int|uint|counter|counter64|gauge|ipv4||oid|string}
sync {yes|no}
skip {yes|no}
[istable {yes|no}]
[default ?]
[queue_priority {normal|low|high|last}]
[maxrun ?]
[nice {0|1}]
```

| oid     | (Mandatory) OID number of the data element in SNMP dot notation (for example, 1.3.6.1.2.1.2.1.0). If the specified OID ends with a dot (.), then all OIDs                                                                                                    |
|---------|----------------------------------------------------------------------------------------------------|
|         | that start with the OID number before the dot are matched. The types of OIDs allowed are:                                                                                                    |
|         | • COUNTER_TYPE                                                                                                    |
|         | • COUNTER_64_TYPE                                                                                                    |
|         | • GAUGE_TYPE                                                                                                    |
|         | • INTEGER_TYPE                                                                                                    |
|         | • OCTET_PRIM_TYPE                                                                                                    |
|         | • OPAQUE_PRIM_TYPE                                                                                                    |
|         | • TIME_TICKS_TYPE                                                                                                    |
| type    | (Mandatory) OID value type.                                                                                                    |
| sync    | (Mandatory) A "yes" means that the EEM policy will be notified. If the applet set_exit_status or Tcl return value is 0, then SNMP will handle the request. If the return value is 1, SNMP will use the value provided by the policy for the get request and will not process the set request. A "no" means that EEM will not be notified and SNMP will handle the request. |
|         | Only one OID can be associated with a synchronous policy. However, multiple synchronous policies can be registered for the same OID.                                                                                                    |
| skip    | Mandatory if the sync argument is "no" and should not exist if the sync argument is "yes." If the skip argument is "yes," it means that SNMP will handle the request. If the skip argument is "no," it means that SNMP will act as if the object does not exist.                                                                                                    |
| istable | (Optional) A value of "no" means the OID is scalar object, and "yes" means the OID is table object.                                                                                                    |

| default        | (Optional) The time period during which the SNMP Object event detector waits for the policy to exit (specified in sssssssssssssssssmmm] format, where sssssssssss must be an integer representing seconds between 0 and 4294967295, inclusive, and where mmm must be an integer representing milliseconds between 0 and 999). If the default time period expires before the policy exits, the default action will be executed. The default action is to process the set or get request normally by SNMP subsystem. If this argument is not specified, the default time period is set to 30 seconds.                                                                                                    |
|----------------|----------------------------------------------------------------------------------------------------|
| maxrun         | (Optional) Maximum run time of the script (specified in sssssssss[.mmm] format, where ssssssss must be an integer representing seconds between 0 and 31536000, inclusive, and where mmm must be an integer representing milliseconds between 0 and 999). If this argument is not specified, the default 20-second run-time limit is used.                                                                                                    |
| queue_priority | <ul> <li>(Optional) Priority level at which the script will be queued:</li> <li>• queue_priority lowSpecifies that the script is to be queued at the lowest of the three priority levels.</li> <li>• queue_priority normalSpecifies that the script is to be queued at a priority level greater than low priority but less than high priority.</li> <li>• queue_priority highSpecifies that the script is to be queued at the highest of the three priority levels.</li> <li>• queue_priority lastSpecifies that the script is to be queued at the lowest priority level.</li> <li>If more than one script is registered with the queue_priority_last argument set, these scripts will execute in the order in which the events are published.</li> <li>Note The queue_priority argument specifies the queuing priority, but not the execution priority, of the script being registered.</li> <li>If this argument is not specified, the default queuing priority is normal.</li> </ul> |
| nice           | (Optional) Policy run-time priority setting. When the nice argument is set to 1, the policy is run at a run-time priority that is less than the default priority. The default value is 0.                                                                                                    |

None

Set \_cerrno

No

#### **Event reginfo**

"event\_id %u event\_type %u event\_type\_string {%s} %u event\_pub\_sec %u event\_pub\_msec %u event\_severity {%s}" "oid {%s} request {%s} request\_type {%s} value %u"

| Event Type                   | Description                                                                                                    |
|------------------------------|----------------------------------------------------------------------------------------------------|
| event_id                     | Unique number that indicates the ID for this published event. Multiple policies may be run for the same event, and each policy will have the same event_id. |
| event_type                   | Type of event.                                                                                                    |
| event_type_string            | An ASCII string that represents the name of the event for this event type.                                                                                  |
| event_pub_sec event_pub_msec | The time, in seconds and milliseconds, when the event was published to the EEM.                                                                             |
| event_severity               | The severity of the event.                                                                                                    |
| oid                          | The ID of the SNMP object in the received get or set request.                                                                                               |
| request                      | The get or set request type.                                                                                                    |
| request_type                 | The type of request (exact or next).                                                                                                    |
| value                        | For set requests only. The value to set the object to.                                                                                                    |

# event\_register\_syslog

Registers for a syslog event. Use this Tcl command extension to trigger a policy when a syslog message of a specific pattern is logged after a certain number of occurrences during a certain period of time.

#### **Syntax**

event\_register\_syslog [tag ?] [occurs ?] [period ?] pattern ?
[priority all|emergencies|alerts|critical|errors|warnings|notifications|
informational|debugging|0|1|2|3|4|5|6|7]
[queue priority low|normal|high|last]

```
[severity_fatal] [severity_critical] [severity_major]
[severity_minor] [severity_warning] [severity_notification]
[severity_normal] [severity_debugging]
[maxrun ?] [nice 0|1]
```

| tag      | (Optional) String identifying a tag that can be used with the trigger Tcl command extension to support multiple event statements within a Tcl script.                                                                                                    |
|----------|----------------------------------------------------------------------------------------------------|
| occurs   | (Optional) Number of occurrences before the event is raised; if not specified, the event is raised on the first occurrence. If specified, the value must be greater than 0.                                                                                                    |
| period   | (Optional) Time interval, in seconds and milliseconds, during which the one or more occurrences must take place in order to raise an event (specified in SSSSSSSSSS[.MMM] format where SSSSSSSSS must be an integer number representing seconds between 0 and 4294967295, inclusive, and where MMM represents milliseconds and must be an integer number between 0 and 999). If this argument is not specified, no period check is applied. |
| pattern  | (Mandatory) A regular expression used to perform syslog message pattern match. This argument is what the policy uses to identify the logged syslog message.                                                                                                    |
| priority | (Optional) The message priority to be screened. If this argument is specified, only messages that are at the specified logging priority level, or lower, are screened. If this argument is not specified, the default priority is 0.                                                                                                    |

| queue_priority | (Optional) Priority level at which the script will be queued:                                                                                                    |
|----------------|----------------------------------------------------------------------------------------------------|
|                | <ul> <li>queue_priority lowSpecifies that the script is<br/>to be queued at the lowest of the three priority<br/>levels.</li> </ul>                                                                                                    |
|                | • queue_priority normalSpecifies that the script is to be queued at a priority level greater than low priority but less than high priority.                                                                                                    |
|                | <ul> <li>queue_priority highSpecifies that the script is<br/>to be queued at the highest of the three priority<br/>levels.</li> </ul>                                                                                                    |
|                | <ul> <li>queue_priority lastSpecifies that the script is<br/>to be queued at the lowest priority level.</li> </ul>                                                                                                    |
|                | If more than one script is registered with the "queue_priority_last" argument set, these scripts will execute in the order in which the events are published.                                                                                                    |
|                | Note The queue_priority argument specifies the queuing priority, but not the execution priority, of the script being registered.  If this argument is not specified, the default queuing priority is normal.                                                                                                    |
| maxrun         | (Optional) Maximum run time of the script (specified in SSSSSSSSSS[.MMM] format, where SSSSSSSSS must be an integer representing seconds between 0 and 4294967295, inclusive, and where MMM must be an integer representing milliseconds between 0 and 999). If this argument is not specified, the default 20-second run-time limit is used. |
| nice           | (Optional) Policy run-time priority setting. When the nice argument is set to 1, the policy is run at a run-time priority that is less than the default priority. The default value is 0.                                                                                                    |
| severity_xxx   | (Optional) The event severity to be screened. If this argument is specified, only messages that are at the specified severity level are screened. See the table titled "Severity Level Mapping For Syslog Events" for the severity level mapping for syslog events.                                                                           |

If multiple conditions are specified, the syslog event will be raised when all the conditions are matched.

**Table 28: Severity Level Mapping For Syslog Events** 

| Severity Keyword      | Syslog Priority | Description                                          |
|-----------------------|-----------------|------------------------------------------------------|
| severity_fatal        | LOG_EMERG (0)   | System is unusable.                                  |
| severity_critical     | LOG_ALERT (1)   | Critical conditions, immediate attention required.   |
| severity_major        | LOG_CRIT (2)    | Major conditions.                                    |
| severity_minor        | LOG_ERR (3)     | Minor conditions.                                    |
| severity_warning      | LOG_WARNING (4) | Warning conditions.                                  |
| severity_notification | LOG_NOTICE (5)  | Basic notification, informational messages.          |
| severity_normal       | LOG_INFO (6)    | Normal event, indicates returning to a normal state. |
| severity_debugging    | LOG_DEBUG (7)   | Debugging messages.                                  |

None

### Set \_cerrno

No

## Event\_reqinfo

"event\_id %u event\_type %u event\_type\_string {%s} event\_pub\_sec %u event\_pub\_msec %u" "msg  $\{\$s\}$ "

| Event Type                   | Description                                                                                                    |
|------------------------------|----------------------------------------------------------------------------------------------------|
| event_id                     | Unique number that indicates the ID for this published event. Multiple policies may be run for the same event, and each policy will have the same event_id. |
| event_type                   | Type of event.                                                                                                    |
| event_type_string            | An ASCII string that represents the name of the event for this event type.                                                                                  |
| event_pub_sec event_pub_msec | The time, in seconds and milliseconds, when the event was published to the EEM.                                                                             |
| msg                          | The last syslog message that matches the pattern.                                                                                                    |

## event\_register\_timer

Creates a timer and registers for a timer event as both a publisher and a subscriber. Use this Tcl command extension when there is a need to trigger a policy that is time specific or timer based. This event timer is both an event publisher and a subscriber. The publisher part indicates the conditions under which the named timer is to go off. The subscriber part identifies the name of the timer to which the event is subscribing.

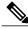

Note

Both the CRON and absolute time specifications work on local time.

#### **Syntax**

```
event_register_timer [tag ?] watchdog|countdown|absolute|cron
[name ?] [cron_entry ?]
[time ?]
[queue_priority low|normal|high|last] [maxrun ?]
[nice 0|1]
```

| tag       | (Optional) String identifying a tag that can be used with the trigger Tcl command extension to support multiple event statements within a Tcl script. |
|-----------|----------------------------------------------------------------------------------------------------|
| watchdog  | (Mandatory) Watchdog timer.                                                                                                    |
| countdown | (Mandatory) Countdown timer.                                                                                                    |
| absolute  | (Mandatory) Absolute timer.                                                                                                    |
| cron      | (Mandatory) CRON timer.                                                                                                    |
| name      | (Optional) Name of the timer.                                                                                                    |

| register |  |
|----------|--|
|          |  |
|          |  |
|          |  |

| cron_entry |  |
|------------|--|

(Optional) Must be specified if the CRON timer type is specified. Must not be specified if any other timer type is specified. A cron\_entry is a partial UNIX crontab entry (the first five fields) as used with the UNIX CRON daemon.

A cron\_entry specification consists of a text string with five fields. The fields are separated by spaces. The fields represent the time and date when CRON timer events will be triggered. The fields are described in the table titled "Time and Date When CRON Events Will Be Triggered."

Ranges of numbers are allowed. Ranges are two numbers separated with a hyphen. The specified range is inclusive. For example, 8-11 for an hour entry specifies execution at hours 8, 9, 10, and 11.

A field may be an asterisk (\*), which always stands for "first-last."

Lists are allowed. A list is a set of numbers (or ranges) separated by commas. Examples: "1,2,5,9" and "0-4,8-12".

Step values can be used in conjunction with ranges. Following a range with "/<number>" specifies skips of the number's value through the range. For example, "0-23/2" can be used in the hour field to specify an event that is triggered every other hour. Steps are also permitted after an asterisk, so if you want to say "every two hours", use "\*/2".

Names can also be used for the month and the day of week fields. Use the first three letters of the particular day or month (case does not matter). Ranges or lists of names are not allowed.

The day on which a timer event is triggered can be specified by two fields: day of month and day of week. If both fields are restricted (that is, are not \*), an event will be triggered when either field matches the current time. For example, "30 4 1,15 \* 5" would cause an event to be triggered at 4:30 a.m. on the 1st and 15th of each month, plus every Friday.

Instead of the first five fields, one of seven special strings may appear. These seven special strings are described in the table titled "Special Strings for cron\_entry."

Example 1: "0 0 1,15 \* 1" would trigger an event at midnight on the 1st and 15th of each month, as well as on every Monday. To specify days by only one field, the other field should be set to \*; "0 0 \* \* 1" would trigger an event at midnight only on Mondays.

|                | Example 2: "15 16 1 * *" would trigger an event at 4:15 p.m. on the first day of each month.  Example 3: "0 12 * * 1-5" would trigger an event at noon on Monday through Friday of each week.  Example 4: "@weekly" would trigger an event at midnight once a week on Sunday.                                                                                                    |
|----------------|----------------------------------------------------------------------------------------------------|
| time           | (Optional) Must be specified if a timer type other than CRON is specified. Must not be specified if the CRON timer type is specified. For watchdog and countdown timers, the number of seconds and milliseconds until the timer expires; for the absolute timer, the calendar time of the expiration time. Time is specified in SSSSSSSSSI.MMM] format, where SSSSSSSSSS must be an integer representing seconds between 0 and 4294967295, inclusive, and where MMM must be an integer representing milliseconds between 0 and 999. An absolute expiration date is the number of seconds and milliseconds since January 1, 1970. If the date specified has already passed, the timer expires immediately. |
| queue_priority | (Optional) Priority level at which the script will be queued:                                                                                                    |
|                | • queue_priority lowSpecifies that the script is to be queued at the lowest of the three priority levels.                                                                                                    |
|                | <ul> <li>queue_priority normalSpecifies that the script<br/>is to be queued at a priority level greater than<br/>low priority but less than high priority.</li> </ul>                                                                                                    |
|                | • queue_priority highSpecifies that the script is to be queued at the highest of the three priority levels.                                                                                                    |
|                | • queue_priority lastSpecifies that the script is to be queued at the lowest priority level.                                                                                                    |
|                | If more than one script is registered with the "queue_priority_last" argument set, these scripts will execute in the order in which the events are published.                                                                                                    |
|                | Note The queue_priority argument specifies the queuing priority, but not the execution priority, of the script being registered.  If this argument is not specified, the default queuing priority is normal.                                                                                                    |

| maxrun | (Optional) Maximum run time of the script (specified in SSSSSSSSSSSSSSSSSSSSSSSSSSSSSSSSSSS                                                                                               |
|--------|----------------------------------------------------------------------------------------------------|
| nice   | (Optional) Policy run-time priority setting. When the nice argument is set to 1, the policy is run at a run-time priority that is less than the default priority. The default value is 0. |

### Table 29: Time and Date When CRON Events Will Be Triggered

| Field        | Allowed Values                                                                       |
|--------------|--------------------------------------------------------------------------------------|
| minute       | 0-59                                                                                 |
| hour         | 0-23                                                                                 |
| day of month | 1-31                                                                                 |
| month        | 1-12 (or names, see below)                                                           |
| day of week  | 0-7 (0 or 7 is Sun, or names; see the table titled "Special Strings for cron_entry") |

### Table 30: Special Strings for cron\_entry

| String    | Meaning                            |
|-----------|------------------------------------|
| @yearly   | Trigger once a year, "0 0 1 1 *".  |
| @annually | Same as @yearly.                   |
| @monthly  | Trigger once a month, "0 0 1 * *". |
| @weekly   | Trigger once a week, "0 0 * * 0".  |
| @daily    | Trigger once a day, "0 0 * * *".   |
| @midnight | Same as @daily.                    |
| @hourly   | Trigger once an hour, "0 * * * *". |

None

Set \_cerrno

No

#### Event\_reginfo

"event\_id %u event\_type %u event\_type\_string {%s} event\_pub\_sec %u event\_pub\_msec %u"
"timer\_type %s timer\_time\_sec %ld timer\_time\_msec %ld"
"timer\_remain\_sec %ld timer\_remain\_msec %ld"

| Event Type                         | Description                                                                                                    |
|------------------------------------|----------------------------------------------------------------------------------------------------|
| event_id                           | Unique number that indicates the ID for this published event. Multiple policies may be run for the same event, and each policy will have the same event_id. |
| event_type                         | Type of event.                                                                                                    |
| event_type_string                  | An ASCII string that represents the name of the event for this event type.                                                                                  |
| event_pub_sec event_pub_msec       | The time, in seconds and milliseconds, when the event was published to the EEM.                                                                             |
| timer_type                         | Type of the timer. Can be one of the following:  • watchdog  • countdown  • absolute                                                                        |
| timer_time_sec timer_time_msec     | Time when the timer expired.                                                                                                    |
| timer_remain_sec timer_remain_msec | The remaining time before the next expiration.                                                                                                    |

#### See Also

event\_register\_timer\_subscriber

# event\_register\_timer\_subscriber

Registers for a timer event as a subscriber. Use this Tcl command extension to identify the name of the timer to which the event timer, as a subscriber, wants to subscribe. The event timer depends on another policy or another process to actually manipulate the timer. For example, let policyB act as a timer subscriber policy, but policyA (although it does not need to be a timer policy) uses register\_timer, timer\_arm, or timer\_cancel Tcl command extensions to manipulate the timer referenced in policyB.

## **Syntax**

event\_register\_timer\_subscriber watchdog|countdown|absolute|cron
name ? [queue\_priority low|normal|high|last] [maxrun ?] [nice 0|1]

| watchdog       | (Mandatory) Watchdog timer.                                                                                                    |
|----------------|----------------------------------------------------------------------------------------------------|
| countdown      | (Mandatory) Countdown timer.                                                                                                    |
| absolute       | (Mandatory) Absolute timer.                                                                                                    |
| cron           | (Mandatory) CRON timer.                                                                                                    |
| name           | (Mandatory) Name of the timer.                                                                                                    |
| queue_priority | (Optional) Priority level at which the script will be queued:                                                                                                    |
|                | • queue_priority lowSpecifies that the script is to be queued at the lowest of the three priority levels.                                                                                                    |
|                | • queue_priority normalSpecifies that the script is to be queued at a priority level greater than low priority but less than high priority.                                                                  |
|                | • queue_priority highSpecifies that the script is to be queued at the highest of the three priority levels.                                                                                                  |
|                | <ul> <li>queue_priority lastSpecifies that the script is<br/>to be queued at the lowest priority level.</li> </ul>                                                                                           |
|                | If more than one script is registered with the "queue_priority_last" argument set, these scripts will execute in the order in which the events are published.                                                |
|                | Note The queue_priority argument specifies the queuing priority, but not the execution priority, of the script being registered.  If this argument is not specified, the default queuing priority is normal. |
| maxrun         | (Optional) Maximum run time of the script (specified in SSSSSSSSSSSSSSSSSSSSSSSSSSSSSSSSSSS                                                                                                    |

| nice | (Optional) Policy run-time priority setting. When the nice argument is set to 1, the policy is run at a run-time priority that is less than the default priority. |
|------|----------------------------------------------------------------------------------------------------|
|      | The default value is 0.                                                                                                    |

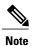

An EEM policy that registers for a timer event or a counter event can act as both publisher and subscriber.

## **Result String**

None

#### Set \_cerrno

No

## Event\_reqinfo

"event\_id %u event\_type %u event\_type\_string {%s} event\_pub\_sec %u event\_pub\_msec %u"
"timer\_type %s timer\_time\_sec %ld timer\_time\_msec %ld"
"timer\_remain\_sec %ld timer\_remain\_msec %ld"

| Event Type                         | Description                                                                                                    |
|------------------------------------|----------------------------------------------------------------------------------------------------|
| event_id                           | Unique number that indicates the ID for this published event. Multiple policies may be run for the same event, and each policy will have the same event_id. |
| event_type                         | Type of event.                                                                                                    |
| event_type_string                  | An ASCII string that represents the name of the event for this event type.                                                                                  |
| event_pub_sec event_pub_msec       | The time, in seconds and milliseconds, when the event was published to the EEM.                                                                             |
| timer_type                         | Type of the timer. Can be one of the following:                                                                                                    |
|                                    | • watchdog                                                                                                    |
|                                    | • countdown                                                                                                    |
|                                    | • absolute                                                                                                    |
| timer_time_sec timer_time_msec     | Time when the timer expired.                                                                                                    |
| timer_remain_sec timer_remain_msec | The remaining time before the next expiration.                                                                                                    |

#### See Also

event\_register\_timer

# event\_register\_track

Registers for a report event from the Cisco IOS Object Tracking subsystem. Use this Tcl command extension to trigger a policy on the basis of a Cisco IOS Object Tracking subsystem report for a specified object number.

#### **Syntax**

event\_register\_track ? [tag ?] [state up|down|any] [queue\_priority low|normal|high|last]
[maxrun ?]
[nice 0|1]

| ? (represents a number) | (Mandatory) Tracked object number in the range from 1 to 500, inclusive.                                                                                                    |
|-------------------------|----------------------------------------------------------------------------------------------------|
| tag                     | (Optional) String identifying a tag that can be used with the trigger Tcl command extension to support multiple event statements within a Tcl script.                                                                                                    |
| state                   | (Optional) Specifies that the tracked object transition will cause an event to be raised. If <b>up</b> is specified, an event will be raised when the tracked object transitions from a down state to an up state. If <b>down</b> is specified, an event will be raised when the tracked object transitions from an up state to a down state. If <b>any</b> is specified, an event will be raised when the tracked object transitions to or from any state. |

| queue_priority | (Optional) Priority level at which the script will be queued:                                                                                                    |
|----------------|----------------------------------------------------------------------------------------------------|
|                | • queue_priority lowSpecifies that the script is to be queued at the lowest of the three priority levels.                                                                                                    |
|                | • queue_priority normalSpecifies that the script is to be queued at a priority level greater than low priority but less than high priority.                                                                                                    |
|                | • queue_priority highSpecifies that the script is to be queued at the highest of the three priority levels.                                                                                                    |
|                | • queue_priority lastSpecifies that the script is to be queued at the lowest priority level.                                                                                                    |
|                | If more than one script is registered with the "queue_priority_last" argument set, these scripts will execute in the order in which the events are published.                                                                                                    |
|                | Note The queue_priority argument specifies the queuing priority, but not the execution priority, of the script being registered.  If this argument is not specified, the default queuing priority is normal.                                                                                                    |
| maxrun         | (Optional) Maximum run time of the script (specified in SSSSSSSSSS[.MMM] format, where SSSSSSSSS must be an integer representing seconds between 0 and 4294967295, inclusive, and where MMM must be an integer representing milliseconds between 0 and 999). If this argument is not specified, the default 20-second run-time limit is used. |
| nice           | (Optional) Policy run-time priority setting. When the nice argument is set to 1, the policy is run at a run-time priority that is less than the default priority. The default value is 0.                                                                                                    |

If an optional argument is not specified, the event matches all possible values of the argument.

## **Result String**

None

Set \_cerrno

No

## Event\_reginfo

"event\_id %u event\_type %u event\_type\_string {%s} %u event\_pub\_sec %u event\_pub\_msec %u" track\_number {%u} track\_state {%s}"

| Event Type                   | Description                                                                                                    |
|------------------------------|----------------------------------------------------------------------------------------------------|
| event_id                     | Unique number that indicates the ID for this published event. Multiple policies may be run for the same event, and each policy will have the same event ID. |
| event_type                   | Type of event.                                                                                                    |
| event_type_string            | An ASCII string that represents the name of the event for this event type.                                                                                  |
| event_pub_sec event_pub_msec | The time, in seconds and milliseconds, when the event was published to the EEM.                                                                             |
| track_number                 | Number of the tracked object that caused the event to be triggered.                                                                                         |
| track_state                  | State of the tracked object when the event was triggered; valid states are up or down.                                                                      |

## event\_register\_wdsysmon

Registers for a Watchdog system monitor event. Use this Tcl command extension to register for a composite event which is a combination of several subevents or conditions. For example, you can use this command to register for the combination of conditions wherein the CPU usage of a certain process is over 80 percent and the memory used by the process is greater than 50 percent of its initial allocation. This Tcl command extension is supported only in Software Modularity images.

#### **Syntax**

```
event_register_wdsysmon [tag ?] [timewin ?]
[sub12_op and|or|andnot]
[sub23_op and|or|andnot]
[sub34_op and|or|andnot]
[sub1 subevent-description]
[sub2 subevent-description]
[sub3 subevent-description]
[sub4 subevent-description]
[sub4 subevent-description] [node ?]
[queue_priority low|normal|high|last]
[maxrun ?] [nice 0|1]
```

Each argument is position independent.

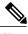

Note

Operator definitions: and (logical and operation), or (logical or operation), andnot (logical and not operation). For example, "sub12\_op and" is defined as raise an event when subevent 1 and subevent 2 are true; "sub23\_op or" is defined as raise an event when the condition specified in sub12\_op is true or subevent 3 is true. The logic can be diagrammed using: if (((sub1 sub12\_op sub2) sub23\_op sub3) sub34\_op sub4) is TRUE, raise event

| tag                  | (Optional) String identifying a tag that can be used with the trigger Tcl command extension to support multiple event statements within a Tcl script.                                                                                                    |
|----------------------|----------------------------------------------------------------------------------------------------|
| timewin              | (Optional) Time window within which all of the subevents have to occur in order for an event to be generated (specified in SSSSSSSSS[.MMM] format, where SSSSSSSSSS must be an integer representing seconds between 0 and 4294967295, inclusive, and where MMM must be an integer representing milliseconds between 0 and 999). |
| sub12_op             | (Optional) Combination operator for comparison between subevent 1 and subevent 2.                                                                                                    |
| sub23_op             | (Optional) Combination operator for comparison between subevent 1 and 2 and subevent 3.                                                                                                    |
| sub34_op             | (Optional) Combination operator for comparison between subevent 1 and 2 and subevent 3 and subevent 4.                                                                                                    |
| sub1                 | (Optional) Indicates that subevent 1 is specified.                                                                                                    |
| subevent-description | (Optional) Syntax for the subevent.                                                                                                    |
| sub2                 | (Optional) Indicates that subevent 2 is specified.                                                                                                    |
| sub3                 | (Optional) Indicates that subevent 3 is specified.                                                                                                    |
| sub4                 | (Optional) Indicates that subevent 4 is specified.                                                                                                    |

| node           | (Optional) The node name to be monitored for deadlock conditions is a string that consists of the word "node" followed by two fields separated by a slash character using the following format: node <slot-number>/<cpu-number> The slot-number is the hardware slot number. The cpu-number is the hardware CPU number. For example, the SP CPU in a Supervisor card on a Cisco Catalyst 6500 series switch located in slot 0 would be specified as node0/0. The RP CPU in a Supervisor card on a Cisco Catalyst 6500 series switch located in slot 0 would be addressed as node0/1. If the node argument is not specified, the default node specification is the local node on which the registration is done.</cpu-number></slot-number> |
|----------------|----------------------------------------------------------------------------------------------------|
| queue_priority | (Optional) Priority level at which the script will be queued:                                                                                                    |
|                | <ul> <li>queue_priority lowSpecifies that the script is<br/>to be queued at the lowest of the three priority<br/>levels.</li> </ul>                                                                                                    |
|                | • queue_priority normalSpecifies that the script is to be queued at a priority level greater than low priority but less than high priority.                                                                                                    |
|                | <ul> <li>queue_priority highSpecifies that the script is<br/>to be queued at the highest of the three priority<br/>levels.</li> </ul>                                                                                                    |
|                | • queue_priority lastSpecifies that the script is to be queued at the lowest priority level.                                                                                                    |
|                | If more than one script is registered with the "queue_priority_last" argument set, these scripts will execute in the order in which the events are published.                                                                                                    |
|                | Note The queue_priority argument specifies the queuing priority, but not the execution priority, of the script being registered.  If this argument is not specified, the default queuing priority is normal.                                                                                                    |
| maxrun         | (Optional) Maximum run time of the script (specified in SSSSSSSSSSSSSSSSSSSSSSSSSSSSSSSSSSS                                                                                                    |

| nice | (Optional) Policy run-time priority setting. When the nice argument is set to 1, the policy is run at a run-time priority that is less than the default priority. The default value is 0. |
|------|----------------------------------------------------------------------------------------------------|
|      | The default value is 0.                                                                                                    |

#### **Subevents**

The syntax of subevent descriptions can be one of seven cases.

For arguments in subevent description, the following constraints apply on the value of number arguments:

- For dispatch\_mgr, val must be an integer between 0 and 4294967295, inclusive.
- For cpu proc and cpu tot, val must be an integer between 0 and 100, inclusive.
- For mem\_proc, mem\_tot\_avail, and mem\_tot\_used, if is\_percent is FALSE, val must be an integer between 0 and 4294967295, inclusive.
- 1. deadlock procname ?

## **Arguments**

| procname | (Mandatory) A regular expression that specifies the process name that you wish to monitor for deadlock conditions. This subevent will ignore the time window even if it is given. |
|----------|----------------------------------------------------------------------------------------------------|
|----------|----------------------------------------------------------------------------------------------------|

2. dispatch mgr [procname ?] [op gt|ge|eq|ne|lt|le] [val ?] [period ?]

| procname | (Optional) A regular expression that specifies the process name that you wish to monitor for dispatch_manager status.                     |
|----------|----------------------------------------------------------------------------------------------------|
| ор       | (Optional) Comparison operator used to compare the collected number of events with the specified value; if true, an event will be raised. |
| val      | (Optional) The value with which the number of events that have occurred should be compared.                                               |

| period | (Optional) The time period for the number of events that have occurred (specified in SSSSSSSSSS[.MMM] format, where SSSSSSSS must be an integer representing seconds between 0 and 4294967295, inclusive, and where MMM must be an integer representing milliseconds between 0 and 999). If this argument is not specified, the most recent sample is used. |
|--------|----------------------------------------------------------------------------------------------------|
|--------|----------------------------------------------------------------------------------------------------|

3. cpu\_proc [procname ?] [op gt|ge|eq|ne|lt|le] [val ?] [period ?]

### **Arguments**

| procname | (Optional) A regular expression that specifies the process name that you wish to monitor for CPU utilization conditions.                                                                                                    |
|----------|----------------------------------------------------------------------------------------------------|
| ор       | (Optional) Comparison operator used to compare the collected CPU usage sample percentage with the specified percentage value; if true, an event will be raised.                                                                                                    |
| val      | (Optional) The percentage value with which the average CPU usage during the sample period should be compared.                                                                                                    |
| period   | (Optional) The time period for averaging the collection of samples (specified in SSSSSSSSSS[.MMM] format, where SSSSSSSSS must be an integer representing seconds between 0 and 4294967295, inclusive, and where MMM must be an integer representing milliseconds between 0 and 999). If this argument is not specified, the most recent sample is used. |

4. cpu\_tot [op gt|ge|eq|ne|lt|le] [val ?] [period ?]

| ор  | (Optional) Comparison operator used to compare the collected total system CPU usage sample percentage with the specified percentage value; if true, an event will be raised. |
|-----|----------------------------------------------------------------------------------------------------|
| val | (Optional) The percentage value with which the average CPU usage during the sample period should be compared.                                                                |

| period | (Optional) The time period for averaging the collection of samples (specified in SSSSSSSSSS[.MMM] format, where SSSSSSSSS must be an integer representing seconds between 0 and 4294967295, inclusive, and where MMM must be an integer representing milliseconds between 0 and 999). If this argument is not specified, the most recent sample is used. |
|--------|----------------------------------------------------------------------------------------------------|
|--------|----------------------------------------------------------------------------------------------------|

5. mem\_proc [procname ?] [op gt|ge|eq|ne|lt|le] [val ?] [is\_percent TRUE|FALSE] [period ?]

### **Arguments**

| procname   | (Optional) A regular expression that specifies the process name that you wish to monitor for memory usage.                                                                                                    |
|------------|----------------------------------------------------------------------------------------------------|
| ор         | (Optional) Comparison operator used to compare the collected memory used with the specified value; if true, an event will be raised.                                                                                                    |
| val        | (Optional) A percentage or an absolute value specified in kilobytes. A percentage represents the difference between the oldest sample in the specified time period and the latest sample. If memory usage has increased from 150 KB to 300 KB within the time period, the percentage increase is 100. This is the value with which the measured value should be compared.                                                                              |
| is_percent | (Optional) If TRUE, the percentage value is collected and compared. Otherwise, the absolute value is collected and compared.                                                                                                    |
| period     | (Optional) If is_percent is set to TRUE, the time period for the percentage to be computed. Otherwise, the time period for the collection samples to be averaged (specified in SSSSSSSSSS[.MMM] format, where SSSSSSSSS must be an integer representing seconds between 0 and 4294967295, inclusive, and where MMM must be an integer representing milliseconds between 0 and 999). If this argument is not specified, the most recent sample is used. |

6. mem\_tot\_avail [op gt|ge|eq|ne|lt|le] [val ?] [is\_percent TRUE|FALSE] [period ?]

## **Arguments**

| ор         | (Optional) Comparison operator used to compare the collected available memory with the specified value; if true, an event will be raised.                                                                                                    |
|------------|----------------------------------------------------------------------------------------------------|
| val        | (Optional) A percentage or an absolute value specified in kilobytes. A percentage represents the difference between the oldest sample in the specified time period and the latest sample. If available memory usage has decreased from 300 KB to 150 KB within the time period, the percentage decrease is 50. This is the value with which the measured value should be compared.                                                                    |
| is_percent | (Optional) If TRUE, the percentage value is collected and compared. Otherwise, the absolute value is collected and compared.                                                                                                    |
| period     | (Optional) If is_percent is set to TRUE, the time period for the percentage to be computed. Otherwise, the time period for the collection samples to be averaged (specified in SSSSSSSSS[.MMM] format, where SSSSSSSSS must be an integer representing seconds between 0 and 4294967295, inclusive, and where MMM must be an integer representing milliseconds between 0 and 999). If this argument is not specified, the most recent sample is used. |

 $<sup>7. \ \, \</sup>text{mem\_tot\_used [op gt|ge|eq|ne|lt|le] [val ?] [is\_percent TRUE|FALSE] [period ?] }$ 

| ор         | (Optional) Comparison operator used to compare the collected used memory with the specified value; if true, an event will be raised.                                                                                                    |
|------------|----------------------------------------------------------------------------------------------------|
| val        | (Optional) A percentage or an absolute value specified in kilobytes. A percentage represents the difference between the oldest sample in the specified time period and the latest sample. If memory usage has increased from 150 KB to 300 KB within the time period, the percentage increase is 100. This is the value with which the measured value should be compared. |
| is_percent | (Optional) If TRUE, the percentage value is collected and compared. Otherwise, the absolute value is collected and compared.                                                                                                    |

| period | (Optional) If is_percent is set to TRUE, the time period for the percentage to be computed. Otherwise, the time period for the collection samples to be averaged (specified in SSSSSSSSS[.MMM] format, where SSSSSSSSS must be an integer representing seconds between 0 and 4294967295, inclusive, and where MMM must be an integer representing milliseconds between 0 and 999). If this argument is not specified, the most recent sample is used. |
|--------|----------------------------------------------------------------------------------------------------|
|        | Note This argument is mandatory if is_percent is set to TRUE; otherwise, it is optional.                                                                                                    |

None

Set \_cerrno

No

## Event\_reqinfo

"event\_id %u event\_type %u event\_type\_string {%s} %u event\_pub\_sec %u event\_pub\_msec %u" "num subs %u"

| num_subs &u                  |                                                                                                    |
|------------------------------|----------------------------------------------------------------------------------------------------|
| Event Type                   | Description                                                                                                    |
| event_id                     | Unique number that indicates the ID for this published event. Multiple policies may be run for the same event, and each policy will have the same event_id. |
| event_type                   | Type of event.                                                                                                    |
| event_type_string            | An ASCII string that represents the name of the event for this event type.                                                                                  |
| event_pub_sec event_pub_msec | The time, in seconds and milliseconds, when the event was published to the EEM.                                                                             |
| num_subs                     | Subevent number.                                                                                                    |

Where the subevent info string is for a deadlock subevent:

"{type %s num entries %u entries {entry 1, entry 2, ...}}"

| Subevent Type | Description                                      |
|---------------|--------------------------------------------------|
| type          | Type of wdsysmon subevent.                       |
| num_entries   | Number of processes and threads in the deadlock. |

| Subevent Type | Description                                           |
|---------------|-------------------------------------------------------|
| entries       | Information of processes and threads in the deadlock. |

## Where each entry is:

"{node {%s} procname {%s} pid %u tid %u state %s b\_node %s b\_procname %s b\_pid %u b\_tid %u}"

Assume that the entry describes the scenario in which Process A thread m is blocked on process B thread n:

| Subevent Type | Description                                                      |
|---------------|------------------------------------------------------------------|
| node          | Name of the node that process A thread m is on.                  |
| procname      | Name of process A.                                               |
| pid           | Process ID of process A.                                         |
| tid           | Thread ID of process A thread m.                                 |
| state         | Thread state of process A thread m. Can be one of the following: |
|               | • STATE_CONDVAR                                                  |
|               | • STATE_DEAD                                                     |
|               | • STATE_INTR                                                     |
|               | • STATE_JOIN                                                     |
|               | • STATE_MUTEX                                                    |
|               | • STATE_NANOSLEEP                                                |
|               | • STATE_READY                                                    |
|               | • STATE_RECEIVE                                                  |
|               | • STATE_REPLY                                                    |
|               | • STATE_RUNNING                                                  |
|               | • STATE_SEM                                                      |
|               | • STATE_SEND                                                     |
|               | • STATE_SIGSUSPEND                                               |
|               | • STATE_SIGWAITINFO                                              |
|               | • STATE_STACK                                                    |
|               | • STATE_STOPPED                                                  |
|               | • STATE_WAITPAGE                                                 |
|               | • STATE_WAITTHREAD                                               |
|               |                                                                  |

| Subevent Type | Description                                                                                              |
|---------------|----------------------------------------------------------------------------------------------------|
| b_node        | Name of the node that process B thread is on.                                                            |
| b_procname    | Name of process B.                                                                                       |
| b_pid         | Process ID of process B.                                                                                 |
| b_tid         | Thread ID of process B thread n; 0 means that process A thread m is blocked on all threads of process B. |

## For dispatch\_mgr Subevent

"{type %s node {%s} procname {%s} pid %u value %u sec %ld msec %ld}"

| Subevent Type | Description                                                                                                    |
|---------------|----------------------------------------------------------------------------------------------------|
| type          | Type of wdsysmon subevent.                                                                                                    |
| node          | Name of the node that the POSIX process is on.                                                                                                    |
| procname      | POSIX process name for this subevent.                                                                                                    |
| pid           | POSIX process ID for this subevent.                                                                                                    |
|               | <b>Note</b> The three fields above describe the owner process of this dispatch manager.                                                                                                    |
| value         | If the <b>sec</b> and <b>msec</b> variables are specified as 0 or are unspecified in the event registration Tcl command extension, the number of events processed by the dispatch manager is in the latest sample. If a time window is specified and is greater than zero in the event registration Tcl command extension, the total number of events processed by this dispatch manager is in the given time window. |
| sec msec      | If the <b>sec</b> and <b>msec</b> variables are specified as 0 or are unspecified in the event registration Tcl command extension, they are both 0. If a time window is specified and is greater than zero in the event registration Tcl command extension, the <b>sec</b> and <b>msec</b> variables are the actual time difference between the time stamps of the oldest and latest samples in this time window.     |

## For cpu\_proc Subevent

<sup>&</sup>quot;{type %s node {%s} procname {%s} pid %u value %u sec %ld msec %ld}"

| Subevent Type | Description                                                                                                    |
|---------------|----------------------------------------------------------------------------------------------------|
| type          | Type of wdsysmon subevent.                                                                                                    |
| node          | Name of the node that the POSIX process is on.                                                                                                    |
| procname      | POSIX process name for this subevent.                                                                                                    |
| pid           | POSIX process ID for this subevent.  Note The three fields above describe the process whose CPU utilization is being monitored.                                                                                                    |
| value         | If the <b>sec</b> and <b>msec</b> variables are specified as 0 or are unspecified in the event registration Tcl command extension, the process CPU utilization is in the latest sample. If a time window is specified and is greater than zero in the event registration Tcl command extension, the averaged process CPU utilization is in the given time window.                                                 |
| sec msec      | If the <b>sec</b> and <b>msec</b> variables are specified as 0 or are unspecified in the event registration Tcl command extension, they are both 0. If a time window is specified and is greater than zero in the event registration Tcl command extension, the <b>sec</b> and <b>msec</b> variables are the actual time difference between the time stamps of the oldest and latest samples in this time window. |

## For cpu\_tot Subevent

"{type %s node {%s} value %u sec %ld msec %ld}"

| Subevent Type | Description                                                                                                    |
|---------------|----------------------------------------------------------------------------------------------------|
| type          | Type of wdsysmon subevent.                                                                                                    |
| node          | Name of the node on which the total CPU utilization is being monitored.                                                                                                    |
| value         | If the <b>sec</b> and <b>msec</b> variables are specified as 0 or are unspecified in the event registration Tcl command extension, the total CPU utilization is in the latest sample. If a time window is specified and is greater than zero in the event registration Tcl command extension, the averaged total CPU utilization is in the given time window. |

| Subevent Type | Description                                                                                                    |
|---------------|----------------------------------------------------------------------------------------------------|
| sec msec      | If the <b>sec</b> and <b>msec</b> variables are specified as 0 or are unspecified in the event registration Tcl command extension, they are both 0. If a time window is specified and is greater than zero in the event registration Tcl command extension, the <b>sec</b> and <b>msec</b> variables are the actual time difference between the time stamps of the oldest and latest samples in this time window. |

## For $mem\_proc\ Subevent$

"{type %s node {%s} procname {%s} pid %u is percent %s value %u diff %d sec %ld msec %ld}"

| Subevent Type | Description                                                                                                    |
|---------------|----------------------------------------------------------------------------------------------------|
| type          | Type of wdsysmon subevent.                                                                                                    |
| node          | Name of the node that the POSIX process is on.                                                                                                    |
| procname      | POSIX process name for this subevent.                                                                                                    |
| pid           | POSIX process ID for this subevent.                                                                                                    |
|               | <b>Note</b> The three fields above describe the process whose memory usage is being monitored.                                                                                                    |
| is_percent    | Can be either TRUE or FALSE. TRUE means that the value is a percentage value; FALSE means that the value is an absolute value (may be an averaged value).                                                                                                    |
| value         | If the <b>sec</b> and <b>msec</b> variables are specified as 0 or are unspecified in the event registration Tcl command extension, the process used memory is in the latest sample. If a time window is specified and is greater than zero in the event registration Tcl command extension, the averaged process used memory utilization is in the given time window. |
| Subevent Type | Description                                                                                                    |

| Subevent Type | Description                                                                                                    |
|---------------|----------------------------------------------------------------------------------------------------|
| diff          | If the <b>sec</b> and <b>msec</b> variables are specified as 0 or are unspecified in the event registration Tcl command extension, the <b>diff</b> is the percentage difference between the first process used memory sample ever collected and the latest process used memory sample. If a time window is specified and is greater than zero in the event registration Tcl command extension, the <b>diff</b> is the percentage difference between the oldest and latest process used memory utilization in the specified time window. |
| sec msec      | If the <b>sec</b> and <b>msec</b> variables are specified as 0 or are unspecified in the event registration Tcl command extension, they are both 0. If a time window is specified and is greater than zero in the event registration Tcl command extension, the <b>sec</b> and <b>msec</b> variables are the actual time difference between the time stamps of the oldest and latest samples in this time window.                                                                                                    |

If the **is\_percent** argument is FALSE, and the **sec** and **msec** arguments are specified as 0 or are unspecified in the event registration Tcl command extension:

- value is the process used memory in the latest sample.
- **diff** is 0.
- sec and msec are both 0.

If the **is\_percent** argument is FALSE, and a time window is specified as greater than zero in the event registration Tcl command extension:

- value is the averaged process used memory sample value in the specified time window.
- **diff** is 0.
- sec and msec are both the actual time difference between the time stamps of the oldest and latest samples in this time window.

If the **is\_percent** argument is TRUE, and a time window is specified as greater than zero in the event registration Tcl command extension:

- **value** is 0.
- **diff** is the percentage difference between the oldest and latest process used memory samples in the specified time window.
- sec and msec are the actual time difference between the time stamps of the oldest and latest process used memory samples in this time window.

If the **is\_percent** argument is TRUE, and the **sec** and **msec** arguments are specified as 0 or are unspecified in the event registration Tcl command extension:

- value is 0.
- diff is the percentage difference between the first process used memory sample ever collected and the latest process used memory sample.
- sec and msec are the actual time difference between the time stamps of the first process used memory sample ever collected and the latest process used memory sample.

## For mem\_tot\_avail Subevent

"{type %s node {%s} is percent %s used %u avail %u diff %d sec %ld msec %ld}"

| Subevent Type | Description                                                                                                    |
|---------------|----------------------------------------------------------------------------------------------------|
| type          | Type of wdsysmon subevent.                                                                                                    |
| node          | Name of the node for which the total available memory is being monitored.                                                                                                    |
| is_percent    | Can be either TRUE or FALSE. TRUE means that the value is a percentage value; FALSE means that the value is an absolute value (may be an averaged value).                                                                                                    |
| used          | If the <b>sec</b> and <b>msec</b> variables are specified as 0 or are unspecified in the event registration Tcl command extension, the total used memory is in the latest sample. If a time window is specified and is greater than zero in the event registration Tcl command extension, the averaged total used memory utilization is in the given time window.                                                                                                    |
| avail         | If the <b>sec</b> and <b>msec</b> variables are specified as 0 or are unspecified in the event registration Tcl command extension, the <b>avail</b> is in the latest total available memory sample. If a time window is specified and is greater than zero in the event registration Tcl command extension, the <b>avail</b> is the total available memory utilization in the specified time window.                                                                                                    |
| diff          | If the <b>sec</b> and <b>msec</b> variables are specified as 0 or are unspecified in the event registration Tcl command extension, the <b>diff</b> is the percentage difference between the first total available memory sample ever collected and the latest total available memory sample. If a time window is specified and is greater than zero in the event registration Tcl command extension, the <b>diff</b> is the percentage difference between the oldest and latest total available memory utilization in the specified time window. |

| Subevent Type | Description                                                                                                    |
|---------------|----------------------------------------------------------------------------------------------------|
| sec msec      | If the <b>sec</b> and <b>msec</b> variables are specified as 0 or are unspecified in the event registration Tcl command extension, they are both 0. If a time window is specified and is greater than zero in the event registration Tcl command extension, they are the actual time difference between the time stamps of the oldest and latest samples in this time window. |

If the **is\_percent** argument is FALSE, and the **sec** and **msec** arguments are specified as 0 or are unspecified in the event registration Tcl command extension:

- used is the total used memory in the latest sample.
- avail is the total available memory in the latest sample.
- **diff** is 0.
- sec and msec are both 0.

If the **is\_percent** argument is FALSE, and a time window is specified as greater than zero in the event registration Tcl command extension:

- **used** is 0.
- avail is the averaged total available memory sample value in the specified time window.
- **diff** is 0.
- sec and msec are both the actual time difference between the time stamps of the oldest and latest total available memory samples in this time window.

If the **is\_percent** argument is TRUE, and a time window is specified as greater than zero in the event registration Tcl command extension:

- **used** is 0.
- avail is 0.
- diff is the percentage difference between the oldest and latest total available memory samples in the specified time window.
- sec and msec are both the actual time difference between the time stamps of the oldest and latest total available memory samples in this time window.

If the **is\_percent** argument is TRUE, and the **sec** and **msec** arguments are specified as 0 or are unspecified in the event registration Tcl command extension:

- **used** is 0.
- avail is 0.
- **diff** is the percentage difference between the first total available memory sample ever collected and the latest total available memory sample.

• sec and msec are the actual time difference between the time stamps of the first total available memory sample ever collected and the latest total available memory sample.

## For mem\_tot\_used Subevent

"{type %s node {%s} is percent %s used %u avail %u diff %d sec %ld msec %ld}"

| Subevent Type | Description                                                                                                    |
|---------------|----------------------------------------------------------------------------------------------------|
| type          | Type of wdsysmon subevent.                                                                                                    |
| node          | Name of the node for which the total used memory is being monitored.                                                                                                    |
| is_percent    | Can be either TRUE or FALSE. TRUE means that the value is a percentage value; FALSE means that the value is an absolute value (may be an averaged value).                                                                                                    |
| used          | If the <b>sec</b> and <b>msec</b> variables are specified as 0 or are unspecified in the event registration Tcl command extension, the total used memory is in the latest sample. If a time window is specified and is greater than zero in the event registration Tcl command extension, the averaged total used memory utilization is in the given time window.                                                                                                    |
| avail         | If the <b>sec</b> and <b>msec</b> variables are specified as 0 or are unspecified in the event registration Tcl command extension, the <b>avail</b> is in the latest total used memory sample. If a time window is specified and is greater than zero in the event registration Tcl command extension, the <b>avail</b> is the total used memory utilization in the specified time window.                                                                                                    |
| diff          | If the <b>sec</b> and <b>msec</b> variables are specified as 0 or are unspecified in the event registration Tcl command extension, the <b>diff</b> is the percentage difference between the first total used memory sample ever collected and the latest total used memory sample. If a time window is specified and is greater than zero in the event registration Tcl command extension, the <b>diff</b> is the percentage difference between the oldest and latest total used memory utilization in the specified time window. |

| Subevent Type | Description                                                                                                    |
|---------------|----------------------------------------------------------------------------------------------------|
| sec msec      | If the <b>sec</b> and <b>msec</b> variables are specified as 0 or are unspecified in the event registration Tcl command extension, they are both 0. If a time window is specified and is greater than zero in the event registration Tcl command extension, the <b>sec</b> and <b>msec</b> variables are the actual time difference between the time stamps of the oldest and latest samples in this time window. |

If the **is\_percent** argument is FALSE, and the sec and msec arguments are specified as 0 or are unspecified in the event registration Tcl command extension:

- used is the total used memory in the latest sample,
- avail is the total available memory in the latest sample,
- **diff** is 0,
- sec and msec are both 0,

If the **is\_percent** argument is FALSE, and a time window is specified as greater than zero in the event registration Tcl command extension:

- used is the averaged total used memory sample value in the specified time window,
- **avail** is 0,
- **diff** is 0,
- sec and msec are both the actual time difference between the time stamps of the oldest and latest total used memory samples in this time window,

If the **is\_percent** argument is TRUE, and a time window is specified as greater than zero in the event registration Tcl command extension:

- **used** is 0.
- avail is 0.
- diff is the percentage difference between the oldest and latest total used memory samples in the specified time window.
- sec and msec are both the actual time difference between the time stamps of the oldest and latest total used memory samples in this time window.

If the **is\_percent** argument is TRUE, and the sec and msec arguments are specified as 0 or are unspecified in the event registration Tcl command extension:

- **used** is 0.
- avail is 0.
- **diff** is the percentage difference between the first total used memory sample ever collected and the latest total used memory sample.

• sec and msec are the actual time difference between the time stamps of the first total used memory sample ever collected and the latest total used memory sample.

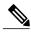

Note

Inside a subevent description, each argument is position independent.

event\_register\_wdsysmon

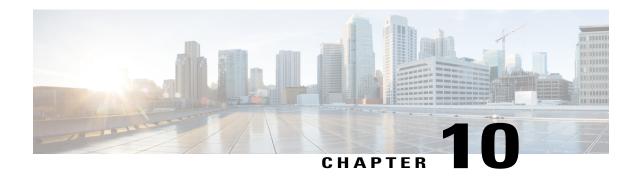

# **EEM Event Tcl Command Extensions**

The following conventions are used for the syntax documented on the Tcl command extension pages:

• An optional argument is shown within square brackets, for example:

### [type ?]

- A question mark? represents a variable to be entered.
- Choices between arguments are represented by pipes, for example:

priority low|normal|high

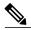

Note

For all EEM Tcl command extensions, if there is an error, the returned Tcl result string contains the error information.

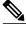

Note

Arguments for which no numeric range is specified take an integer from -2147483648 to 2147483647, inclusive.

- event completion, page 355
- event\_completion\_with\_wait, page 356
- event\_publish, page 357
- event wait, page 360

# event\_completion

Sends a notification to the EEM server that the policy is done servicing the event that triggered it. The event only takes a single argument which is the **return\_code** of this event instance.

### **Syntax**

event\_completion status ?

### **Arguments**

| status | (Mandatory) Exit status (return_code) of this event                                          |
|--------|----------------------------------------------------------------------------------------------|
|        | instance. A value of zero indicates no error and any other integer value indicates an error. |
|        |                                                                                              |

### **Result String**

None

Set \_cerrno

No

# event\_completion\_with\_wait

The **event\_completion\_with\_wait** command combines the two commands **event\_completion** and **event\_wait** into a single command for ease of use.

The **event\_completion** command sends a notification to the EEM server that the policy is done servicing the event that triggered it. The event only takes a single argument which is the **return\_code** of this event instance.

The **event\_wait** places the Tcl policy into a sleep state. When the Tcl policy receives a new signal announcing a new event, the policy is placed into a wake state and again returns to a sleep state. This loop continues. If **event\_wait** policy is invoked before **event\_completed** policy, an error results and the policy exits.

### **Syntax**

event\_completion\_with\_wait status ? [refresh\_vars]

### **Arguments**

| status       | (Mandatory) exit_status (return_code) of this event instance. A value of zero indicates no error. Any other integer value indicates an error.          |
|--------------|----------------------------------------------------------------------------------------------------|
| refresh_vars | (Optional) Indicates whether built-in and environment variables should be updated (refreshed) from the EEM Policy Director during this event instance. |

### **Result String**

None

Yes

### Sample Usage

Here is a similar example as above using this single command:

```
namespace import ::cisco::eem::*
namespace import ::cisco::lib::*
set i 1
while \{1 == 1\} { # Start high performance policy loop
  array set arr_einfo [event_reqinfo]
  if \{\$ \text{ cerrno } \overline{!} = 0\}
      set result [format "component=%s; subsys err=%s; posix err=%s;\n%s" \
      $ cerr sub num $ cerr sub err $ cerr posix err $ cerr str]
  action_syslog msg "event $i serviced" priority info
  if {$i == 5} {
      action syslog msg "Exiting after servicing 5 events" priority info
  incr i
   array set event state arr [event completion with wait status 0 refresh vars 1]
  if {$ event state arr(event state) != 0} {
      exit 0
```

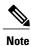

The running configuration output is the same as the event publishTcl command.

# event\_publish

Publishes an application-specific event.

#### Syntax

```
event_publish sub_system ? type ? [arg1 ?] [arg2 ?] [arg3 ?] [arg4 ?]
```

### **Arguments**

| sub_system | (Mandatory) Number assigned to the EEM policy that published the application-specific event. Number is set to 798 because all other numbers are reserved for Cisco use.                     |
|------------|----------------------------------------------------------------------------------------------------|
| type       | (Mandatory) Event subtype within the specified component. The sub_system and type arguments uniquely identify an application event. Must be an integer between 1 and 4294967295, inclusive. |

| (Optional) Four pieces of application event publisher string data. |
|--------------------------------------------------------------------|
| -                                                                  |

### **Result String**

None

### Set \_cerrno

Yes

```
(cerr sub err = 2) FH ESYSERR (generic/unknown error from OS/system)
```

This error means that the operating system reported an error. The POSIX error value that is reported with the error should be used to determine the cause of the operating system error.

### Sample Usage

This example demonstrates how to use the **event\_publish** Tcl command extension to execute a script *n* times repeatedly to perform some function (for example, to measure the amount of CPU time taken by a given group of Tcl statements). This example uses two Tcl scripts.

Script1 publishes a type 9999 EEM event to cause Script2 to run for the first time. Script1 is registered as a none event and is run using the Cisco IOS CLI **event manager run** command. Script2 is registered as an EEM application event of type 9999, and this script checks to see if the application publish arg1 data (the iteration number) exceeds the EEM environment variable test\_iterations value. If the test\_iterations value is exceeded, the script writes a message and exits; otherwise the script executes the remaining statements and reschedules another run. To measure the CPU utilization for Script2, use a value of test\_iterations that is a multiple of 10 to calculate the amount of average CPU time used by Script2.

To run the Tcl scripts, enter the following Cisco IOS commands:

```
configure terminal
event manager environment test_iterations 100
event manager policy script1.tcl
event manager policy script2.tcl
end
event manager run script1.tcl
```

The Tcl script Script2 will be executed 100 times. If you execute the script without the extra processing and derive the average CPU utilization, and then add the extra processing and repeat the test, you can subtract the former CPU utilization from the later CPU utilization to determine the average for the extra processing.

Script1 (script1.tcl)

```
$ cerr sub num $ cerr sub err $ cerr posix err $ cerr str]
    error $result
# Cause the first iteration to run.
event_publish sub_system 798 type 9999 arg1 0
if {$ cerrno != 0} {
    set result [format \
          "component=%s; subsys err=%s; posix err=%s; \n%s" \
          $_cerr_sub_num $_cerr_sub_err $_cerr_posix_err $_cerr_str]
    error $result
Script2 (script2.tcl)
::cisco::eem::event register appl sub system 798 type 9999
# Check if all the required environment variables exist.
# If any required environment variable does not exist, print out an error msg and quit.
if {![info exists test iterations]} {
    set result \
      "Policy cannot be run: variable test iterations has not been set"
    error $result $errorInfo
namespace import ::cisco::eem::*
namespace import ::cisco::lib::*
# Query the event info.
array set arr_einfo [event_reqinfo]
if \{\$ \text{ cerrno } \overline{!} = 0\}
    set result [format "component=%s; subsys err=%s; posix err=%s; \n%s" \
        $_cerr_sub_num $_cerr_sub_err $_cerr_posix_err $_cerr_str]
    error $result
# Datal contains the arg1 value used to publish this event.
set iter $arr einfo(data1)
# Use the argl info from the previous run to determine when to end.
if {$iter >= $test iterations} {
    # Log a message.
    action_syslog priority info msg "EEM application publish test end"
    if {$_cerrno != 0} {
      set result [format \
             "component=%s; subsys err=%s; posix err=%s; \n%s" \
             $ cerr sub num $ cerr sub err $ cerr posix err $ cerr str]
      error $result
    exit 0
set iter [expr $iter + 1]
# Log a message.
set msg [format "EEM application_publish test iteration %s" $iter]
action syslog priority info msg $msg
if {$ cerrno != 0} {
    \bar{\text{set}} result [format "component=%s; subsys err=%s; posix err=%s; \n%s" \
      $_cerr_sub_num $_cerr_sub_err $_cerr_posix_err $_cerr_str]
    error $result
# Do whatever processing that you want to measure here.
# Cause the next iteration to run. Note that the iteration is passed to the
# next operation as arg1.
event_publish sub_system 798 type 9999 arg1 $iter if \{\$\_cerrno != 0\} {
    set result [format \
          "component=%s; subsys err=%s; posix err=%s; \n%s" \
          $ cerr sub num $ cerr sub err $ cerr posix err $ cerr str]
    error $result
}
```

# event\_wait

Places the Tcl policy into a sleep state. When the Tcl policy receives a new signal announcing a new event, the policy is placed into a wake state and again returns to a sleep state. This loop continues. If **event\_wait** policy is invoked before **event completed** policy, an error results and the policy exits.

### **Syntax**

```
event wait [refresh vars]
```

### **Arguments**

| refresh_vars | (Optional) Indicates whether built-in and environment |
|--------------|-------------------------------------------------------|
|              | variables should be updated (refreshed) from the EEM  |
|              | Policy Director during this event instance.           |

### **Result String**

None

### Set cerrno

No

### Sample Usage

The **event\_wait** event detector returns an array type value with a single element named **event\_state**. Event\_state is a value sent back from the EEM Server indicating whether or not an error has occurred in processing the event. An example of an error here would be if the user configured **event\_wait** before configuring **event\_completion** when handling the event instance.

The following sample output shows the use of both **event\_completion** and **event\_wait**Tcl commands:

```
::cisco::eem::event register syslog tag e1 occurs 1 pattern CLEAR maxrun 0
namespace import ::cisco::eem::*
namespace import ::cisco::lib::*
while \{1 == 1\} { \# Start high performance policy loop
   array set arr_einfo [event_reqinfo]
   if \{\$ \text{ cerrno } \overline{!} = 0\}
       set result [format "component=%s; subsys err=%s; posix err=%s;\n%s" \
       $_cerr_sub_num $_cerr_sub_err $_cerr_posix_err $_cerr_str]
      error $result
   action syslog msg "event $i serviced" priority info
       action syslog msg "Exiting after servicing 5 events" priority info
      exit 0
   incr i
   event completion status 0
   array set _event_state arr [event_wait refresh_vars 0]
if {$_event_state_arr(event_state) != 0} {
      exit 0
```

. ]

### Here is an example of the running configuration:

```
Router#
01:00:44: %SYS-5-CONFIG I: Configured from console by consoleclear counters
Clear "show interface" counters on all interfaces [confirm]
Router#
01:00:49: %CLEAR-5-COUNTERS: Clear counter on all interfaces by console
01:00:49: %HA EM-6-LOG: high perf example.tcl: event 1 serviced
Router#clear counters
Clear "show interface" counters on all interfaces [confirm]
Router#
Router#
01:00:53: %CLEAR-5-COUNTERS: Clear counter on all interfaces by console
01:00:53: %HA EM-6-LOG: high_perf_example.tcl: event 2 serviced
Router#clear counters
Clear "show interface" counters on all interfaces [confirm]
Router#
Router#
01:00:56: %CLEAR-5-COUNTERS: Clear counter on all interfaces by console
01:00:56: %HA EM-6-LOG: high perf example.tcl: event 3 serviced
Router#
Router#
Router#clear counters
Clear "show interface" counters on all interfaces [confirm]
Router#
01:00:59: %CLEAR-5-COUNTERS: Clear counter on all interfaces by console
01:00:59: %HA EM-6-LOG: high perf example.tcl: event 4 serviced
01:00:59: %HA_EM-6-LOG: high_perf_example.tcl: Exiting after servicing 5 events
Router#
Router#
Router#copy tftp disk1:
Address or name of remote host [dirt]?
Source filename [user/eem scripts/high perf example.tcl]?
Destination filename [high perf example.tcl]?
%Warning:There is a file already existing with this name
Do you want to over write? [confirm]
Accessing tftp://dirt/user/eem_scripts/high_perf_example.tcl...
Loading user/eem_scripts/high_perf_example.tcl from 192.0.2.19 (via FastEthernet0/0): !
[OK - 909 bytes]
909 bytes copied in 0.360 secs (2525 bytes/sec)
Router#
Router#configure terminal
Enter configuration commands, one per line. End with {\tt CNTL/Z.}
Router(config) #no event manager policy high_perf_example.tcl
Router(config) #event manager po high perf example.tcl
Router (config) #end
Router#
Router#
Router#
Router#
01:02:19: %SYS-5-CONFIG I: Configured from console by consolectear counters
Clear "show interface" \overline{\text{counters}} on all interfaces [confirm]
Router#
01:02:23: %CLEAR-5-COUNTERS: Clear counter on all interfaces by console
Router#
Router#
01:02:23: %HA_EM-6-LOG: high_perf_example.tcl: event 1 serviced
Router#clear counters
Clear "show interface" counters on all interfaces [confirm]
Router#
Router#
01:02:26: %CLEAR-5-COUNTERS: Clear counter on all interfaces by console
01:02:26: %HA EM-6-LOG: high perf example.tcl: event 2 serviced
Router#
Router#clear counters
Clear "show interface" counters on all interfaces [confirm]
Router#
```

```
Router#
01:02:29: %CLEAR-5-COUNTERS: Clear counter on all interfaces by console
01:02:29: %HA EM-6-LOG: high perf example.tcl: event 3 serviced
Router#
Router#clear counters
Clear "show interface" counters on all interfaces [confirm]
Router#
Router#
01:02:33: %CLEAR-5-COUNTERS: Clear counter on all interfaces by console
Router#
01:02:33: %HA EM-6-LOG: high perf example.tcl: event 4 serviced
Router#clear counters
Clear "show interface" counters on all interfaces [confirm]
Router#
Router#
01:02:36: %CLEAR-5-COUNTERS: Clear counter on all interfaces by console
01:02:36: %HA_EM-6-LOG: high_perf_example.tcl: event 5 serviced
01:02:36: %HA_EM-6-LOG: high_perf_example.tcl: Exiting after servicing 5 events
```

Also while an event has been serviced and is waiting for the next event to come in **show event manager policy active** command will display the following output:

```
Router#show event manager policy active

Key: p - Priority :L - Low, H - High, N - Normal, Z - Last
s - Scheduling node: A - Active, S - Standby

default class - 1 script event
no. job id ps status time of event event type name
1 11 N A wait Mon Oct20 14:15:24 2008 syslog

high perf example.tcl
```

In the above example the status is wait. This indicates that the policy is waiting for the next event to come in.

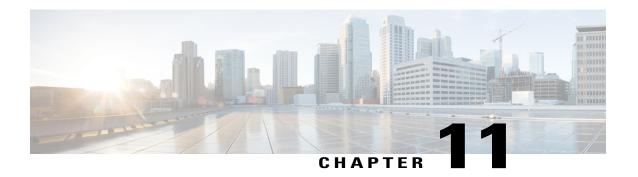

# **EEM Library Debug Command Extensions**

- cli\_debug, page 363
- smtp\_debug, page 364

# cli\_debug

Prints a command-line interface (CLI) debug statement to syslog. This Tcl command extension is used to print a CLI debug statement to syslog if the **debug event manager tcl cli\_library** Cisco IOS CLI command is in effect.

### **Syntax**

cli\_debug spec\_string debug\_string

### **Arguments**

| spec_string  | (Mandatory) The spec_string argument is used to indicate the type of debug statement. |
|--------------|---------------------------------------------------------------------------------------|
| debug_string | (Mandatory) The debug_string argument is used to indicate the debugging text.         |

# **Result String**

None

Set \_cerrno

No

# smtp\_debug

Prints a a Simple Mail Transfer Protocol (SMTP) debug statement to syslog. This Tcl command extension prints a SMTP debug statement to syslog if the **debug event manager tcl smtp\_library** Cisco IOS command-line interface (CLI) command is in effect.

## **Syntax**

smtp\_debug spec\_string debug\_string

### **Arguments**

| spec_string  | (Mandatory) The spec_string argument is used to indicate the type of debug statement. |
|--------------|---------------------------------------------------------------------------------------|
| debug_string | (Mandatory) The debug_string argument is used to indicate the debugging text.         |

## **Result String**

None

Set \_cerrno

No

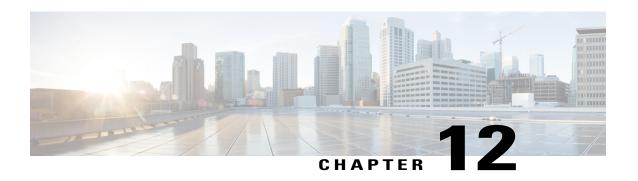

# **EEM Multiple Event Support Tcl Command Extensions**

The following conventions are used for the syntax documented on the Tcl command extension pages:

• An optional argument is shown within square brackets, for example:

[type ?]

- A question mark? represents a variable to be entered.
- Choices between arguments are represented by pipes, for example:

priority low|normal|high

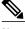

Note

For all EEM Tcl command extensions, if there is an error, the returned Tcl result string contains the error information.

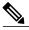

Note

Arguments for which no numeric range is specified take an integer from -2147483648 to 2147483647, inclusive.

- attribute, page 365
- correlate, page 366
- trigger, page 367

# attribute

Specifies a complex event.

# **Syntax**

attribute tag ? [occurs ?]

## **Arguments**

| tag    | Specifies a tag using the <i>event-tag</i> argument that can be used with the <b>attribute</b> command to associate an event.                                                            |
|--------|----------------------------------------------------------------------------------------------------|
| occurs | (Optional) Specifies the number of occurrences before an EEM event is triggered. If not specified, an EEM event is triggered on the first occurrence. The range is from 1 to 4294967295. |

# **Result String**

None

## Set \_cerrno

No

# correlate

Builds a single complex event and allows boolean logic to relate events and tracked objects.

# **Syntax**

```
correlate event ? track ? [andnot | and | or] event ? track ?
```

# **Arguments**

| event | Specifies the event that can be used with the <b>trigger</b> command to support multiple event statements within an script.                                                                                        |
|-------|----------------------------------------------------------------------------------------------------|
|       | If the event associated with the <i>event-tag</i> argument occurs for the number of times specified by the <b>trigger</b> command, the result is true. If not, the result is false.                                |
| track | Specifies the event object number for tracking. The range is from 1 to 500.                                                                                                    |
|       | If the tracked object is set, the result of the evaluation is true. If the tracked object is not set or is undefined, the result of the evaluation is false. This result is regardless of the state of the object. |

| andnot | (Optional) Specifies that if event 1 occurs the action is executed, and if event 2 and event 3 occur together the action is not executed. |
|--------|----------------------------------------------------------------------------------------------------|
| and    | (Optional) Specifies that if event 1 occurs the action is executed, and if event 2 and event 3 occur together the action is executed.     |
|        | Note When "and" is used to group events such as traps or syslog messages, then the default trigger occurrence window is three minutes.    |
| or     | (Optional) Specifies that if event 1 occurs the action is executed, or else if event 2 and event 3 occur together the action is executed. |

## **Result String**

None

### Set \_cerrno

No

# trigger

Specifies the multiple event configuration ability of Embedded Event Manager (EEM) events. A multiple event is one that can involve one or more event occurrences, one or more tracked object states, and a time period for the event to occur. The events are raised based on the specified parameters.

### **Syntax**

```
trigger [occurs ?] [period ?] [period-start ?] [delay ?]
```

## **Arguments**

| occurs | (Optional) Specifies the number of times the total correlation occurs before an EEM event is raised. When a number is not specified, an EEM event is raised on the first occurrence. The range is from 1 to |
|--------|----------------------------------------------------------------------------------------------------|
|        | 4294967295.                                                                                                    |

| period       | (Optional) Time interval in seconds and optional milliseconds, during which the one or more occurrences must take place. This is specified in the format ssssssssss[.mmm], where sssssssss must be an integer number representing seconds between 0 and 4294967295, inclusive and mmm represents milliseconds and must be an integer number between 0 to 999.          |
|--------------|----------------------------------------------------------------------------------------------------|
| period-start | (Optional) Specifies the start of an event correlation window. If not specified, event monitoring is enabled after the first CRON period occurs.                                                                                                    |
| delay        | (Optional) Specifies the number of seconds and optional milliseconds after which an event will be raised if all the conditions are true (specified in the format ssssssssss[.mmm], where sssssssss must be an integer number representing seconds between 0 and 4294967295, inclusive and mmm represents milliseconds and must be an integer number between 0 to 999). |

# **Result String**

None

Set \_cerrno

No

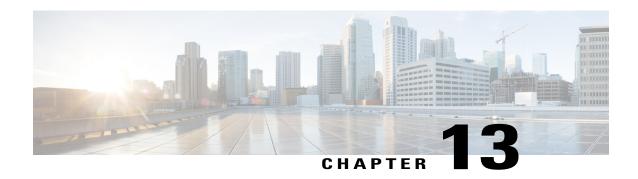

# **EEM SMTP Library Command Extensions**

All Simple Mail Transfer Protocol (SMTP) library command extensions belong to the ::cisco::lib namespace.

To use this library, the user needs to provide an e-mail template file. The template file can include Tcl global variables so that the e-mail service and the e-mail text can be configured through the **event manager environment Cisco IOS**command-line interface (CLI) configuration command. There are commands in this library to substitute the global variables in the e-mail template file and to send the desired e-mail context with the To address, CC address, From address, and Subject line properly configured using the configured e-mail server.

### **E-Mail Template**

The e-mail template file has the following format:

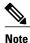

Based on RFC 2554, the SMTP e-mail server name--Mailservername-- can be in any one of the following template formats: username:password@host, username@host, or host.

Mailservername:<space><the list of candidate SMTP server addresse>
From:<space><the e-mail address of sender>
To:<space><the list of e-mail addresses of recipients>
Cc:<space><the list of e-mail addresses that the e-mail will be copied to>
Sourceaddr:<space><the IP addresses of the recipients>
Subject:<subject line>
<a blank line>
<body>

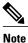

Note that the template normally includes Tcl global variables for configuration.

In a Tcl policy, the port number can be specified by a "Port" line in the e-mail template. If port is not specified, the default port of 25 is used.

Below is a sample e-mail template file:

```
Mailservername: $_email_server
From: $_email_from
To: $_email_to
Cc: $_email_cc
Sourceaddr: $_email_ipaddr
Port: <port number>
Subject: From router $routername: Process terminated
```

```
process name: $process_name
subsystem: $sub_system
exit status: $exit_status
respawn_count: $respawn_count
```

- smtp\_send\_email, page 370
- smtp subst, page 371

# smtp\_send\_email

Given the text of an e-mail template file with all global variables already substituted, sends the e-mail out using Simple Mail Transfer Protocol (SMTP). The e-mail template specifies the candidate mail server addresses, To addresses, CC addresses, From address, subject line, and e-mail body.

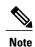

A list of candidate e-mail servers can be provided so that the library will try to connect the servers on the list one by one until it can successfully connect to one of them.

### **Syntax**

smtp send email text

### **Arguments**

|  | (Mandatory) The text of an e-mail template file with all global variables already substituted. |  |
|--|------------------------------------------------------------------------------------------------|--|
|  |                                                                                                |  |

### **Result String**

None

### Set \_cerrno

- Wrong 1st line format--Mailservername: list of server names.
- Wrong 2nd line format--From:from-address.
- Wrong 3rd line format--To:list of to-addresses.
- Wrong 4th line format--CC:list of cc-addresses.
- Error connecting to mail server:--\$sock closed by remote server (where \$sock is the name of the socket opened to the mail server).
- Error connecting to mail server:--\$sock reply code is \$k instead of the service ready greeting (where \$sock is the name of the socket opened to the mail server; \$k is the reply code of \$sock).
- Error connecting to mail server:--cannot connect to all the candidate mail servers.
- Error disconnecting from mail server:--\$sock closed by remote server (where \$sock is the name of the socket opened to the mail server).

### **Sample Scripts**

After all needed global variables in the e-mail template are defined:

```
if [catch {smtp_subst [file join $tcl_library email_template_sm]} result] {
   puts stderr $result
   exit 1
}
if [catch {smtp_send_email $result} result] {
   puts stderr $result
   exit 1
}
```

# smtp\_subst

Given an e-mail template file e-mail\_template, substitutes each global variable in the file by its user-defined value. Returns the text of the file after substitution.

## **Syntax**

```
smtp_subst e-mail_template
```

### **Arguments**

|  | (Mandatory) Name of an e-mail template file in which global variables need to be substituted by a user-defined value. An example filename could be /disk0://example.template which represents a file named example.template in a top-level directory on an ATA flash disk in slot 0. |
|--|----------------------------------------------------------------------------------------------------|
|--|----------------------------------------------------------------------------------------------------|

## **Result String**

The text of the e-mail template file with all the global variables substituted.

### Set \_cerrno

- cannot open e-mail template file
- cannot close e-mail template file

smtp\_subst

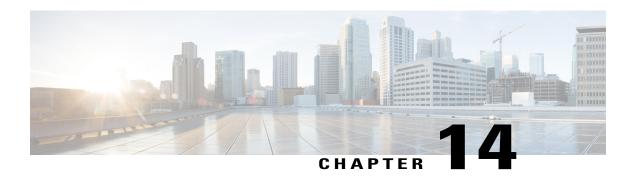

# **EEM System Information Tcl Command Extensions**

The following conventions are used for the syntax documented on the Tcl command extension pages:

• An optional argument is shown within square brackets, for example:

[type ?]

- A question mark? represents a variable to be entered.
- Choices between arguments are represented by pipes, for example:

priority low|normal|high

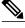

Note

All EEM system information commands--sys\_reqinfo\_xxx--have the Set \_cerrno section set to yes.

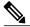

Note

For all EEM Tcl command extensions, if there is an error, the returned Tcl result string contains the error information.

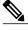

Note

Arguments for which no numeric range is specified take an integer from -2147483648 to 2147483647, inclusive.

- sys reqinfo cli freq, page 374
- sys\_reqinfo\_cli\_history, page 375
- sys\_reqinfo\_cpu\_all, page 376
- sys\_reqinfo\_crash\_history, page 377
- sys\_reqinfo\_mem\_all, page 378
- sys\_reqinfo\_proc, page 380

- sys\_reqinfo\_proc\_all, page 381
- sys\_reqinfo\_routername, page 382
- sys reginfo snmp, page 382
- sys\_reqinfo\_syslog\_freq, page 383
- sys\_reqinfo\_syslog\_history, page 384

# sys\_reqinfo\_cli\_freq

Queries the frequency information of all command-line interface (CLI) events.

## **Syntax**

```
sys_reqinfo_cli_freq
```

### **Arguments**

None

### **Result String**

```
rec_list {{CLI frequency string 0},{CLI frequency str 1}, \dots} Where each CLI frequency string is:
```

time\_sec %ld time\_msec %ld match\_count %u raise\_count %u occurs %u period\_sec %ld period\_msec %ld pattern {%s}

| rec_list           | Marks the start of the CLI event frequency list.                                                                                                    |
|--------------------|----------------------------------------------------------------------------------------------------|
| time_sec time_msec | Last time when this CLI event was raised.                                                                                                    |
| match count        | Number of times that a CLI command matches the pattern specified by this CLI event specification.                                                                                                    |
| raise_count        | Number of times that this CLI event was raised. The following fields are information about the CLI event specification:  • syncA "yes" means that event publish should be performed sychronously. The event detector will be notified when the Event Manager Server has completed publishing the event. The Event Manager Server will return a code that indicates whether or not the CLI command should be executed.  • skipA "yes" means that the CLI command should not be executed if the sync flag is not set. |

| occurs                 | Number of occurrences before an event is raised; if this argument is not specified, an event is raised on the first occurrence.                         |
|------------------------|----------------------------------------------------------------------------------------------------|
| period_sec period_msec | Number of occurrences must occur within this number of POSIX timer units in order to raise event; if this argument is not specified, it does not apply. |
| pattern                | Regular expression used to perform CLI command pattern matching.                                                                                        |

Yes

# sys\_reqinfo\_cli\_history

Queries the history of command-line interface (CLI) commands.

### **Syntax**

sys\_reqinfo\_cli\_history

## **Arguments**

None

## **Result String**

rec\_list {{CLI history string 0}, {CLI history str 1},...} Where each CLI history string is:

time\_sec %ld time\_msec %ld cmd {%s}

| rec_list           | Marks the start of the CLI command history list. |
|--------------------|--------------------------------------------------|
| time_sec time_msec | Time when the CLI command was run.               |
| cmd                | Text of the CLI command.                         |

## Set \_cerrno

Yes

# sys\_reqinfo\_cpu\_all

Queries the CPU utilization of the top processes (both POSIX processes and IOS processes) during a specified time period and in a specified order. This Tcl command extension is supported only in Software Modularity images.

### **Syntax**

sys\_reqinfo\_cpu\_all order cpu\_used [sec ?] [msec ?] [num ?]

### **Arguments**

| order    | (Mandatory) Order used for sorting the CPU utilization of processes.                                                                                                    |
|----------|----------------------------------------------------------------------------------------------------|
| cpu_used | (Mandatory) Specifies that the average CPU utilization, for the specified time window, will be sorted in descending order.                                                                                                    |
| sec msec | (Optional) The time period, in seconds and milliseconds, during which the average CPU utilization is calculated. Must be integers in the range from 0 to 4294967295. If not specified, or if both sec and msec are specified as 0, the most recent CPU sample is used. |
| num      | (Optional) Number of entries from the top of the sorted list of processes to be displayed. Must be an integer in the range from 1 to 4294967295. Default value is 5.                                                                                                   |

## **Result String**

rec\_list {{process CPU info string 0}, {process CPU info string 1},  $\dots$ } Where each process CPU info string is:

pid %u name {%s} cpu used %u

| pra va mame (vb) epa_abea va |                                                      |
|------------------------------|------------------------------------------------------|
| rec_list                     | Marks the start of the process CPU information list. |
| pid                          | Process ID.                                          |
| name                         | Process name.                                        |

| cpu_used | Specifies that if sec and msec are specified with a number greater than zero, the average percentage is calculated from the process CPU utilization during the specified time period. If sec and msec are both zero or not specified, the average percentage is calculated from the process CPU utilization in the latest sample. |
|----------|----------------------------------------------------------------------------------------------------|
|----------|----------------------------------------------------------------------------------------------------|

Yes

# sys\_reqinfo\_crash\_history

Queries the crash information of all processes that have ever crashed. This Tcl command extension is supported only in Software Modularity images.

### **Syntax**

```
sys_reqinfo_crash_history
```

### **Arguments**

None

### **Result String**

```
rec_list {{crash info string 0},{crash info string 1}, ...}
Where each crash info string is:
job_id %u name {%s} respawn_count %u fail_count %u dump_count %u
inst_id %d exit_status 0x%x exit_type %d proc_state {%s} component_id 0x%x
crash_time_sec %ld crash_time_msec %ld
```

| crash_time_sec %id crash_time_msec %id |                                                                                                    |
|----------------------------------------|----------------------------------------------------------------------------------------------------|
| job_id                                 | System manager assigned job ID for the process. An integer between 1 and 4294967295, inclusive.                    |
| name                                   | Process name.                                                                                                    |
| respawn_count                          | Total number of restarts for the process.                                                                          |
| fail_count                             | Number of restart attempts of the process. This count is reset to zero when the process is successfully restarted. |
| dump_count                             | Number of core dumps performed.                                                                                    |
| inst_id                                | Process instance ID.                                                                                               |
| exit_status                            | Last exit status of the process.                                                                                   |
|                                        |                                                                                                    |

| exit_type                      | Last exit type.                                                                                                    |
|--------------------------------|----------------------------------------------------------------------------------------------------|
| proc_state                     | Sysmgr process states. One of the following: error, forced_stop, hold, init, ready_to_run, run, run_rnode, stop, waitEOltimer, wait_rnode, wait_spawntimer, wait_tpl. |
| component_id                   | Version manager assigned component ID for the component to which the process belongs.                                                                                 |
| crash_time_sec crash_time_msec | Seconds and milliseconds since January 1, 1970, which represent the last time the process crashed.                                                                    |

Yes

# sys\_reqinfo\_mem\_all

Queries the memory usage of the top processes (both POSIX and IOS) during a specified time period and in a specified order. This Tcl command extension is supported only in Software Modularity images.

## **Syntax**

sys reqinfo mem all order allocates|increase|used [sec ?] [msec ?] [num ?]

## **Arguments**

| order     | (Mandatory) Order used for sorting the memory usage of processes.                                                                                             |
|-----------|----------------------------------------------------------------------------------------------------|
| allocates | (Mandatory) Specifies that the memory usage is sorted<br>by the number of process allocations during the<br>specified time window, and in descending order.   |
| increase  | (Mandatory) Specifies that the memory usage is sorted by the percentage of process memory increase during the specified time window, and in descending order. |
| used      | (Mandatory) Specifies that the memory usage is sorted by the current memory used by the process.                                                              |

| sec msec | (Optional) The time period, in seconds and milliseconds, during which the process memory usage is calculated. Must be integers in the range from 0 to 4294967295. If both sec and msec are specified and are nonzero, the number of allocations is the difference between the number of allocations in the oldest and latest samples collected in the time period. The percentage is calculated as the the percentage difference between the memory used in the oldest and latest samples collected in the time period. If not specified, or if both sec and msec are specified as 0, the first sample ever collected is used as the oldest sample; that is, the time period is set to be the time from startup until the current moment. |
|----------|----------------------------------------------------------------------------------------------------|
| num      | (Optional) Number of entries from the top of the sorted list of processes to be displayed. Must be an integer in the range from 1 to 4294967295. Default value is 5.                                                                                                    |

# **Result String**

rec\_list {{process mem info string 0}, {process mem info string 1},  $\dots$ } Where each process mem info string is:

pid %u name {%s} delta\_allocs %d initial\_alloc %u current\_alloc %u percent\_increase %d

| rec_list         | Marks the start of the process memory usage information list.                                                                                                    |
|------------------|----------------------------------------------------------------------------------------------------|
| pid              | Process ID.                                                                                                    |
| name             | Process name.                                                                                                    |
| delta_allocs     | Specifies the difference between the number of allocations in the oldest and latest samples collected in the time period.                                                                                                    |
| initial_alloc    | Specifies the amount of memory, in kilobytes, used by the process at the start of the time period.                                                                                                    |
| current_alloc    | Specifies the amount of memory, in kilobytes, currently used by the process.                                                                                                    |
| percent_increase | Specifies the percentage difference between the memory used in the oldest and latest samples collected in the time period. The percentage difference can be expressed as current_alloc minus initial_alloc times 100 and divided by initial_alloc. |

Yes

# sys\_reqinfo\_proc

Queries the information about a single POSIX process. This Tcl command extension is supported only in Software Modularity images.

## **Syntax**

sys\_reqinfo\_proc job\_id ?

### **Arguments**

| job_id | (Mandatory) System manager assigned job ID for the               |
|--------|------------------------------------------------------------------|
|        | process. Must be an integer between 1 and 4294967295, inclusive. |

# **Result String**

job\_id %u component\_id 0x%x name {%s} helper\_name {%s} helper\_path {%s} path {%s}
node\_name {%s} is\_respawn %u is\_mandatory %u is\_hold %u dump\_option %d
max\_dump\_count %u respawn\_count %u fail\_count %u dump\_count %u
last\_respawn\_sec %ld last\_respawn\_msec %ld inst\_id %u proc\_state %s
level %d exit\_status 0x%x exit\_type %d

| job_id       | System manager assigned job ID for the process. An integer between 1 and 4294967295, inclusive. |
|--------------|-------------------------------------------------------------------------------------------------|
| component_id | Version manager assigned component ID for the component to which the process belongs.           |
| name         | Process name.                                                                                   |
| helper_name  | Helper process name.                                                                            |
| helper_path  | Executable path of the helper process.                                                          |
| path         | Executable path of the process.                                                                 |
| node_name    | System manager assigned node name for the node to which the process belongs.                    |
| is_respawn   | Flag that specifies that the process can be respawned.                                          |
| is_mandatory | Flag that specifies that the process must be alive.                                             |
|              |                                                                                                 |

| is_hold                            | Flag that specifies that the process is spawned until called by the API.                                                                                              |
|------------------------------------|----------------------------------------------------------------------------------------------------|
| dump_option                        | Core dumping options.                                                                                                    |
| max_dump_count                     | Maximum number of core dumping permitted.                                                                                                    |
| respawn_count                      | Total number of restarts for the process.                                                                                                    |
| fail_count                         | Number of restart attempts of the process. This count is reset to zero when the process is successfully restarted.                                                    |
| dump_count                         | Number of core dumps performed.                                                                                                    |
| last_respawn_sec last_respawn_msec | Seconds and milliseconds in POSIX timer units since January 1, 1970, which represent the last time the process was started.                                           |
| inst_id                            | Process instance ID.                                                                                                    |
| proc_state                         | Sysmgr process states. One of the following: error, forced_stop, hold, init, ready_to_run, run, run_rnode, stop, waitEOltimer, wait_rnode, wait_spawntimer, wait_tpl. |
| level                              | Process run level.                                                                                                    |
| exit_status                        | Last exit status of the process.                                                                                                    |
| exit_type                          | Last exit type.                                                                                                    |

Yes

# sys\_reqinfo\_proc\_all

Queries the information of all POSIX processes. This Tcl command extension is supported only in Software Modularity images.

### **Syntax**

sys\_reqinfo\_proc\_all

## **Arguments**

None

### **Result String**

rec\_list {{process info string 0}, {process info string 1},...} Where each process info string is the same as the result string of the **sysreq\_info\_proc** Tcl command extension.

### Set \_cerrno

Yes

# sys\_reqinfo\_routername

Queries the device name.

## **Syntax**

sys\_reqinfo\_routername

### **Arguments**

None

### **Result String**

routername %s

Where routername is the name of the device.

### Set \_cerrno

Yes

# sys\_reqinfo\_snmp

Queries the value of the entity specified by a Simple Network Management Protocol (SNMP) object ID.

## **Syntax**

```
sys reqinfo snmp oid ? get type exact|next
```

### **Arguments**

| oid      | (Mandatory) SNMP OID in dot notation (for example, 1.3.6.1.2.1.2.1.0).                                                                                                    |
|----------|----------------------------------------------------------------------------------------------------|
| get_type | (Mandatory) Type of SNMP get operation that needs to be applied to the specified oid. If the get_type is "exact," the value of the specified oid is retrieved; if the get_type is "next," the value of the lexicographical successor to the specified oid is retrieved. |

### **Result String**

oid {%s} value {%s}

| oid   | SNMP OID.                                         |
|-------|---------------------------------------------------|
| value | Value string of the associated SNMP data element. |

### Set cerrno

Yes

```
(_cerr_sub_err = 2) FH_ESYSERR (generic/unknown error from OS/system)
This error means that the operating system reported an error. The POSIX error value that is reported with the error should be used to determine the cause of the operating system error.
```

```
(_cerr_sub_err = 22) FH_ENULLPTR (event detector internal error - ptr is null)
This error means that an internal EFM event detector pointer was null when it should have contained a value
```

This error means that an internal EEM event detector pointer was null when it should have contained a value.

```
(_cerr_sub_err = 37) FH_ENOSNMPDATA (can't retrieve data from SNMP) This error means that there was no data for the SNMP object type.
```

```
(_cerr_sub_err = 51) FH_ESTATSTYP (invalid statistics data type) This error means that the SNMP statistics data type was invalid.
```

```
(_cerr_sub_err = 54) FH_EFDUNAVAIL (connection to event detector unavailable) This error means that the event detector was unavailable.
```

# sys\_reqinfo\_syslog\_freq

Queries the frequency information of all syslog events.

### **Syntax**

```
sys reqinfo syslog freq
```

### **Arguments**

None

## **Result String**

```
rec_list {{event frequency string 0}, {log freq str 1}, ...}
Where each event frequency string is:
```

```
time_sec %ld time_msec %ld match_count %u raise_count %u occurs %u
period sec %ld period msec %ld pattern {%s}
```

| Politod_boo vid politod_mboo vid pdoboli (vo) |                                                                                                    |
|-----------------------------------------------|----------------------------------------------------------------------------------------------------|
| time_sec time_msec                            | Seconds and milliseconds in POSIX timer units since January 1, 1970, which represent the time the last event was raised. |

| match_count            | Number of times that a syslog message matches the pattern specified by this syslog event specification since event registration.                         |
|------------------------|----------------------------------------------------------------------------------------------------|
| raise_count            | Number of times that this syslog event was raised.                                                                                                    |
| occurs                 | Number of occurrences needed in order to raise the event; if not specified, the event is raised on the first occurrence.                                 |
| period_sec period_msec | Number of occurrences must occur within this number of POSIX timer units in order to raise the event; if not specified, the period check does not apply. |
| pattern                | Regular expression used to perform syslog message pattern matching.                                                                                      |

Yes

```
_cerr_sub_err = 2) FH_ESYSERR (generic/unknown error from OS/system)
```

This error means that the operating system reported an error. The POSIX error value that is reported with the error should be used to determine the cause of the operating system error.

```
(_cerr_sub_err = 9) FH_EMEMORY (insufficient memory for request) This error means that an internal EEM request for memory failed.
```

```
(cerr sub err = 22) FH ENULLPTR (event detector internal error - ptr is null)
```

This error means that an internal EEM event detector pointer was null when it should have contained a value.

```
(_cerr_sub_err = 45) FH_ESEQNUM (sequence or workset number out of sync) This error means that the event detector sequence or workset number was invalid.
```

```
(_cerr_sub_err = 46) FH_EREGEMPTY (registration list is empty) This error means that the event detector registration list was empty.
```

```
(_cerr_sub_err = 54) FH_EFDUNAVAIL (connection to event detector unavailable) This error means that the event detector was unavailable.
```

# sys\_reqinfo\_syslog\_history

Queries the history of the specified syslog message.

### **Syntax**

```
sys reqinfo syslog history
```

## **Arguments**

None

### **Result String**

```
rec_list {{log hist string 0}, {log hist str 1}, \dots} Where each log hist string is:
```

time sec %ld time msec %ld msg {%s}

| time_sec time_msec | Seconds and milliseconds since January 1, 1970, which represent the time the message was logged. |
|--------------------|--------------------------------------------------------------------------------------------------|
| msg                | Syslog message.                                                                                  |

#### Set \_cerrno

Yes

```
(_cerr_sub_err = 2) FH_ESYSERR (generic/unknown error from OS/system)
```

This error means that the operating system reported an error. The POSIX error value that is reported with the error should be used to determine the cause of the operating system error.

```
(_cerr_sub_err = 22) FH_ENULLPTR (event detector internal error - ptr is null)
This array many that an internal EFM event detector points was null when it should have contained a value
```

This error means that an internal EEM event detector pointer was null when it should have contained a value.

This error means that the history list was empty.

```
(_cerr_sub_err = 45) FH_ESEQNUM (sequence or workset number out of sync)
```

This error means that the event detector sequence or workset number was invalid.

This error means that the event detector was unavailable.

sys\_reqinfo\_syslog\_history

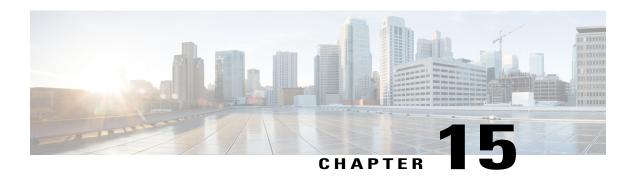

# **EEM Utility Tcl Command Extensions**

The following conventions are used for the syntax documented on the Tcl command extension pages:

• An optional argument is shown within square brackets, for example:

### [type ?]

- A question mark? represents a variable to be entered.
- Choices between arguments are represented by pipes, for example:

priority low|normal|high

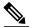

Note

For all EEM Tcl command extensions, if there is an error, the returned Tcl result string contains the error information.

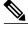

Note

Arguments for which no numeric range is specified take an integer from -2147483648 to 2147483647, inclusive.

- appl\_read, page 388
- appl\_reqinfo, page 389
- appl\_setinfo, page 389
- counter modify, page 390
- description, page 391
- fts\_get\_stamp, page 392
- register counter, page 392
- register\_timer, page 394
- timer\_arm, page 395
- timer\_cancel, page 397

• unregister\_counter, page 398

# appl\_read

Reads Embedded Event Manager (EEM) application volatile data. This Tcl command extension provides support for reading EEM application volatile data. EEM application volatile data can be published by a Cisco software process that uses the EEM application publish API. EEM application volatile data cannot be published by an EEM policy.

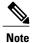

Currently there are no Cisco software processes that publish application volatile data.

### **Syntax**

```
appl_read name ? length ?
```

#### **Arguments**

| name   | (Mandatory) Name of the application published string data.                                                    |
|--------|----------------------------------------------------------------------------------------------------|
| length | (Mandatory) Length of the string data to read. Must be an integer number between 1 and 4294967295, inclusive. |

#### **Result String**

data %s

Where data is the application published string data to be read.

### Set \_cerrno

Yes

```
( cerr sub err = 2) FH ESYSERR (generic/unknown error from OS/system)
```

This error means that the operating system reported an error. The POSIX error value that is reported with the error should be used to determine the cause of the operating system error.

```
( cerr sub err = 7) FH ENOSUCHKEY (could not find key)
```

This error means that the application event detector info key or other ID was not found.

```
(_cerr_sub_err = 9) FH_EMEMORY (insufficient memory for request)
```

This error means that an internal EEM request for memory failed.

# appl\_reqinfo

Retrieves previously saved information from the Embedded Event Manager (EEM). This Tcl command extension provides support for retrieving information from EEM that has been previously saved with a unique key, which must be specified in order to retrieve the information. Note that retrieving the information deletes it from EEM. It must be resaved if it is to be retrieved again.

### **Syntax**

appl reqinfo key ?

## **Arguments**

| key | (Mandatory) The string key of the data. |
|-----|-----------------------------------------|
|-----|-----------------------------------------|

## **Result String**

data %s

Where data is the application string data to be retrieved.

#### Set \_cerrno

Yes

```
( cerr sub err = 2) FH ESYSERR (generic/unknown error from OS/system)
```

This error means that the operating system reported an error. The POSIX error value that is reported with the error should be used to determine the cause of the operating system error.

```
( cerr sub err = 7) FH ENOSUCHKEY (could not find key)
```

This error means that the application event detector info key or other ID was not found.

# appl\_setinfo

Saves information in the Embedded Event Manager (EEM). This Tcl command extension provides support for saving information in the Embedded Event Manager that can be retrieved later by the same policy or by another policy. A unique key must be specified. This key allows the information to be retrieved later.

# **Syntax**

appl setinfo key ? data ?

# **Arguments**

| key  | (Mandatory) The string key of the data.          |
|------|--------------------------------------------------|
| data | (Mandatory) The application string data to save. |

None

#### Set \_cerrno

Yes

```
(_cerr_sub_err = 2) FH_ESYSERR (generic/unknown error from OS/system)
```

This error means that the operating system reported an error. The POSIX error value that is reported with the error should be used to determine the cause of the operating system error.

```
(_cerr_sub_err = 8) FH_EDUPLICATEKEY (duplicate appl info key)
```

This error means that the application event detector info key or other ID was a duplicate.

```
(_cerr_sub_err = 9) FH_EMEMORY (insufficient memory for request) This error means that an internal EEM request for memory failed.
```

( cerr sub err = 34) FH EMAXLEN (maximum length exceeded)

This error means that the object length or number exceeded the maximum.

```
( cerr sub err = 43) FH EBADLENGTH (bad API length)
```

This error means that the API message length was invalid.

# counter\_modify

Modifies a counter value.

## **Syntax**

counter\_modify event\_id ? val ? op nop|set|inc|dec

## **Arguments**

| event_id | (Mandatory) The counter event ID returned by the <b>register_counter</b> Tcl command extension. Must be an integer between 0 and 4294967295, inclusive. |
|----------|----------------------------------------------------------------------------------------------------|
| val      | (Mandatory)                                                                                                    |
|          | Note Mandatory except when the op nop argument value combination is specified.                                                                          |
|          | • If op is set, this argument represents the counter value that is to be set.                                                                           |
|          | • If op is inc, this argument is the value by which to increment the counter.                                                                           |
|          | • If op is dec, this argument is the value by which to decrement the counter.                                                                           |

| ор | (Mandatory)                                           |
|----|-------------------------------------------------------|
|    | • nopRetrieves the current counter value.             |
|    | • setSets the counter value to the given value.       |
|    | • incIncrements the counter value by the given value. |
|    | • decDecrements the counter value by the given value. |
|    |                                                       |

val remain %d

Where val remain is the current value of the counter.

## Set \_cerrno

Yes

```
( cerr sub err = 2) FH ESYSERR (generic/unknown error from OS/system)
```

This error means that the operating system reported an error. The POSIX error value that is reported with the error should be used to determine the cause of the operating system error.

```
(_cerr_sub_err = 11) FH_ENOSUCHESID (unknown event specification ID)
```

This error means that the event specification ID could not be matched when the event was being registered or that an event detector internal event structure is corrupt.

```
(_cerr_sub_err = 22) FH_ENULLPTR (event detector internal error - ptr is null)
```

This error means that an internal EEM event detector pointer was null when it should have contained a value.

```
(_cerr_sub_err = 30) FH_ECTBADOPER (bad counter threshold operator)
```

This error means that the counter event detector set or modify operator was invalid.

# description

Provides a brief description of the registered policy.

## **Syntax**

description ?

#### **Arguments**

| line | 2 | (Optional) Brief description of the policy consisting of 1 to 240 characters. |
|------|---|-------------------------------------------------------------------------------|
|      |   |                                                                               |

None

#### Set cerrno

Yes

# Sample Usage

The description statement is entered by the author of the policy. It can appear before or after any event registration statement in Tcl. The policy can have only one description.

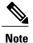

Registration of a policy with more than one description statement will fail.

The following example shows how a brief description is provided for the **event register syslog** policy:

# fts\_get\_stamp

Returns the time period elapsed since the last software boot. Use this Tcl command extension to return the number of nanoseconds since boot in an array "nsec nnnn" where nnnn is the number of nanoseconds.

#### **Syntax**

```
fts_get_stamp
```

#### **Arguments**

None

### **Result String**

nsec %d

Where nsec is the number of nanoseconds since boot.

#### Set cerrno

No

# register\_counter

Registers a counter and returns a counter event ID. This Tcl command extension is used by a counter publisher to perform this registration before using the event ID to manipulate the counter.

#### **Syntax**

register\_counter name ?

#### **Arguments**

| name | (Mandatory) The name of the counter to be manipulated. |
|------|--------------------------------------------------------|
|      |                                                        |

## **Result String**

```
event_id %d
event_spec_id %d
```

Where event\_id is the counter event ID for the specified counter; it can be used to manipulate the counter by the **unregister\_counter** or **counter\_modify** Tcl command extensions. The event\_spec\_id argument is the event specification ID for the specified counter.

### Set \_cerrno

Yes

```
(_cerr_sub_err = 2) FH_ESYSERR (generic/unknown error from OS/system)
```

This error means that the operating system reported an error. The POSIX error value that is reported with the error should be used to determine the cause of the operating system error.

```
(_cerr_sub_err = 4) FH_EINITONCE (Init() is not yet done, or done twice.)
```

This error means that the request to register the specific event was made before the EEM event detector had completed its initialization.

```
( cerr sub err = 6) FH EBADEVENTTYPE (unknown EEM event type)
```

This error means that the event type specified in the internal event specification was invalid.

```
(\_cerr\_sub\_err = 9) \qquad \texttt{FH\_EMEMORY} \quad (\texttt{insufficient memory for request})
```

This error means that an internal EEM request for memory failed.

```
(_cerr_sub_err = 10) FH_ECORRUPT (internal EEM API context is corrupt)
```

This error means that the internal EEM API context structure is corrupt.

```
( cerr sub err = 11) FH ENOSUCHESID (unknown event specification ID)
```

This error means that the event specification ID could not be matched when the event was being registered or that an event detector internal event structure is corrupt.

```
( cerr sub err = 12) FH ENOSUCHEID (unknown event ID)
```

This error means that the event ID could not be matched when the event was being registered or that an event detector internal event structure is corrupt.

```
(_cerr_sub_err = 16) FH_EBADFMPPTR (bad ptr to fh_p data structure)
```

This error means that the context pointer that is used with each EEM API call is incorrect.

```
( cerr sub err = 17) FH EBADADDRESS (bad API control block address)
```

This error means that a control block address that was passed in the EEM API was incorrect.

```
(_cerr_sub_err = 22) FH_ENULLPTR (event detector internal error - ptr is null)
This error means that an internal EEM event detector pointer was null when it should have contained a value.

(_cerr_sub_err = 25) FH_ESUBSEXCEED (number of subscribers exceeded)
This error means that the number of timer or counter subscribers exceeded the maximum.

(_cerr_sub_err = 26) FH_ESUBSIDXINV (invalid subscriber index)
This error means that the subscriber index was invalid.

(_cerr_sub_err = 54) FH_EFDUNAVAIL (connection to event detector unavailable)
This error means that the event detector was unavailable.
```

This error means that the EEM event detector that handles this request is not available.

# register\_timer

Registers a timer and returns a timer event ID. This Tcl command extension is used by a timer publisher to perform this registration before using the event ID to manipulate the timer if it does not use the **event register timer** command extension to register as a publisher and subscriber.

FH EFDCONNERR (event detector connection error)

### **Syntax**

(cerr sub err = 56)

register timer watchdog|countdown|absolute|cron name ?

#### **Arguments**

| name | (Mandatory) The name of the timer to be manipulated. |
|------|------------------------------------------------------|
|      |                                                      |

# **Result String**

```
event id %u
```

Where event\_id is the timer event ID for the specified timer (can be used to manipulate the timer by the **timer arm** or **timer cancel** command extensions).

#### Set \_cerrno

Yes

```
cerr sub err = 2) FH ESYSERR (generic/unknown error from OS/system)
```

This error means that the operating system reported an error. The POSIX error value that is reported with the error should be used to determine the cause of the operating system error.

```
(cerr sub err = 4) FH EINITONCE (Init() is not yet done, or done twice.)
```

This error means that the request to register the specific event was made before the EEM event detector had completed its initialization.

```
( cerr sub err = 6) FH EBADEVENTTYPE (unknown EEM event type)
```

This error means that the event type specified in the internal event specification was invalid.

```
FH EMEMORY (insufficient memory for request)
( cerr sub err = 9)
This error means that an internal EEM request for memory failed.
                          FH ECORRUPT (internal EEM API context is corrupt)
( cerr sub err = 10)
This error means that the internal EEM API context structure is corrupt.
( cerr sub err = 11)
                          FH ENOSUCHESID (unknown event specification ID)
This error means that the event specification ID could not be matched when the event was being registered
or that an event detector internal event structure is corrupt.
                          FH EBADFMPPTR (bad ptr to fh_p data structure)
(cerr sub err = 16)
This error means that the context pointer that is used with each EEM API call is incorrect.
(cerr sub err = 17)
                          FH EBADADDRESS (bad API control block address)
This error means that a control block address that was passed in the EEM API was incorrect.
(cerr sub err = 22)
                          FH ENULLPTR (event detector internal error - ptr is null)
This error means that an internal EEM event detector pointer was null when it should have contained a value.
(cerr sub err = 25)
                          FH ESUBSEXCEED (number of subscribers exceeded)
This error means that the number of timer or counter subscribers exceeded the maximum.
                          FH ESUBSIDXINV (invalid subscriber index)
(_cerr_sub_err = 26)
This error means that the subscriber index was invalid.
                          FH EFDUNAVAIL (connection to event detector unavailable)
(cerr sub err = 54)
This error means that the event detector was unavailable.
```

# timer arm

Arms a timer. The type could be CRON, watchdog, countdown, or absolute.

This error means that the EEM event detector that handles this request is not available.

#### **Syntax**

(cerr sub err = 56)

```
timer arm event id ? cron entry ? | time ?
```

#### **Arguments**

| event_id   | (Mandatory) The timer event ID returned by the <b>register_timer</b> command extension. Must be an integer between 0 and 4294967295, inclusive.                 |
|------------|----------------------------------------------------------------------------------------------------|
| cron_entry | (Mandatory) Must exist if the timer type is CRON.<br>Must not exist for other types of timer. CRON timer specification uses the format of the CRON table entry. |

FH EFDCONNERR (event detector connection error)

```
sec remain %ld msec remain %ld
```

Where sec remain and msec remain are the remaining time before the next expiration of the timer.

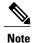

A value of 0 will be returned for the sec\_remain and msec\_remain arguments if the timer type is CRON.

#### Set cerrno

Yes

```
( cerr sub err = 2) FH ESYSERR (generic/unknown error from OS/system)
```

This error means that the operating system reported an error. The POSIX error value that is reported with the error should be used to determine the cause of the operating system error.

```
( cerr sub err = 6) FH EBADEVENTTYPE (unknown EEM event type)
```

This error means that the event type specified in the internal event specification was invalid.

```
( cerr sub err = 9) FH EMEMORY (insufficient memory for request)
```

This error means that an internal EEM request for memory failed.

```
(_cerr_sub_err = 11) FH_ENOSUCHESID (unknown event specification ID)
```

This error means that the event specification ID could not be matched when the event was being registered or that an event detector internal event structure is corrupt.

```
(_cerr_sub_err = 12) FH_ENOSUCHEID (unknown event ID)
```

This error means that the event ID could not be matched when the event was being registered or that an event detector internal event structure is corrupt.

```
(_cerr_sub_err = 22) FH_ENULLPTR (event detector internal error - ptr is null)
```

This error means that an internal EEM event detector pointer was null when it should have contained a value.

```
(\_cerr\_sub\_err = 27) FH_ETMDELAYZR (zero delay time)
```

This error means that the time specified to arm a timer was zero.

```
(_cerr_sub_err = 42)    FH_ENOTREGISTERED (request for event spec that is unregistered)
This error means that the event was not registered.

(_cerr_sub_err = 54)    FH_EFDUNAVAIL (connection to event detector unavailable)
This error means that the event detector was unavailable.

( cerr sub err = 56)    FH_EFDCONNERR (event detector connection error)
```

This error means that the EEM event detector that handles this request is not available.

# timer\_cancel

Cancels a timer.

#### **Syntax**

timer\_cancel event\_id ?

#### **Arguments**

| event_id | (Mandatory) The timer event ID returned by the                                            |
|----------|-------------------------------------------------------------------------------------------|
|          | register_timer command extension. Must be an integer between 0 and 4294967295, inclusive. |

# **Result String**

```
sec remain %ld msec remain %ld
```

Where sec remain and msec remain are the remaining time before the next expiration of the timer.

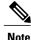

A value of 0 will be returned for sec\_remain and msec\_remain if the timer type is CRON.

#### Set \_cerrno

Yes

```
(_cerr_sub_err = 2) FH_ESYSERR (generic/unknown error from OS/system)
This error means that the operating system reported an error. The POSIX errno value that is reported with the error should be used to determine the cause of the operating system error.
```

```
(_cerr_sub_err = 6) FH_EBADEVENTTYPE (unknown EEM event type)
This error means that the event type specified in the internal event specification was invalid.
```

```
( cerr sub err = 7) FH ENOSUCHKEY (could not find key)
```

This error means that the application event detector info key or other ID was not found.

```
(\_cerr\_sub\_err = 11) \qquad \texttt{FH\_ENOSUCHESID} \quad (unknown event specification ID)
```

This error means that the event specification ID could not be matched when the event was being registered or that an event detector internal event structure is corrupt.

```
( cerr sub err = 12) FH ENOSUCHEID (unknown event ID)
```

This error means that the event ID could not be matched when the event was being registered or that an event detector internal event structure is corrupt.

```
(_cerr_sub_err = 22) FH_ENULLPTR (event detector internal error - ptr is null)
This error means that an internal EEM event detector nainter was null when it should have contained a value.
```

This error means that an internal EEM event detector pointer was null when it should have contained a value.

```
(_cerr_sub_err = 54) FH_EFDUNAVAIL (connection to event detector unavailable) This error means that the event detector was unavailable.
```

```
(_cerr_sub_err = 56) FH_EFDCONNERR (event detector connection error)
```

This error means that the EEM event detector that handles this request is not available.

# unregister\_counter

Unregisters a counter. This Tcl command extension is used by a counter publisher to unregister a counter that was previously registered with the **register counter** Tcl command extension.

### **Syntax**

```
unregister counter event id ? event spec id ?
```

#### **Arguments**

| event_id      | (Mandatory) Counter event ID returned by the <b>register_counter</b> command extension. Must be an integer between 0 and 4294967295, inclusive.                                         |
|---------------|----------------------------------------------------------------------------------------------------|
| event_spec_id | (Mandatory) Counter event specification ID for the specified counter returned by the <b>register_counter</b> command extension. Must be an integer between 0 and 4294967295, inclusive. |

# **Result String**

None

## Set \_cerrno

Yes

```
(cerr sub err = 2) FH ESYSERR (generic/unknown error from OS/system)
```

This error means that the operating system reported an error. The POSIX error value that is reported with the error should be used to determine the cause of the operating system error.

```
( cerr sub err = 9) FH EMEMORY (insufficient memory for request)
```

This error means that an internal EEM request for memory failed.

 $(\_cerr\_sub\_err = 56)$ 

FH\_EFDCONNERR (event detector connection error)

This error means that the EEM event detector that handles this request is not available.

unregister\_counter

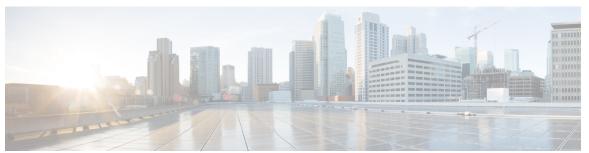

INDEX

Ε

event manager environment command 18

Index